## **SISTEM INFORMASI PENCAIRAN DANA BANK BERBASIS**  *HYBRID* **PADA PT.JUSTUS KIMIARAYA**

### **SKRIPSI**

**Sebagai Syarat Dalam Menyelesaikan Program Studi Strata Satu (S-1) Program Studi Teknik Informatika**

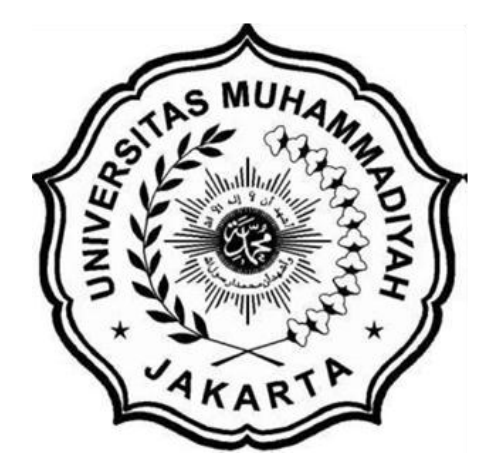

**Disusun Oleh :**

**NAMA : ANDRIE AFRIZAL NIM : 2016470120**

**PROGRAM STUDI TEKNIK INFORMATIKA FAKULTAS TEKNIK UNIVERSITAS MUHAMMADIYAH JAKARTA 2021**

### **LEMBAR PERSETUJUAN**

### **SISTEM INFORMASI PENCAIRAN DANA BANK BERBASIS**  *HYBRID* **PADA PT.JUSTUS KIMIARAYA**

NAMA : ANDRIE AFRIZAL NIM : 2016470120 PROGRAM STUDI : TEKNIK INFORMATIKA

Skripsi ini telah disetujui pada tanggal, 28 Juli 2021

**Oleh**

Pembimbing Utama

**Yana Adharani, S.Si. , M.Kom**

Mengetahui Ketua Program Studi Teknik Informatika

**Popy Meilina, S.T., M.Kom**

## **TANDA BUKTI PERSETUJUAN PEMBIMBING SKRIPSI**

Pada semester Genap

Tahun akademik 2021

Yang bertanda tangan dibawah ini pembimbing skripsi menyetujui bahwa :

Nama : ANDRIE AFRIZAL<br>NIM : 2016470120  $: 2016470120$ 

Sistem Informasi Pencairan Dana Bank Berbasis *Hybrid* Pada PT.Justus Kimiaraya

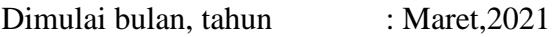

Selesai bulan, tahun : Agustus, 2021

Untuk ikut serta Ujian Sidang Strata Satu (S1) yang diselenggarakan oleh Program Studi Teknik Informatika Universitas Muhammadiyah Jakarta.

Jakarta, 28 Juli 2021

Pembimbing Utama

**Yana Adharani, S.Si. , M.Kom**

### **LEMBAR PENGESAHAN**

### **SISTEM INFORMASI PENCAIRAN DANA BANK BERBASIS** *HYBRID* **PADA PT.JUSTUS KIMIARAYA**

NAMA : ANDRIE AFRIZAL NIM : 2016470120 PROGRAM STUDI : TEKNIK INFORMATIKA

Skripsi telah diuji pada tanggal 11 Agustus 2021

**Oleh Penguji**

**1. Rully Mujiastuti, M.MSI** :

**2. Popy Meilina, S.T., M.Kom** :

MMP ark

**3. Yana Adharani, S.Si. , M.Kom :**

## **LEMBAR PERNYATAAN**

Bersama ini saya menyatakan bahwa isi yang terkandung dalam Skripsi ini, dengan judul :

### **SISTEM INFORMASI PENCAIRAN DANA BANK BERBASIS** *HYBRID* **PADA PT.JUSTUS KIMIARAYA**

Adalah murni merupakan hasil penelitian dan pemikiran saya sendiri.

Demikian pernyataan ini saya buat dan siap menerima konsekuensi apapun di masa yang akan datang apabila ternyata Skripsi ini merupakan salinan ataupun contoh karya-karya yang telah dibuat / diterbitkan sebelum tanggal Skripsi ini.

Jakarta, 28 Juli 2021

Penulis

(Andrie Afrizal)

# **SURAT PERNYATAAN PERSETUJUAN PUBLIKASI KARYA ILMIAH UNTUK KEPENTINGAN AKADEMIS**

Yang bertanda tangan di bawah ini, saya : Nama : Andrie Afrizal NIM : 2016470120 Program Studi : TEKNIK INFORMATIKA Jenjang : Strata Satu (S1) Jenis Kaya : Skripsi

Demi pengembangan ilmu pengetahuan, dengan ini menyetujui untuk memberikan ijin kepada pihak Program Studi Teknik Informatika FT-UMJ **Hak Bebas Royalti Non-Ekslusif (***Non-Exclusive Royalti-Free Right***)** atas karya ilmiah saya yang berjudul : " **SISTEM INFORMASI PENCAIRAN DANA BANK BERBASIS** *HYBRID* **PADA PT.JUSTUS KIMIARAYA "** beserta perangkat yang diperlukan (apabila ada).

Dengan **Hak Bebas Royalti Non Eksklusif** ini pihak FT-UMJ berhak menyimpan, mengalih-media atau *bentuk*-kan, mengelolanya dalam pangkalan data (database), mendistribusikan dan menampilkan atau mempublikansikannya di internet atau media lain untuk kepentingan akademis tanpa perlu ijin dari Saya selama tetap mencantumkan nama kami sebagai penulis/pencipta karya ilmiah tersebut.

Saya bersedia untuk menanggung secara pribadi, tanpa melibatkan pihak FT-UMJ, segala bentuk tuntutan hukum yang timbul atas pelanggaran Hak Cipta dalam karya ilmiah saya ini.

Demikian pernyataan ini saya buat dengan Sebenarnya.

> Jakarta, 28 Juli 2021 Yang menyatakan,

(Andrie Afrizal)

## **DAFTAR PRESENSI BIMBINGAN SKRIPSI**

### **SISTEM INFORMASI PENCAIRAN DANA BANK BERBASIS** *HYBRID* **PADA PT.JUSTUS KIMIARAYA**

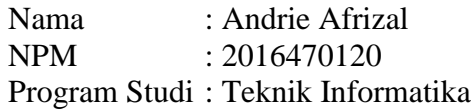

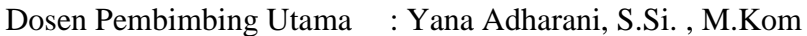

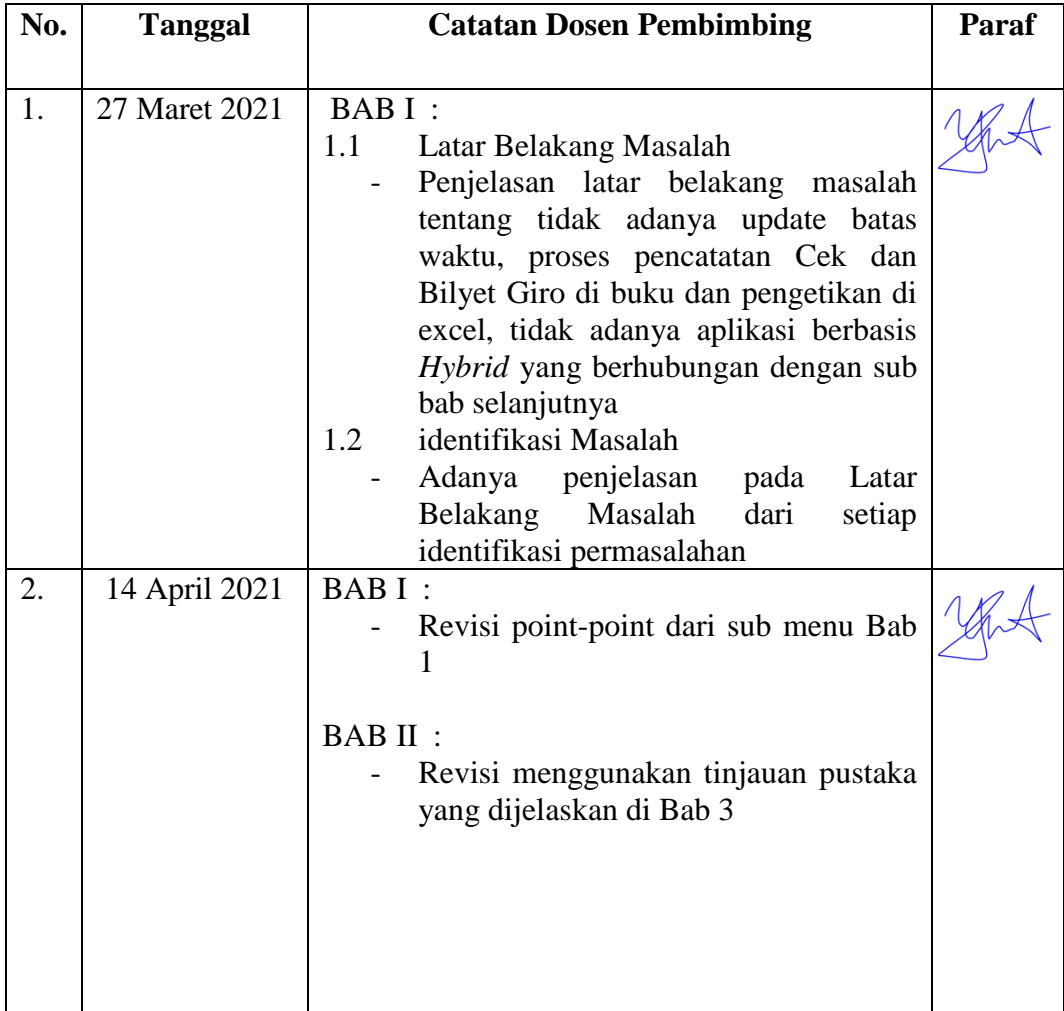

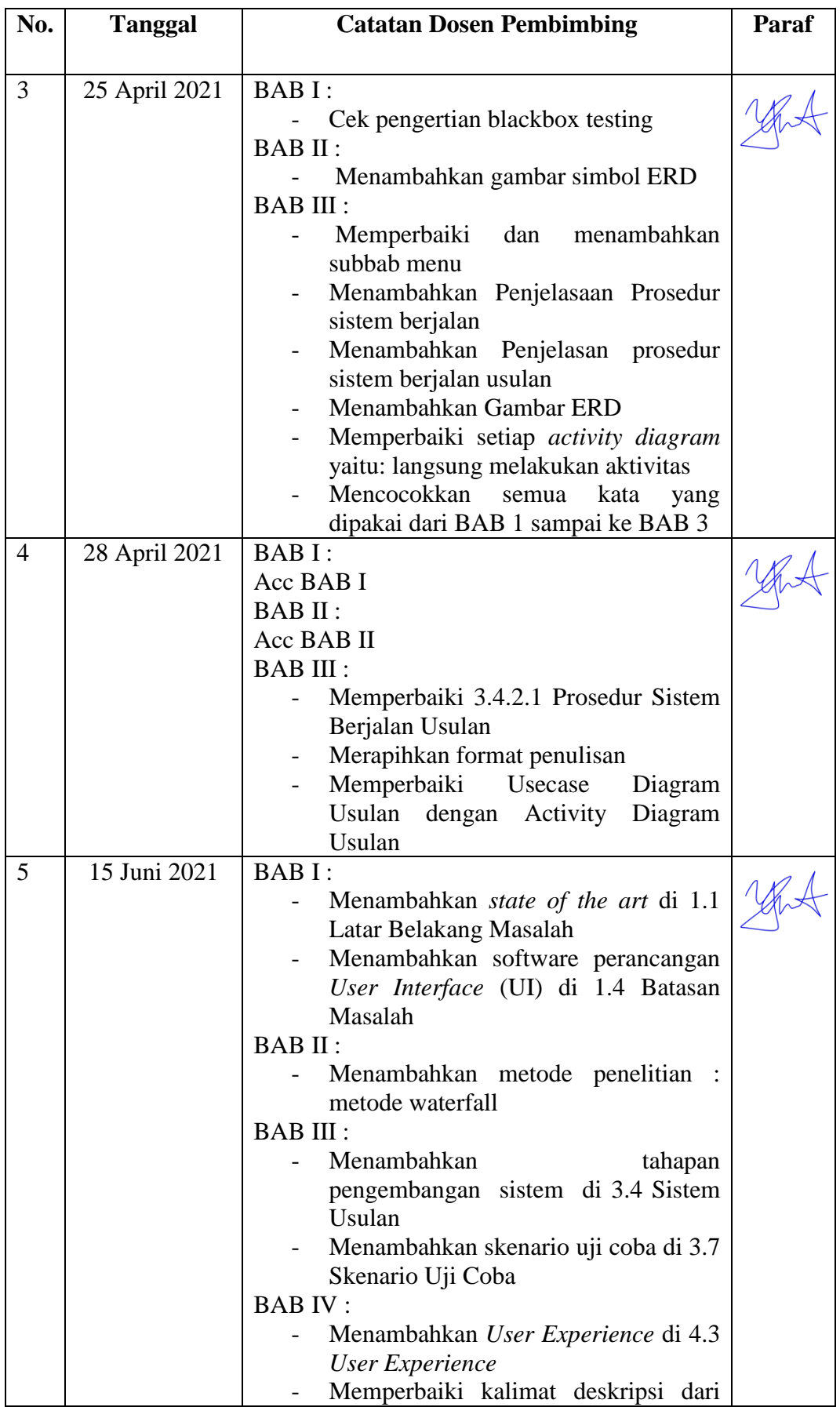

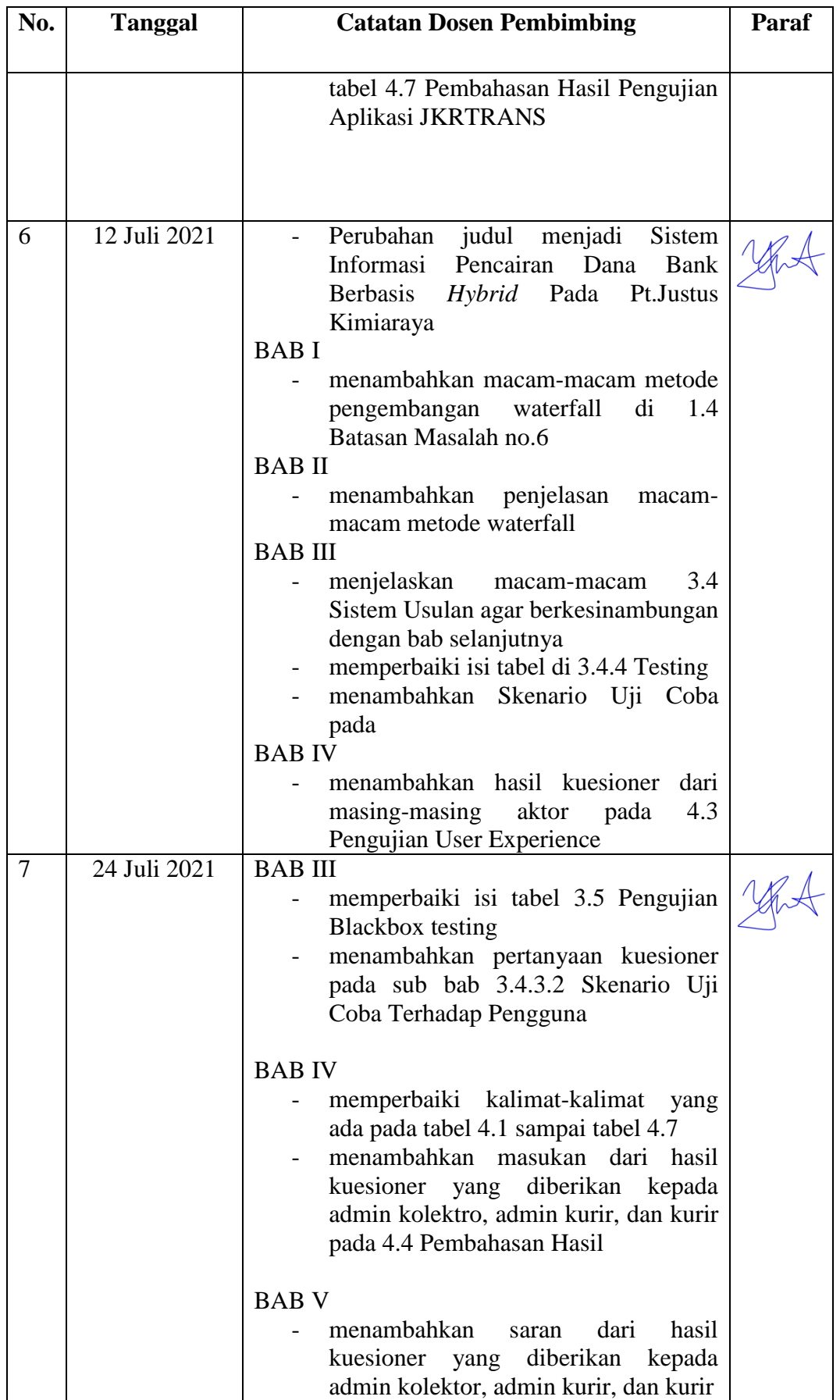

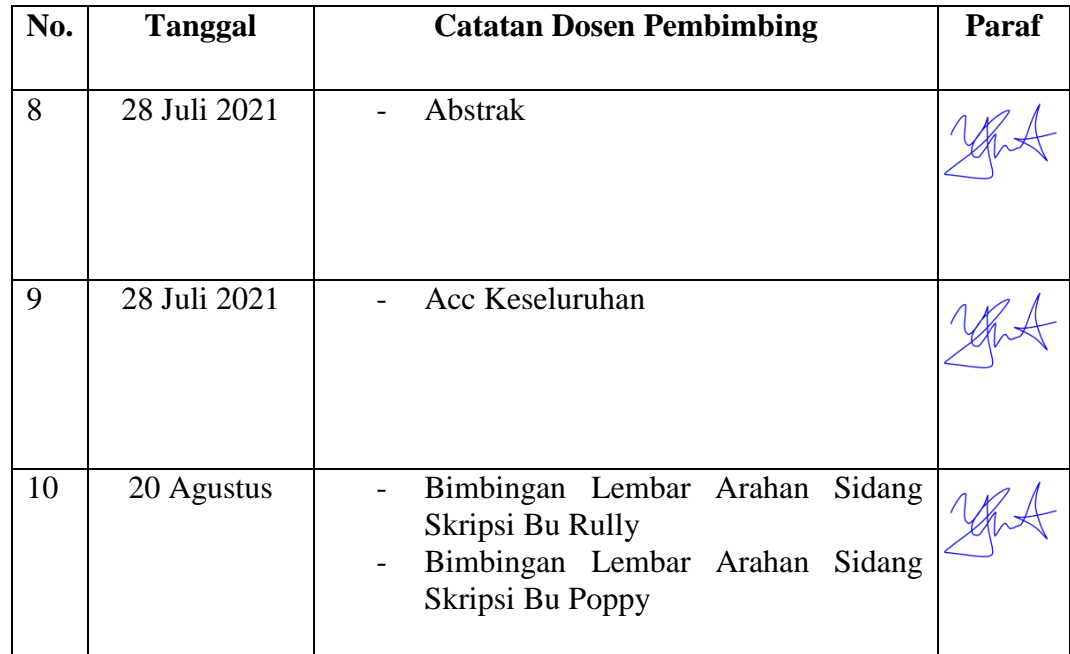

Dosen Pembimbing

Yana Adharani, S.Si. , M.Kom

### **ABSTRACT**

<span id="page-10-0"></span>*Checks and Bilyet Giro are tools used for transactions at PT. Justus Kimiaraya. The disbursement of Checks and Bilyet Giro involves 3 division section, namely the collector admin, courier admin, and courier. Collector admin is responsible for recording and checking Checks and Bilyet Giro. Courier Admin is in charge of recording Checks and Bilyet Giro, making deposit slips according to Checks and Bilyet Giro, and making transaction reports in excel. Couriers are in charge of carrying out fund disbursement transactions to the Bank. The problem that occurs at this time is that the Courier Admin does not know the update of bank schedule information, has to record the same transaction data twice and cannot monitor completed transactions. Another problem is that the collector admin does not have a backup of Check and Bilyet Giro photo data. Based on this, in this study, the JKRTRANS application was made for data collection of Check and Bilyet Giro disbursement transactions at PT. Justus Kimiaraya. Hybrid-based JKRTRANS application, which is a web-based application for Collector Admin and Courier Admin, while an Android-based application for Couriers. Application testing using Black box Testing. Besides that, the application was also tested on users, namely Collector Admin, Courier Admin, and Courier. The test results show that by using the JKRTRANS application, the Collector Admin has photo data backups of Checks and Bilyet Giro, Courier Admin does not need to record the same transaction data twice, and can monitor completed transactions, and Couriers can report the results of disbursement transactions at the bank. . Based on the results of the questionnaire, the JKRTRANS application that was made was in accordance with user needs, easy to use, and easy to navigate.*

*Keyword* : *Bilyet Giro, Check, JKRTRANS, Transaction*

### **ABSTRAK**

<span id="page-11-0"></span>Cek dan Bilyet Giro merupakan alat yang digunakan untuk transaksi di PT. Justus Kimiaraya. Pencairan Cek dan Bilyet Giro melibatkan 3 bagian divisi yaitu admin kolektor, admin kurir, dan kurir. Admin kolektor bertugas untuk melakukan pencatatan dan pengecekan Cek dan Bilyet Giro. Admin Kurir bertugas mencatat Cek dan Bilyet Giro, membuat slip setoran sesuai Cek dan Bilyet Giro, serta membuat laporan transaksi di excel. Kurir bertugas untuk menjalankan transaksi pencairan dana ke Bank. Permasalahan yang terjadi saat ini adalah Admin Kurir tidak mengetahui *update* informasi jadwal bank, harus melakukan pencatatan data transaksi yang sama dua kali dan tidak dapat melakukan pemantauan transaksi yang sudah selesai. Permasalahan lainnya Admin kolektor tidak memiliki *backup* data foto Cek dan Bilyet Giro. Berdasarkan hal tersebut pada penelitian ini dibuat aplikasi JKRTRANS untuk pendataan transaksi pencairan Cek dan Bilyet Giro di PT. Justus Kimiaraya. Aplikasi JKRTRANS berbasis Hybrid, dimana aplikasi berbasis web untuk Admin Kolektor dan Admin Kurir, sementara itu aplikasi berbasis android untuk Kurir. Pengujian aplikasi menggunakan *Black box Testing.* Disamping itu aplikasi juga diujicobakan terhadap pengguna yaitu Admin Kolektor, Admin Kurir, dan Kurir. Hasil uji coba menunjukkan dengan menggunakan aplikasi JKRTRANS Admin Kolektor memiliki *backup* data foto Cek dan Bilyet Giro, Admin Kurir tidak perlu melakukan pencatatan data transaksi yang sama dua kali, dan dapat memantau transaksi yang sudah selesai, serta Kurir dapat melaporkan hasil transaksi pencairan dana di bank. Berdasarkan hasil kuesioner, Aplikasi JKRTRANS yang dibuat sudah sesuai dengan kebutuhan pengguna, mudah digunakan, dan mudah diarahkan.

Kata Kunci : Bilyet Giro, Cek, JKRTRANS, Transaksi

### **KATA PENGANTAR**

<span id="page-12-0"></span>Puji syukur penulis panjatkan atas kehadirat Allah SWT atas segala Rahmat dan Hidayah-Nya, sehingga penulis dapat menyelesaikan Tugas Akhir yang berjudul "**SISTEM INFORMASI PENCAIRAN DANA BANK BERBASIS** *HYBRID* **PADA PT.JUSTUS KIMIARAYA**". Berkat bimbingan, arahan, dan dorongan semangat yang sangat berarti dari berbagai pihak, sehingga semua kesulitan dan hambatan yang penulis hadapi terselesaikan dengan baik.

Pada kesempatan kali ini penyusun mengucapkan banyak terima kasih kepada pihak-pihak yang telah membantu dalam penyelesaian Tugas Akhir yaitu kepada :

- 1. Bapak Irfan Purnawan, ST, M. Chem. Eng. selaku Dekan Fakultas Teknik Universitas Muhammadiyah Jakarta.
- 2. Popy Meilina, S.T., M.Kom selaku Ketua Jurusan Teknik Informatika Fakultas Teknik Universitas Muhammadiyah Jakarta.
- 3. Yana Adharani, S.Si. , M.Kom selaku Dosen Pembimbing yang selalu mendukung dan memberi arahan kepada saya dalam membuat laporan tugas akhir.
- 4. Seluruh Staf dan pengajar Jurusan Teknik Informatika, Fakultas Teknik Universitas Muhammadiyah Jakarta.
- 5. Bapak Ariyanto dan Ibu Ernawati selaku orang tua yang dengan sabar dan tulus dalam memberi motivasi, dukungan, dan do'anya kepada penulis.
- 6. Emus Saripudin, Fahmi Amrullah, Bagus Ponco Sulistyo dan semua mahasiswa Teknik Informatika Fakultas Teknik Universitas Muhammadiyah Jakarta angkatan 2016 atas segala support.
- 7. Kekasih Gian Restu Rahayu atas segala bantuan dan doanya selama mengerjakan tugas akhir ini.
- 8. Semua pihak yang tidak dapat disebutkan satu persatu yang telah membantu penulis selama kerja praktek dan penyusunan laporan ini.

Penulis menyadari sepenuhnya dalam penulisan Tugas Akhir ini masih jauh dari kesempurnaan dan masih ada kekurangan. Untuk itu, kepada semua pihak dapat memaklumi dan memberikan saran dan kritik yang membangun demi kesempurnaan Tugas Akhir ini selanjutnya. Penulis berharap agar Tugas Akhir ini dapat bermanfaat bagi para pembaca dan khususnya bagi penulis untuk menambah pengetahuan dan penelitian selanjutnya.

Jakarta, 28 Juli 2021

Penyusun

(Andrie Afrizal)

## **DAFTAR ISI**

<span id="page-14-0"></span>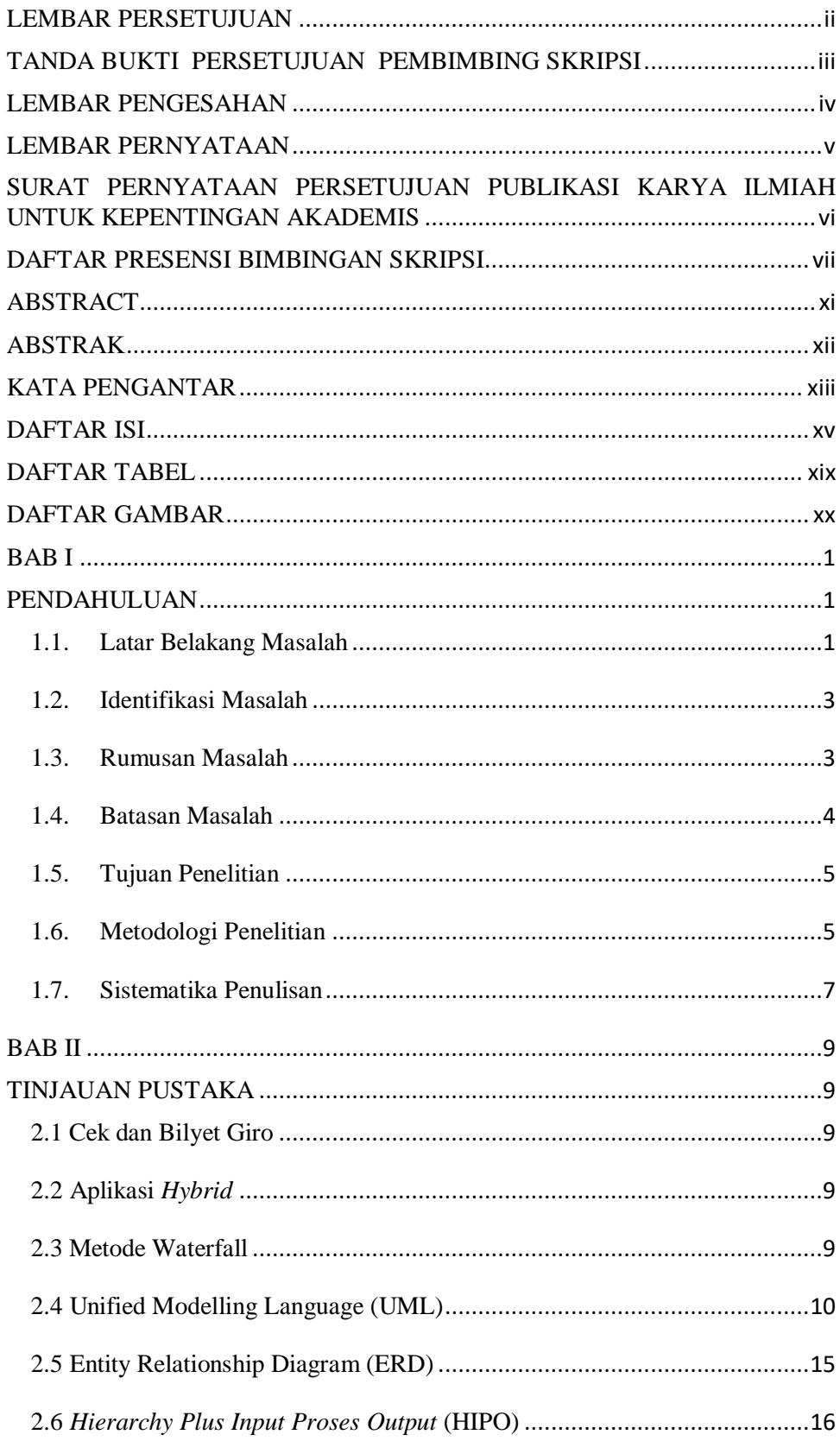

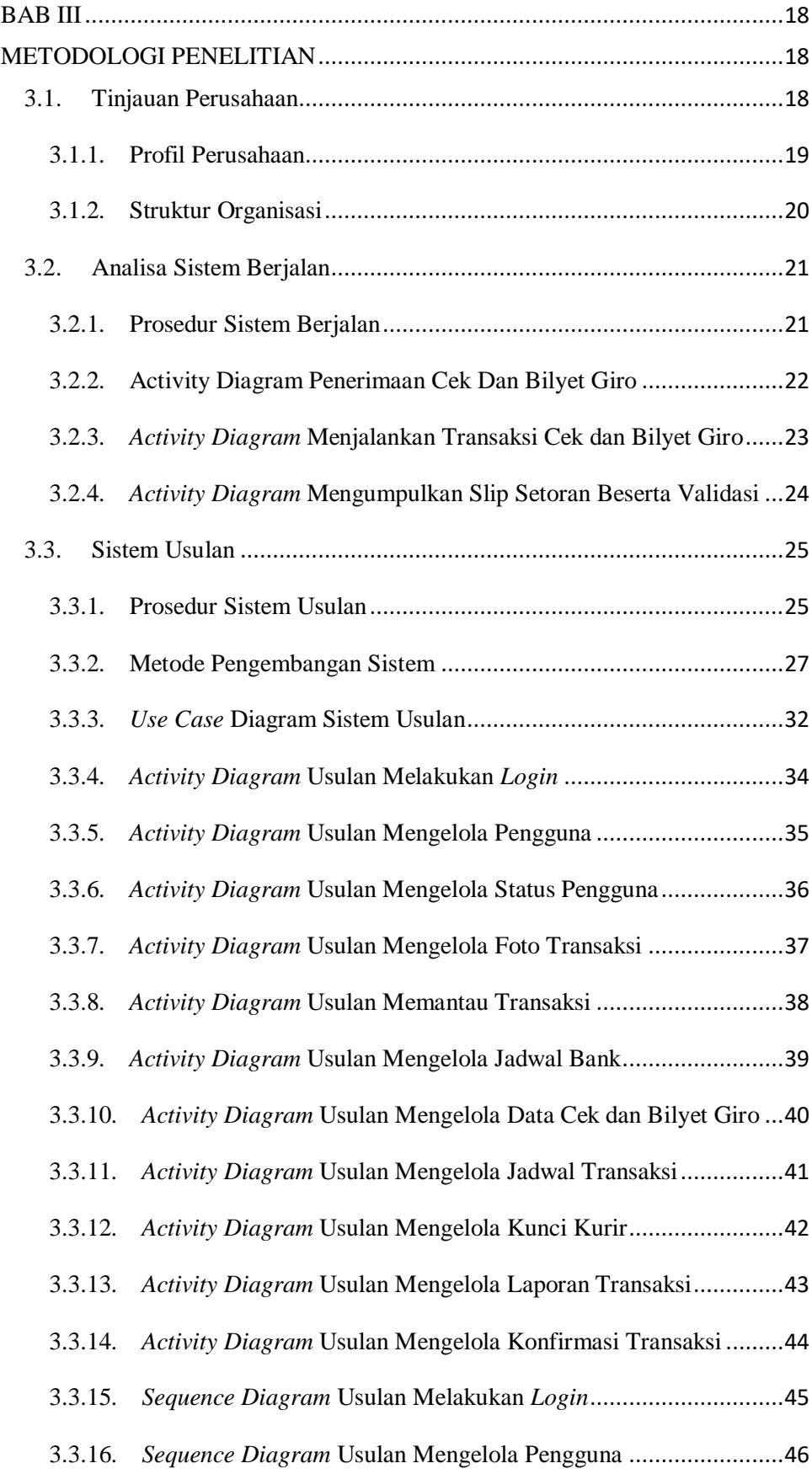

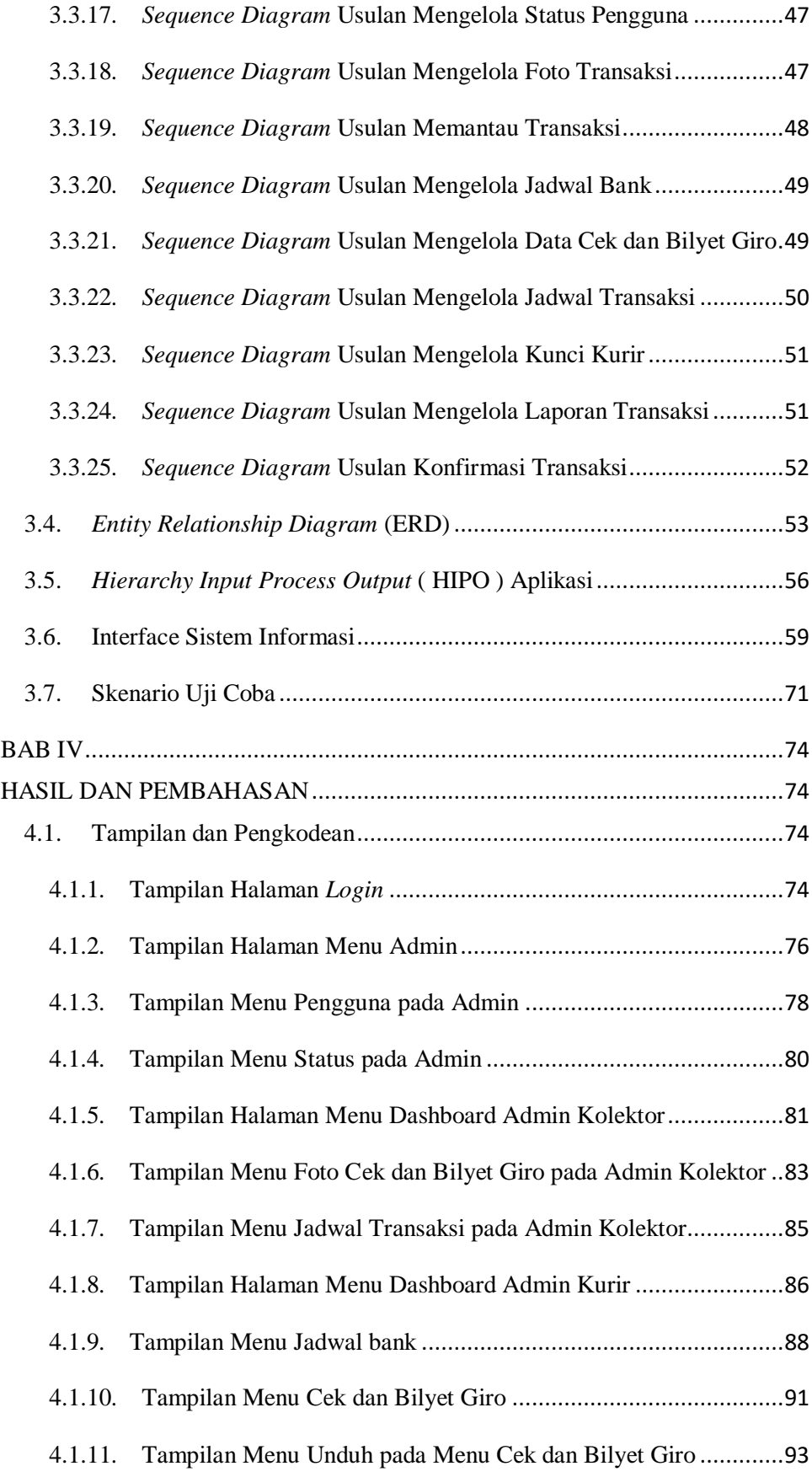

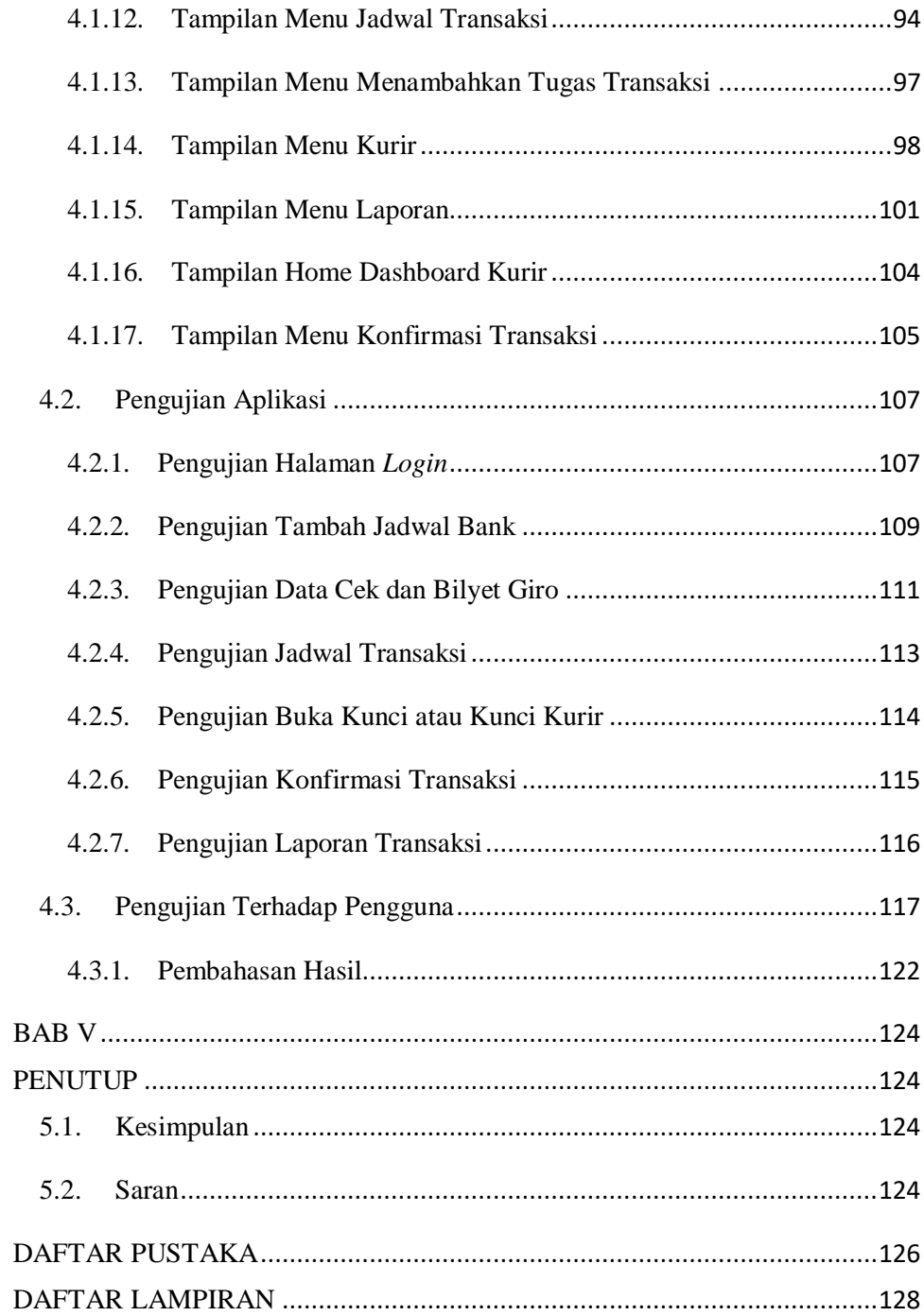

## **DAFTAR TABEL**

<span id="page-18-0"></span>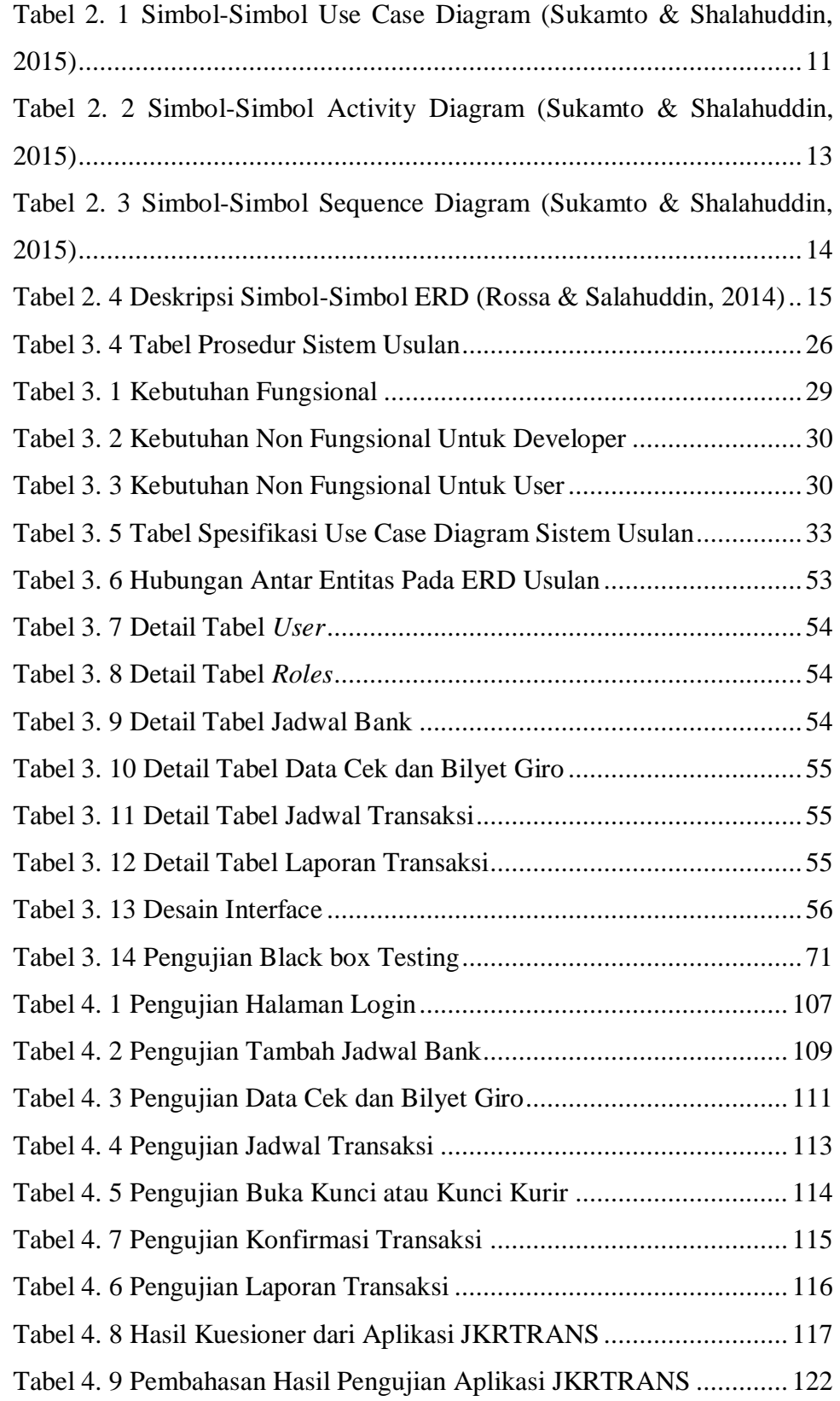

## <span id="page-19-0"></span>**DAFTAR GAMBAR**

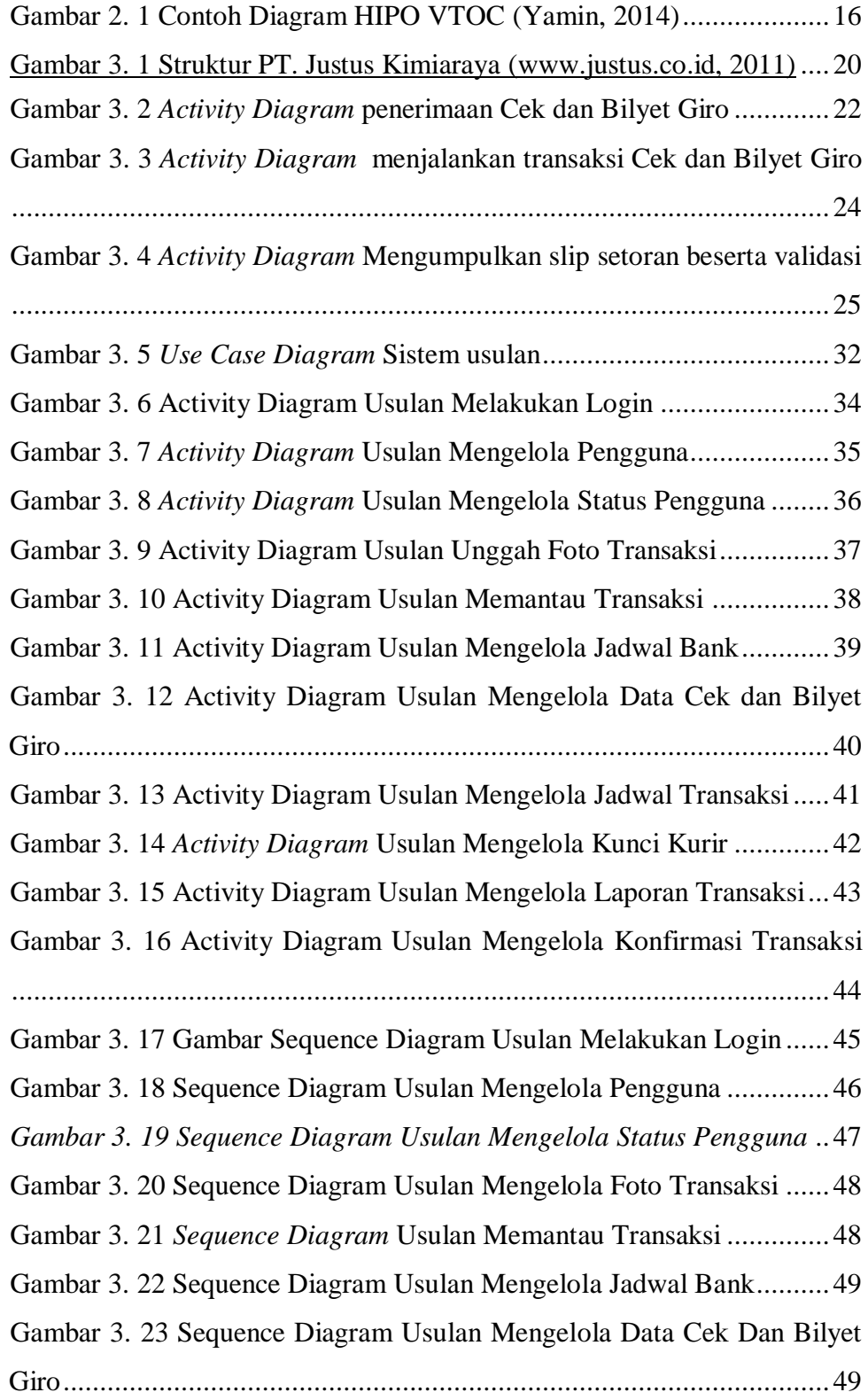

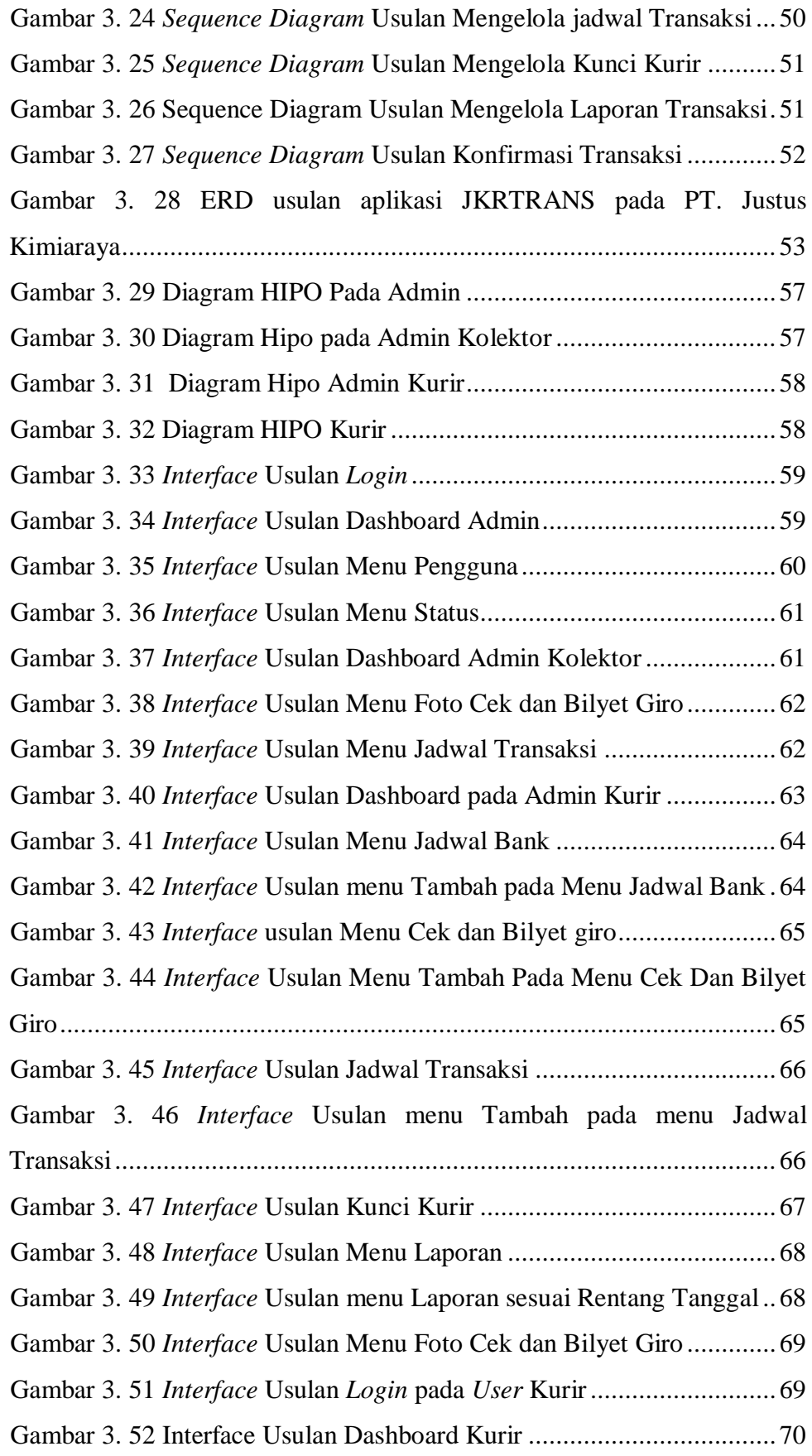

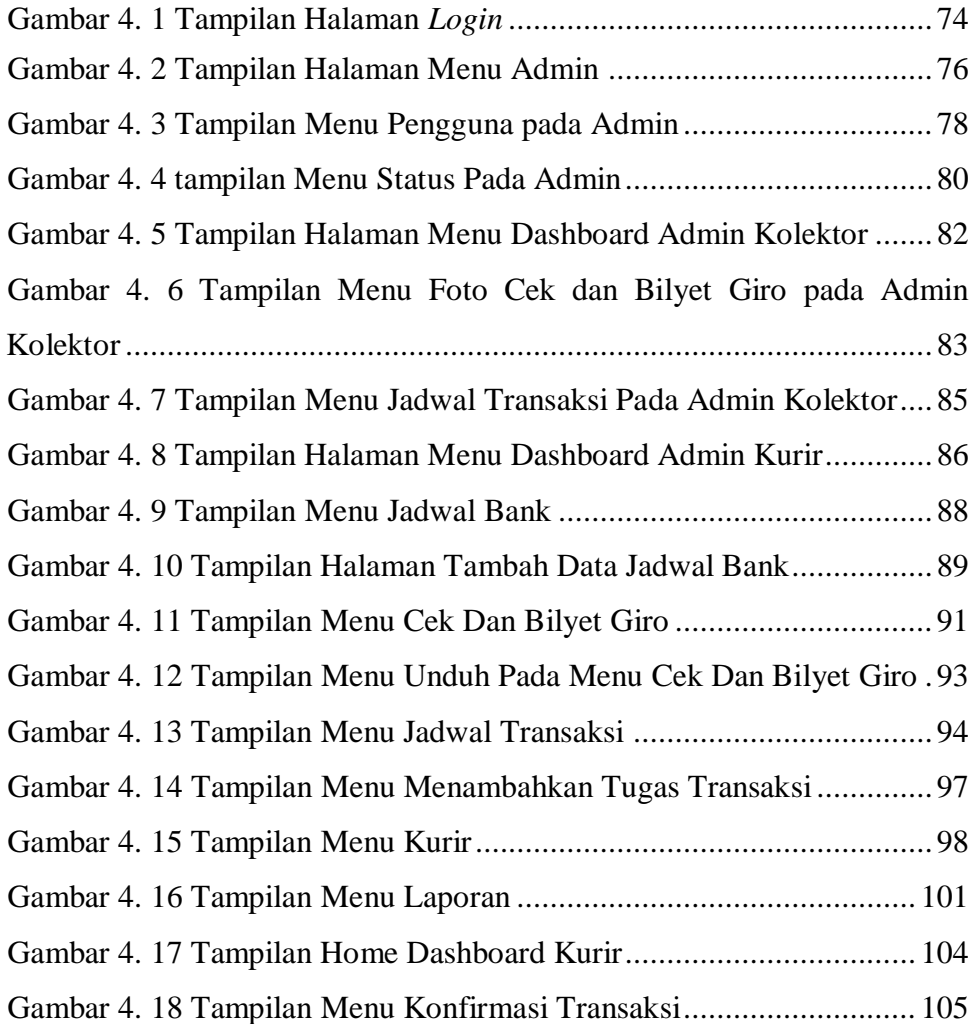

#### **BAB I**

### **PENDAHULUAN**

#### <span id="page-22-2"></span><span id="page-22-1"></span><span id="page-22-0"></span>**1.1. Latar Belakang Masalah**

PT. Justus Kimiaraya, adalah sebuah perusahaan yang didirikan pada tahun 1977 sebagai perusahaan dagang kimia. Sebagai salah satu distributor kimia yang terkemuka dengan *track record* operasional lebih dari 30 tahun. (www.justus.co.id, 2011). PT.Justus Kimiaraya memiliki 3 orang kurir yang bertugas menjalankan transaksi pencairan dana dalam bentuk Cek dan Bilyet Giro ke Bank. Kolektor yang sudah menagih Cek dan Bilyet Giro ke perusahaan *Customer* kemudian dikumpulkan kepada Admin Kolektor untuk dilakukan pengecekan, Cek dan Bilyet Giro diberikan ke Admin Kurir. Admin Kurir bertugas menerima Cek dan Bilyet Giro, mencatat Cek dan Bilyet Giro, membuat slip setoran sesuai Cek dan Bilyet Giro, membuat laporan transaksi di excel. Kurir bertugas untuk menjalankan transaksi pencairan dana ke Bank.

Ada 2 transaksi pencairan dana yang digunakan oleh PT. Justus Kimiaraya di Bank yaitu transaksi Kliring dan transaksi Pemindahbukuan, transaksi Kliring digunakan untuk melakukan transaksi beda Bank, sedangkan transaksi Pemindahbukuan merupakan transaksi ke sesama Bank, masing-masing Bank memiliki batas waktu transaksi Kliring lebih cepat daripada transaksi Pemindahbukuan, batas waktu transaksi Kliring setiap Bank menjadi acuan Admin Kurir untuk menjadwalkan transaksi Kliring terlebih dahulu. Setiap Bank memiliki jadwal waktu transaksi Kliring dan Pemindahbukuan yang berbeda apalagi di masa pandemi sekarang nasabah Bank harus menerima perubahan jadwal Bank yang berubah sewaktu-waktu. Admin Kurir menanyakan jadwal Bank kepada kurir terlebih dahulu karena tidak adanya *update* batas waktu masingmasing Bank.

Setiap hari minimal ada 10 Cek dan Bilyet Giro yang diterima oleh admin kurir dari admin kolektor, lalu admin kurir mencatat terlebih dahulu di buku secara manual Cek dan Bilyet Giro yang dicairkan, setelah itu admin kurir memberikan Cek dan Bilyet Giro kepada kurir untuk dicairkan dananya segera ke Bank. Pada saat Kurir melakukan transaksi pencairan dana di Teller, Teller melakukan verifikasi terkait transaksi pencairan dana, kriteria transaksi pencairan dana ada 2 yaitu berhasil dan ditolak, jika transaksi ditolak dikarenakan adanya koreksi pada Cek dan Bilyet Giro, yang berhak untuk mengoreksi yaitu pemilik Cek dan Bilyet Giro, jika transaksi berhasil maka Teller memberikan slip setoran beserta validasi.

Setelah kurir berhasil menjalankan transaksi pencairan dana di Bank, kurir membawa slip setoran beserta cetakan validasinya kembali ke kantor untuk diberikan kepada admin kurir, slip setoran beserta validasi yang terkumpul oleh admin kurir diarsipkan ke dalam ordner, setiap minggunya admin kurir merekapitulasi catatan transaksi Cek dan Bilyet Giro di buku ke dalam excel untuk membuat laporan bulanan.

Sistem informasi baru yang diterapkan pada PT. Justus kimiaraya dengan menggunakan aplikasi JKRTRANS dirancang untuk admin kolektor mengunggah cek dan bilyet giro berbasis web, untuk admin kurir melakukan proses *input* data cek dan bilyet giro, melakukan *update* informasi jadwal bank, memantau proses transaksi cek dan bilyet giro, memberikan *output* laporan data transaksi tanpa melakukan dua kali proses yaitu : pencatatan dan *input* data transaksi di excel berbasis web, untuk kurir dapat melakukan konfirmasi transaksi berbasis android yang sudah selesai dijalankan sebelum kembali ke kantor. Berkaitan dengan Tugas Akhir ini judul **"Sistem Informasi Pencairan Dana Bank Berbasis Hybrid pada PT. Justus Kimiaraya"**.

#### <span id="page-24-0"></span>**1.2. Identifikasi Masalah**

Berdasarkan latar belakang di atas dapat diidentifikasi beberapa permasalahan, diantaranya, yaitu :

- 1. Tidak adanya *update* informasi jadwal batas waktu masing-masing bank.
- 2. Untuk laporan bulanan admin kurir perlu merekapitulasi pencatatan transaksi Cek dan Bilyet Giro ke dalam bentuk excel, padahal data tersebut sudah dicatat di buku transaksi, sehingga Admin Kurir melakukan pencatatan data yang sama dua kali.
- 3. Admin Kolektor menyerahkan Cek dan Bilyet Giro kepada Admin Kurir tanpa melakukan pengarsipan data terlebih dahulu.
- 4. Kurir baru melaporkan transaksi yang sudah dijalankan ketika kembali ke kantor, sehingga Admin Kurir tidak dapat melakukan pemantauan transaksi yang sudah selesai dijalankan sebelum kurir kembali ke kantor.

#### <span id="page-24-1"></span>**1.3. Rumusan Masalah**

Berdasarkan latar belakang masalah serta identifikasi masalah yang ada di atas, maka penulis membuat rumusan masalah, yaitu :

- 1. Bagaimana cara Admin Kurir melakukan pembaharuan data jadwal bank yang dapat digunakan oleh kurir untuk menjalankan transaksi Cek dan Bilyet Giro ke Bank ?.
- 2. Bagaimana caranya agar Admin Kurir tidak melakukan pencatatan data transaksi yang sama berulang-ulang ?.
- 3. Bagaimana caranya agar Admin Kolektor dapat memiliki arsip data Cek dan Bilyet Giro meskipun sudah diserahkan ke Admin Kurir ?.
- 4. Bagaimana caranya agar Admin Kurir dapat melakukan *monitoring* transaksi Cek dan Bilyet Giro ?.

#### <span id="page-25-0"></span>**1.4. Batasan Masalah**

Agar pembahasan permasalahan tidak menyimpang dan terarah dengan baik, maka batasan masalah yang akan dibahas yaitu :

- 1. Penelitian dilakukan pada PT. Justus Kimiaraya bagian kolektor.
- 2. Pada sistem pencairan dilakukan untuk mencairkan dana dari Cek dan Bilyet Giro yang telah ditagih dari *customer* PT. Justus Kimiaraya.
- 3. Penelitian hanya berkisar pada sistem penerimaan Cek dan Bilyet Giro, menjalankan transaksi Cek dan Bilyet Giro, hingga mengumpulkan slip setoran beserta validasi.
- 4. Sistem aplikasi berbasis *Hybrid* yaitu aplikasi berbasis *web* untuk admin kolektor dan admin kurir, aplikasi berbasis *android* untuk kurir.
- 5. Menggunakan bahasa pemrograman pemrograman PHP untuk Web dengan *Framework Laravel,* untuk android tetap menggunakan bahasa pemrograman PHP dan di *build* oleh vendor expo.io, untuk *database server* menggunakan MySQL.
- 6. Model pengembangan Sistem Informasi Pencairan Dana yang digunakan adalah *Waterfall* mulai dari tahap *Requirement Definition, System And Software Design, Implementation and Unit Testing.* Untuk *maintenance* tidak dilakukan dalam skripsi ini.
- 7. *Tools* perancangan Sistem yang digunakan adalah *Unified Modelling Language* (UML). Perancangan *Database* menggunakan *Entity Relationship Diagram* (ERD), *tools* aplikasi menggunakan *Hierarchy Plus Input-Proses-Output* (HIPO), dan perancangan *User Interface* (UI) aplikasi menggunakan *Balsamiq Wireframes.*
- 8. *Input* dari aplikasi berupa data Cek dan Bilyet Giro*,* jadwal bank, penugasan kurir, serta *update* data transaksi.
- 9. *Output* dari aplikasi berupa laporan transaksi data Cek dan Bilyet Giro.
- 10. Rancangan alur pencairan dana pada aplikasi yaitu pada Admin Kolektor melakukan proses unggah foto cek dan Bilyet Giro, dan

memantau proses transaksi, pada Admin kurir melakukan input data Cek dan Bilyet Giro, menjadwalkan transaksi dan memilih kurir untuk menjalankan tugas transaksi dan melakukan export laporan data transaksi. Kurir melakukan konfirmasi transaksi sebelum kembali ke kantor.

#### <span id="page-26-0"></span>**1.5. Tujuan Penelitian**

Tujuan Penelitian ini adalah Membuat aplikasi *Hybrid* berbasis web dan android*. Web* dapat diakses oleh admin kolektor untuk mengunggah Cek dan Bilyet Giro, serta Admin Kurir untuk melakukan input data transaksi, jadwal bank, dan memantau transaksi yang ditugaskan kepada kurir. Sementara itu aplikasi berbasis *android* dapat digunakan oleh kurir untuk melakukan *update* transaksi yang sudah berhasil dijalankan. Terkait rumusan masalah yang terjadi pada penelitian ini diharapkan setelah adanya aplikasi dapat mencapai tujuan sebagai berikut :

- 1. Admin Kurir dapat melakukan pembaharuan data jadwal bank pada aplikasi, setelah transaksi pencairan dana dijadwalkan kepada kurir, jadwal bank pun juga muncul pada aplikasi kurir.
- 2. Hasil akhir dari data Cek dan Bilyet Giro serta data jadwal transaksi yang dimasukkan oleh Admin Kurir langsung menjadi laporan transaksi pada aplikasi Admin Kurir.
- 3. Admin Kolektor memiliki arsip data dari foto Cek dan Bilyet Giro yang diunggah pada aplikasi Admin Kolektor.
- 4. Admin Kurir dapat melakukan *monitoring* transaksi dengan cara melihat jadwal transaksi pada aplikasi Admin Kurir dan Kurir juga dapat melakukan konfirmasi transaksi pada aplikasi Kurir.

#### <span id="page-26-1"></span>**1.6. Metodologi Penelitian**

Langkah-langkah penelitian dalam pengembangan aplikasi sistem informasi pencairan dana bank berbasis *Hybrid* pada PT. Justus Kimiaraya adalah sebagai berikut :

#### **1) Pengumpulan data**

Pengumpulan data dilakukan dengan menggunakan metode wawancara.Wawancara dilakukan dengan mengajukan pertanyaan– pertanyaan terhadap Bpk. Wiranto selaku admin kolektor mengenai banyaknya Cek dan Bilyet Giro yang terkumpul setiap harinya, serta data Cek dan Bilyet Giro yang perlu diarsipkan. Disamping itu juga dilakukan wawancara kepada Bpk. Agus selaku salah satu kurir pada PT. Justus Kimiaraya mengenai jadwal transaksi Kliring dan Pemindahbukuan setiap bank, serta mekanisme pelaporan transaksi yang berhasil dijalankan.

#### **2) Metode Pengembangan Perangkat Lunak**

1. Analisis data dan kebutuhan

Pada tahap ini dilakukan analisis kebutuhan pengguna dan kebutuhan sistem berdasarkan data yang sudah diperoleh dari hasil wawancara.

#### 2. Perancangan sistem

Pada tahap ini data-data yang telah dikumpulkan dan dianalisis lalu dilakukan perancangan model yang akan digunakan dalam pembuatan aplikasi. Tools yang digunakan untuk perancangan sistem adalah *Unified Modeling Language* (UML) seperti *use case diagram & activity diagram*. Perancangan database menggunakan *Entity Relationship Diagram* (ERD) dan *tools* perancangan aplikasi menggunakan *Hierarchy Plus Input-Proses-Output* (HIPO) .

#### 3. Pembuatan Aplikasi

Pada tahap ini dilakukan pembuatan aplikasi web dan android sesuai dengan fungsinya menggunakan bahasa

4. Pengujian Aplikasi.

Proses pengujian menggunakan *black box testing*. *Black Box Testing* metode pengujian perangkat lunak yang berfokus pada sisi fungsionalitas, khususnya pada input dan output aplikasi (apakah sudah sesuai dengan apa yang diharapkan atau belum) (Iskandaria, 2015).

#### <span id="page-28-0"></span>**1.7. Sistematika Penulisan**

Dalam penyusunan Laporan Skripsi diperlukan penulisan yang sistematis untuk memudahkan pembaca mengambil kesimpulan dan memahami isi dari laporan yang telah dibuat secara keseluruhan. Laporan Skripsi ini dibagi atas 5 (lima) BAB dimana masing-masing akan dibahas sebagai berikut :

#### **BAB I PENDAHULUAN**

Bab ini menjelaskan mengenai latar belakang masalah, identifikasi masalah, rumusan masalah, batasan masalah, tujuan penelitian, metodologi penelitian, dan sistematika penulisan.

#### **BAB II TINJAUAN PUSTAKA**

Bab ini berisi landasan teori yang berkaitan dengan perancangan Sistem Informasi Pencairan Dana Berbasis *Hybrid* pada PT.Justus Kimiaraya, diantaranya yaitu Sistem Informasi, *Unified Modelling Language* (UML), *Use Case Diagram*, *Activity Diagram*, *Sequence Diagram*, *Entity Relationship Diagram* (ERD), *Hierarchy Plus Input Proses Output* (HIPO).

#### **BAB III METODOLOGI PENELITIAN**

Bab berisikan langkah-langkah pengumpulan data tinjauan perusahaan PT. Justus Kimiaraya, analisis sistem berjalan, Permasalahan Sistem Berjalan, Sistem Usulan yang terdiri dari Metode Pengembangan Sistem, Perancangan UML untuk Sistem Usulan yang terdiri dari *Use Case Diagram* Sistem usulan, Activity *Diagram* Usulan, *Sequence Diagram* Usulan, Perancangan Basis Data yang terdiri dari *Entity Relationship Diagram* ERD, Perancangan Aplikasi mengenai *Hierarchy Plus Input Proses Output* (HIPO) Aplikasi, *Interface* Sistem Informasi. Batas waktu.

#### **BAB IV HASIL DAN PEMBAHASAN**

Bab ini membahas tentang aplikasi berbasis *Hybrid* yaitu *web* dan *android*, tampilan input dan output*,* pembahasan hasil dan uji coba.

#### **BAB V PENUTUP**

Bab ini berisikan tentang kesimpulan dan saran dari perancangan Sistem Informasi Pencairan Dana Bank Berbasis *Hybrid* Pada PT.Justus Kimiaraya.

### **BAB II**

### **TINJAUAN PUSTAKA**

#### <span id="page-30-2"></span><span id="page-30-1"></span><span id="page-30-0"></span>**2.1 Cek dan Bilyet Giro**

Cek adalah perintah tertulis dari pemegang rekening kepada bank dan sebagainya yang ditunjuknya untuk membayar sejumlah uang : pembelian barang itu dibayar (Kamus Besar Bahasa Indonesia (KBBI), n.d.). Sementara itu Giro adalah simpanan pada bank yang penarikannya dapat dilakukan setiap saat dengan menggunakan cek atau surat perintah pembayaran lain atau dengan cara Pemindahbukuan (Kamus Besar Bahasa Indonesia (KBBI), n.d.).

#### **2.2 Aplikasi** *Hybrid*

<span id="page-30-3"></span>Aplikasi *hybrid* adalah aplikasi *web* yang kemudian ditransformasikan menjadi kode *native*. Aplikasi jenis ini dapat digunakan pada platform seperti iOS dan Android. Aplikasi jenis ini menggunakan *webview control* seperti UI*WebView* pada iOS dan Webvies untuk Android, dan lain-lain. *Web view* ini digunakan untuk mempresentasikan *file* HTML dan *JavaScript* dengan format *full*-*screen* menggunakan *browser rendering engine native*. Jenis *browser rendering engine* yang sering digunakan untuk iOS, Android, Blackberry, dan lain-lain adalah WebKit (Cowart, 2015).

#### **2.3 Metode Waterfall**

<span id="page-30-4"></span>Sistem Informasi adalah suatu sistem di dalam suatu organisasi yang mempertemukan kebutuhan pengolahan transaksi harian yang mendukung fungsi operasi organisasi yang bersifat manajerial dengan kegiatan dari suatu organisasi untuk dapat menyediakan kepada pihak luar tertentu dengan laporan-laporan yang diperlukan (Sutabri, 2015). Salah

satu metode yang bisa mengembakan sistem informasi yaitu Metode Waterfal.

Metode Waterfall adalah metode yang melakukan pendekatan secara sistematis dan urut mulai dari level kebutuhan sistem lalu menuju ke tahap desain sistem dan software, *coding, implementation and unit testing*, *integration and system testing* (Pascapraharastyan, 2014) :

- 1. *Requirement Definition* / Kebutuhan Sistem*,* proses pencarian kebutuhan diintensifkan dan difokuskan pada *software.* Kebutuhan fungsional dan non fungsional yang dibutuhkan dan *user interface.*
- 2. *System and Software Design* / Desain Sistem Dan Software*,* proses ini digunakan untuk mengubah kebutuhan-kebutuhan diatas menjadi representasi ke dalam bentuk "*blueprint*" *software* sebelum *coding*  dimulai.
- 3. *Implementation And Unit Testing* / Implementasi dan Pengujian Unit*,*  desain yang sudah dirancang diubah menjadi bentuk yang dapat dimengerti oleh mesin.
- 4. *Integration And System Testing* / Integrasi dan Pengujian Sistem*,*  semua fungsi-fungsi *software* yang telah dirancang harus melewati tes ujicoba dan hasilnya sesuai dengan kebutuhan yang sudah didefinisikan*.*

#### **2.4 Unified Modelling Language (UML)**

<span id="page-31-0"></span>UML adalah singkatan dari *Unified Modeling Language* yang berarti bahasa pemodelan standar. Menurut (Widodo, 2014) UML merupakan alat komunikasi yang konsisten dalam mendukung para pengembang sistem saat ini. Sedangkan menurut (Rossa & Salahuddin, 2014) " Rekayasa Perangkat Lunak " UML adalah salah satu standar bahasa yang banyak digunakan didunia industri untuk mendefinisikan requirement, membuat analisis dan desain serta menggambarkan arsitektur dalam pemrograman berorientasi objek.

*Use case diagram* merupakan pemodelan untuk kelakuan (*behavior*) sistem informasi yang akan dibuat. *Use Case* mendeskripsikan sebuah interaksi antara satu atau lebih aktor dengan sistem informasi yang akan dibuat. Secara kasar, *use case* digunakan untuk mengetahui fungsi apa saja yang ada di dalam sebuah sistem informasi dan apa saja yang berhak menggunakan fungsi-fungsi. Komponen pembentuk diagram use case terdiri dari (Salahudin, 2015):

1. Aktor (*Actor*)

Menggambarkan pihak-pihak yang berperan dalam sistem.

*2. Use Case* 

Aktivitas/sarana yang disiapkan oleh bisnis/sistem.

3. Hubungan (*Link*)

Aktor mana saja yang terlibat dengan *use case* ini.

| <b>Simbol</b>           | <b>Deskripsi</b>                                                                                                    |
|-------------------------|----------------------------------------------------------------------------------------------------|
| Use Case<br>Use Case    | Fungsionalistas yang<br>disediakan<br>sistem<br>sebagai unit-unit yang saling bertukar pasan<br>antar unit atau actor, biasanya dinyatakan<br>dengan menggunakan kata kerja diawal frase<br>nama use case.                                                                                                    |
| Actor                   | sistem lain<br>Orang, proses, atau<br>yang<br>berinteraksi dengan sistem informasi yang<br>akan dibuat diluar sistem informasi yang akan<br>dibuat itu sendiri, jadi walaupun simbol dari<br>Actor adalah gambar orang, tapi aktor belum<br>tentu merupakan orang, biasanya dinyatakan<br>menggunakan kata benda di awal frase nama<br>aktor. |
| Association             | Komunikasi antar aktor dan use case atau use<br>case memiliki interaksi dengan aktor.                                                                                                    |
| Extend<br>$<<$ extend>> | Relasi <i>use case</i> ke sebuah <i>use case</i> dimana <i>use</i><br>case yang ditambahkan dapat berdiri sendiri<br>walau tanpa use case tambahan itu, mirip<br>dengan prinsip inheritance pada pemrograman<br>objek, biasanya<br>berorientasi<br>use<br>case<br>tambahan memiliki nama depan yang sama<br>dengan use case yang ditambahkan. |
| Generalization          | generalisasi dan<br>Hubungan<br>spesialisasi<br>(umum-khusus) antara dua buah use case<br>dimana fungsi yang satu adalah fungsi yang                                                                                                    |

<span id="page-32-0"></span>**Tabel 2. 1 Simbol-Simbol Use Case Diagram (Sukamto & Shalahuddin, 2015)**

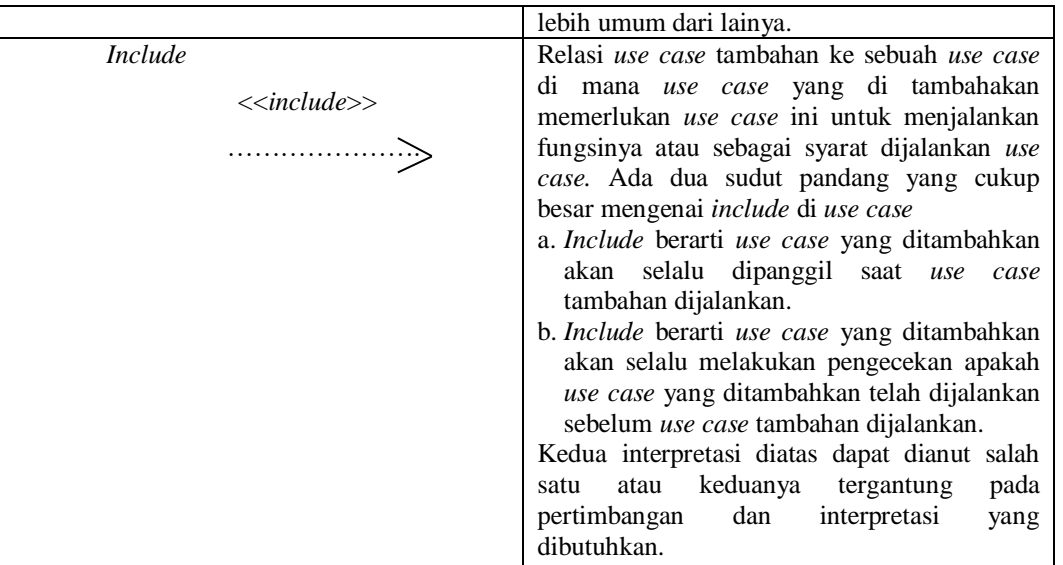

Tabel 2.1 di atas menjelaskan tentang simbol-simbol use case Diagram (Sukamto & Shalahuddin, 2015) dan deskripsinya.

#### 2) *Activity Diagram*

*Activity diagram* menggambarkan *workflow* (aliran kerja) atau aktivitas dari sebuah sistem atau proses bisnis atau menu yang ada pada perangkat lunak. Yang perlu diperhatikan di sini adalah bahwa diagram aktivitas menggambarkan aktivitas sistem bukan apa yang dilakukan aktor, jadi aktivitas yang dapat dilakukan oleh sistem (Salahudin, 2015).

Diagram aktivitas juga banyak digunakan untuk mendefinisikan hal-hal berikut (Salahudin, 2015) :

- a. Rancangan proses bisnis dimana setiap ukuran aktivitas yang digambarkan merupakan proses bisnis sistem yang didefinisikan.
- b. Urutan atau pengelompokan tampilan dari sistem / User interface dimana setiap aktivitas dianggap memiliki sebuah rancangan antarmuka tampilan.
- c. Rancangan pengujian dimana setiap aktivitas dianggap memerlukan sebuah pengujian yang perlu didefinisikan kasus ujinya.

| <b>Simbol</b>                 | <b>Deskripsi</b>                                                                                 |
|-------------------------------|--------------------------------------------------------------------------------------------------|
| <b>Status Awal</b>            | Status awal aktivitas sistem, sebuah diagram<br>aktivitas memiliki sebuah status awal.           |
| <b>Aktivitas</b><br>aktivitas | Aktivitas yang dilakukan sistem, aktivitas<br>biasanya diawali dengan kata kerja.                |
| Percabangan / decision        | Asosiasi percabangan dimana jika ada pilihan<br>aktivitas lebih dari satu.                       |
| Penggabungan / join           | Asosiasi penggabungan dimana lebih dari satu<br>aktivitas digabungkan menjadi satu.              |
| <b>Status akhir</b>           | Status akhir yang dilakukan sistem, sebuah<br>diagram aktivitas memiliki sebuah status<br>akhir. |
| Swimlane<br>nama swimlane     | Memisahkan organisasi bisnis yang<br>bertanggung jawab terhadap aktivitas<br>yang terjadi.       |
| Join                          | Join<br>(penggabungan),<br>atau<br>rake,<br>digunakan untuk menunjukan adanya<br>dekomposisi.    |

<span id="page-34-0"></span>**Tabel 2. 2 Simbol-Simbol Activity Diagram** (Sukamto & Shalahuddin, 2015)

Tabel 2.2 diatas menjelaskan tentang simbol-simbol *activity diagram* dan deskripsinya.

#### 3) Sequence Diagram

*Sequence diagram* atau diagram sekuen menggambarkan kelakuan objek pada *use case* dengan mendeskripsikan waktu hidup objek dan *message* yang dikirim dan diterima antar objek. Banyaknya diagram sekuen yang harus digambar adalah minimal sebanyak pendefinisian *use case* yang memiliki proses sendiri atau semua *use case* yang telah didefinisikan interaksi jalanya pesan sudah cukup pada diagram sekuen sehingga semakin banyak *use case* yang didefinisikan maka

| <b>Tabel 2. 5 SHIDOI-SHIDOI Sequence Diagram</b> (Sukamto & Shalanuddin, 2013) |                                                                                                    |
|--------------------------------------------------------------------------------|----------------------------------------------------------------------------------------------------|
| Actor<br>Garis hidup / lifeline                                                | Orang, proses, atau sistem lain yang berinteraksi<br>dengan sistem informasi yang akan dibuat di<br>luar sistem informasi, jadi walaupun simbol dari<br>aktor adalah gambar orang, tapi aktor belum<br>tentu merupakan orang, bisa saja hanya<br>dinyatakan menggunakan kata benda di awal<br>frase nama aktor.<br>Menyatakan kehidupan suatu objek |
| Objek<br>Nama objek : nama kelas                                               | Menyatakan objek yang berinteraksi pesan                                                                                                    |
| Waktu aktif                                                                    | Menyatakan objek dalam keadaan aktif dan<br>berinteraksi, semua yang terhubung dengan<br>waktu aktif ini adalah semua tahapan yang<br>dilakukan di dalamnya, misalnya:<br>1 : login()<br>2: CekStatusLogin()<br>3:Open()<br>Maka Cek Status Login() dan Open() dilakukan<br>di dalam metode login(), aktor tidak memiliki<br>waktu aktif.           |
| Pesan tipe create<br>< <create></create>                                       | Menyatakan suatu objek membuat objek yang<br>lain, arah panah mengarah pada objek yang<br>dibuat.                                                                                                    |
| Pesan tipe send<br>1: masukan                                                  | Menyatakan bahwa suatu objek mengirimkan<br>data / masukan / informasi ke objek lainya, arah<br>panah mengarah pada objek yang dikirimi                                                                                                    |
| Pesan tipe return<br>1 : keluaran                                              | Menyatakan bahwa suatu objek yang telah<br>menjalankan<br>suatu<br>operasi<br>atau<br>metode<br>menghasilkan suatu kembalian ke objek tertentu,<br>arah panah mengarah pada objek<br>yang                                                                                                    |
|                                                                                | menerima kembalian.                                                                                                    |

<span id="page-35-0"></span>**Tabel 2. 3 Simbol-Simbol Sequence Diagram** (Sukamto & Shalahuddin, 2015)
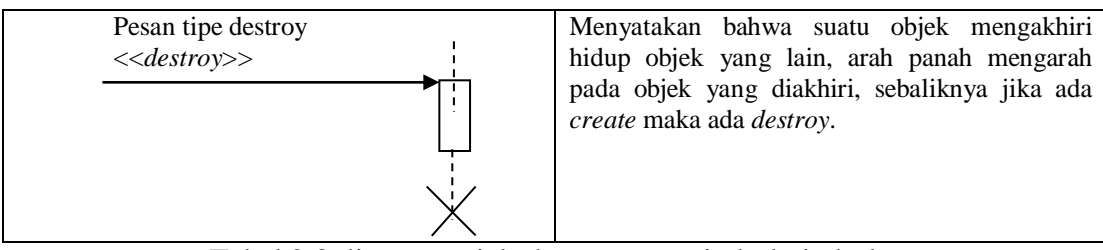

Tabel 2.3 diatas menjelaskan tentang simbol-simbol *sequence diagram* dan deskripsinya.

# **2.5 Entity Relationship Diagram (ERD)**

(Rossa & Salahuddin, 2014) mendefinisikan ERD sebagai berikut *Entity Relationship Diagram* (ERD) merupakan gambaran yang merelasikan antara objek yang satu dengan objek yang lain dari objek didunia nyata yang sering dikenal dengan hubungan antar entitas.

| <b>Simbol</b> | <b>Nama Simbol</b>                                                                                                    |  |  |
|---------------|----------------------------------------------------------------------------------------------------|--|--|
|               | $\bullet$ Entitas<br>Entitas digunakan untuk menggambarkan<br>objek yang dapat diidentifikasikan dalam<br>lingkungan pemakai.                                                                                                    |  |  |
|               | • Atribut<br>Atribut digunakan untuk menggambarkan<br>elemen-elemen dari satu entitas, yang<br>menggambarkan karakter entitas.<br>$\bullet$ Hubungan<br>Hubungan atau relasi digunakan untuk<br>menghubungkan entitas satu sama lain. |  |  |
|               | • Garis<br>Garis digunakan untuk menghubungkan<br>menghubungkan entitas dan<br>entitas<br>dengan atribut.                                                                                                    |  |  |

**Tabel 2. 4 Deskripsi Simbol-Simbol ERD (Rossa & Salahuddin, 2014)**

Tabel 2.4 diatas menjelaskan tentang deskripsi simbol-simbol ERD (Rossa & Salahuddin, 2014).

# **2.6** *Hierarchy Plus Input Proses Output* **(HIPO)**

(Yamin, 2014) mendefinisikan HIPO sebagai berikut "*Hierarchy Plus Input Proses Output* (HIPO) merupakan paket yang berisikan suatu set diagram yang secara grafis menjelaskan fungsi suatu sistem dari tingkat umum ke tingkat khusus. Mula-mula tiap fungsi utama didefinisikan dan kemudian dibagi lagi ke dalam fungsi yang lebih. Pada awalnya HIPO dikembangkan oleh IBM untuk mendokumentasikan fungsi program, namun pada masa sekarang HIPO dipakai sebagai alat bantu dan teknik dokumentasi pada tahap-tahap perkembangan informasi". Jenis diagram (HIPO) adalah sebagai berikut :

# a. *Visual table of contents* (VTOC)

Fungsinya untuk menggambarkan hubungan dari fungsi-fungsi pada sistem secara berjenjang. Berikut ini adalah Gambar 2. 1 yaitu

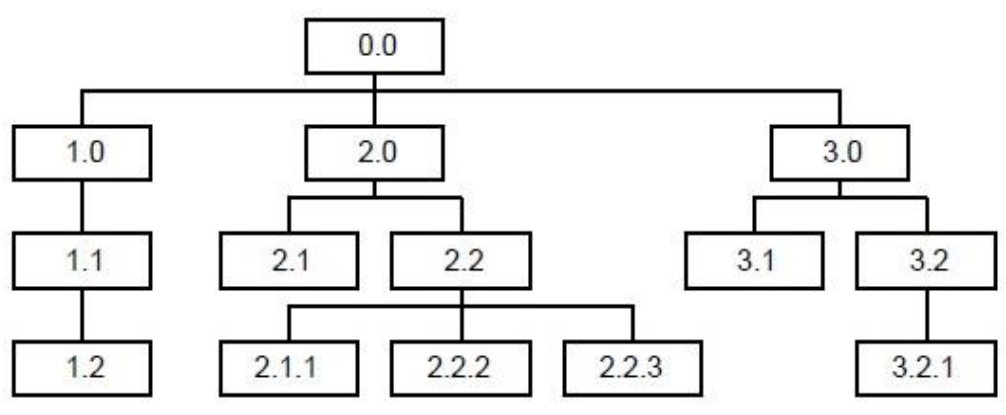

contoh Diagram HIPO VTOC.

# **Gambar 2. 1 Contoh Diagram HIPO VTOC (Yamin, 2014)**

Pada Gambar di atas menunjukan bahwa terdapat 13 fungsi di dalam sistem. Fungsi 1.0, 2.0, dan 3.0 merupakan fungsi dengan tingkatan tertinggi, fungsi 1.1, 1.2, 2.1, 2.2, 3.1, dan 3.2 merupakan fungsi dengan tingkatan di bawahnya, serta fungsi 2.1.1, 2.2.2, 2.2.3 dan fungsi 3.2.1 adalah fungsi dengan tingkatan terendah.

*b. Overview Diagram*

Menunjukan garis besar berhubungan dari input, proses dan output. Bagian ini menunjukan item-item data yang akan digunakan oleh bagian proses yang berisi sejumlah langkah-langkah yang menggambarkan kerja fungsi.

*c. Detail Diagram*

Merupakan langkah tingkatan yang paling rendah di diagram HIPO. Diagram rinci berisi unsur-unsur paket dasar. Fungsi dari detail diagram adalah menjelaskan fungsi-fungsi khusus, menunjukan itemitem output dan input yang khusus dan menunjukan diagram rinci lainnya (Yamin, 2014).

# **BAB III**

# **METODOLOGI PENELITIAN**

### **3.1. Tinjauan Perusahaan**

Sejarah singkat perusahaan PT. Justus Kimiaraya yang dikutip dari (PT. Justus Kimiaraya, 2011) adalah sebagai berikut :

1. 1977-1980

PT Justus Kimiaraya didirikan oleh keluarga Martaniardjo, sebagai perusahaan perdagangan bahan kimia yang terutama melayani industri lokal.

2. 1980-1990

PT Justus Sakti Raya didirikan sebagai perusahaan manufaktur grup. Itu menjadi produsen *Polyester Resin* Tak Jenuh pertama di Indonesia, di bawah lisensi dari *Showa Highpolymer* Co. Ltd. (Jepang) dengan total kapasitas 6.000 ton / tahun. Nama dagang produk ini adalah YUKALAC® *Unsaturated Polyester Resin*. PT Justus Kimiaraya memperluas jaringan distribusi dengan membuka kantor cabang di kota-kota besar di Indonesia: Medan, Surabaya, dan Semarang. Pada tahun 1990, PT Justus Sakti Raya memperluas kapasitas produksinya dari Resin Jenuh Tak Jenuh menjadi 12.000 ton / tahun.

3. 1991-2000

PT Justus Sakti Raya mulai memproduksi Sabun Logam / Pengering dengan lisensi dari *Lonza SpA* (Italia). Nama dagang produk tersebut adalah YUKALIC® *Metallic Soap* / *Drier*.Pada tahun 1992, PT Justus Sakti Raya mulai memproduksi *Polimer Emulsi* (*Lateks*) dengan lisensi dari Showa *Highpolymer* Co. Ltd. (Jepang). Nama dagang produk tersebut adalah YUKASHU® *Polymer Emulsion*. PT Justus Sakti Raya meningkatkan kapasitas produksi UPR dari 12.000 menjadi 24.000 ton / tahun, di bawah lisensi dari

*Lonza SpA* (Italia). PT Justus Kimiaraya memperluas jaringan distribusinya dengan membuka kantor cabang baru di Bandung, kota yang berkembang yang terutama berfokus pada industri tekstil. PT Justus Sakti Raya memperoleh Sertifikat ISO 9002 untuk produksi UPR, *Polimer Emulsi*, dan *Drier*. Pada tahun 1998, PT Justus Sakti Raya mulai memproduksi *Maleic Anhydride* dan *Fumaric Acid* (makanan dan tingkat teknis) di bawah lisensi dari *Lonza SpA*. Sekitar 70% dari produk diekspor ke seluruh dunia. PT Justus Sakti Raya memperoleh Sertifikat ISO 9002 & HACCP untuk *Maleic Anhydride* dan *Fumaric Acid*.

4. 2001 - 2010

PT. Justus Kimiaraya telah menjadi salah satu perusahaan perdagangan utama dan juga pemimpin pasar di Indonesia, di bidang kimia umum dan kimia khusus, seperti: Bahan kimia industri, *Fiberglass Reinforced Plastic*, *Coatings*, *Food Additives*, *Pharmaceuticals*. Grup ini menerapkan sistem TI terintegrasi yang memungkinkan komunikasi *on-line* antara berbagai departemen secara nasional untuk meningkatkan efisiensi.

5. 2011- Sekarang

Pada 2013, PT Justus Sakti Raya meningkatkan kapasitas produksi UPR dari 24.000 menjadi 40.000 ton / tahun, menjadi produsen UPR terbesar di Indonesia. PT Justus Sakti Raya saat ini memiliki total output lebih dari 65.000 ton / tahun produk kimia yang melayani pasar lokal dan internasional.

# **3.1.1. Profil Perusahaan**

PT. Justus Kimiaraya, sebuah perusahaan investasi dalam negeri, didirikan pada tahun 1977 sebagai perusahaan perdagangan bahan kimia. PT. Justus Kimiaraya sekarang adalah salah satu perusahaan perdagangan bahan kimia terkemuka di bidang kimia umum dan kimia khusus. Terutama melayani industri berikut (www.justus.co.id, 2011) : 1. *Fiberglass Reinforced Plastics*

- 2. Cat dan Tinta
- 3. Makanan, Kosmetik dan Farmasi
- 4. Deterjen, Keramik dan Kimia Umum

Jaringan pemasaran yang kuat dan kemampuan rantai pasokan yang luas telah memungkinkan PT Justus Kimiaraya untuk melayani pelanggan di seluruh wilayah di Indonesia. Memiliki kantor cabang dan gudang di 5 kota besar di Indonesia. Selain itu, grup ini memiliki fasilitas manufaktur di Jakarta yang memproduksi :

- 1. *Resin Polyester* Tak Jenuh Yukalac®
- 2. Sabun Logam / Pengering Yukalic®
- 3. *Emulsi Polimer* Yukashu®
- 4. *Maleic Anhydride*
- 5. *Fumaric Acid*

Dengan *Track Record* operasional yang panjang lebih dari 30 tahun, PT Justus Kimiaraya adalah salah satu distributor kimia paling handal di Indonesia.

# **3.1.2. Struktur Organisasi**

Berikut ini adalah Gambar 3. 2 Struktur Organisasi PT. Justus

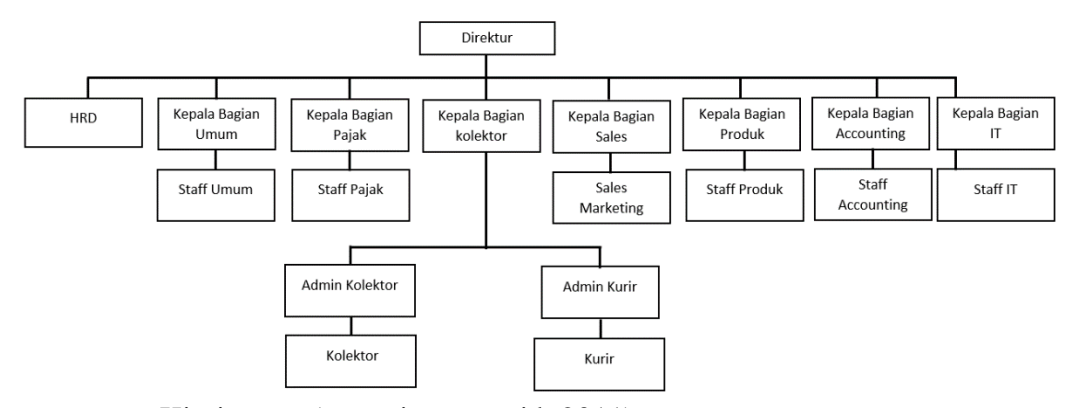

Kimiaraya (www.justus.co.id, 2011) :

#### **Gambar 3. 1 Struktur PT. Justus Kimiaraya (www.justus.co.id, 2011)**

Dari gambar 3.1 adalah struktur organisasi pada PT. Justus Kimiaraya, Penelitian dilakukan pada bagian admin kolektor, admin kurir, dan kurir (www.justus.co.id, 2011).

# **3.2. Analisa Sistem Berjalan**

Analisa sistem berjalan yang pada penelitian ini yaitu menganalisa sistem penerimaan Cek dan Bilyet Giro, menjalankan transaksi Cek dan Bilyet Giro , hingga pengumpulan slip setoran beserta validasi.

# **3.2.1. Prosedur Sistem Berjalan**

Prosedur sistem berjalan dibawah ini terdiri dari pencairan dana diantaranya yaitu :

1. Penerimaan Cek dan Bilyet Giro

Admin kolektor mengumpulkan Cek dan Bilyet Giro dari semua kolektor yang menagih ke masing-masing customer, setelah itu Admin Kolektor melakukan pengecekan setiap Cek dan Bilyet Giro seperti jika ada kesalahan penulisan dan menambahkan materai jika belum ada, jika sudah lengkap Cek dan Bilyet Giro diberikan kepada Admin Kurir, Cek dan Bilyet Giro yang diterima Admin Kurir dicatat di buku transaksi, setelah itu Admin Kurir mengisi slip setoran sesuai cek dan bilyet giro. Setelah itu Cek dan Bilyet Giro diberikan kepada Kurir, Kurir pun menerima Cek dan Bilyet Giro yang siap dijalankan ke Bank.

### 2. Menjalankan Transaksi Cek dan Bilyet Giro

Kurir melakukan pembagian tugas masing-masing untuk menjalankan transaksi setelah itu kurir mendatangi Bank dan melakukan transaksi pencairan dana di Teller, jika transaksi tidak berhasil dijalankan karena saldo tidak cukup, kurir melaporkan informasi ke Admin Kurir bahwa gagal transaksi, Admin kurir

melaporkan informasi ke Admin Kolektor bahwa gagal transaksi, Admin Kolektor menghubungi *customer*,setelah mendapatkan update informasi dari *customer*, Kurir menjalankan transaksi kembali di teller, jika transaksi berhasil maka kurir menerima slip setoran beserta validasi.

# 3. Mengumpulkan slip setoran beserta validasi

Teller Bank melakukan verifikasi terkait transaksi yang diberikan oleh Kurir jika transaksi ditolak maka Cek dan Bilyet Giro beserta slip setoran dikembalikan kepada kurir, jika transaksi berhasil maka Teller Bank memberikan slip setoran beserta validasinya kepada Admin Kurir, setelah slip setoran beserta validasinya diterima, Admin Kurir membuat laporan di excel setiap minggunya.

# **3.2.2. Activity Diagram Penerimaan Cek Dan Bilyet Giro**

Berikut ini adalah *Activity Diagram* penerimaan Cek dan Bilyet

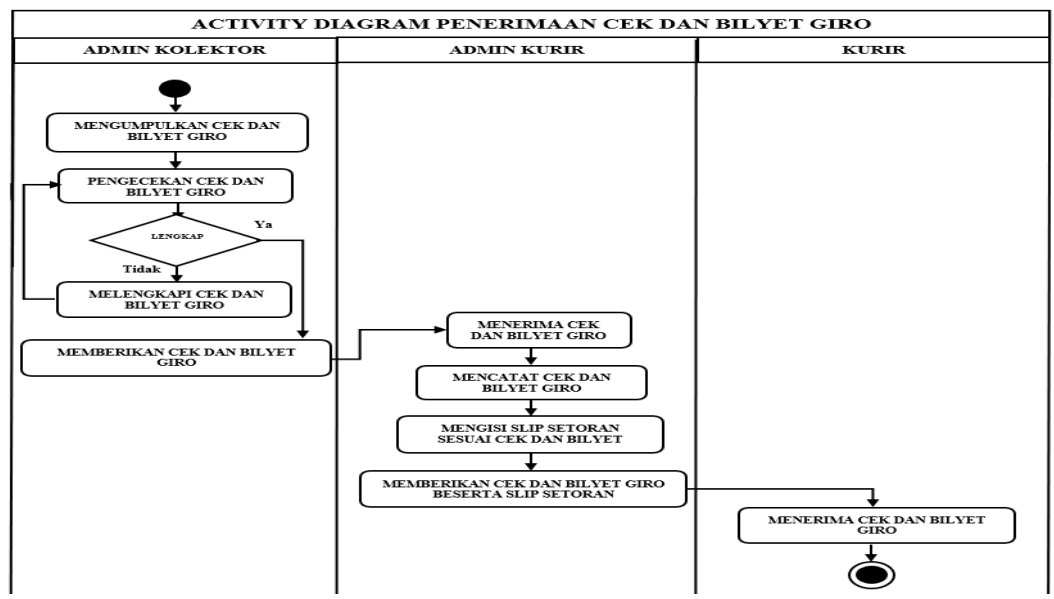

Giro dari admin kolektor kepada admin kurir di PT. Justus Kimiaraya

# **Gambar 3. 2** *Activity Diagram* **penerimaan Cek dan Bilyet Giro**

:

Prosedur penerimaan Cek dan Bilyet Giro pada Admin Kurir PT.Justus Kimiaraya sebagai berikut :

- 1. Admin Kolektor mengumpulkan Cek dan Bilyet Giro dari masingmasing kolektor yang sudah menagih ke *Customer*.
- 2. Admin Kolektor melakukan pengecekan Cek dan Bilyet Giro.
- 3. Jika Cek dan Bilyet Giro tidak tidak lengkap maka Cek dan Bilyet Giro dilengkapi dengan menambahkan materai kemudian melakukan pengecekan kembali.
- 4. Jika Cek dan Bilyet Giro lengkap maka Cek dan Bilyet Giro sudah bisa diberikan ke Admin Kurir.
- 5. Admin Kurir menerima Cek dan Bilyet Giro.
- 6. Admin Kurir mencatat Cek dan Bilyet Giro.
- 7. Admin Kurir mengisi Slip Setoran sesuai Bank yang tertera pada masing-masing Cek dan Bilyet Giro.
- 8. Admin Kurir memberikan Cek dan Bilyet Giro beserta Slip Setoran kepada Kurir.
- 9. Kurir menerima Cek dan Bilyet Giro yang sudah siap dijalankan.
- **3.2.3.** *Activity Diagram* **Menjalankan Transaksi Cek dan Bilyet Giro**

Berikut ini adalah *Activity Diagram* menjalankan transaksi Cek

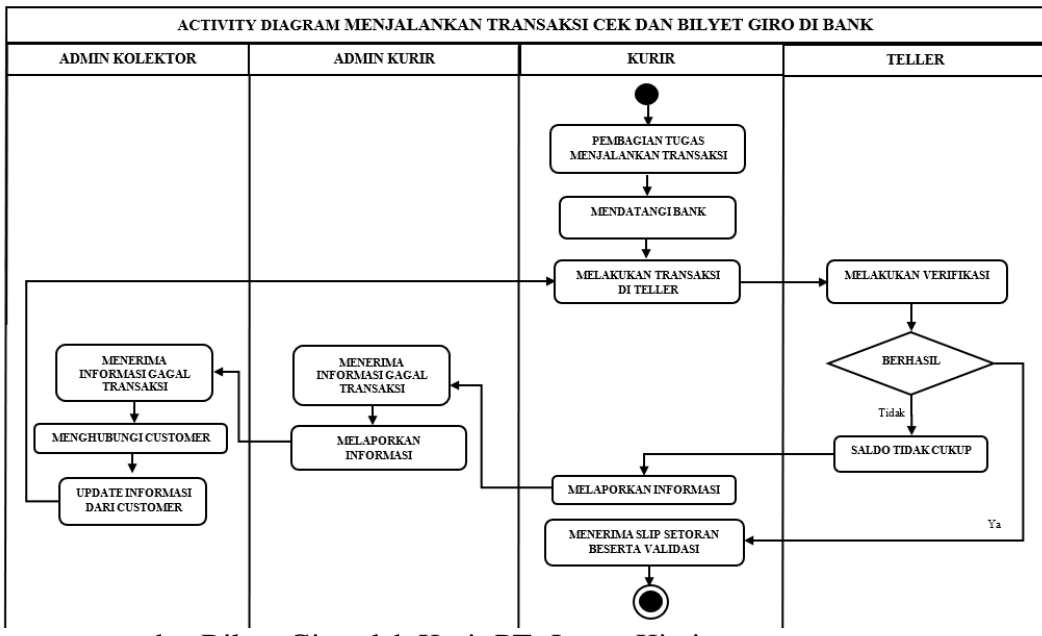

dan Bilyet Giro oleh Kurir PT. Justus Kimiaraya :

# **Gambar 3. 3** *Activity Diagram* **menjalankan transaksi Cek dan Bilyet Giro**

Prosedur menjalankan transaksi Cek dan Bilyet Giro di Bank oleh Kurir PT. Justus Kimiaraya sebagai berikut :

- 1. Kurir mengatur pembagian tugas untuk menjalankan transaksi ke bank.
- 2. Kurir mendatangi bank yang tertera pada masing-masing cek dan Bilyet Giro.
- 3. Kurir melakukan transaksi Cek dan Bilyet Giro di teller.
- 4. Jika transaksi tidak berhasil dijalankan karena saldo tidak cukup maka Kurir melaporkan informasi kepada Admin Kurir.
- 5. Admin Kurir menerima informasi dari Kurir tentang gagal transaksi.
- 6. Admin Kurir melaporkan informasi kepada Admin Kolektor.
- 7. Admin Kolektor menerima informasi gagal transaksi dari Admin Kurir.
- 8. Admin Kolektor menghubungi *customer* pemilik Cek dan Bilyet Giro yang bersangkutan untuk mengisi saldo rekening.
- 9. Admin Kolektor *update* informasi dari customer ke kurir untuk menjalankan transaksi yang tidak berhasil kembali.
- 10.Jika transaksi berhasil dijalankan maka Kurir menerima slip setoran beserta validasinya.

# **3.2.4.** *Activity Diagram* **Mengumpulkan Slip Setoran Beserta Validasi**

Berikut ini adalah *Activity Diagram* Mengumpulkan slip setoran beserta validasi dari Kurir PT. Justus Kimiaraya :

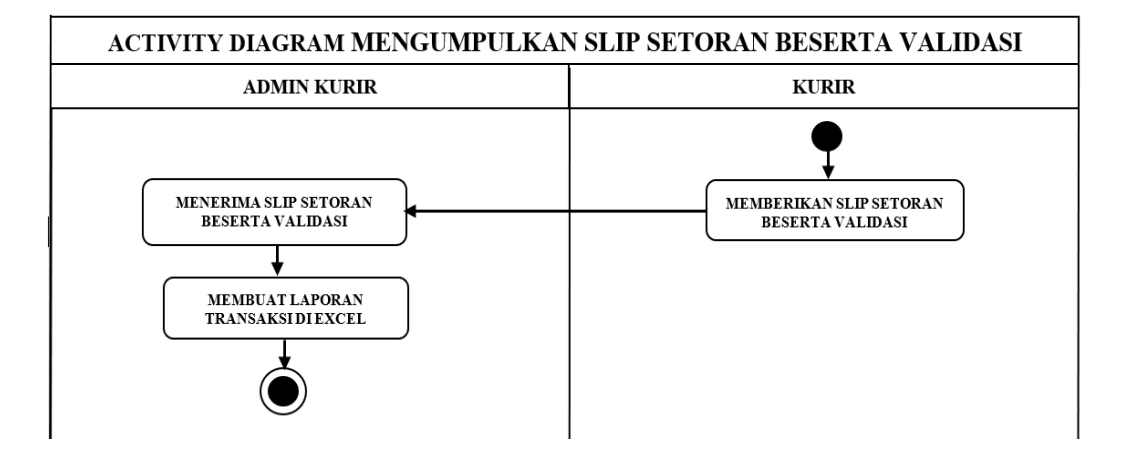

# **Gambar 3. 4** *Activity Diagram* **Mengumpulkan slip setoran beserta validasi** Prosedur mengumpulkan slip setoran beserta validasi :

- 1. Kurir memberikan slip setoran beserta validasi kepada Admin Kurir di Kantor.
- 2. Admin Kurir menerima slip setoran beserta validasi dari masingmasing kurir.
- 3. Membuat laporan transaksi di excel setiap minggunya.

# **3.3. Sistem Usulan**

Dari permasalahan sistem berjalan di atas,maka pada penelitian ini akan dibuat Sistem Informasi Pencairan Dana (JKRTRANS) berbasis *Hybrid*. Adapun tahapan pengembangan sistem sebagai berikut:

- 1. *Requirement Definition* / Analisis Kebutuhan yang terdiri dari kebutuhan fungsional dari masing-masing aktor dan non fungsional untuk developer dan user yang dijelaskan di sub bab 3.4.1 Analisis Kebutuhan.
- 2. *System and Software Design* / Desain Sistem dan Software yang dimulai dengan prosedur sistem usulan, desain sistem usulan, desain *database*, desain *interface* yang dijelaskan di sub bab 3.4.2 Desain.
- 3. *Implementation* yaitu pembuatan *Coding* atau bahasa pemrograman dengan menggunakan bahasa pemrograman PHP dan MySQL. Untuk pembahasan detail terdapat pada bab 4.1 Tampilan dan Pengkodean.
- 4. *System Testing* / Pengujian Sistem dengan menggunakan *Black box Testing* yang dijelaskan di sub bab 4.2 Pengujian Aplikasi. Adapun skenario uji coba terdapat pada sub bab 3.4.3 Skenario Uji Coba.

### **3.3.1. Prosedur Sistem Usulan**

Prosedur sistem usulan untuk pencairan dana dibawah ini diantaranya yaitu :

| No. | Prosedur                                                                              | <b>Basis</b> |  |  |
|-----|---------------------------------------------------------------------------------------|--------------|--|--|
| 1.  | <b>Mengelola Pengguna</b>                                                             | Web          |  |  |
|     | Pada aplikasi JKRTRANS Admin membuka                                                  |              |  |  |
|     | menu pengguna, kemudian kelola<br>data                                                |              |  |  |
|     | pengguna, hak akses ini diberikan kepada staff                                        |              |  |  |
|     | IT.                                                                                   |              |  |  |
| 2.  | <b>Mengelola Status Pengguna</b>                                                      |              |  |  |
|     | Pada aplikasi JKRTRANS Admin membuka                                                  |              |  |  |
|     | Status, kemudian kelola data<br>menu<br>status                                        |              |  |  |
|     | pengguna, hak akses ini diberikan kepada staff                                        |              |  |  |
|     | IT.                                                                                   |              |  |  |
| 3.  | <b>Mengelola Foto Cek dan Bilyet Giro</b>                                             |              |  |  |
|     | pada aplikasi JKRTRANS Admin kolektor                                                 |              |  |  |
|     | membuka menu Cek dan Bilyet Giro, kemudian                                            |              |  |  |
|     | melakukan unggah data.                                                                |              |  |  |
| 4.  | Memantau Transaksi                                                                    |              |  |  |
|     | pada aplikasi JKRTRANS Admin kolektor                                                 |              |  |  |
|     | membuka menu Jadwal, kemudian aplikasi                                                |              |  |  |
|     | menampilkan Data Jadwal Transaksi<br>yang                                             |              |  |  |
|     | sedang berlangsung dapat terlihat pada status                                         |              |  |  |
|     | transaksi yaitu berhasil, pengiriman, dan ditolak.                                    |              |  |  |
| 5.  | <b>Melakukan Update Jadwal Bank</b>                                                   |              |  |  |
|     | Pada Aplikasi JKRTRANS Admin Kurir                                                    |              |  |  |
|     | Membuka Menu Jadwal Bank, Kemudian                                                    |              |  |  |
|     | Memasukkan data jadwal Bank.                                                          |              |  |  |
| 6.  | Melakukan <i>Input</i> data Cek dan Bilyet Giro<br>Pada Aplikasi JKRTRANS Admin Kurir |              |  |  |
|     | Membuka Menu Cek dan Bilyet Giro, Kemudian                                            |              |  |  |
|     | Memasukkan data Cek dan Bilyet Giro.                                                  |              |  |  |
| 7.  | <b>Membuat Jadwal Transaksi</b>                                                       |              |  |  |
|     | Aplikasi JKRTRANS Admin<br>Kurir<br>Pada                                              |              |  |  |
|     | Membuka<br>jadwal,<br>Kemudian<br>Menu                                                |              |  |  |
|     | Memasukkan data jadwal transaksi.                                                     |              |  |  |
| 8.  | Melakukan Buka atau Kunci Kurir                                                       |              |  |  |
|     | Aplikasi JKRTRANS Admin<br>Pada<br>Kurir                                              |              |  |  |
|     | Membuka Menu kurir, Kemudian memilih buka                                             |              |  |  |
|     | atau kunci kurir.                                                                     |              |  |  |
| 9.  | Melakukan Konfirmasi Transaksi                                                        | Android      |  |  |
|     | Pada halaman utama Aplikasi JKRTRANS Kurir                                            |              |  |  |
|     | melakukan konfirmasi transaksi berhasil atau                                          |              |  |  |
|     | konfirmasi transaksi ditolak.                                                         |              |  |  |
|     | 10 Membuat Laporan Transaksi                                                          | Web          |  |  |
|     | Aplikasi<br><b>JKRTRANS</b><br>Admin<br>Pada<br>Kurir                                 |              |  |  |
|     | Membuka Menu Laporan, Kemudian mencari                                                |              |  |  |
|     | data transaksi sesuai rentang tanggal yang ingin                                      |              |  |  |
|     | ditampilkan.                                                                          |              |  |  |

**Tabel 3. 1 Tabel Prosedur Sistem Usulan**

### **3.3.2. Metode Pengembangan Sistem**

Metode untuk membangun software pada penelitian ini menggunakan metode Hybrid yaitu dimana aplikasi berbasis web untuk Admin Kolektor dan Admin Kurir, sementara itu aplikasi berbasis android untuk Kurir. Metode untuk pencairan dana diuraikan pada sub bab 3.2.1 prosedur sistem berjalan.

Dalam perancangan sistem ini penulis menggunakan metode *System Development Life Cycle*. SDLC adalah keseluruhan proses dalam membangun sistem informasi melalui beberapa langkah. Ada beberapa model SDLC. Dalam penelitian ini memakai model SDLC *waterfall*. Model ini disebut *waterfall* karena dikerjakan selangkah demi selangkah seperti air mengalir, dalam sebuah siklus SDLC terdapat beberapa langkah. Siklus SDLC ini dapat diuraikan tahapan tahapannya sebagai berikut :

#### **Analisis**

Pada tahap ini dimulai dari mengidentifikasi permasalahan yang timbul pada sistem yang sedang berjalan, permasalahan yang timbul adalah :

- 1. Tidak adanya *update* informasi jadwal batas waktu masing-masing bank.
- 2. Untuk laporan bulanan admin kurir perlu merekapitulasi pencatatan transaksi Cek dan Bilyet Giro ke dalam bentuk excel, padahal data tersebut sudah dicatat di buku transaksi, sehingga Admin Kurir melakukan pencatatan data yang sama dua kali.
- 3. Admin Kolektor menyerahkan Cek dan Bilyet Giro kepada Admin Kurir tanpa melakukan pengarsipan data terlebih dahulu.
- 4. Kurir baru melaporkan transaksi yang sudah dijalankan ketika kembali ke kantor, sehingga Admin Kurir tidak dapat melakukan pemantauan transaksi yang sudah selesai dijalankan sebelum kurir kembali ke kantor.

# **Analisis Kebutuhan**

Tahap analisis yang dilakukan dengan mengumpulkan data berdasarkan hasil wawancara dengan Admin Kolektor dan Kurir di PT. Justus Kimiaraya. Untuk analisis kebutuhan sistem dapat diuraikan sebagai berikut :

# 1. Kebutuhan Data

- a. Halaman *Login*, halaman ini berisi perintah untuk *user* sebelum masuk ke halaman *dashboard* website dan android untuk semua *user*.
- b. Halaman *dashboard* website, halaman ini berisikan perintah konfirmasi transaksi untuk *user* kurir.
- c. Halaman *dashboard* website, halaman ini terdapat beberapa menu yaitu menu Cek dan Bilyet giro, menu Jadwal, menu kurir, menu jadwal Bank, menu laporan, menu profil saya memiliki sub menu ubah profil, ganti *password*, dan keluar.
- d. Menu Cek dan Bilyet Giro, menu ini berisikan informasi mengenai data Cek dan Bilyet Giro.
- e. Menu jadwal, menu ini berisikan informasi mengenai jadwal transaksi pencairan dana yang sudah selesai maupun yang sedang dalam proses pencairan dana.
- f. Menu kurir, menu ini berisikan informasi mengenai data buka atau kunci kurir.
- g. Menu jadwal Bank, menu ini berisikan informasi informasi mengenai data jadwal Bank.
- h. Menu laporan, menu ini berisikan informasi mengenai laporan transaksi yang sudah selesai
- i. Menu profil, menu ini berisikan informasi mengenai data profil *user.*

| No. | Aktor       | Aksi                                  | Keterangan                  | <b>Berbasis</b> |
|-----|-------------|---------------------------------------|-----------------------------|-----------------|
| 1.  | Admin       | Mengelola<br>$\overline{\phantom{0}}$ | Melakukan<br>$\overline{a}$ | Web             |
|     |             | Pengguna                              | proses Login                |                 |
|     |             | Mengelola Status                      | Melakukan                   |                 |
|     |             | Pengguna                              | <i>edit</i> pengguna        |                 |
|     |             |                                       | Menambah                    |                 |
|     |             |                                       |                             |                 |
|     |             |                                       | user                        |                 |
|     |             |                                       | Menghapus                   |                 |
|     |             |                                       | user                        |                 |
| 2.  | Admin       | - Mengelola<br>Foto                   | - Melakukan                 | Web             |
|     | Kolektor    | Cek dan<br><b>Bilyet</b>              | proses Login                |                 |
|     |             | Giro                                  | Melakukan                   |                 |
|     |             | - Memantau<br>proses                  | unggah<br>foto              |                 |
|     |             | transaksi.                            | Cek dan Bilyet              |                 |
|     |             |                                       | Giro                        |                 |
|     |             |                                       | Melakukan                   |                 |
|     |             |                                       | Unduh<br>foto               |                 |
|     |             |                                       | Cek dan Bilyet              |                 |
|     |             |                                       | Giro                        |                 |
|     |             |                                       | Melihat                     |                 |
|     |             |                                       | informasi                   |                 |
|     |             |                                       | proses                      |                 |
|     |             |                                       | pencairan dana              |                 |
| 3.  | Admin kurir | - Mengelola jadwal                    | Melakukan                   | Web             |
|     |             | bank                                  | proses Login                |                 |
|     |             | - Mengelola<br>data                   | - Memasukkan                |                 |
|     |             | Cek<br><b>Bilyet</b><br>dan           | data Cek dan                |                 |
|     |             | Giro                                  | <b>Bilyet Giro</b>          |                 |
|     |             | - Mengelola<br>jadwal                 | Melakukan edit              |                 |
|     |             | transaksi.                            | data Cek dan                |                 |
|     |             |                                       |                             |                 |
|     |             | - Mengelola<br>kunci                  | Bilyet<br>Giro              |                 |
|     |             | kurir                                 | bank,<br>nama               |                 |
|     |             | - Mengelola laporan                   | No.<br>Warkat,              |                 |
|     |             | transaksi.                            | Jenis transaksi,            |                 |
|     |             |                                       | nominal.                    |                 |
|     |             |                                       | Melakukan edit              |                 |
|     |             |                                       | data Cek dan                |                 |
|     |             |                                       | <b>Bilyet Giro</b>          |                 |
|     |             |                                       | Melakukan                   |                 |
|     |             |                                       | unduh foto Cek              |                 |
|     |             |                                       | dan Bilyet Giro             |                 |
| 4.  | Kurir       | - Mengelola                           | Melakukan                   | Android         |
|     |             | Konfirmasi                            | proses Login                |                 |
|     |             | Transaksi                             | Melakukan                   |                 |

**Tabel 3. 2 Kebutuhan Fungsional**

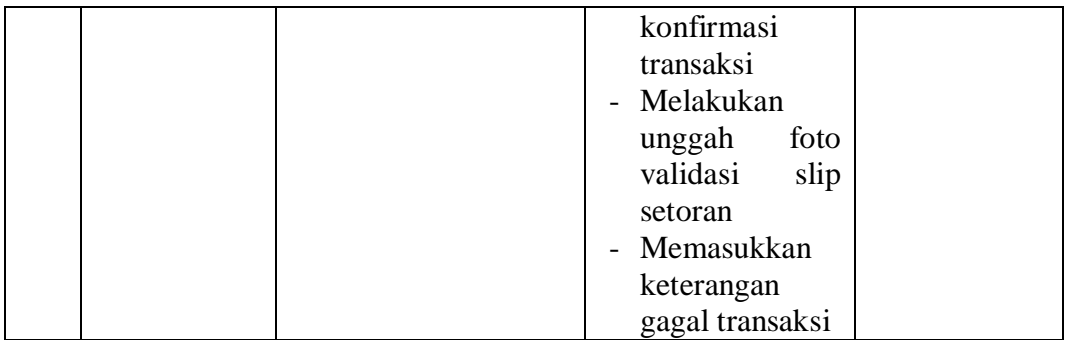

Tabel 3.1 menjelaskan tentang Kebutuhan Fungsional berbasis web untuk aktor Admin, Admin Kolektor, Admin Kurir, dan berbasis android untuk Kurir.

3. Kebutuhan *Non* Fungsional

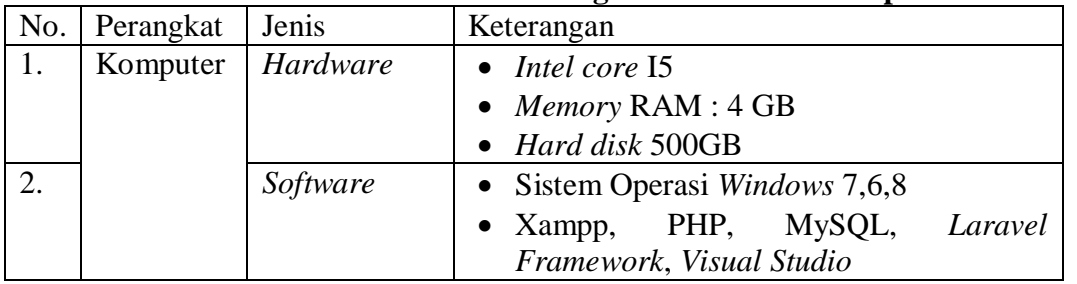

# **Tabel 3. 3 Kebutuhan Non Fungsional Untuk Developer**

Tabel 3.2 Kebutuhan Non Fungsional diatas menjelaskan tentang

spesifikasi komputer dan mobile untuk *developer*.

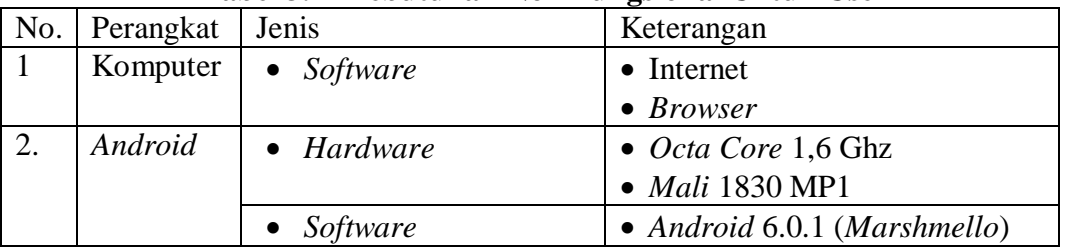

# **Tabel 3. 4 Kebutuhan Non Fungsional Untuk User**

Tabel 3.3 Kebutuhan Non Fungsional diatas menjelaskan tentang spesifikasi komputer dan mobile untuk *user*.

# **Desain**

Pada penelitian ini ada tahap-tahap desain yang diuraikan diantaranya desain sistem, desain *database*, desain *interface*. Sebelumnya akan diuraikan terlebih dahulu pada prosedur sistem berjalan usulan dibawah ini.

# **1. Desain Sistem**

Tahap desain usulan pada penelitian ini ada pada Bab 3 yang menggunakan sistem *Use Case Diagram*, *Activity Diagram*, usulan desain pada tahap ini yaitu :

a. *Use Case Diagram* Sistem Usulan.

- b. *Activity Diagram* Usulan Melakukan *Login*
- c. *Activity Diagram* Usulan Mengelola Pengguna
- d. *Activity Diagram* Usulan Mengelola Status Pengguna
- e. *Activity Diagram* Usulan Mengelola Foto Cek dan Bilyet Giro.
- f. *Activity Diagram* Usulan Memantau Transaksi
- g. *Activity Diagram* Usulan Mengelola Data Jadwal Bank.
- h. *Activity Diagram* Usulan Mengelola Data Cek dan Bilyet Giro
- i. *Activity Diagram* Usulan Mengelola Jadwal Transaksi.
- j. *Activity Diagram* Usulan Mengelola Kunci Kurir
- k. *Activity Diagram* Usulan Mengelola *Laporan* Transaksi*.*
- l. *Activity Diagram* Usulan Melakukan Konfirmasi Transaksi.

## **1) Perancangan UML Untuk Sistem Usulan**

Tahap ini menjelaskan rancangan sistem usulan dengan menggunakan pemodelan *Unified Modelling Language* (UML) yaitu *Use Case Diagram* dan *Activity Diagram.*

#### SISTEM INFORMASI TRANSAKSI APLIKASI " JKRTRANS " MENGELOLA PENGGUNA **MENGELOLA STATUS** <<include>> PENGGUNA <<include>> **MENGELOLA FOTO CEK ADMIN** DAN BILYET GIRO <<include> <<include>> **MEMANTAU** TRANSAKSI LOGIN **ADMIN KOLEKTOR** <<include> **MENGELOLA JADWAL BANK** <<include>> **MENGELOLA** DATA CEK DAN <<include>> **BILYET GIRO ADMIN KURIR** <<include>>> MENGELOLA **JADWAL TRANSAKSI** <include> <<include>> MENGELOLA **KUNCI KURIR KURIR** MENGELOLA LAPORAN TRANSAKS KONFIRMASI TRANSAKSI

### **3.3.3.** *Use Case* **Diagram Sistem Usulan**

*Use Case diagram* sistem usulan yang digunakan :

# **Gambar 3. 5** *Use Case Diagram* **Sistem usulan**

Pada gambar 3.5 *Use Case Diagram* sistem usulan menjelaskan sistem informasi transaksi yang melibatkan 3 aktor diantaranya 1. Admin Kolektor, 2. Admin Kurir, 3. Kurir. *User* melakukan *Login* terlebih dahulu untuk mengakses sistem informasi diatas. Penjelasan tentang *Use Case diagram* sistem usulan di atas :

| N <sub>o</sub>   | Aktor               |           | Aktivitas          | Keterangan                                   |  |
|------------------|---------------------|-----------|--------------------|----------------------------------------------|--|
| 1.               | <b>Admin</b>        | $\bullet$ | <b>Melakukan</b>   | Melakukan login dilakukan oleh               |  |
|                  | Kolektor,           |           | Login              | semua <i>User</i> (Admin Kolektor,           |  |
|                  | <b>Admin Kurir,</b> |           |                    | Admin Kurir, dan Kurir) untuk                |  |
|                  | <b>Kurir</b>        |           |                    | masuk ke halaman dashboard                   |  |
| 2.               |                     | ٠         | Mengelola          | Mengelola pengguna digunakan                 |  |
|                  |                     |           | Pengguna           | (Admin) untuk<br>oleh<br>user                |  |
|                  |                     |           |                    | melakukan ubah, menambahkan,                 |  |
|                  | <b>Admin</b>        |           |                    | dan menghapus pengguna.                      |  |
| 3.               |                     |           | • Mengelola        | Mengelola<br>status<br>pengguna              |  |
|                  |                     |           | <b>Status</b>      | digunakan oleh user (Admin)                  |  |
|                  |                     |           | Pengguna           | untuk<br>melakukan<br>ubah<br>nama           |  |
|                  |                     |           |                    | status pengguna.                             |  |
| $\overline{4}$ . | <b>Admin</b>        | ٠         | <b>Mengelola</b>   | Foto<br>Mengelola<br>transaksi               |  |
|                  | <b>Kolektor</b>     |           | Foto Cek dan       | digunakan oleh user<br>(Admin                |  |
|                  |                     |           | <b>Bilyet Giro</b> | untuk melakukan<br>Kolektor<br>$\rightarrow$ |  |
|                  |                     |           |                    | Unggah Foto transaksi                        |  |
|                  |                     |           |                    |                                              |  |
| 5.               |                     |           |                    | transaksi<br>dilakukan<br>Memantau           |  |
|                  |                     |           | <b>Memantau</b>    | oleh user (Admin Kolektor)                   |  |
|                  |                     |           | <b>Transaksi</b>   | untuk mengamati proses transaksi             |  |
|                  |                     |           |                    | yang berhasil atau tidak.                    |  |
| 6.               | <b>Admin</b>        |           | Mengelola          | Mengelola<br>jadwal<br>transaksi             |  |
|                  | Kurir               | $\bullet$ | <b>Jadwal Bank</b> | dilakukan oleh user (Admin                   |  |
|                  |                     |           |                    | Kurir) untuk melakukan update                |  |
|                  |                     |           |                    | batas waktu transaksi di bank.               |  |
| 7.               |                     | $\bullet$ | Mengelola          | mengelola data Cek dan Bilyet                |  |
|                  |                     |           | Data Cek dan       | Giro dilakukan oleh Admin Kurir              |  |
|                  |                     |           | <b>Bilyet Giro</b> | untuk melakukan input sesuai data            |  |
|                  |                     |           |                    | masing-masing Cek<br>dari<br>dan             |  |
|                  |                     |           |                    | Bilyet Giro.                                 |  |
| 8.               |                     |           | <b>Mengelola</b>   | Mengelola<br>jadwal<br>transaksi             |  |
|                  |                     |           | <b>Jadwal</b>      | dilakukan oleh user (Admin                   |  |
|                  |                     |           | <b>Transaksi</b>   | Kurir) untuk menginput transaksi             |  |
|                  |                     |           |                    | yang dijalankan ke Bank oleh                 |  |
|                  |                     |           |                    | kurir                                        |  |
| 9.               |                     |           | • Mengelola        | Mengelola kunci kurir dilakukan              |  |
|                  |                     |           | <b>Kunci Kurir</b> | oleh user (Admin Kurir) untuk                |  |
|                  |                     |           |                    | mengunci kurir pada saat kurir               |  |
|                  |                     |           |                    | menjalankan<br>transaksi,<br>dan             |  |
|                  |                     |           |                    | membuka kunci pada saat kurir                |  |
|                  |                     |           |                    | berada di kantor.                            |  |
| 10.              |                     |           | Mengelola          | Mengelola<br>laporan<br>transaksi            |  |
|                  |                     |           | <b>Laporan</b>     | dilakukan oleh user (admin Kurir             |  |
|                  |                     |           | <b>Transaksi</b>   | ) untuk membuat Laporan bulanan              |  |

**Tabel 3. 5 Tabel Spesifikasi** *Use Case Diagram* **Sistem Usulan**

# **Activity Diagram Usulan**

Beberapa *activity diagram* dibawah ini menggambarkan alur kerja atau aktivitas sistem dari sistem informasi transaksi.

# **3.3.4.** *Activity Diagram* **Usulan Melakukan** *Login*

Berikut ini adalah Gambar 3.6 *activity diagram* usulan melakukan *login* :

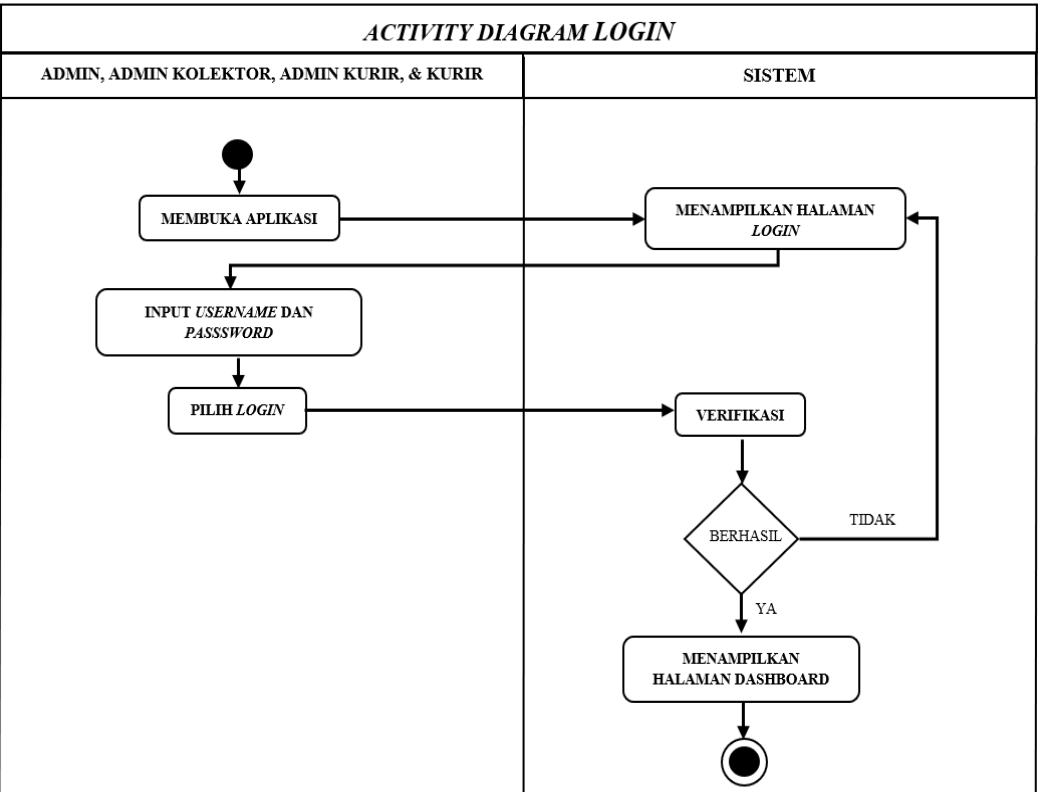

**Gambar 3. 6** *Activity Diagram* **Usulan Melakukan** *Login*

Pada Gambar 3.6 *Activity Diagram* Usulan melakukan *login* menjelaskan tentang langkah-langkah *user* (Admin, Admin Kolektor, Admin Kurir, dan Kurir) dengan memasukkan *username* dan *password*, kemudian pilih *login*, sistem akan melakukan validasi jika tidak berhasil maka menampilkan halaman *login* kembali, jika berhasil maka sistem menampilkan halaman *dashboard*.

## **3.3.5.** *Activity Diagram* **Usulan Mengelola Pengguna**

Berikut ini adalah Gambar 3.7 *activity diagram* usulan mengelola pengguna :

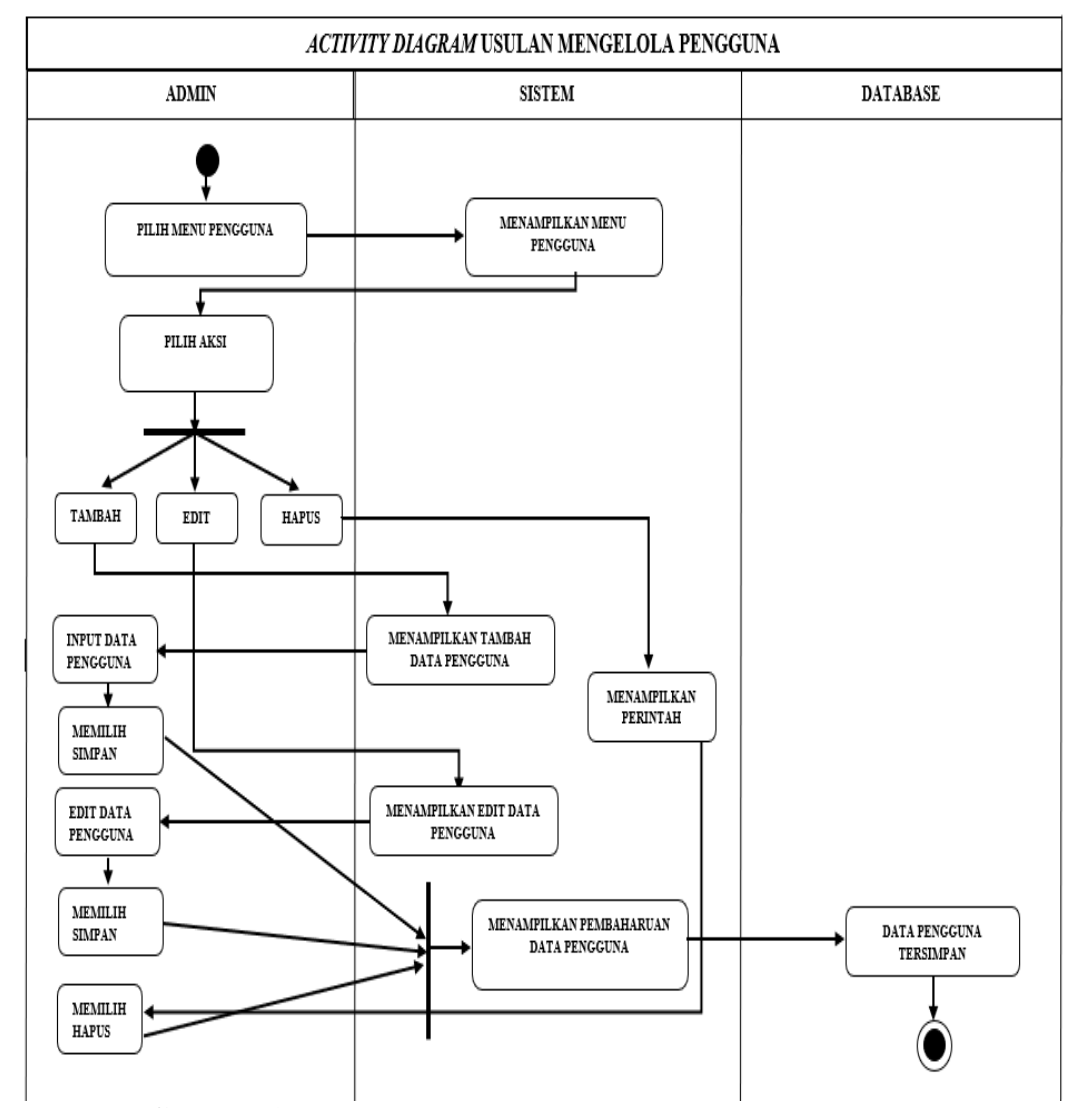

**Gambar 3. 7** *Activity Diagram* **Usulan Mengelola Pengguna**

Pada Gambar 3.7 *Activity Diagram* Usulan Mengelola Pengguna menjelaskan tentang langkah-langkah Admin menambahkan pengguna, dan melakukan *edit* data pengguna, dan menghapus pengguna, kemudian sistem menampilkan pembaharuan data pengguna dan tersimpan pada *database*.

# **3.3.6.** *Activity Diagram* **Usulan Mengelola Status Pengguna**

Berikut ini adalah Gambar 3.8 *activity diagram* usulan mengelola status pengguna :

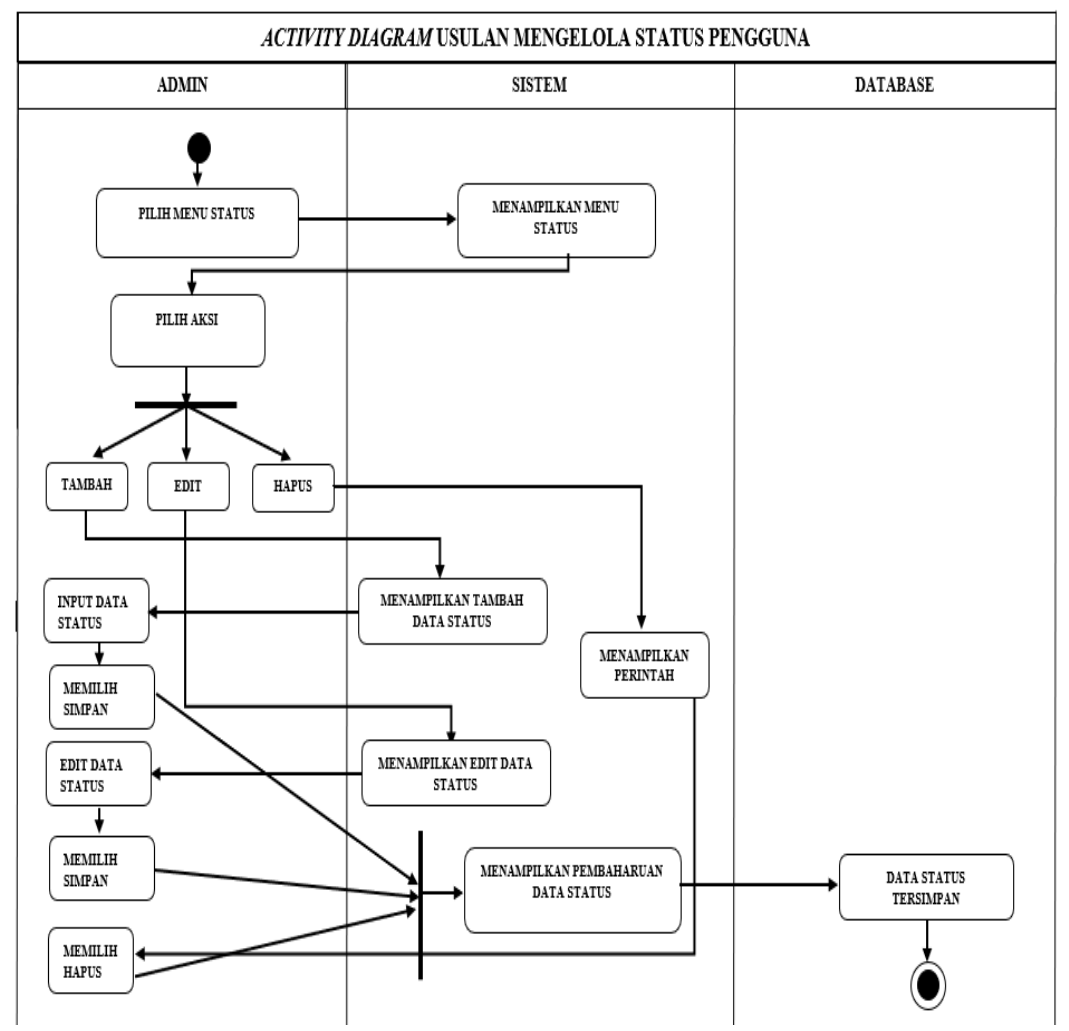

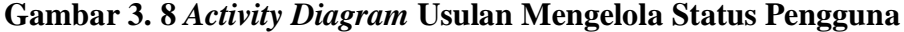

Pada Gambar 3.8 *Activity Diagram* Usulan Mengelola Status Pengguna menjelaskan tentang langkah-langkah Admin menambahkan status, melakukan *edit* status, dan menghapus nama status pengguna.

# **3.3.7.** *Activity Diagram* **Usulan Mengelola Foto Transaksi**

Berikut ini adalah Gambar 3.9 *activity diagram* usulan Unggah Foto transaksi :

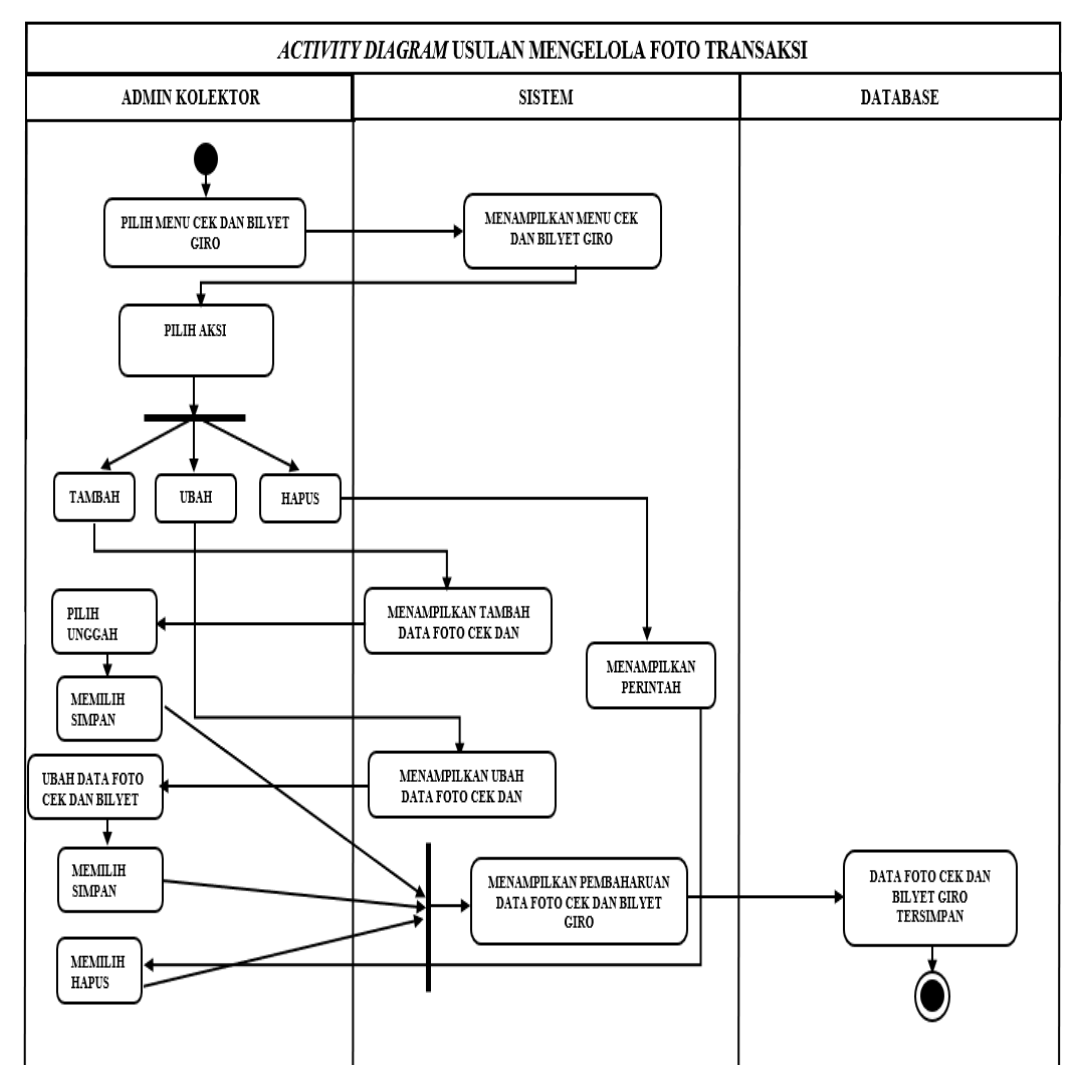

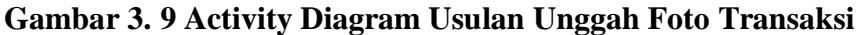

Pada Gambar 3.9 *Activity Diagram* Usulan Unggah *Foto* Transaksi menjelaskan tentang langkah-langkah *User* ( Admin Kolektor) mengunggah *Foto* transaksi Cek dan Bilyet Giro untuk menjadi bukti foto jika diperlukan, karena Cek dan Bilyet Giro dibawa oleh kurir untuk dijalankan ke bank.

#### **3.3.8.** *Activity Diagram* **Usulan Memantau Transaksi**

Berikut ini adalah gambar 3.10 *activity diagram* usulan memantau transaksi

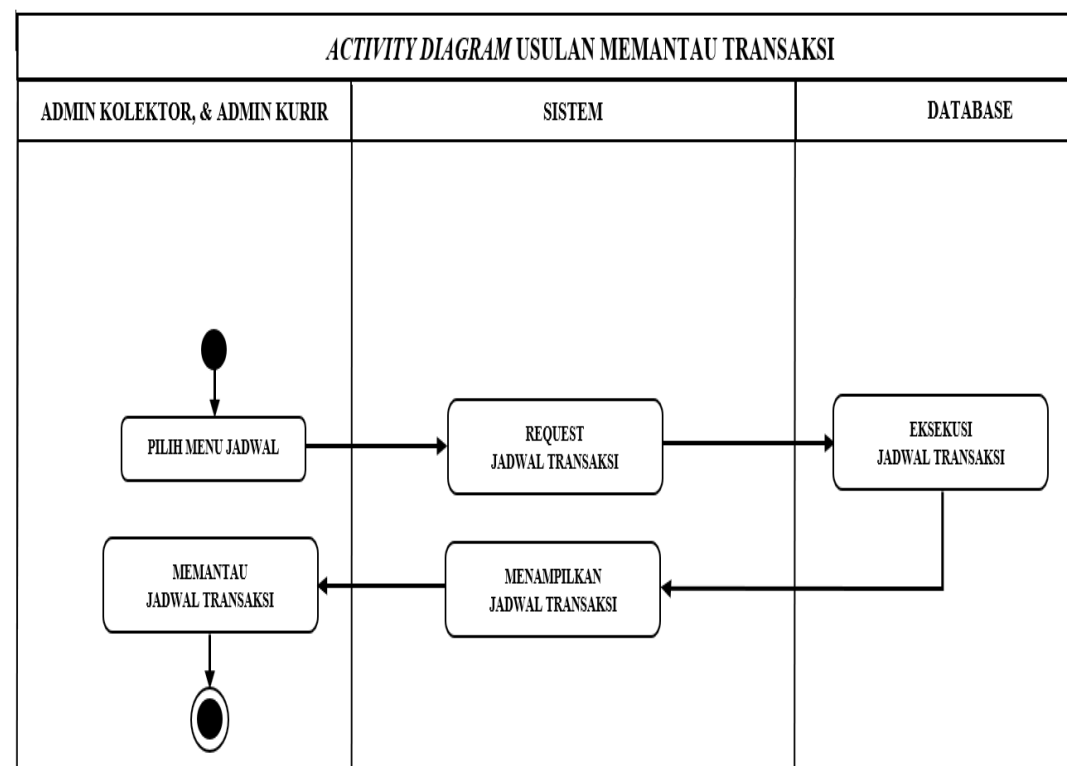

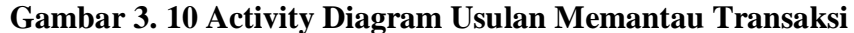

Pada gambar 3.10 *Activity Diagram* Usulan Memantau Transaksi menjelaskan tentang *User* (Admin Kolektor, dan Admin Kurir) dapat melakukan pemantau transaksi dengan memilih menu jadwal kemudian sistem akan melakukan *request* jadwal transaksi, setelah itu *database* akan mengeksekusi jadwal transaksi, lalu sistem akan menampilkan jadwal transaksi, *User* (Admin Kolektor) melakukan pemantauan transaksi yang sedang berlangsung maupun yang sudah selesai.

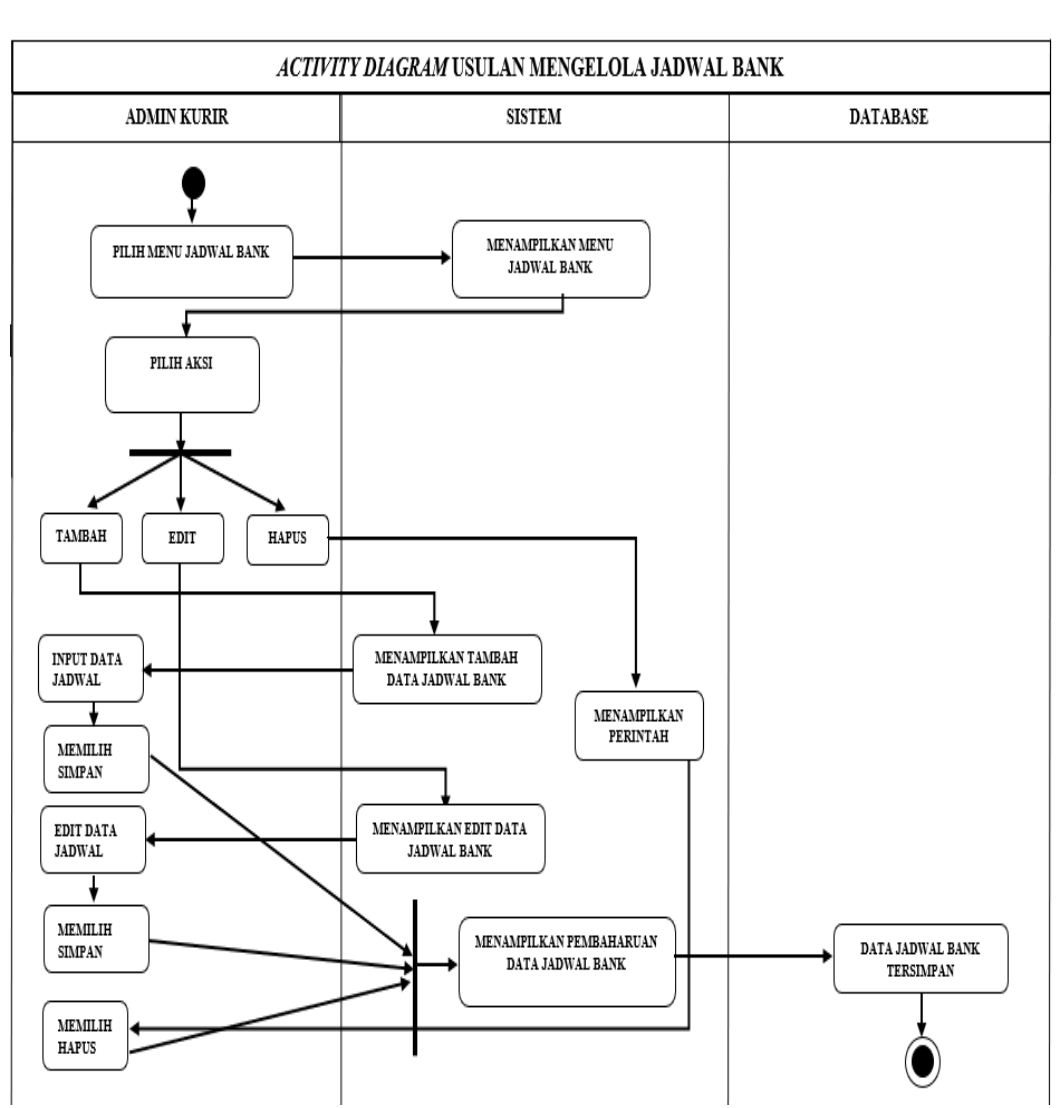

Berikut ini adalah Gambar 3.11 *activity diagram* usulan mengelola jadwal bank :

**Gambar 3. 11 Activity Diagram Usulan Mengelola Jadwal Bank**

Pada Gambar 3.11 *activity diagram* usulan mengelola jadwal bank menjelaskan tentang langkah-langkah *User* ( Admin Kurir ) memasukkan jadwal bank seperti ( nama bank, jam buka bank, batas waktu kliring, batas waktu Pemindahbukuan, jam tutup bank ) untuk

menjadi acuan transaksi yang dicairkan sebelum batas waktu yang ditentukan oleh masing-masing bank.

# **3.3.10.** *Activity Diagram* **Usulan Mengelola Data Cek dan Bilyet Giro**

Berikut ini adalah Gambar 3.12 *activity diagram* usulan mengelola data Cek dan Bilyet giro :

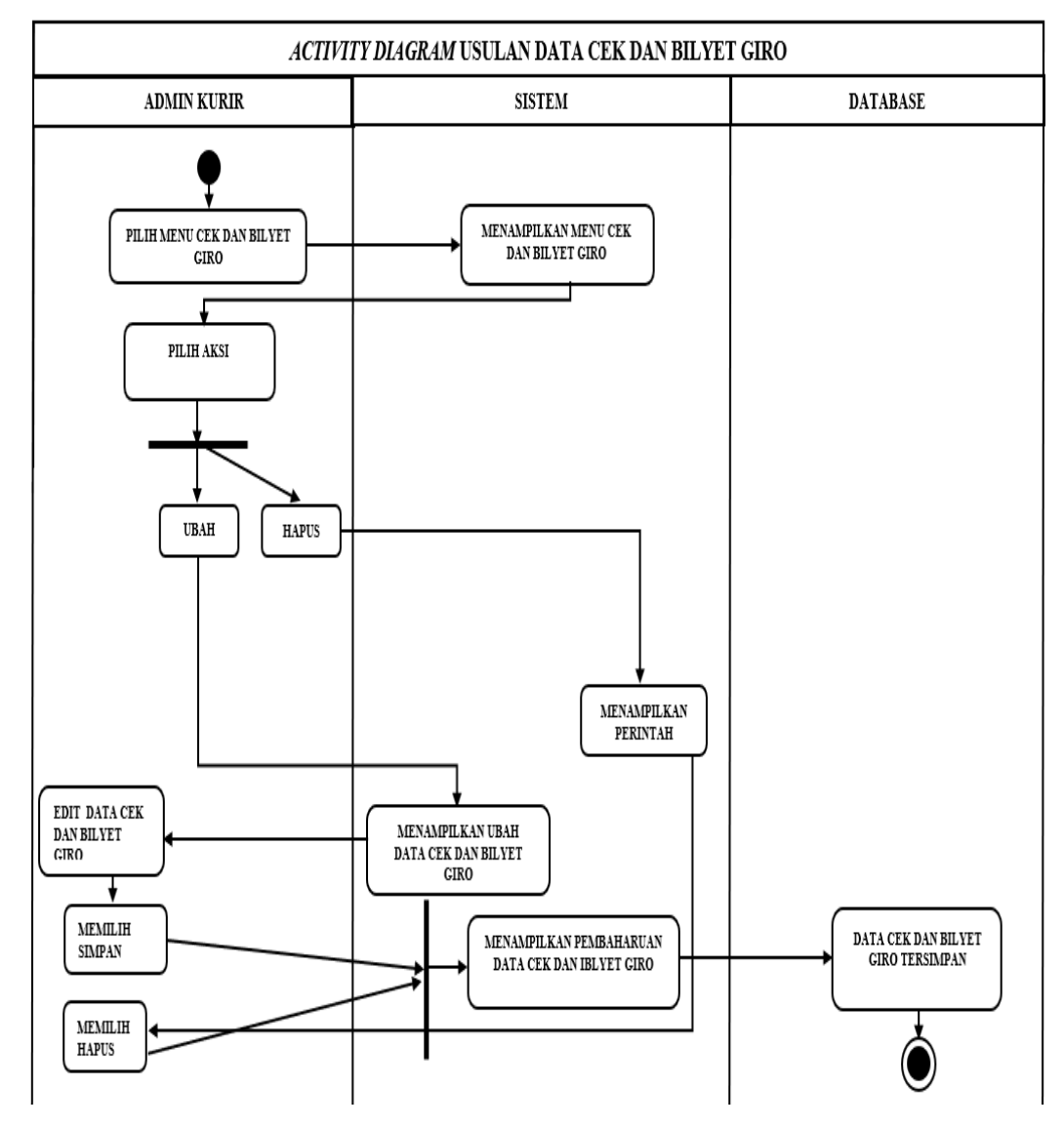

**Gambar 3. 12 Activity Diagram Usulan Mengelola Data Cek dan Bilyet Giro**

Pada Gambar 3.12 *activity diagram* usulan mengelola data Cek dan Bilyet Giro menjelaskan tentang langkah-langkah *User* (Admin Kurir) memasukkan data Cek dan Bilyet Giro seperti nama Bank, No. warkat, pilih transaksi kliring atau Pemindahbukuan, nominal.

# **3.3.11.** *Activity Diagram* **Usulan Mengelola Jadwal Transaksi**

Berikut ini adalah Gambar 3.13 *activity diagram* usulan mengelola jadwal transaksi :

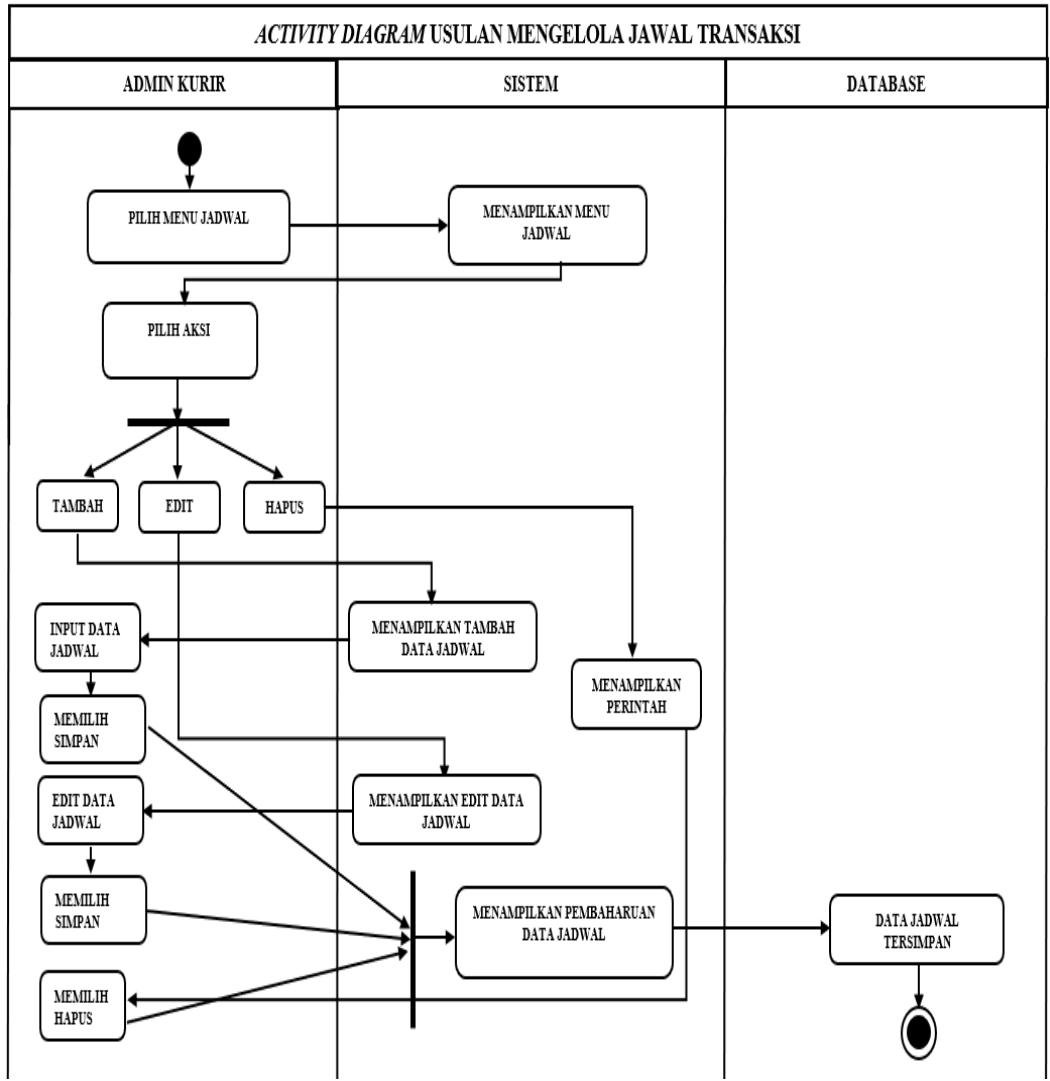

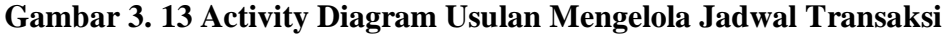

Pada gambar 3.13 *activity diagram* usulan mengelola jadwal transaksi menjelaskan tentang langkah-langkah *User* ( Admin Kurir ) mengatur tugas transaksi dengan memilih No. warkat dan memilih kurir yang tersedia untuk menjalankan transaksi ke Bank.

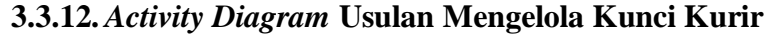

Berikut ini adalah gambar 3.14 *activity diagram* usulan mengelola kunci kurir :

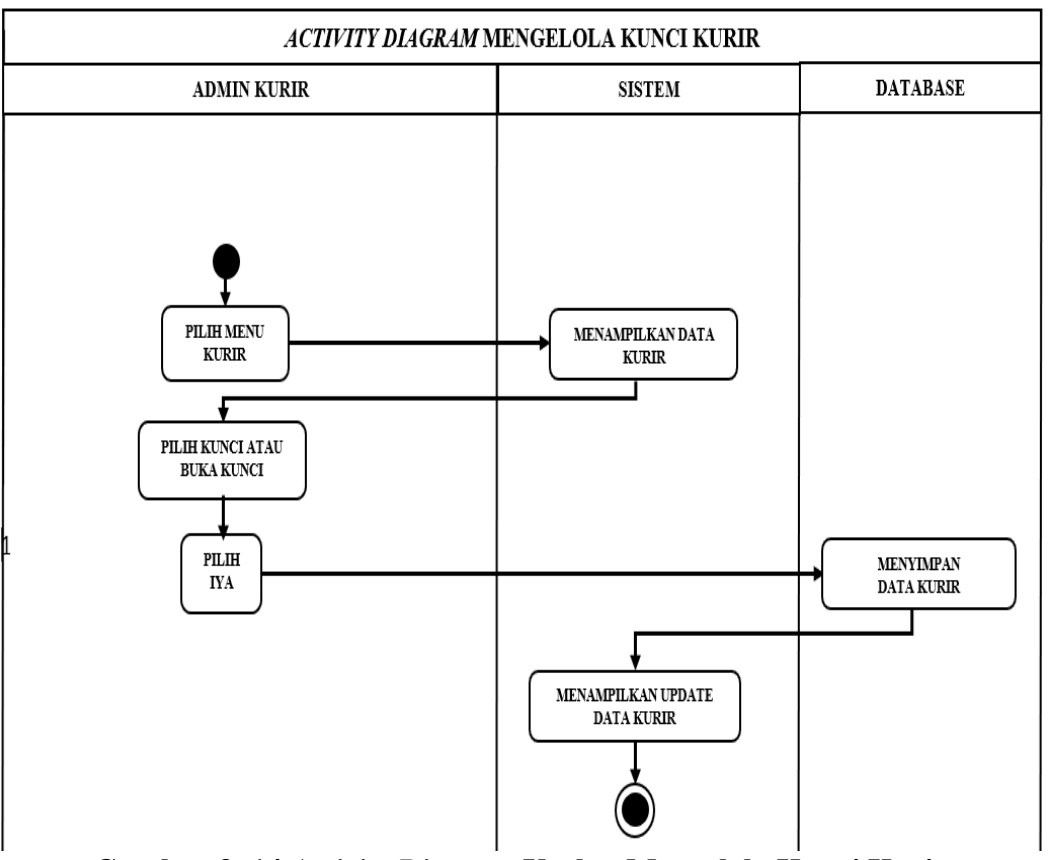

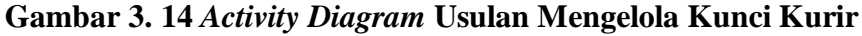

Pada gambar 3.14 *activity diagram* usulan mengelola kunci kurir yang menjelaskan tentang *User* (Admin Kurir) jika memilih kunci kurir untuk kurir yang sedang menjalankan transaksi ke bank, jika memilih buka kunci untuk kurir yang tersedia di kantor.

Berikut ini adalah Gambar 3.15 *activity diagram* usulan mengelola *Laporan* transaksi :

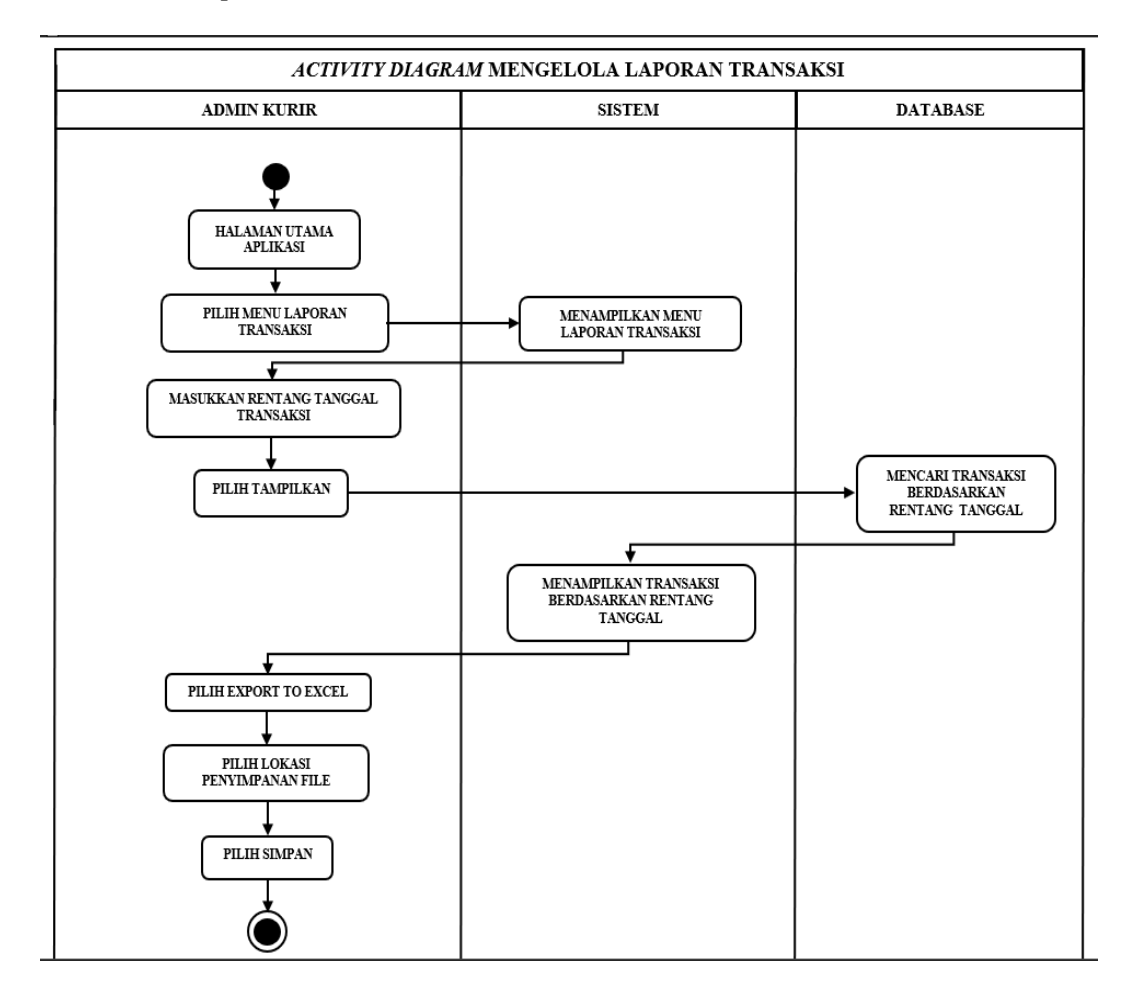

### **Gambar 3. 15 Activity Diagram Usulan Mengelola Laporan Transaksi**

Pada Gambar 3.15 *activity diagram* usulan mengelola Laporan transaksi menjelaskan tentang langkah-langkah *User* ( Admin Kurir ) mengelola Laporan transaksi seperti menampilkan transaksi berdasarkan rentang tanggal, lalu sistem menyediakan fitur *export to excel* untuk menyimpan *file* transaksi berupa *excel* berdasarkan rentang tanggal.

Berikut ini adalah Gambar 3.16 *activity diagram* usulan konfirmasi transaksi :

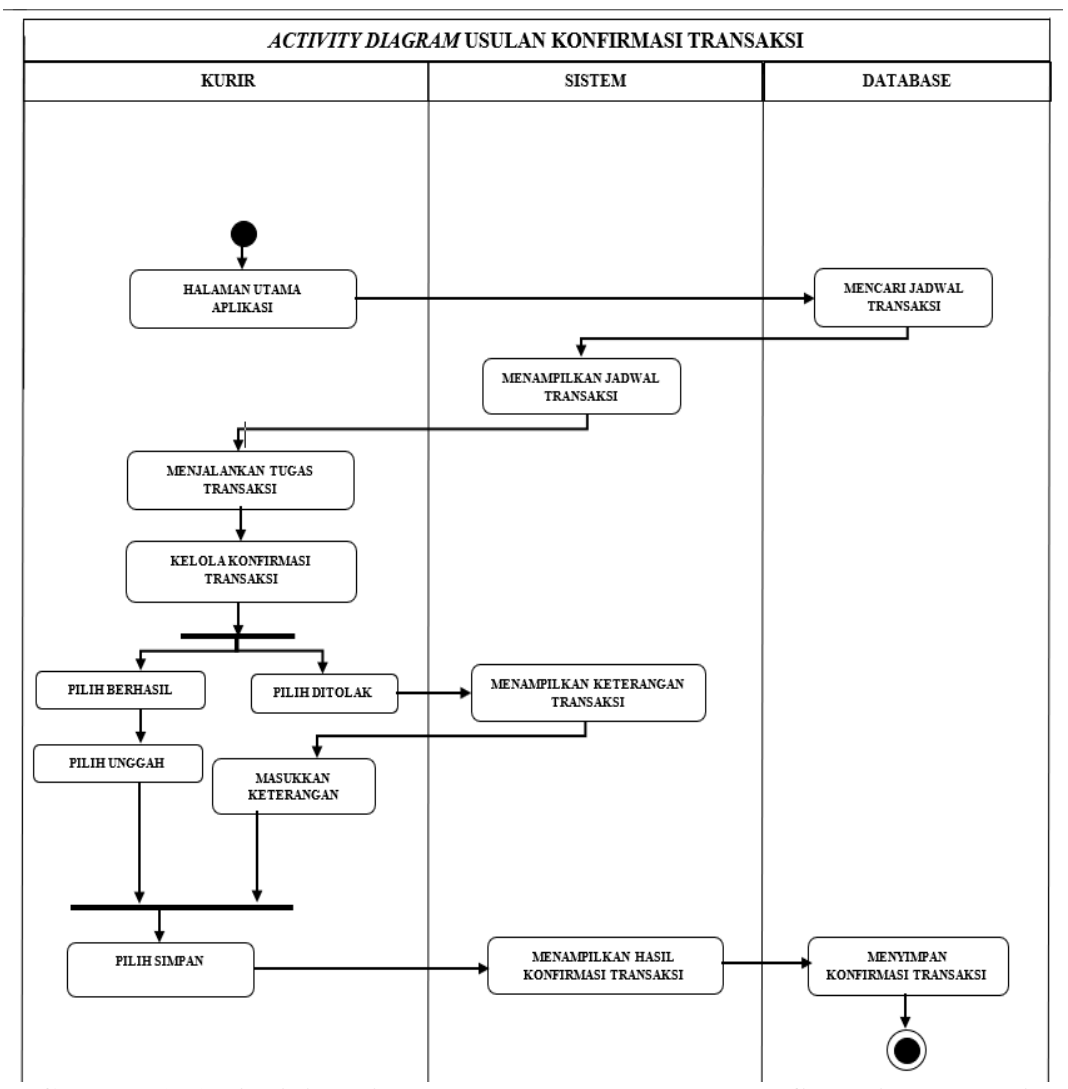

**Gambar 3. 16 Activity Diagram Usulan Mengelola Konfirmasi Transaksi**

Pada Gambar 3.16 *activity diagram* usulan konfirmasi transaksi menjelaskan tentang *User* ( Kurir ) melakukan konfirmasi transaksi pada perangkat android setelah proses pencairan dana transaksi berhasil atau ditolak.

Pada sub bab ini akan dibuat *Sequence Diagram* Usulan untuk aplikasi JKRTRANS.

# **3.3.15.** *Sequence Diagram* **Usulan Melakukan** *Login*

Berikut ini adalah Gambar 3.17 *sequence diagram* usulan melakukan *login* :

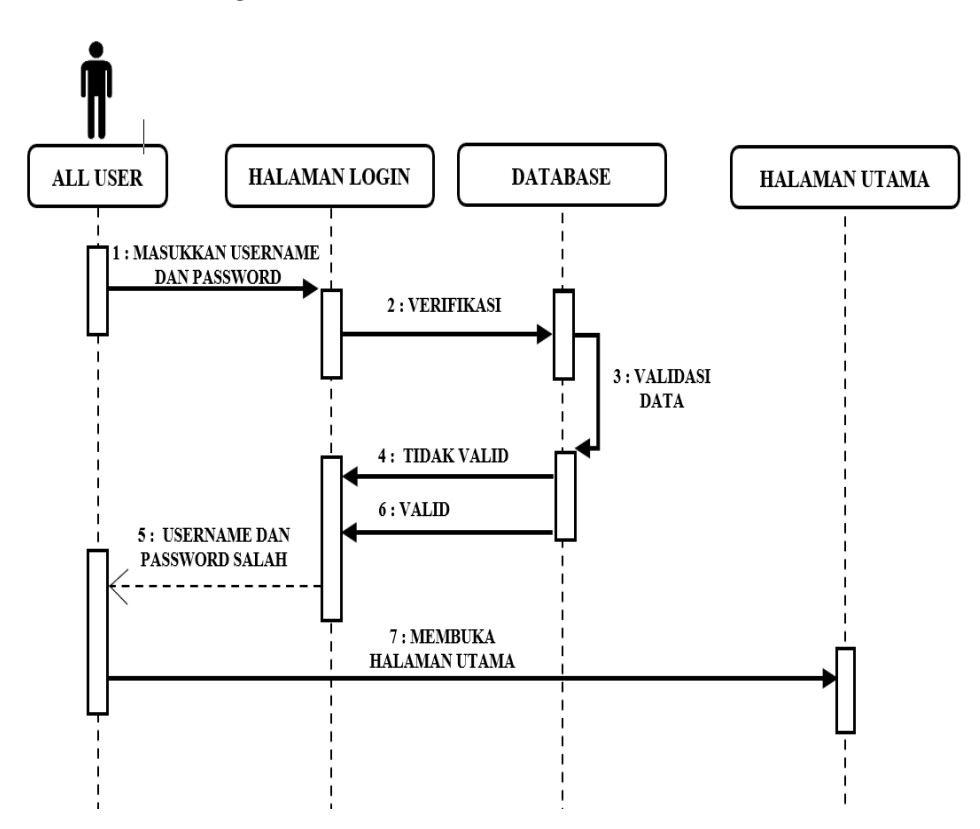

**Gambar 3. 17 Gambar** *Sequence Diagram* **Usulan Melakukan** *Login*

Pada Gambar 3.17 *sequence diagram* usulan melakukan *login* menjelaskan tentang semua *user* (Admin, Admin Kolektor, Admin Kurir, dan Kurir) memasukkan username dan password terlebih dahulu untuk masuk ke halaman *dashboard.*

Berikut ini adalah Gambar 3.18 *sequence diagram* usulan mengelola pengguna :

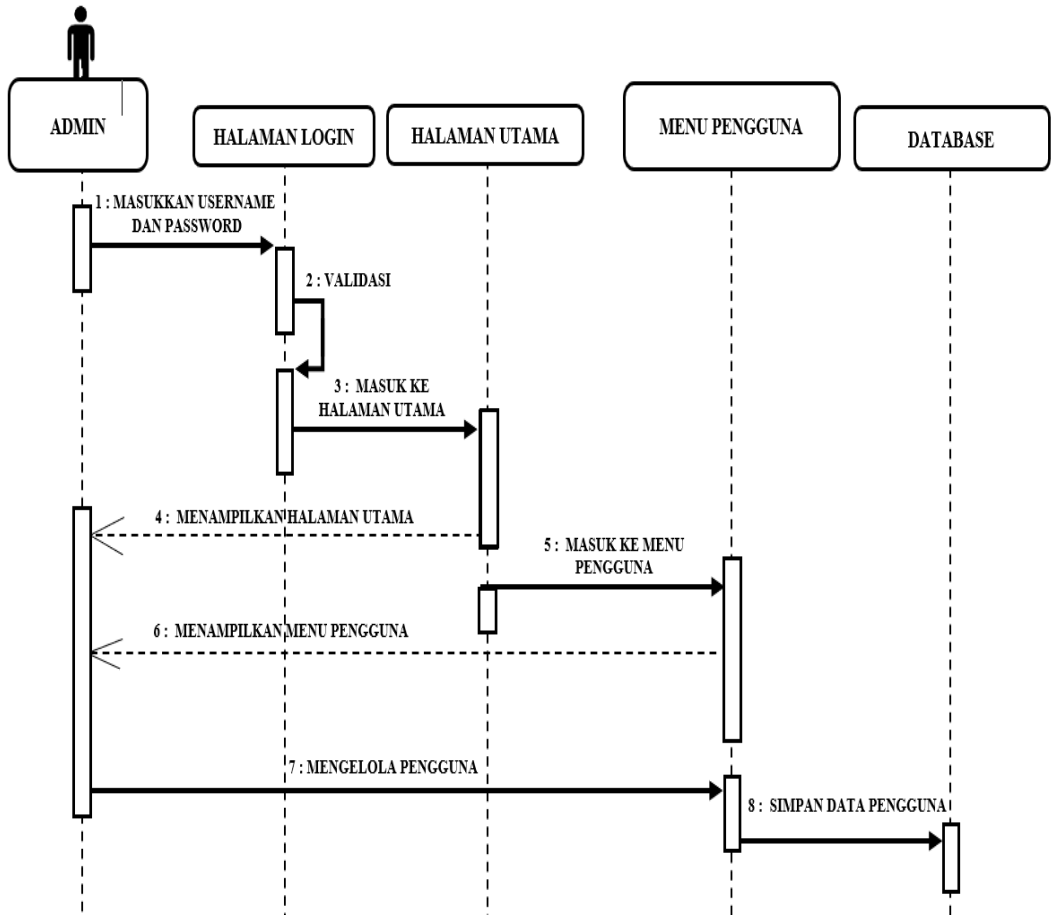

**Gambar 3. 18 Sequence Diagram Usulan Mengelola Pengguna**

Pada Gambar 3.18 *sequence diagram* usulan mengelola pengguna menjelaskan tentang *user* (Admin) setelah melakukan *login* admin masuk ke menu pengguna, kemudian sistem menampilkan menu pengguna, admin mengelola pengguna, sistem akan menyimpan data pengguna ke *database*.

Berikut ini adalah Gambar 3.19 *sequence diagram* usulan status pengguna :

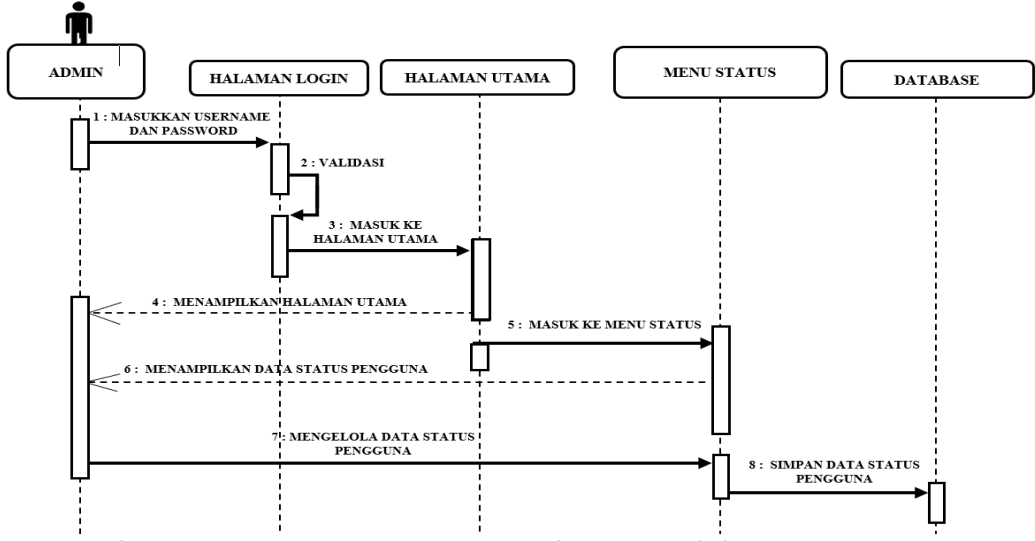

*Gambar 3. 19 Sequence Diagram Usulan Mengelola Status Pengguna*

Pada Gambar 3.19 *sequence diagram* usulan mengelola status pengguna menjelaskan tentang *user* (Admin) setelah melakukan *login* admin masuk ke menu status, kemudian sistem menampilkan menu status, admin mengelola data status pengguna, sistem akan menyimpan data status pengguna ke *database*.

# **3.3.18.** *Sequence Diagram* **Usulan Mengelola Foto Transaksi**

Berikut ini adalah Gambar 3.20 *sequence diagram* usulan mengelola foto transaksi :

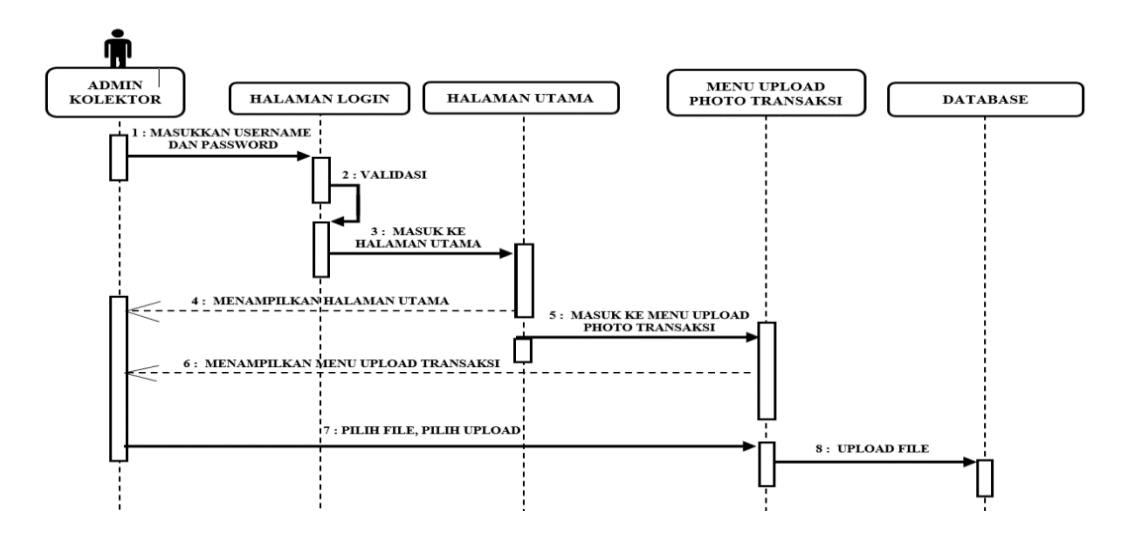

Pada Gambar 3.20 *sequence diagram* usulan mengelola foto transaksi menjelaskan tentang *User* ( Admin Kolektor ) setelah melakukan *login* admin kolektor masuk ke menu Unggah Foto transaksi, lalu sistem akan menampilkan halaman utama, kemudian admin kolektor memilih *file* Foto yang ada di komputer, lalu pilih Unggah, sistem akan mengunggah Foto ke *database*.

# **3.3.19.** *Sequence Diagram* **Usulan Memantau Transaksi**

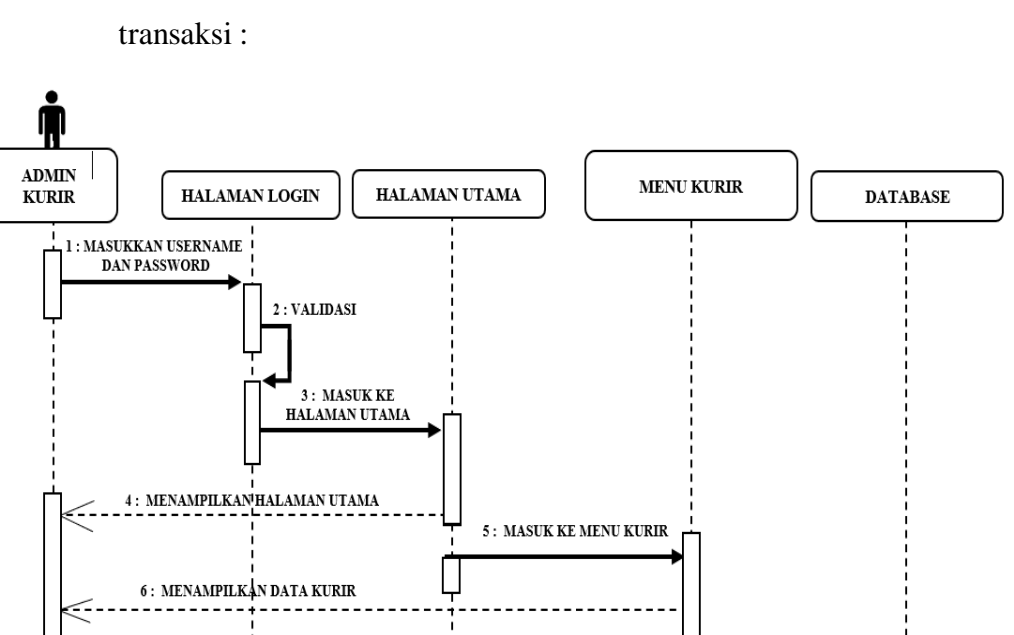

Berikut ini adalah gambar 3.21 *sequence diagram* memantau

**Gambar 3. 21** *Sequence Diagram* **Usulan Memantau Transaksi**

: MENGELOLA KUNCI KURIR

Pada Gambar 3.21 *sequence diagram* usulan memantau transaksi menjelaskan tentang *User* ( Admin Kolektor ) setelah melakukan proses *login,* pilih menu jadwal pada halaman utama, kemudian menu jadwal akan mencari data jadwal pada *database*, setelah *database* mendapatkan data jadwal, menu jadwal akan menampilkan data jadwal transaksi.

8: SIMPAN DATA KURIR

### **3.3.20.** *Sequence Diagram* **Usulan Mengelola Jadwal Bank**

Berikut ini adalah Gambar 3.22 *sequence diagram* usulan mengelola jadwal bank :

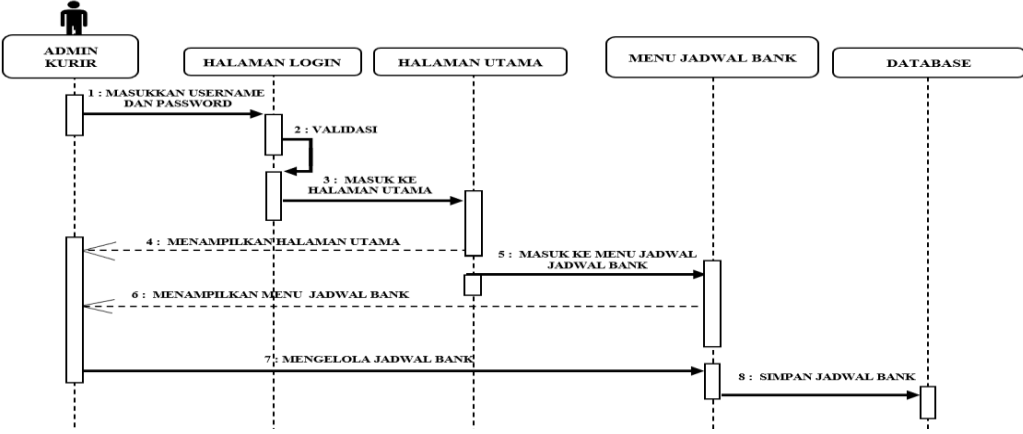

**Gambar 3. 22 Sequence Diagram Usulan Mengelola Jadwal Bank**

Pada Gambar 3.22 *sequence diagram* usulan mengelola jadwal Bank menjelaskan tentang *User* ( Admin Kurir ) setelah melakukan proses *login,* lalu pada halaman utama masuk ke menu *update* jadwal Bank, setelah itu admin kurir memasukkan atau *edit* jadwal bank masing-masing Bank, kemudian pilih *update*, lalu sistem melakukan *update* data jadwal bank ke *database.*

# **3.3.21.** *Sequence Diagram* **Usulan Mengelola Data Cek dan Bilyet Giro**

Berikut ini adalah Gambar 3.23 *sequence diagram* usulan mengelola data cek dan bilyet giro :

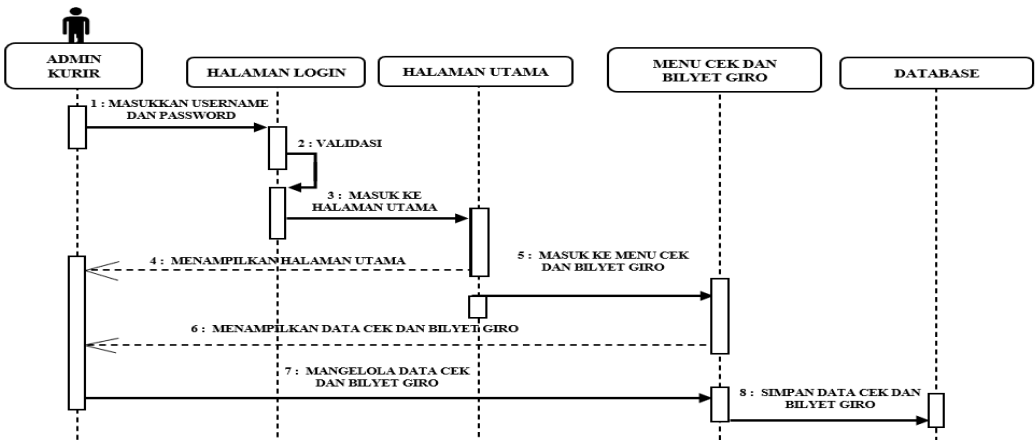

**Gambar 3. 23 Sequence Diagram Usulan Mengelola Data Cek Dan Bilyet Giro**

Pada Gambar 3.23 *sequence diagram* usulan mengelola data Cek dan Bilyet Giro menjelaskan tentang *User* ( Admin Kurir ), pada halaman menu data Cek dan Bilyet Giro, mengisi data Cek dan Bilyet Giro, setelah itu pilih simpan, dan *database* menyimpan data cek dan bilyet giro.

## **3.3.22.** *Sequence Diagram* **Usulan Mengelola Jadwal Transaksi**

Berikut ini adalah Gambar 3.24 *sequence diagram* usulan mengelola jadwal transaksi :

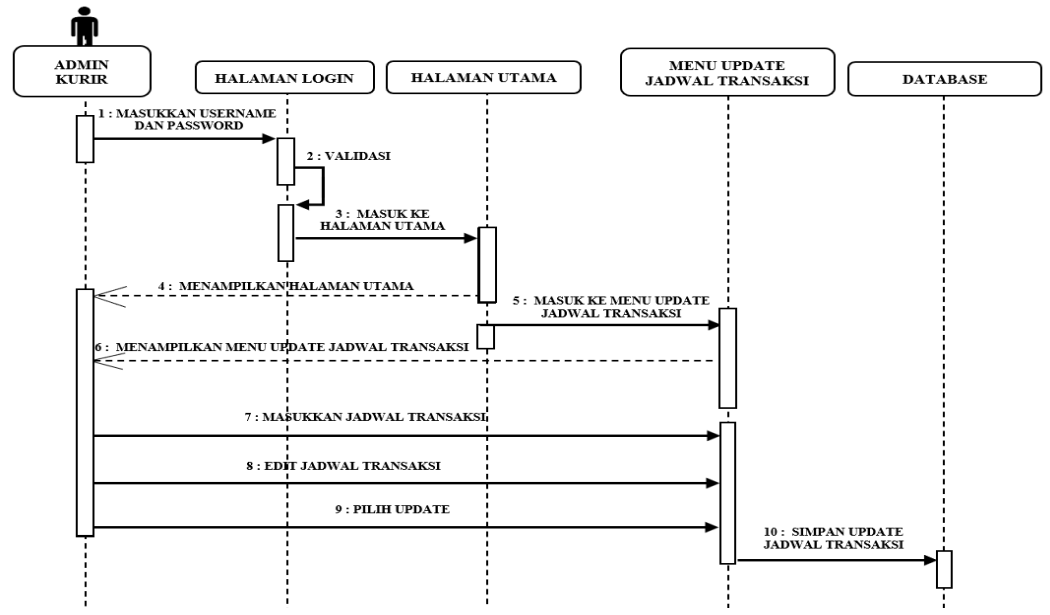

**Gambar 3. 24** *Sequence Diagram* **Usulan Mengelola jadwal Transaksi**

Pada Gambar 3.24 *sequence diagram* usulan mengelola jadwal transaksi menjelaskan tentang *User* ( Admin Kurir ) setelah melakukan *login*, admin kurir memilih menu tugas transaksi untuk mengelola tugas transaksi dan memilih kurir untuk menjalankan transaksi ke bank.
### **3.3.23.** *Sequence Diagram* **Usulan Mengelola Kunci Kurir**

Berikut ini adalah Gambar 3.25 *sequence diagram* usulan mengelola kunci kurir :

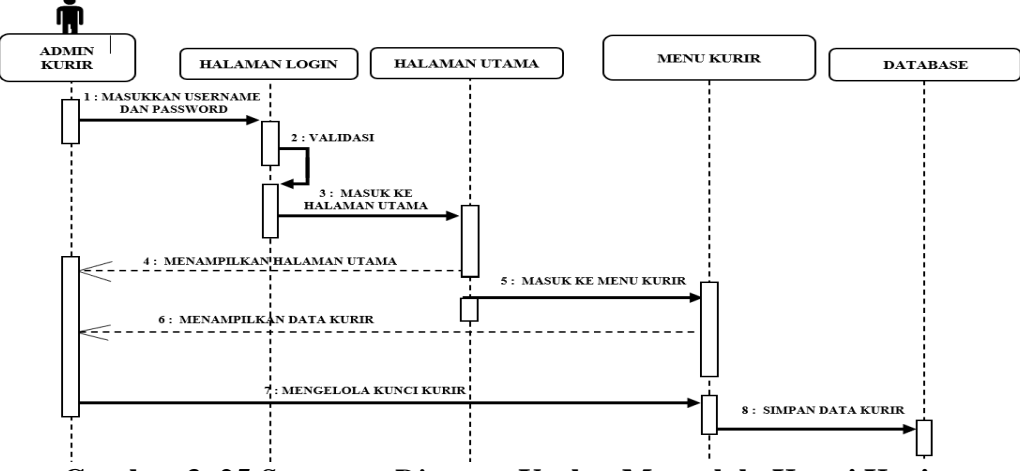

**Gambar 3. 25** *Sequence Diagram* **Usulan Mengelola Kunci Kurir**

Pada Gambar 3.25 *sequence diagram* usulan mengelola kunci kurir menjelaskan tentang *User* ( Admin Kurir) pada menu kurir, user memilih kunci kurir untuk menandakan kurir sedang menjalankan transaksi ke Bank, dan memilih buka kunci kurir untuk menandakan kurir tersedia di kantor.

## **3.3.24.** *Sequence Diagram* **Usulan Mengelola Laporan Transaksi**

Berikut ini adalah Gambar 3.26 *sequence diagram* usulan mengelola laporan transaksi :

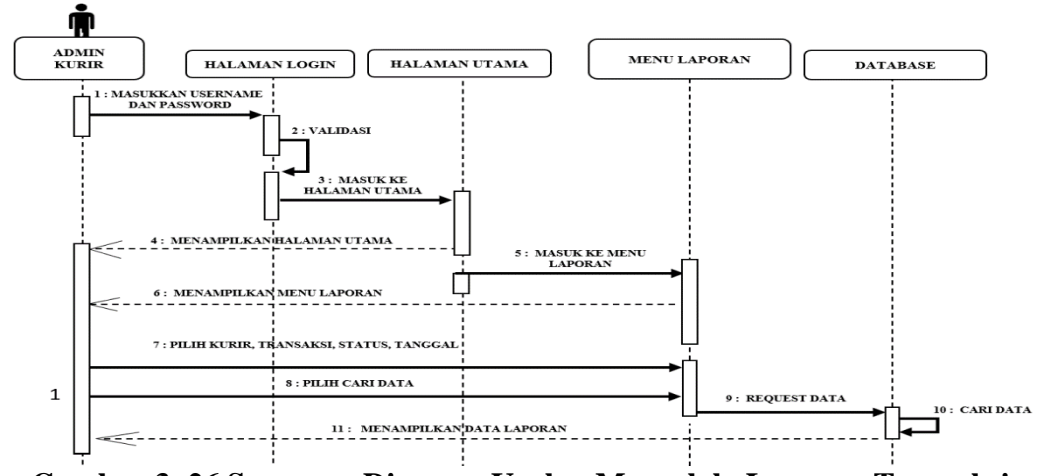

**Gambar 3. 26 Sequence Diagram Usulan Mengelola Laporan Transaksi**

Pada Gambar 3.26 *sequence diagram* usulan mengelola Laporan transaksi menjelaskan tentang *User* ( Admin kurir ) setelah melakukan *login*, lalu admin kurir memilih menu laporan, kemudian memasukkan rentang tanggal laporan transaksi, aplikasi menampilkan sesuai dengan rentang tanggal yang di*input*.

### **3.3.25.** *Sequence Diagram* **Usulan Konfirmasi Transaksi**

Berikut ini adalah Gambar 3.27 *sequence diagram* usulan konfirmasi transaksi :

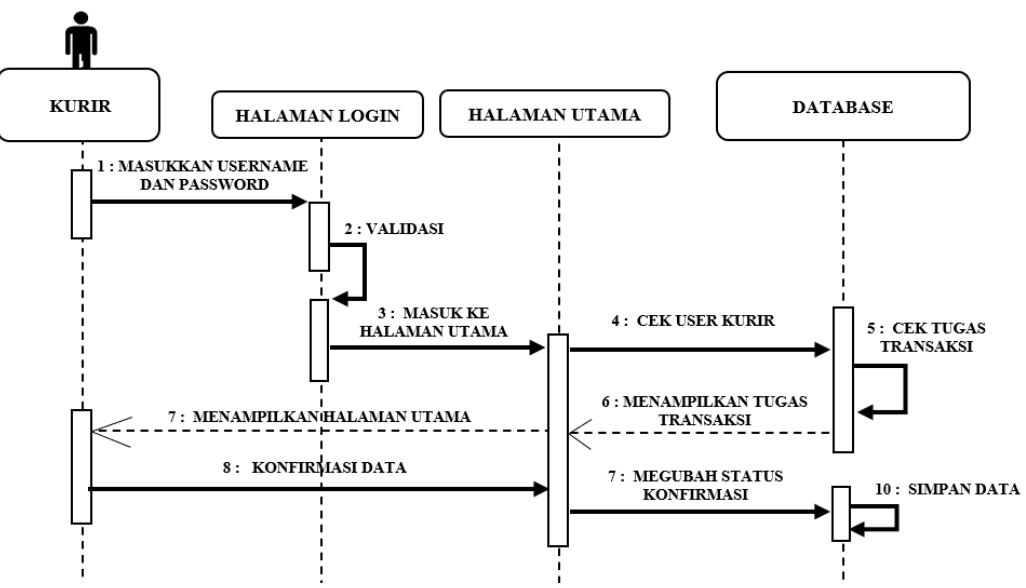

**Gambar 3. 27** *Sequence Diagram* **Usulan Konfirmasi Transaksi**

Pada Gambar 3.27 *sequence diagram* usulan konfirmasi transaksi menjelaskan tentang *User* ( Kurir ) mengonfirmasikan transaksi yang sudah berhasil dijalankan atau transaksi yang ditolak dengan memasukkan keterangan.

# **2. Desain Database**

Tahap desain *database* pada penelitian ini menggunakan ERD dengan entitas yaitu User, Status, Foto dan data Cek dan Bilyet Giro, Jadwal Bank, dan Jadwal transaksi.

Berikut ini adalah Gambar 3.27 ERD Usulan aplikasi JKRTRANS pada PT. Justus Kimiaraya :

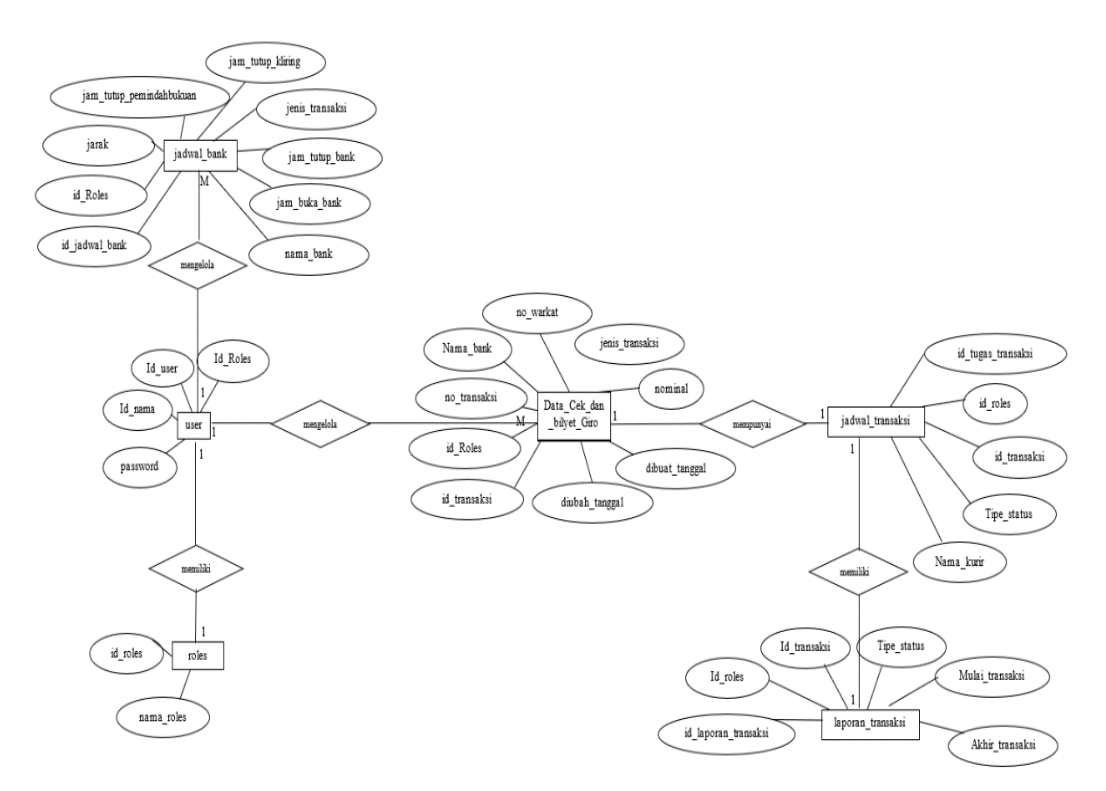

# **Gambar 3. 28 ERD usulan aplikasi JKRTRANS pada PT. Justus Kimiaraya**

Dari gambar 3.28 ERD usulan memiliki 6 entitas yaitu : *user*, *roles*, jadwal Bank, Data Cek dan Bilyet Giro, jadwal transaksi, dan laporan transaksi, hubungan antar entitas usulan aplikasi JKRTRANS pada gambar 3.28 ERD usulan adalah :

## **Tabel 3. 6 Hubungan Antar Entitas Pada ERD Usulan**

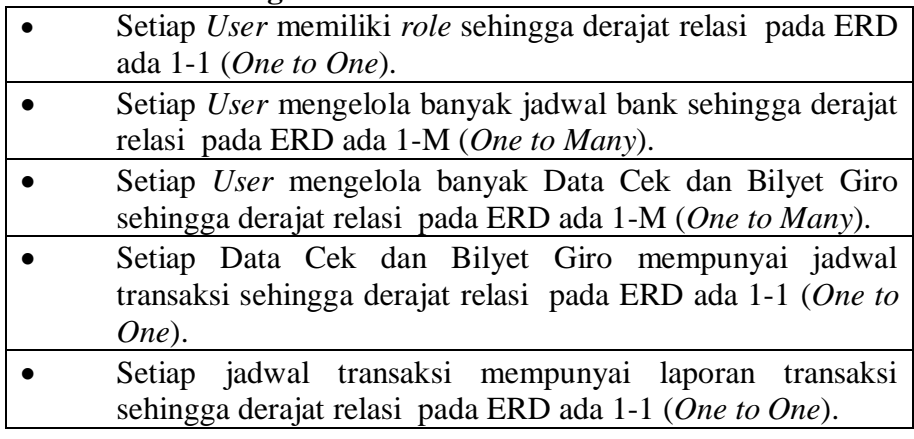

Berikut ini penjelasan tentang dari masing-masing *Entity Relationship Diagram* (ERD) Usulan dari gambar 3.22 :

1) Detail Tabel *User*

Tabel *User* digunakan untuk menyimpan data Admin Kolektor, Admin Kurir, Kurir. Pada tabel dibawah ini masing-masing *User* memiliki *username* dan *password* untuk mengakses sistem informasi transaksi.

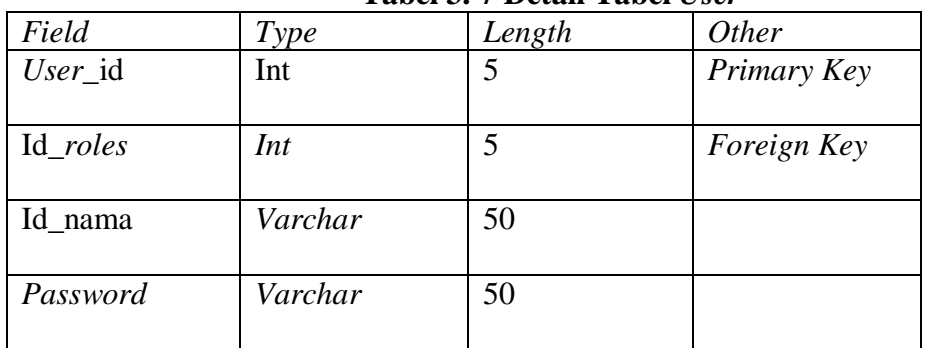

### **Tabel 3. 7 Detail Tabel** *User*

### 2) Detail Tabel *roles*

**Tabel 3. 8 Detail Tabel** *Roles*

| Field        | Type    | Length | <i>Other</i> |
|--------------|---------|--------|--------------|
| $Id_{roles}$ | Int     |        | Primary Key  |
|              |         |        |              |
| Nama_roles   | Varchar | 255    |              |
|              |         |        |              |

3) Detail Tabel jadwal bank

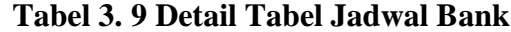

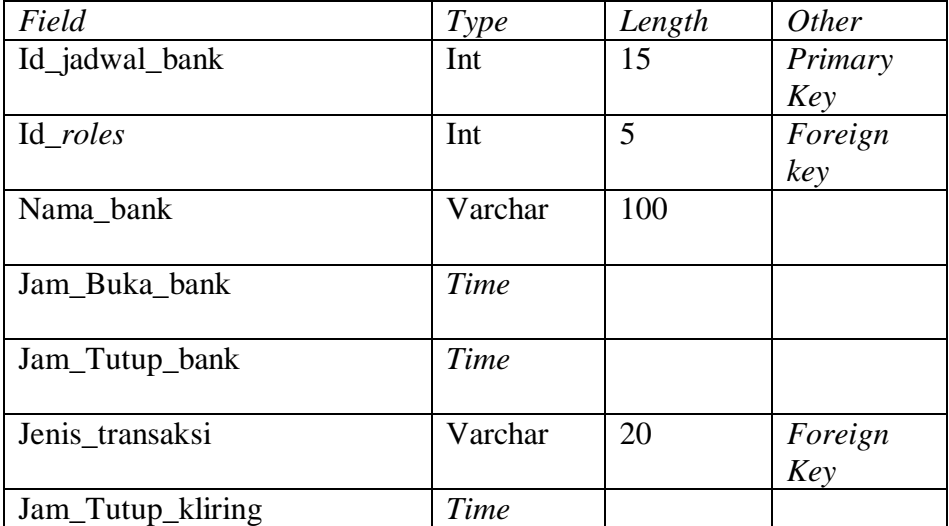

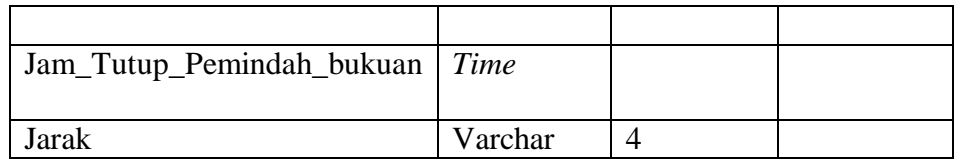

# 4) Detail Tabel data Cek dan Bilyet Giro

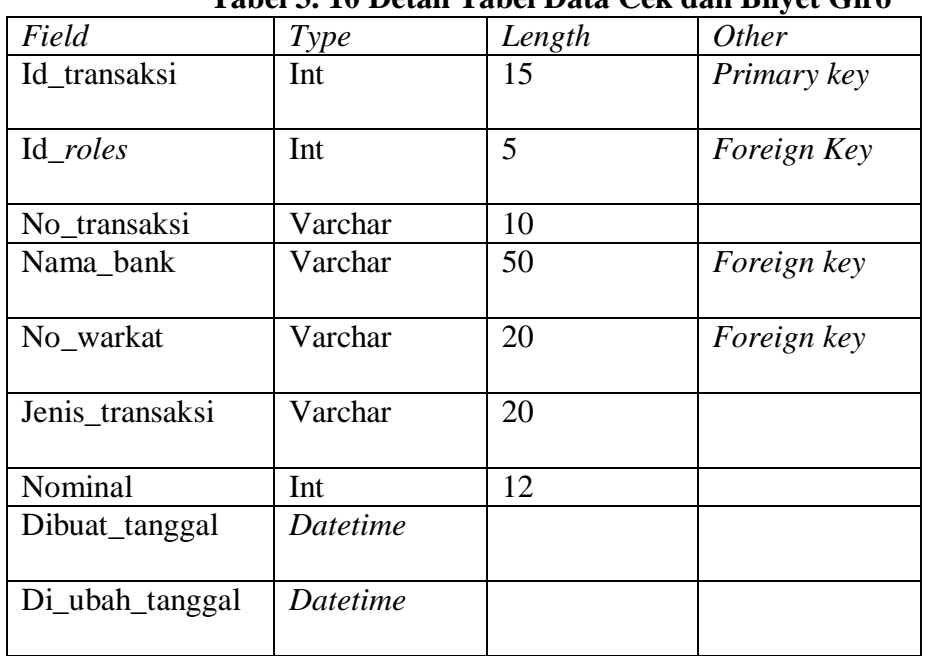

# **Tabel 3. 10 Detail Tabel Data Cek dan Bilyet Giro**

# 5) Detail Tabel jadwal transaksi

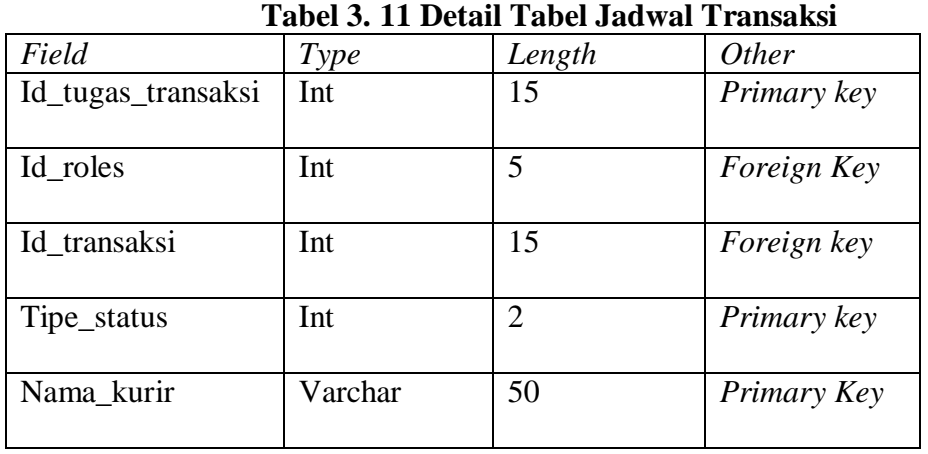

# 6) Detail Tabel laporan transaksi

# **Tabel 3. 12 Detail Tabel Laporan Transaksi**

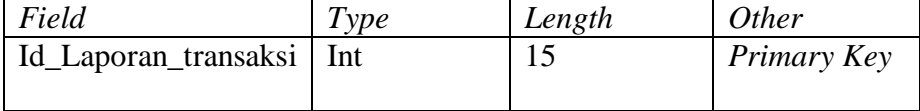

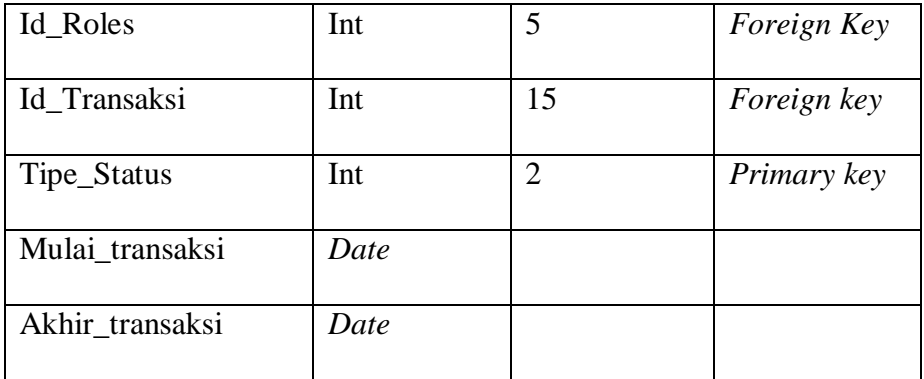

## **3. Desain** *Interface*

Tahap desain *interface* ini menggunakan aplikasi *Balsamiq mockup* sebagai *tool* untuk merancang *interface*, rancangan desain *interface* di antara lain yaitu :

| No.              | Aktor         | Interface                                   |
|------------------|---------------|---------------------------------------------|
| 1.               | - Admin       | Interface Halaman Login                     |
| $\overline{2}$ . | Kolektor      | Interface Halaman Dashboard                 |
|                  | - Admin Kurir |                                             |
|                  | - Kurir       |                                             |
| 3.               | - Admin       | Interface Halaman Unggah foto Transaksi     |
|                  | Kolektor      |                                             |
| 4.               | - Admin Kurir | <i>Interface</i> Halaman Update Jadwal Bank |
| 5.               |               | Interface Halaman Input Data Cek dan Bilyet |
|                  |               | Giro                                        |
| 6.               |               | <i>Interface</i> Halaman Jadwal Transaksi   |
| 7.               |               | Interface Halaman Buka atau Kunci Kurir     |
| 8.               | - Kurir       | Interface Halaman Konfirmasi Transaksi      |
| 9.               | - Admin Kurir | <i>interface</i> Halaman Laporan Transaksi  |

**Tabel 3. 13 Desain Interface**

# **3.5.** *Hierarchy Input Process Output* **( HIPO ) Aplikasi**

Perancangan aplikasi sistem usulan dalam *Hierarchy Input Process Output* ( HIPO ) sebagai Informasi alat bantu untuk membuat spesifikasi program dan memvisualisasikan menggunakan pendekatan *top*-*down design.*

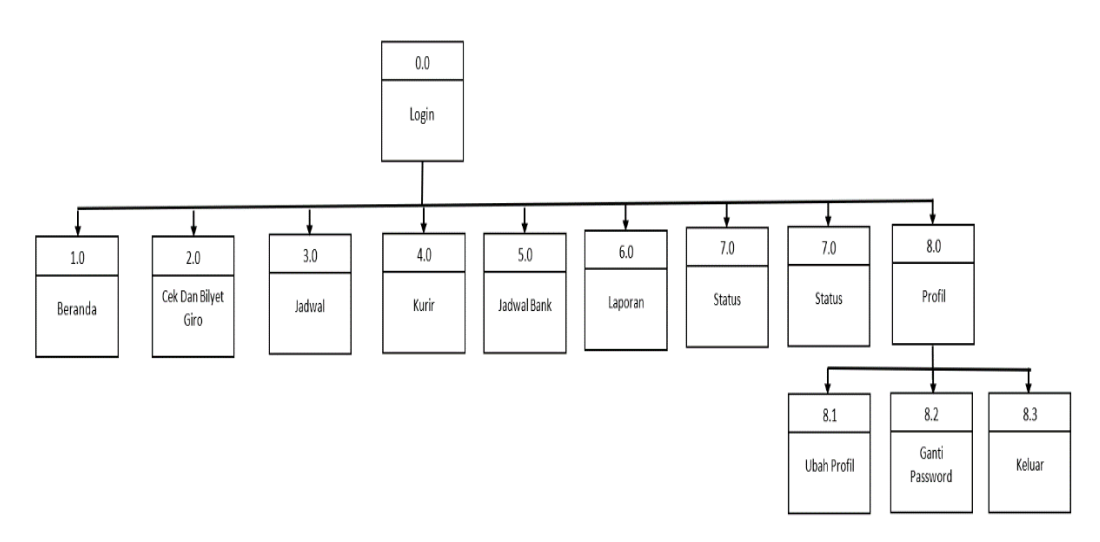

**Gambar 3. 29 Diagram HIPO Pada Admin**

Gambar 3.27 Diagram HIPO pada Admin menjelaskan tentang menu-menu yang dapat diakses oleh Admin.

2) Diagram HIPO pada Admin Kolektor

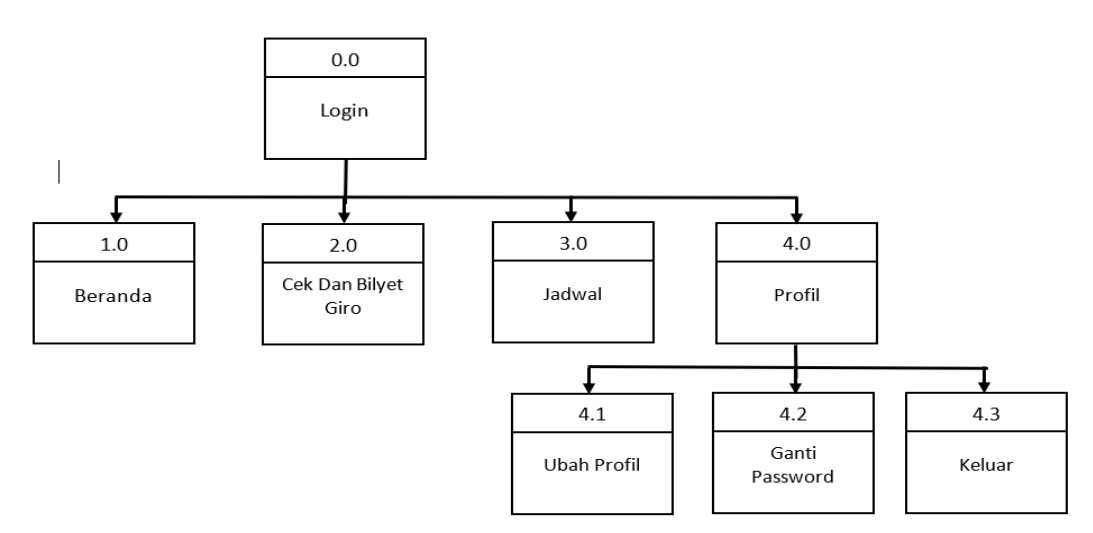

**Gambar 3. 30 Diagram Hipo pada Admin Kolektor**

Gambar 3.28 Diagram HIPO pada Admin Kolektor menjelaskan tentang menu-menu yang dapat diakses oleh Admin Kolektor.

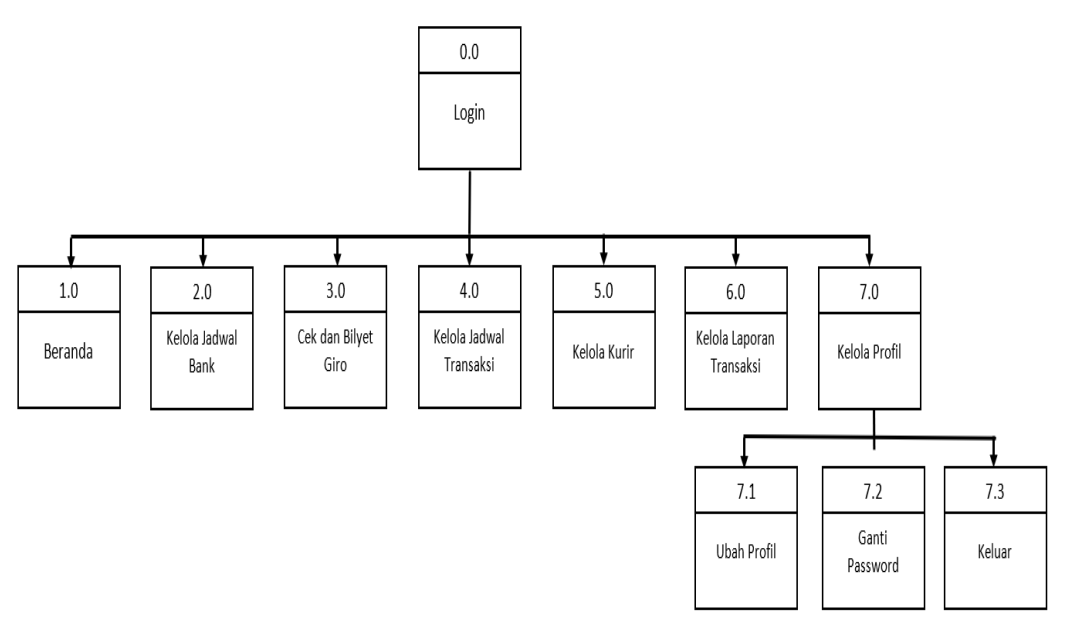

**Gambar 3. 31 Diagram Hipo Admin Kurir**

Gambar 3.29 Diagram HIPO pada Admin Kurir menjelaskan tentang menu-menu yang dapat diakses oleh Admin Kurir.

4) Diagram HIPO Kurir

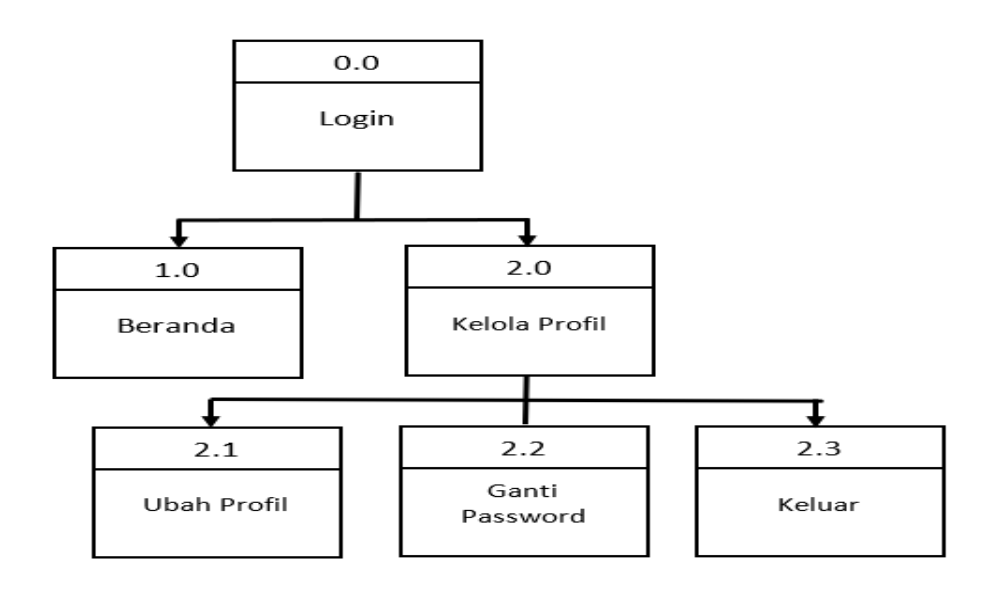

**Gambar 3. 32 Diagram HIPO Kurir**

Gambar 3.30 Diagram HIPO pada Admin Kurir menjelaskan tentang menu-menu yang dapat diakses oleh Admin Kurir.

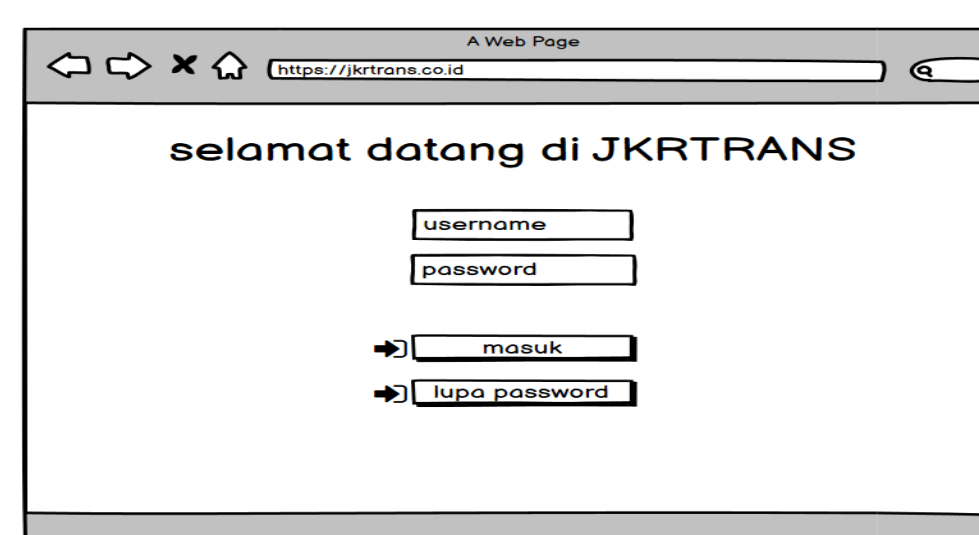

1) *Interface* Usulan *Login*

# **Gambar 3. 33** *Interface* **Usulan** *Login*

Gambar 3.31 *Interface* Usulan *Login* adalah Usulan tampilan *login User* (Admin, Admin kurir, dan Admin Kolektor) pada aplikasi JKRTRANS berbasis web dengan memasukkan *Username* dan *password*, kemudian klik masuk.

2) *Interface* Usulan *Home* Admin

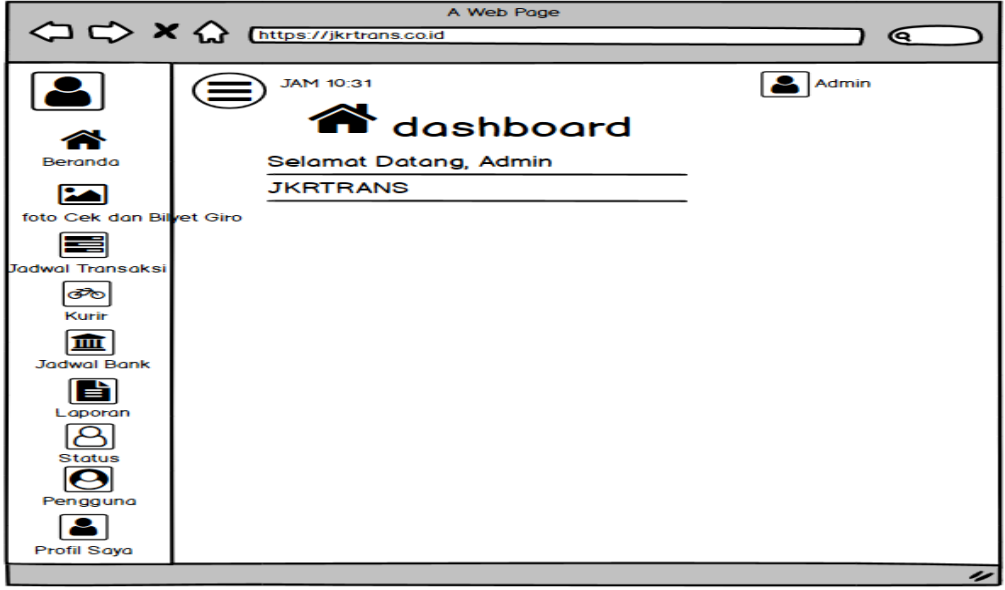

**Gambar 3. 34** *Interface* **Usulan Dashboard Admin**

 $\overline{\mathscr{L}}$ 

Gambar 3.32 *Interface* Usulan *Dashboard* Admin adalah Usulan tampilan *Home User* (Admin) pada aplikasi JKRTRANS berbasis *web* yang memiliki menu beranda, foto Cek dan Bilyet Giro, jadwal transaksi, kurir, jadwal Bank, laporan, status, pengguna, dan profil saya.

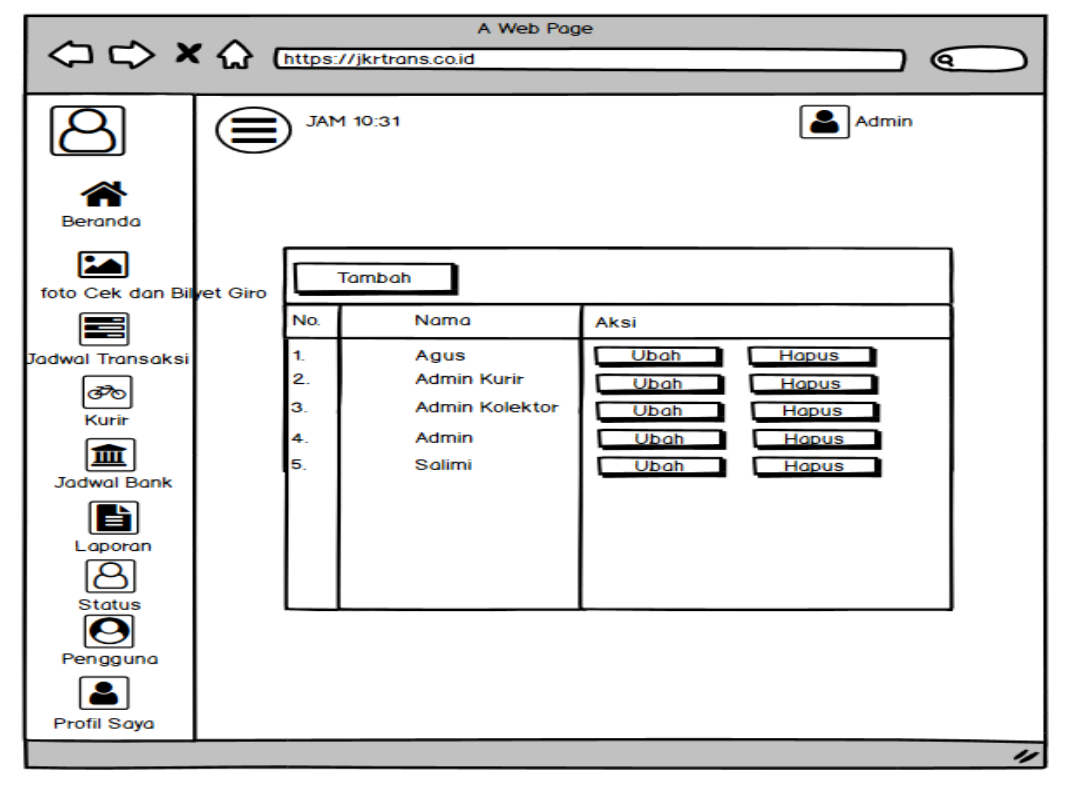

### 3) *Interface* Menu Pengguna

**Gambar 3. 35** *Interface* **Usulan Menu Pengguna**

Gambar 3.33 *Interface* Usulan Menu Pengguna adalah Usulan tampilan Menu Pengguna *User* (Admin) pada aplikasi JKRTRANS berbasis web untuk menambahkan dan mengubah data pengguna.

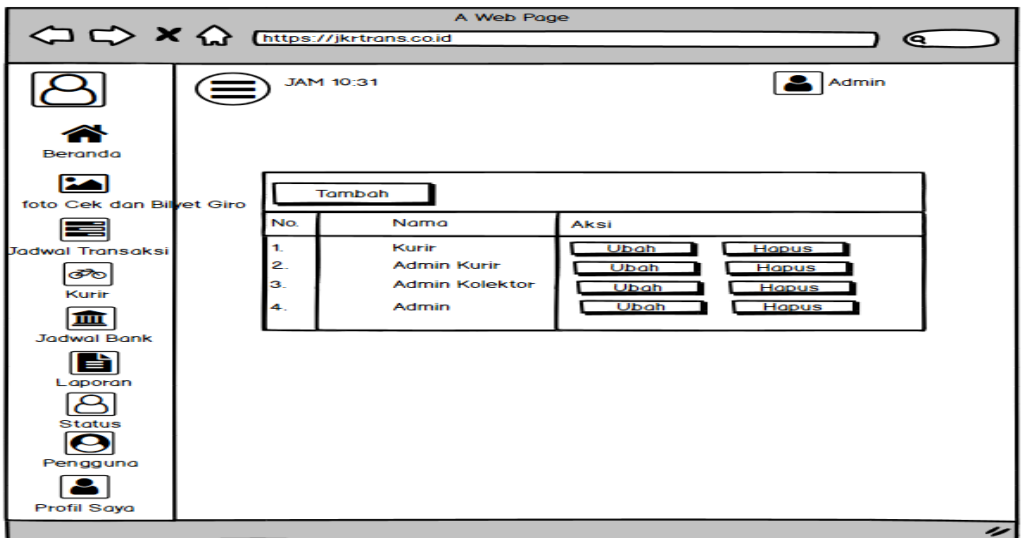

### **Gambar 3. 36** *Interface* **Usulan Menu Status**

Gambar 3.34 *Interface* Usulan Menu Status adalah Usulan tampilan Menu Pengguna *User* (Admin) pada aplikasi JKRTRANS berbasis *web* untuk menambahkan dan mengubah data status pengguna.

5) *Interface* Usulan *Home* Admin Kolektor

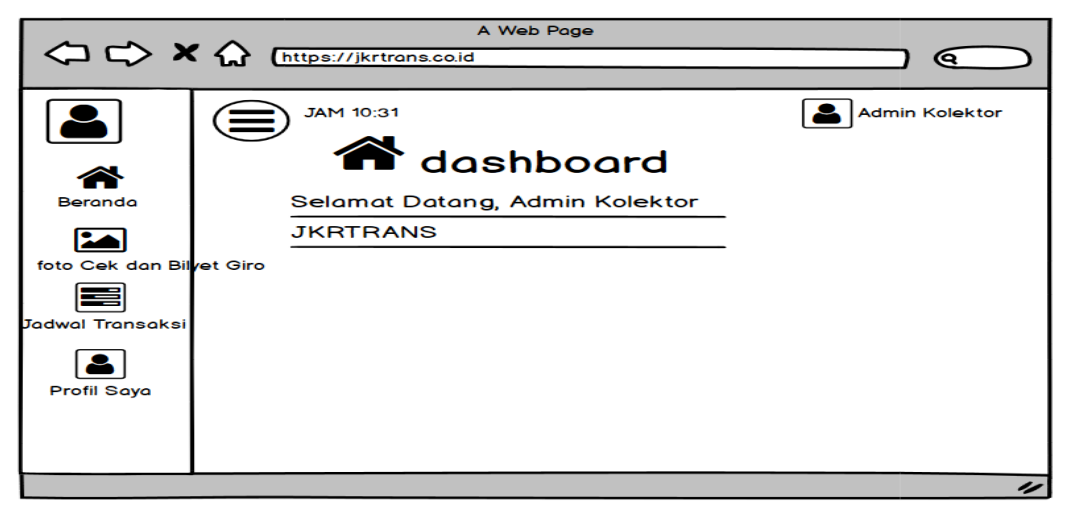

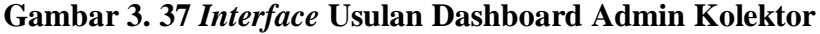

Gambar 3.35 *Interface* Usulan *Dashboard* Admin Kolektor adalah Usulan tampilan *Home User* (Admin Kolektor) pada aplikasi JKRTRANS berbasis web yang memiliki menu beranda, foto cek dan bilyet giro, jadwal transaksi, dan profil saya.

### A Web Page < C X < Enttps://jkrtrans.co.id ) ල **JAM 10:31** Admin Kolektor = **24** Foto Cek dan BIlyet Giro Beranda / 2 Foto Cek dan Bilyet Giro Data foto Cek dan Bilyet Giro ↥ Unggah 勔 Sampah 1. 25 April 2021 Unduh No.Warkat Hapus Uhah

**Gambar 3. 38** *Interface* **Usulan Menu Foto Cek dan Bilyet Giro**

Gambar 3.36 *Interface* Usulan Menu Foto Cek dan Bilyet Giro adalah Usulan tampilan menu Foto Cek dan Bilyet Giro Transaksi *User* (Admin kurir) pada aplikasi JKRTRANS berbasis web untuk mengunggah foto cek dan bilyet giro

7) *Interface* Usulan Menu Jadwal Transaksi

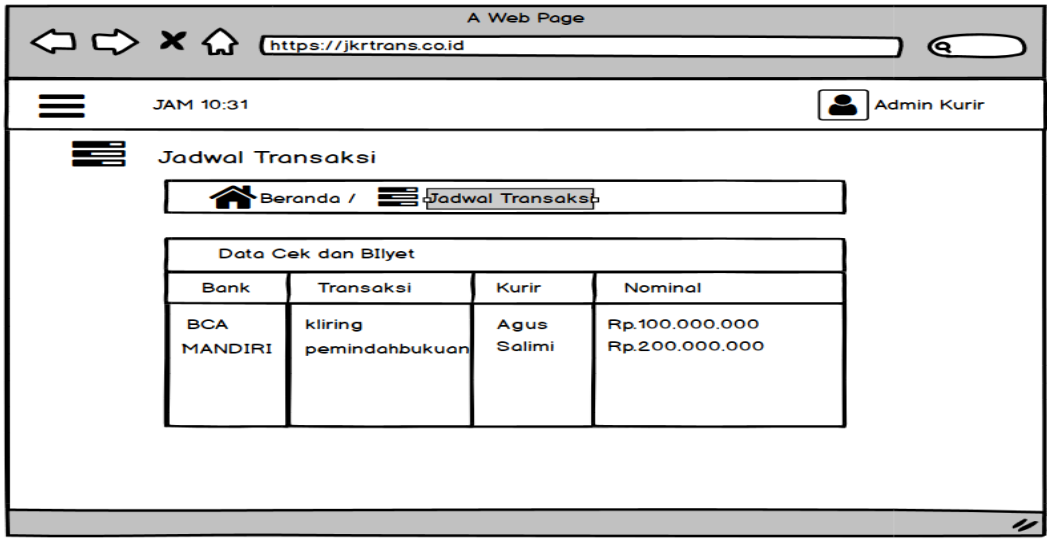

**Gambar 3. 39** *Interface* **Usulan Menu Jadwal Transaksi**

Gambar 3.37 *Interface* Usulan Menu Jadwal Transaksi adalah Usulan tampilan menu Jadwal Transaksi *User* (Admin kolektor) pada aplikasi JKRTRANS berbasis web untuk memantau transaksi yang sedang berlangsung maupun yang sudah selesai.

8) *Interface* Usulan Menu pada Admin Kurir

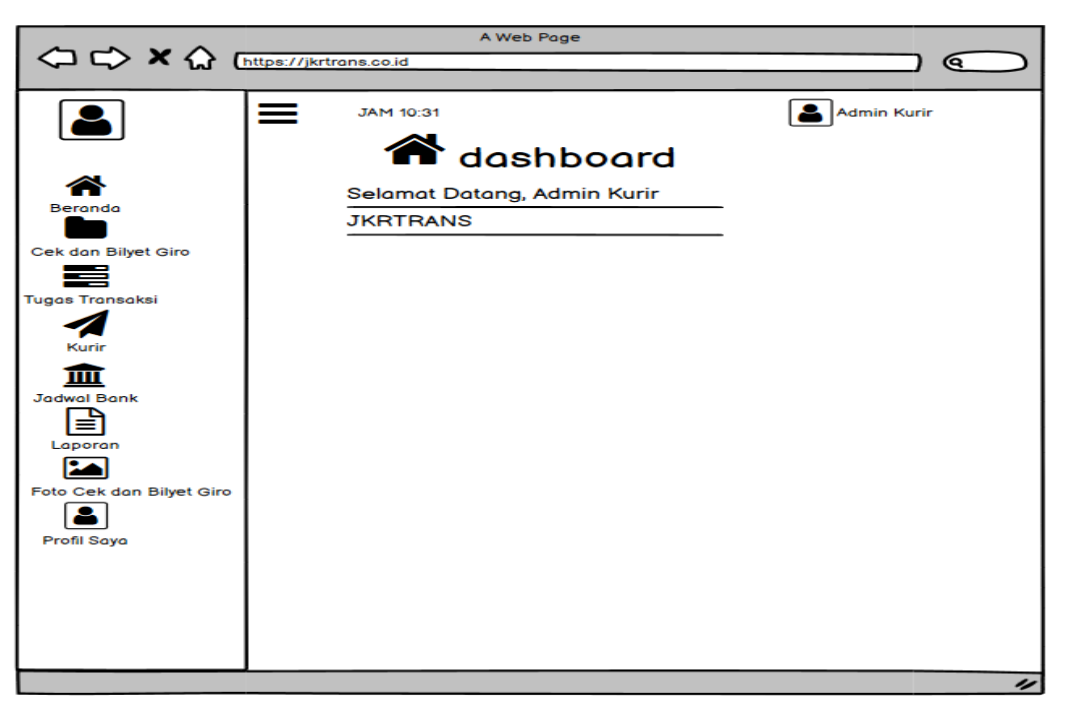

**Gambar 3. 40** *Interface* **Usulan Dashboard pada Admin Kurir**

Gambar 3.38 *Interface* Usulan *Dashboard* pada Admin Kurir adalah Usulan tampilan *Dashboard User* (Admin kurir) pada aplikasi JKRTRANS berbasis web dengan menu beranda cek dan bilyet giro, jadwal transaksi, kurir, jadwal bank, laporan, dan profil saya.

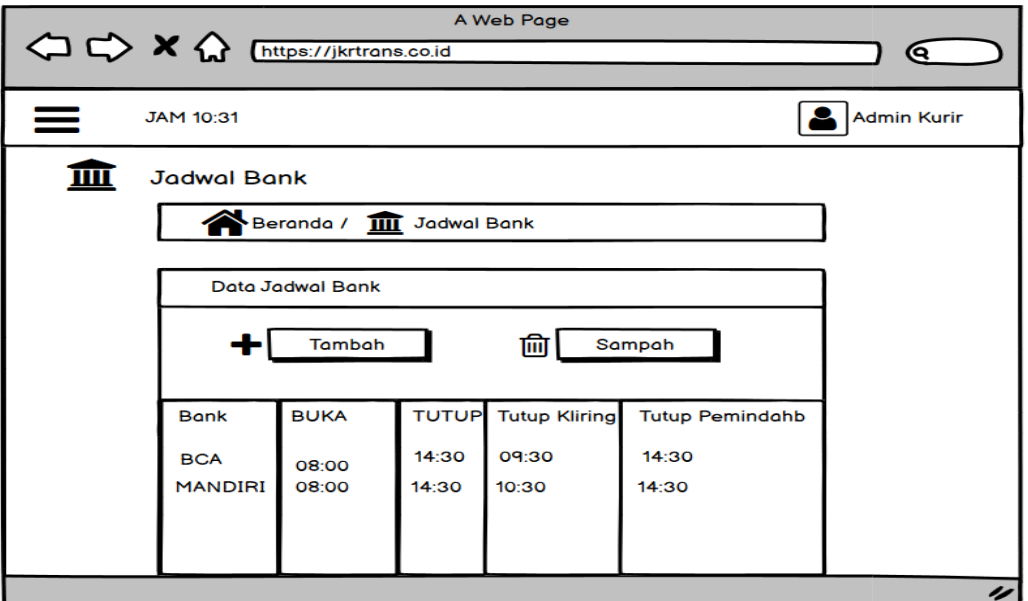

**Gambar 3. 41** *Interface* **Usulan Menu Jadwal Bank**

Gambar 3.39 *Interface* Usulan Menu Jadwal Bank adalah Usulan tampilan menu Jadwal Bank *User* (Admin kurir) pada aplikasi JKRTRANS berbasis web untuk menampilkan data jadwal bank yang telah dimasukkan.

10) *Interface* usulan menu Tambah pada menu Jadwal Bank

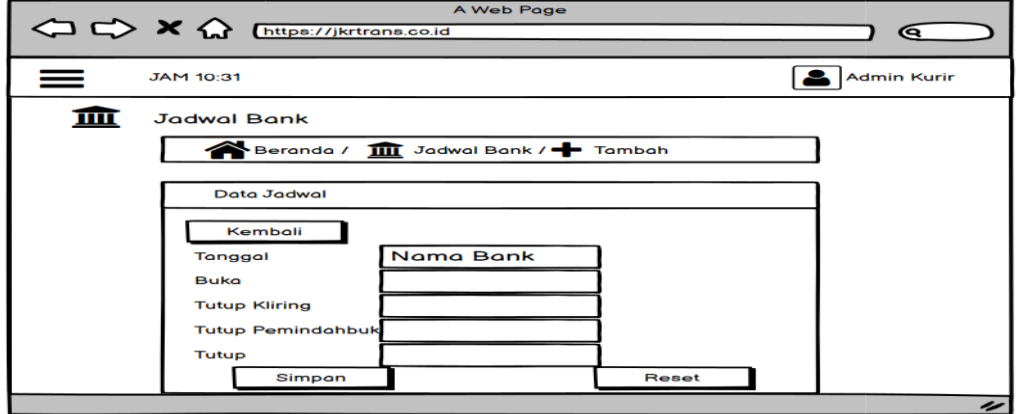

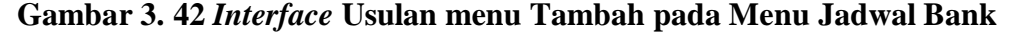

Gambar 3.40 *Interface* Usulan Menu Tambah Jadwal Bank adalah Usulan tampilan menu Tambah Jadwal Bank *User* (Admin kurir) pada aplikasi JKRTRANS berbasis web untuk memasukkan data jadwal bank seperti nama Bank, jam buka Bank, Jam tutup Kliring, jam tutup Pemindahbukuan, jam tutup Bank, dan jarak Bank.

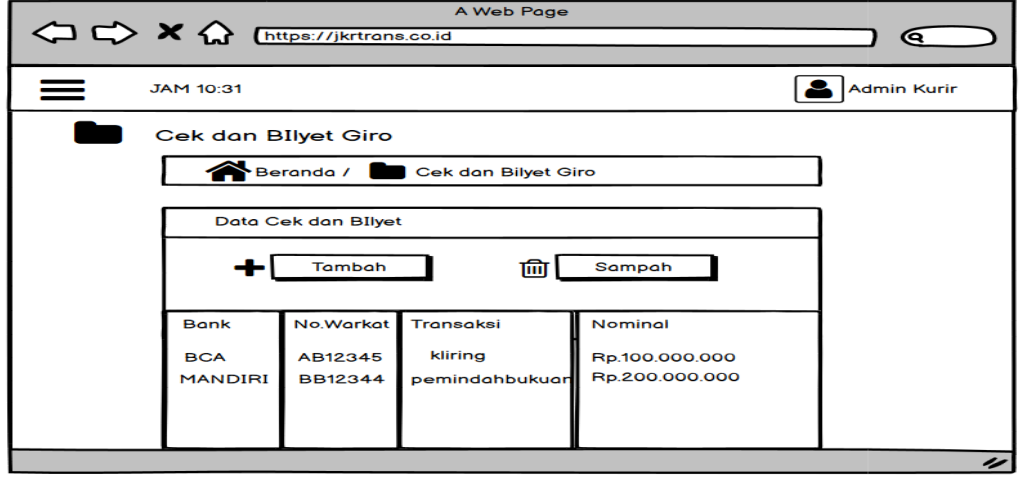

# 11) *Interface* usulan menu Cek dan Bilyet Giro

**Gambar 3. 43** *Interface* **usulan Menu Cek dan Bilyet giro**

Gambar 3.41 *Interface* Usulan Menu Cek dan Bilyet Giro adalah Usulan tampilan menu Cek dan Bilyet Giro *User* (Admin kurir) pada aplikasi JKRTRANS berbasis web untuk menampilkan data Cek dan Bilyet Giro yang sudah dimasukkan.

12) *Interface* usulan menu Tambah pada menu Cek dan Bilyet Giro

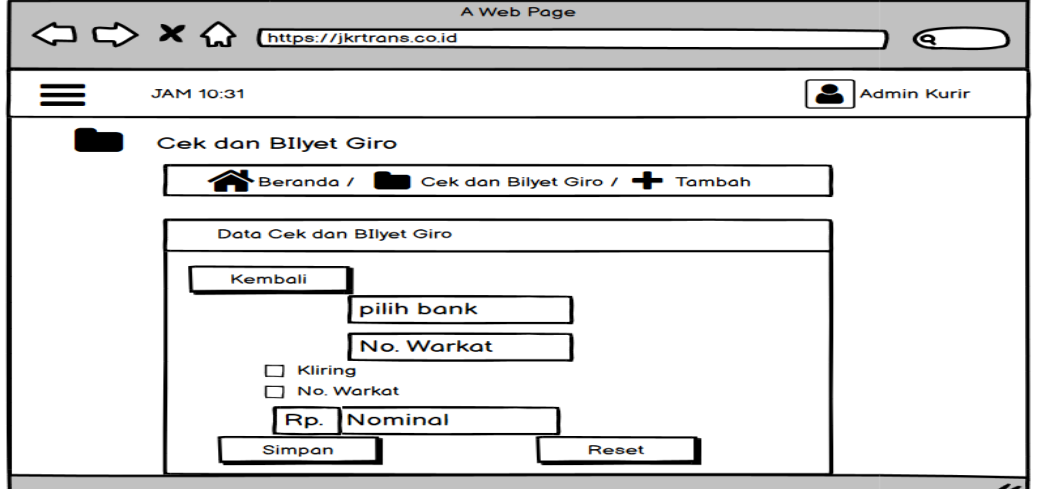

**Gambar 3. 44** *Interface* **Usulan Menu Tambah Pada Menu Cek Dan Bilyet Giro**

Gambar 3.42 *Interface* Usulan Menu Tambah Cek dan Bilyet Giro adalah Usulan tampilan menu Tambah Cek dan Bilyet Giro *User* (Admin kurir) pada aplikasi JKRTRANS berbasis web untuk memasukkan data Cek dan Bilyet Giro seperti nama Bank, no. warkat, jenis transaksi, dan nominal.

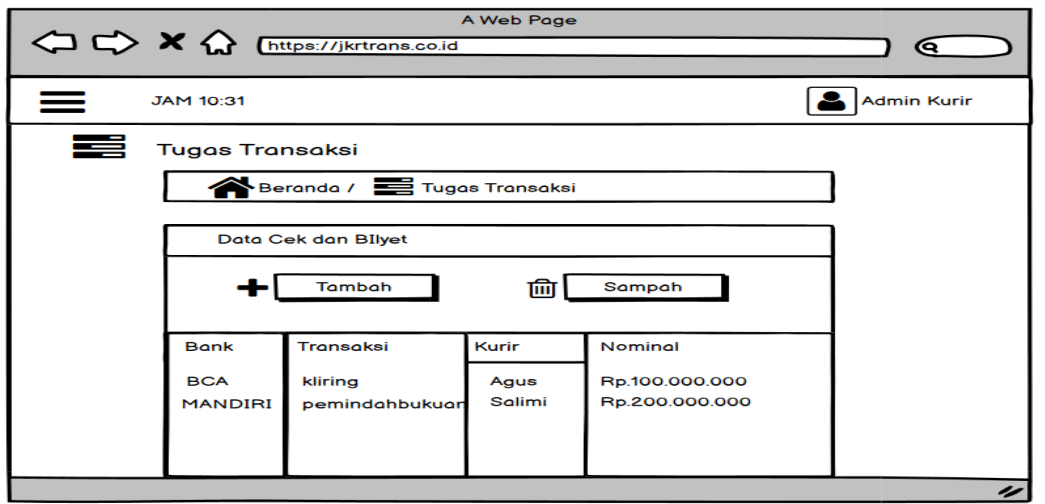

13) *Interface* Usulan Menu Jadwal Transaksi

**Gambar 3. 45** *Interface* **Usulan Jadwal Transaksi**

Gambar 3.43 *Interface* Usulan Menu Jadwal Transaksi adalah Usulan tampilan menu Jadwal Transaksi *User* (Admin kurir) pada aplikasi JKRTRANS berbasis web untuk menampilkan data jadwal transaksi

14) *Interface* Usulan menu Tambah pada menu Jadwal Transaksi

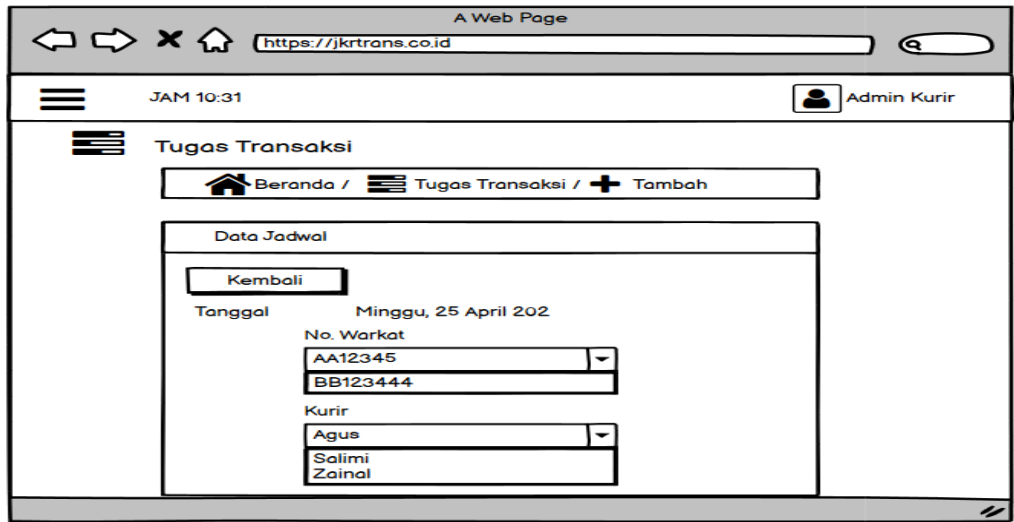

**Gambar 3. 46** *Interface* **Usulan menu Tambah pada menu Jadwal Transaksi**

Gambar 3.44 *Interface* Usulan Menu Tambah Jadwal Transaksi adalah Usulan tampilan Tambah Transaksi *User* (Admin kurir) pada aplikasi JKRTRANS berbasis web untuk memasukkan data jadwal transaksi seperti memilih no. warkat, dan memilih kurir yang menjalankan transaksi.

15) *Interface* Usulan Menu Kunci Kurir

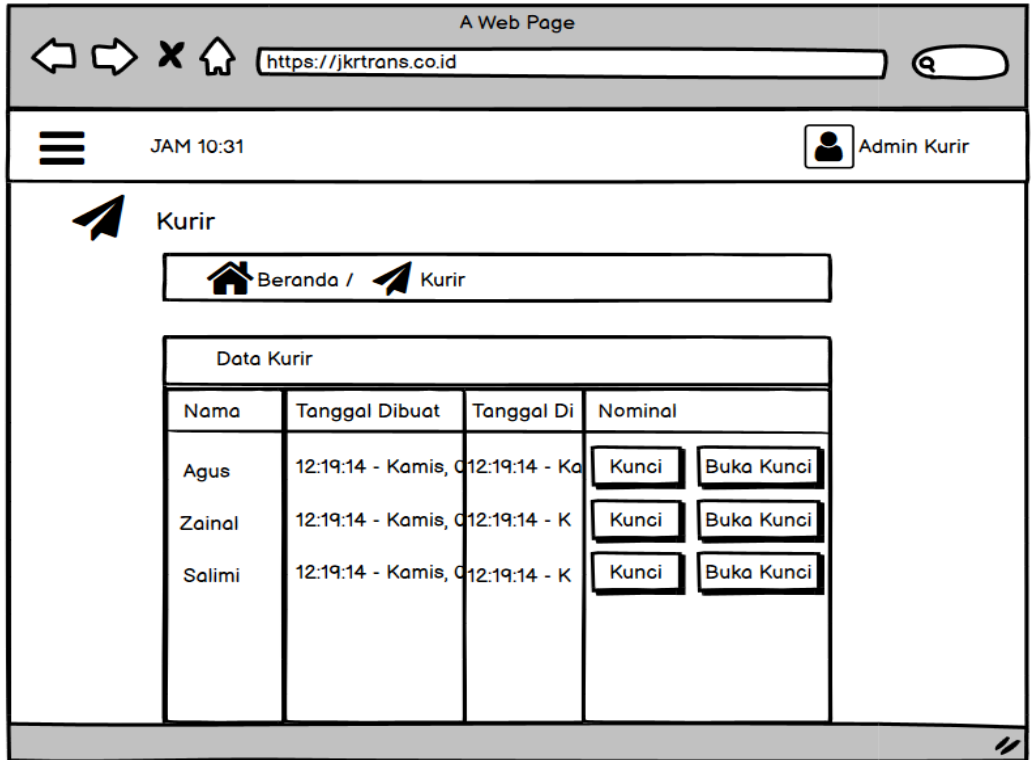

**Gambar 3. 47** *Interface* **Usulan Kunci Kurir**

Gambar 3.45 *Interface* Usulan Menu Kunci Kurir adalah Usulan tampilan Kunci Kurir *User* (Admin kurir) pada aplikasi JKRTRANS berbasis web untuk mengunci kurir setelah memberikan jadwal transaksi dan kurir berangkat ke bank untuk menjalankan transaksi pencairan dana membuka kunci jika kurir telah menjalankan transaksi pencairan dana atau tersedia di kantor.

#### A Web Page < → × < Ettps://jkrtrar  $\mathbf{G}$ Admin Kurin **JAM 10:31** 日 Laporan  $\Rightarrow$  Laporan /  $\rightarrow$  Tambah Beranda / Cari Laporan Kurir Semua Kurin **Transaks** Semua Transaksi Semua Status **Status** 04/25/2021 Dari Tanggal 04/25/2021 Sampai Tanggal Cari Data

## 16) *Interface* Usulan Menu Laporan

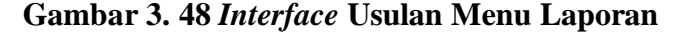

Gambar 3.46 *Interface* Usulan Menu Laporan adalah Usulan tampilan menu Laporan *User* (Admin kurir) pada aplikasi JKRTRANS berbasis web untuk mencari data laporan transaksi.

17) *Interface* Usulan menu Laporan Sesuai Rentang Tanggal

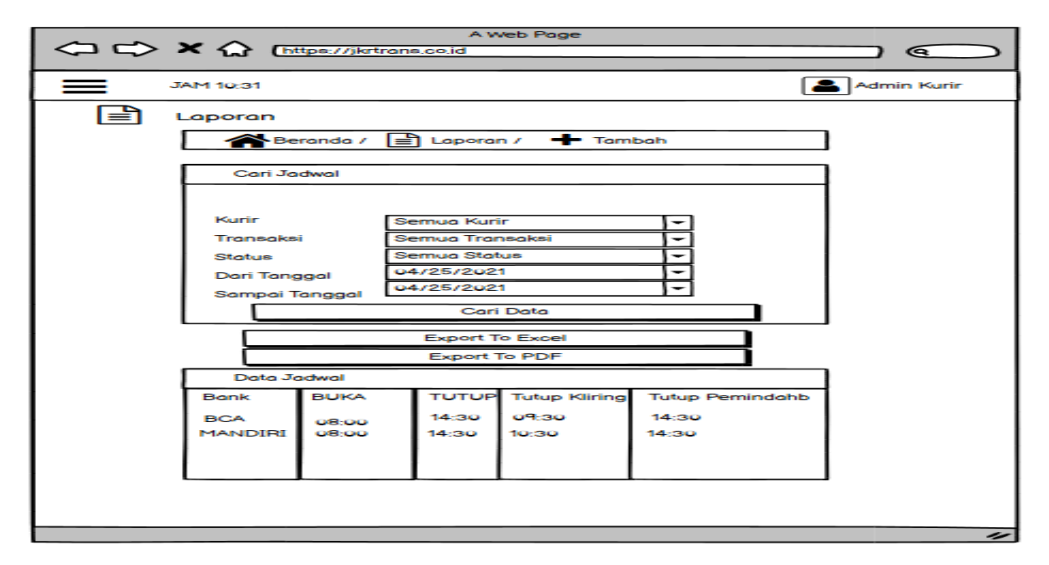

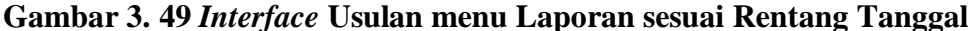

Gambar 3.47 *Interface* Usulan Menu Laporan sesuai Rentang Tanggal adalah Usulan tampilan menu Laporan sesuai Rentang Tanggal *User* (Admin kurir) pada aplikasi JKRTRANS berbasis web untuk menampilkan hasil pencarian data laporan transaksi.

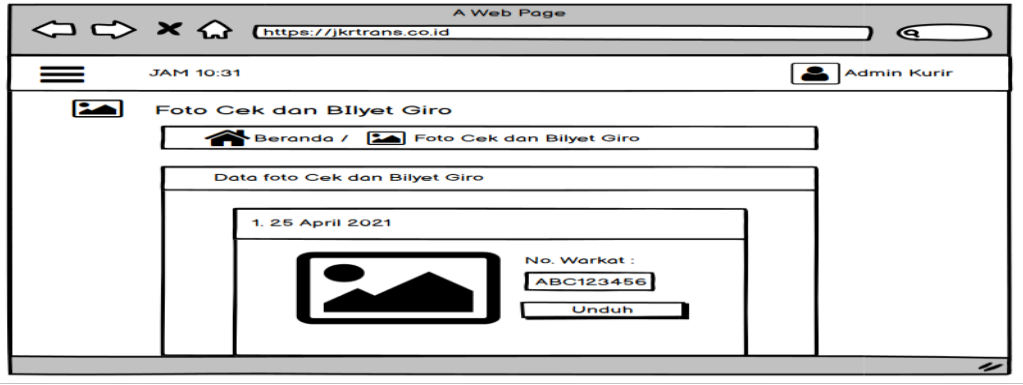

**Gambar 3. 50** *Interface* **Usulan Menu Foto Cek dan Bilyet Giro**

Gambar 3.48 *Interface* Usulan Menu Foto Cek dan Bilyet Giro adalah Usulan Foto Cek dan Bilyet Giro *User* (Admin kurir) pada aplikasi JKRTRANS berbasis web untuk melakukan unduh foto Cek dan Bilyet Giro.

19) *Interface* Usulan Home pada User Kurir

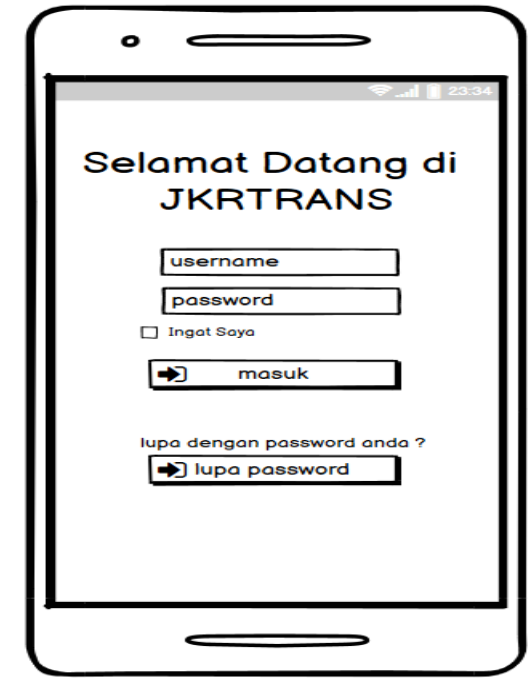

**Gambar 3. 51** *Interface* **Usulan** *Login* **pada** *User* **Kurir**

Gambar 3.49 *Interface* Usulan *Login* pada *User* Kurir adalah Usulan tampilan login *User* (Kurir) pada aplikasi JKRTRANS berbasis android dengan memasukkan *Username* dan *Password,* kemudian klik masuk.

20) *Interface* Usulan *Dashboard* Konfirmasi Transaksi

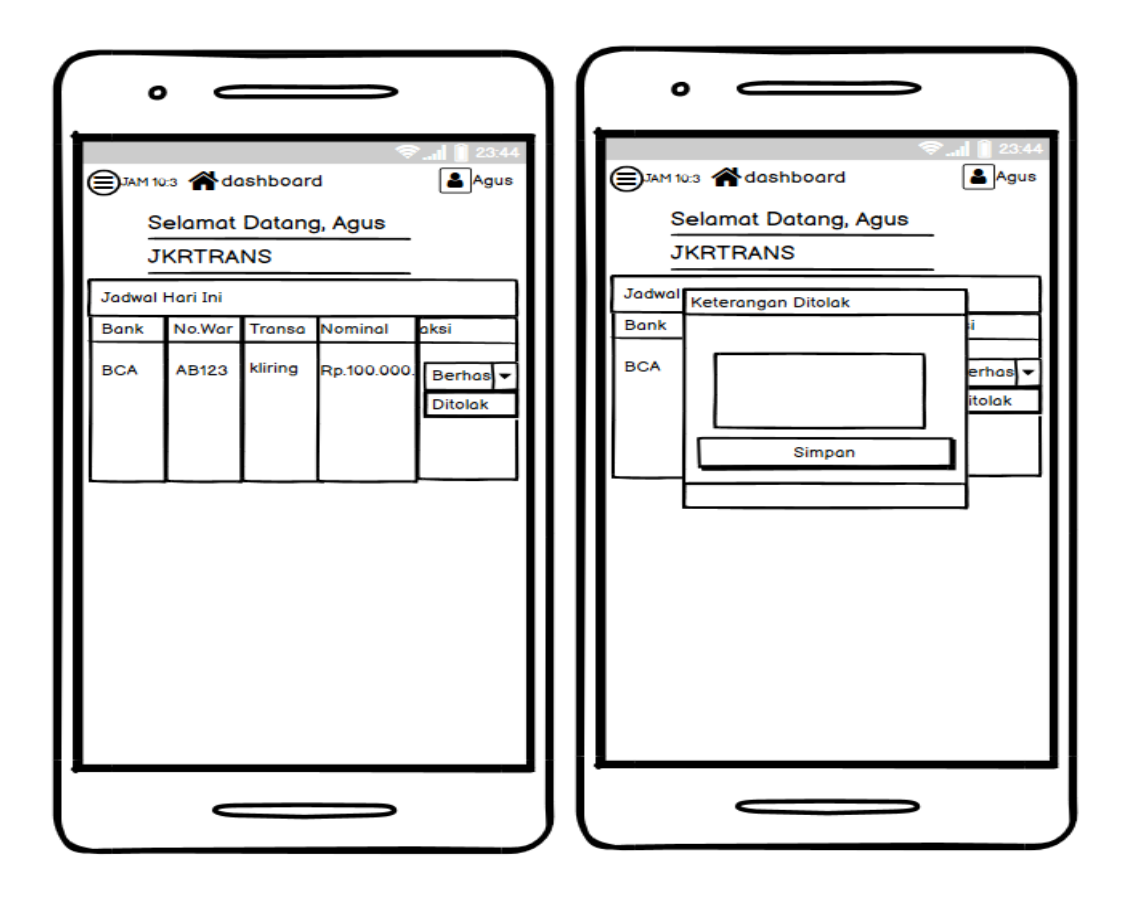

**Gambar 3. 52 Interface Usulan Dashboard Kurir**

Gambar 3.50 *Interface* Usulan *Dashboard* Kurir adalah Usulan tampilan *Dashboard User* (Kurir) pada aplikasi JKRTRANS berbasis android yang menampilkan jadwal transaksi sesuai dengan nama kurir, pada halaman ini kurir juga bisa melakukan konfirmasi pada transaksi yang sudah dijalankan.

Tahap uji coba pada penelitian ini menggunakan *Black box Testing*  untuk menguji fungsionalitas sistem dan juga dilakukan uji coba kepada pengguna, yaitu admin kolektor, admin kurir, dan kurir.

# **1) Pengujian dengan Black box Testing**

Skenario uji coba Sistem Informasi Pencairan Dana (JKRTRANS) dengan menggunakan *Black box Testing* dapat dilihat pada tabel 3.6.

| No.              | Pengujian     | Activity                                      | Hasil yang Diharapkan            |
|------------------|---------------|-----------------------------------------------|----------------------------------|
| 1.               | Halaman       | Input<br><i><u><b>Username</b></u></i><br>dan | Jika Username dan Password       |
|                  | Login         | Password.                                     | benar maka Masuk ke beranda      |
|                  |               |                                               | Jika Username dan Password       |
|                  |               |                                               | salah<br>maka<br>Sistem          |
|                  |               |                                               | mengeluarkan<br>notifikasi       |
|                  |               |                                               | Username dan Password salah.     |
| 2.               | Tambah        | Input Nama Bank, Jam                          | Sistem<br>akan<br>menampilkan    |
|                  | Jadwal        | Buka,<br>Jam<br>Tutup                         | Jadwal Bank<br>terbaru<br>yang   |
|                  | Bank          | Kliring,<br>Jam<br>Tutup                      | sudah diinput.                   |
|                  |               | Pemindahbukuan,<br>Jam                        |                                  |
|                  |               | Tutup, Jarak.                                 |                                  |
| 3.               | Cek<br>Data   | Input Nama Bank, No.                          | Sistem<br>akan<br>menampilkan    |
|                  | Bilyet<br>dan | Warkat, pilih transaksi                       | Data Cek dan Bilyet Giro yang    |
|                  | Giro          | kliring atau                                  | sudah diinput.                   |
|                  |               | Pemindahbukuan,                               |                                  |
|                  |               | Nominal.                                      |                                  |
| $\overline{4}$ . | Jadwal        | Pilih No. warkat, kurir                       | No.<br>menampilkan<br>Sistem     |
|                  | Transaksi     |                                               | warkat dan kurir yang tersedia   |
| 5.               | Buka<br>atau  | Pilih Buka atau Kunci                         | menampilkan<br>Sistem<br>kurir   |
|                  | Kunci Kurir   | Kurir                                         | yang terkunci sampai<br>kurir    |
|                  |               |                                               | menyelesaikan tugas.             |
| 6.               | Konfirmasi    | Konfirmasi Transaksi                          | Jika konfirmasi Berhasil maka    |
|                  | transaksi     |                                               | Sistem menampilkan<br>update     |
|                  |               |                                               | status menjadi berhasil tanda    |
|                  |               |                                               | transaksi selesai.               |
|                  |               |                                               | Jika konfirmasi Tidak berhasil   |
|                  |               |                                               | Sistem menampilkan notifikasi    |
|                  |               |                                               | transaksi<br>tidak<br>keterangan |
|                  |               |                                               | berhasil.                        |
| 7.               | Laporan       | dari<br>Input<br>tanggal,                     | Sistem menampilkan<br>laporan    |
|                  | Transaksi     | sampai tanggal                                | sesuai<br>transaksi<br>rentang   |
|                  |               |                                               | tanggal yang diinput.            |

**Tabel 3. 14 Pengujian Black box Testing**

### **2) Skenario Uji Coba Terhadap Pengguna**

Uji coba aplikasi dilakukan terhadap 3 bagian divisi yaitu admin kolektor, admin kurir, dan kurir. Untuk pengolahan data ada pada bab 4, sub bab 4.3 pengujian terhadap pengguna di penelitian ini, dan hasil dari uji coba terdapat pada bab 4, sub bab 4.3.1 pembahasan hasil. Setelah melakukan uji coba penggunaan aplikasi, diberikan kuesioner kepada setiap aktor dengan pertanyaan sebagai berikut :

- 1. Input Nama ?
- 2. Melakukan login sebagai : admin kolektor, admin kurir, kurir ?
- 3. Apa saja yang sudah dicobakan : melakukan *upload* foto Cek dan Bilyet Giro, melihat transaksi yang sedang berlangsung, melakukan *input* data transaksi, melakukan input jadwal bank, memilih kurir untuk bertugas menjalankan transaksi, melihat laporan transaksi, melakukan konfirmasi transaksi ?
- 4. Apakah aplikasi JKRTRANS mudah dioperasikan ?
- 5. Apakah instruksi pada aplikasi JKRTRANS jelas dan mudah dimengerti ?
- 6. Apakah aplikasi JKRTRANS mudah diarahkan ?
- 7. Apakah aplikasi JKRTRANS mudah digunakan ?
- 8. Apakah aplikasi JKRTRANS memiliki tampilan yang menarik ?
- 9. Apakah aplikasi JKRTRANS memberikan informasi yang jelas sesuai dengan transaksi yang berlangsung ?
- 10. Apakah aplikasi JKRTRANS memberikan informasi transaksi yang akurat ?
- 11. Apakah hasil laporan transaksi aplikasi JKRTRANS bisa menjadi *backup file* dari pada pencatatan di buku ?
- 12. Apakah aplikasi JKRTRANS memiliki menu yang dibutuhkan sesuai dengan kegunaan *user* ?
- 13. Apakah aplikasi JKRTRANS memberikan informasi transaksi yang *detail* ?
- 15. Apakah anda mengalami kendala pada aplikasi JKRTRANS (tampilan, menu, submenu, dan lain-lain) ?
- 16. Menurut anda informasi apa yang perlu ditambahkan lagi pada aplikasi JKRTRANS ?
- 17. Menu apakah yang anda inginkan untuk tampil di aplikasi JKRTRANS ?
- 18. Dinilai dari segi informasi yang ada pada aplikasi JKRTRANS, saran atau masukan apa yang ingin anda berikan ?
- 19. Bagaimanakah kesan anda setelah mencoba aplikasi JKRTRANS ?

# **BAB IV**

# **HASIL DAN PEMBAHASAN**

### **4.1. Tampilan dan Pengkodean**

Berikut ini adalah tampilan dan pengkodean dari aplikasi JKRTRANS :

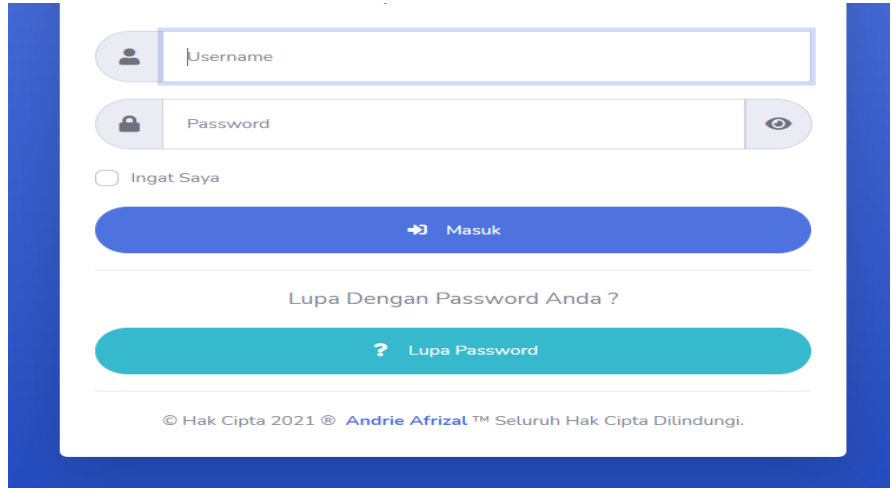

## **4.1.1. Tampilan Halaman** *Login*

### **Gambar 4. 1 Tampilan Halaman** *Login*

Gambar 4.1 adalah tampilan *login* dari aplikasi JKRTRANS berbasis web dan berbasis android untuk semua *User*. Pada halaman *login* ini *user* harus memasukkan *username* dan *password* terlebih dahulu.

1. *Username*

Untuk sementara *username default* sesuai dengan bagian *User*, contoh *username* : adminkolektor.

2. *Password*

*Password default* untuk semua *User*, contoh *password* : 12345. Kemudian *user* klik tombol masuk, User juga dapat menggunakan tombol lupa password untuk mereset *password* lama setelah memasukkan username yang sesuai, jika username sesuai maka *password random* yang baru akan tampil dan siap untuk digunakan.

```
<?php
namespace App\Http\Controllers;
use Illuminate\Http\Request;
use Auth;
use Route;
use Str;
use Validator;
class MasukController extends Controller
{
      public function __construct()
      {
           $this->middleware("guest:pengguna")->except("logout");
      }
      public function page()
      {
           return collect([
                "name" => "Masuk",
                "icon" => "fas fa-th-sign-in-alt"
           ]);
      }
      public function index(Request $request)
      {
          $name = $this - }page()['name"];
           $slug = Str::slug($this->page()["name"]);
           $icon = $this->page()["icon"];
          $table = Str::slug($this->page()["name"], "_");
           if ($request->isMethod("post")) {
                $validator = Validator::make(
                    $request->all(),
[between the contract of the contract of the contract of the contract of the contract of the contract of the c
                         "username" => "required|max:50",
                         "password" => "required|max:50"
                   ],<br>[
[between the control of the control of the control of the control of the control of the control of the control
                         "username.required" => "Username : Wajib Di Isi"
,
                         "username.max" => "Username : Max 50 Karakter",
                         "password.required" => "Password : Wajib Di Isi"
                         "password.max" => "Password : Max 50 Karakter"
 ]
                );
                   if ($validator->fails()) {
                    return redirect()->back()->withInput()-
>withErrors($validator);
}<br>}
```

```
 if (Auth::guard("pengguna")-
>attempt(["username" => $request->username, "password" => $request-
>password], $request->ingat_saya)) {
                 return redirect()->intended("/")-
>withSuccess("Sukses, anda telah berhasil login");
}<br>}
             return redirect()->back()->withInput()-
>withDanger("Username atau Password salah");
 }
         return view("$slug.index", [
            "name" \Rightarrow $name,"slug" => slug,
             "icon" => $icon
         ]);
     }
}
```
Program ini adalah pengkodean dari tampilan halaman login pada aplikasi JKRTRANS.

# **4.1.2. Tampilan Halaman Menu Admin**

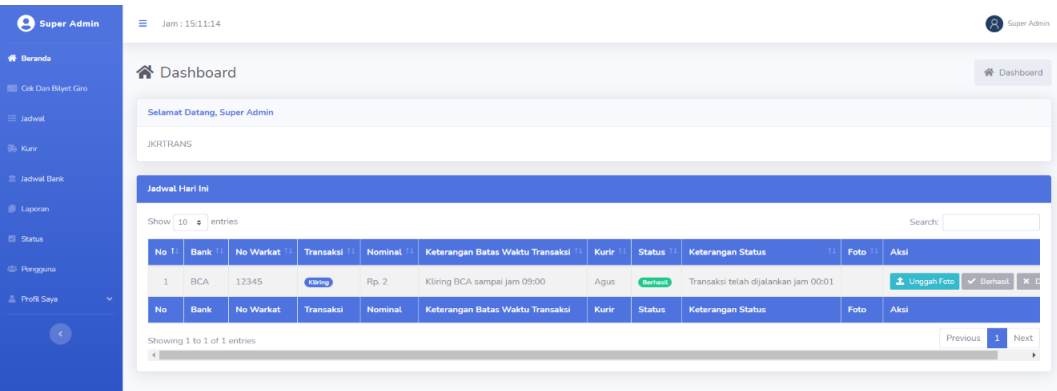

# **Gambar 4. 2 Tampilan Halaman Menu Admin**

Gambar 4.2 adalah tampilan halaman menu *user* (Admin) pada aplikasi JKRTRANS berbasis *web* yang memiliki menu beranda, foto cek dan bilyet giro, jadwal transaksi, kurir, jadwal bank, laporan, status, pengguna, dan profil .

```
class BerandaController extends Controller
{
     public function page()
     {
         return collect([
             "name" => "Index",
             "icon" => "fas fa-home"
```
]);

}

```
 public function index()
    \{ $name = $this->page()["name"];
         $slug = Str::slug($this->page()["name"]);
         $icon = $this->page()["icon"];
        $table = Str::slug($this->page()["name"], "_");
        if (Auth::user()->status id == "1") {
             $data_jadwal = Jadwal::whereDate("created_at", date("Y-
m-d"))->orderByDesc("id")->get();
         }
        if (Auth::user()->status id == "4") {
             $data_jadwal = Jadwal::whereDate("created_at", date("Y-
m-d"))->where("pengguna_id", Auth::user()->id)->orderByDesc("id")-
>get();
         }
         return view("$slug", [
            "name" => $name,"slug" => slug,
             "icon" => $icon,
             "data_jadwal" => $data_jadwal
         ]);
     }
}
```
Program ini adalah pengkodean dari tampilan halaman menu *user*  admin pada aplikasi JKRTRANS.

|                            |                                       |                      | -             |             | $\tilde{}$ |                               |                                   |                              |  |  |  |  |
|----------------------------|---------------------------------------|----------------------|---------------|-------------|------------|-------------------------------|-----------------------------------|------------------------------|--|--|--|--|
| Super Admin                | E.                                    | Jam: 15:09:47        |               |             |            |                               |                                   | Super Admin                  |  |  |  |  |
| <b>谷 Beranda</b>           | : Pengguna<br>좀 Beranda / 4화 Pengguna |                      |               |             |            |                               |                                   |                              |  |  |  |  |
| <b>Cek Dan Bilyet Giro</b> |                                       |                      |               |             |            |                               |                                   |                              |  |  |  |  |
| $\equiv$ Jadwal            | Data Pengguna                         |                      |               |             |            |                               |                                   |                              |  |  |  |  |
| <b>Silk Kunin</b>          |                                       | Sampah<br>$+$ Tambah |               |             |            |                               |                                   |                              |  |  |  |  |
| 宜 Jadwal Bank              | Show 10 e entries<br>Search:          |                      |               |             |            |                               |                                   |                              |  |  |  |  |
| <b>Ill</b> Laporan         | No                                    | Gambar               | <b>Status</b> | Nama        | Username   | <b>Tanggal Dibuat</b>         | 11<br><b>Tanggal Diubah</b>       | Aksi                         |  |  |  |  |
| <b>Status</b>              |                                       |                      | Kunn          | Zainal      | zainal     | 12:19:14 - Kamis, 06 Mei 2021 | 21:46:45 - Jumat, 20 Agustus 2021 | <b>B'</b> Ubah     Hapus     |  |  |  |  |
| 28 Pengguna                |                                       |                      |               |             |            |                               |                                   |                              |  |  |  |  |
| <sup>2</sup> Profil Saya   |                                       | JK                   | Kunn          | Salimi      | salimi     | 12:19:14 - Kamis, 06 Mei 2021 | 14:57:19 - Sabtu, 14 Agustus 2021 | <b>B' Ubah</b>     Hapus     |  |  |  |  |
| $\bullet$                  |                                       |                      |               |             |            |                               |                                   |                              |  |  |  |  |
|                            |                                       |                      | <b>Corre</b>  | Agus        | agus       | 12:19:14 - Kamis, 06 Mei 2021 | 00:01:09 - Sabtu, 21 Agustus 2021 | <b>B</b> Ubah   B Hapus      |  |  |  |  |
|                            |                                       |                      | Admin Kurir   | Admin Kurir | adminkurir | 12:19:14 - Kamis, 06 Mei 2021 | 12:19:14 - Kamis, 06 Mei 2021     | <b>B</b> Ubah <b>B</b> Hapus |  |  |  |  |

**4.1.3. Tampilan Menu Pengguna pada Admin**

**Gambar 4. 3 Tampilan Menu Pengguna pada Admin**

Gambar 4.3 adalah tampilan menu pengguna *user* (Admin) pada aplikasi JKRTRANS berbasis web untuk mengelola data pengguna dengan menambahkan, mengubah, dan menghapus data pengguna.

```
class PenggunaController extends Controller
     public function index()
    \left\{ \right.$name = $this \rightarrow page()['name"];
         $slug = Str::slug($this->page()["name"]);
         $icon = $this->page()["icon"];
        $table = Str::slug($this->page()["name"], "_");
        if (Auth::user()->status id != "1") {
              return redirect()->route("index")-
>withDanger("Anda tidak memiliki otorisasi untuk mengakses halaman i
ni");
         }
     public function tambah(Request $request)
     {
         $name = $this->page()["name"];
         $slug = Str::slug($this->page()["name"]);
         $icon = $this->page()["icon"];
        $table = Str::slug($this->page()["name"], "_");
        if (Auth::user()->status id != "1") {
             return redirect()->route("index")-
>withDanger("Anda tidak memiliki otorisasi untuk mengakses halaman i
ni");
```

```
 }
     public function ubah(Request $request, $id)
     {
         $name = $this->page()["name"];
         $slug = Str::slug($this->page()["name"]);
         $icon = $this->page()["icon"];
        $table = Str::slug($this->page()["name"], "_");
        if (Auth::user()->status id != "1") {
             return redirect()->route("index")-
>withDanger("Anda tidak memiliki otorisasi untuk mengakses halaman i
ni");
         }
        $pengguna = Pengguna::find($id); if (!$pengguna) {
             return redirect()->route("$slug.index")-
>withWarning("$name tidak ditemukan / sudah dihapus");
         }
        if (Auth::user() -> id == $pengguna-> id) {
             return redirect()->route("$slug.index")-
>withDanger("Anda tidak bisa ubah diri anda sendiri");
 }
 public function hapus($id)
     {
         $name = $this->page()["name"];
        $slug = Str::slug($this->page()['name"]); $icon = $this->page()["icon"];
        $table = Str::slug($this->page()['name"], " ");if (Auth::user()->status id != "1") {
             return redirect()->route("index")-
>withDanger("Anda tidak memiliki otorisasi untuk mengakses halaman i
ni");
         }
         $pengguna = Pengguna::find($id);
         if (!$pengguna) {
             return redirect()->route("$slug.index")-
>withWarning("$name tidak ditemukan / sudah dihapus");
 }
```
Program ini adalah pengkodean dari tampilan halaman menu pengguna *user* admin pada aplikasi JKRTRANS.

| Super Admin          | Super Admir<br>$\left( \mathbf{R}\right)$<br>$\equiv$ Jam : 15:10:28 |                                   |                               |                               |                               |  |  |  |  |  |  |  |
|----------------------|----------------------------------------------------------------------|-----------------------------------|-------------------------------|-------------------------------|-------------------------------|--|--|--|--|--|--|--|
| <sup>₩</sup> Beranda | $\triangleright$ Status<br>谷 Beranda / 図 Status                      |                                   |                               |                               |                               |  |  |  |  |  |  |  |
| Cek Dan Bilyet Giro  |                                                                      |                                   |                               |                               |                               |  |  |  |  |  |  |  |
| E Jadwal             | <b>Data Status</b>                                                   |                                   |                               |                               |                               |  |  |  |  |  |  |  |
| <b>Silver Kurin</b>  | <b>簧 Sampah</b><br>$+$ Tambah                                        |                                   |                               |                               |                               |  |  |  |  |  |  |  |
| 血 Jadwal Bank        |                                                                      | Show $10 \div$ entries<br>Search: |                               |                               |                               |  |  |  |  |  |  |  |
| <b>B</b> Laporan     | <b>No</b>                                                            | Nama                              | <b>Tanggal Dibuat</b>         | <b>Tanggal Diubah</b>         | Aksi                          |  |  |  |  |  |  |  |
| <b>Z</b> Status      |                                                                      | Kurin                             | 12:19:14 - Kamis, 06 Mei 2021 | 12:19:14 - Kamis, 06 Mei 2021 | <b>B</b> Ubah <b>B</b> Hapus  |  |  |  |  |  |  |  |
| 些 Pengguna           | $\mathbf{z}$                                                         | Admin Kurin                       | 12:19:14 - Kamis, 06 Mei 2021 | 12:19:14 - Kamis, 06 Mei 2021 | <b>B'</b> Ubah <b>B</b> Hapus |  |  |  |  |  |  |  |
| Profit Saya          | $\overline{\mathbf{3}}$                                              | Admin Kolektor                    | 12:19:14 - Kamis, 06 Mei 2021 | 12:19:14 - Kamis, 06 Mei 2021 | <b>B'</b> Ubah <b>B</b> Hapus |  |  |  |  |  |  |  |
| $\bullet$            | 4                                                                    | Super Admin                       | 12:19:14 - Kamis, 06 Mei 2021 | 12:19:14 - Kamis, 06 Mei 2021 | <b>B</b> Ubah <b>B</b> Hapus  |  |  |  |  |  |  |  |
|                      | <b>No</b>                                                            | Nama                              | <b>Tanggal Dibuat</b>         | <b>Tanggal Diubah</b>         | Aksi                          |  |  |  |  |  |  |  |
|                      | 1 Next<br>Previous<br>Showing 1 to 4 of 4 entries                    |                                   |                               |                               |                               |  |  |  |  |  |  |  |

**4.1.4. Tampilan Menu Status pada Admin**

### **Gambar 4. 4 tampilan Menu Status Pada Admin**

Gambar 4.4 adalah tampilan menu status *user* (Admin) pada aplikasi JKRTRANS berbasis web untuk mengganti nama status pengguna dengan menambahkan, mengubah, dan menghapus data status pengguna.

```
class StatusController extends Controller
public function tambah(Request $request)
     {
         $name = $this->page()["name"];
         $slug = Str::slug($this->page()["name"]);
         $icon = $this->page()["icon"];
        $table = Str::slug($this->page()["name"], "_");
             if ($validator->fails()) {
                 return redirect()->back()->withInput()-
>withErrors($validator);
}<br>}
             $status = new Status();
             $status->nama = $request->nama;
             DB::statement(DB::raw("ALTER TABLE $table AUTO_INCREMENT
 = 1"));
```
\$status->save();

```
 return redirect()->route("$slug.index")-
>withSuccess("$name berhasil ditambah");
 }
public function ubah(Request $request, $id)
     {
        $name = $this->page()['name"]; $slug = Str::slug($this->page()["name"]);
         $icon = $this->page()["icon"];
        $table = Str::slug($this->page()['name"], " "); public function hapus($id)
     {
         $name = $this->page()["name"];
         $slug = Str::slug($this->page()["name"]);
         $icon = $this->page()["icon"];
        $table = Str::slug($this->page()["name"], "_");
        if (Auth::user()->status id != "1") {
             return redirect()->route("index")-
>withDanger("Anda tidak memiliki otorisasi untuk mengakses halaman i
ni");
         }
         $status = Status::find($id);
         if (!$status) {
             return redirect()->route("$slug.index")-
>withWarning("$name tidak ditemukan / sudah dihapus");
 }
```
Program ini adalah pengkodean dari tampilan halaman menu status *user* admin pada aplikasi JKRTRANS.

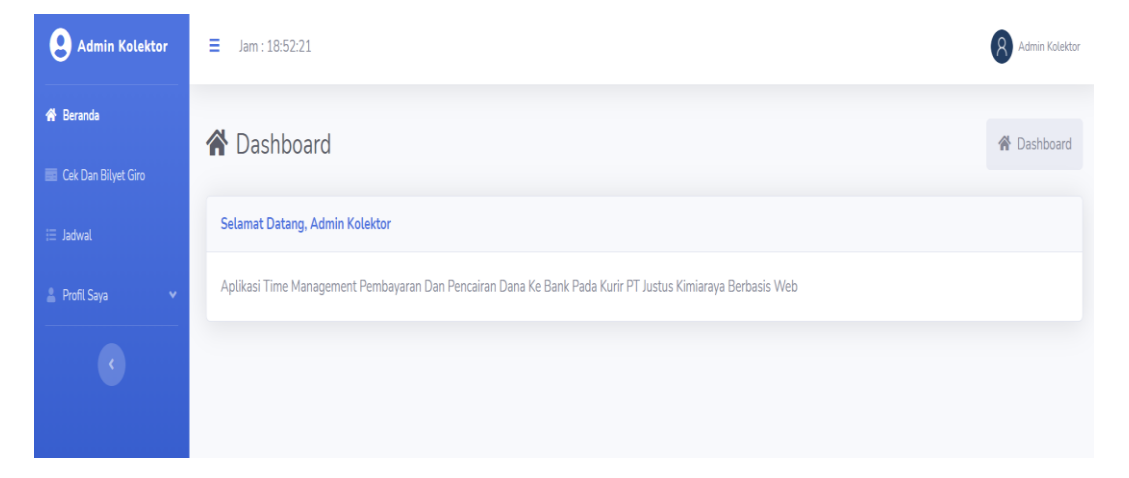

# **4.1.5. Tampilan Halaman Menu Dashboard Admin Kolektor**

### **Gambar 4. 5 Tampilan Halaman Menu Dashboard Admin Kolektor**

Gambar 4.5 adalah tampilan halaman dashboard Admin Kolektor dengan menu-menu yang tersedia yaitu :

1. Menu Cek dan Bilyet Giro

Pada menu Cek dan Bilyet Giro user Admin Kolektor melakukan unggah foto Cek dan Bilyet Giro yang terkumpul pada hari itu dengan cara melakukan foto Cek dan Bilyet Giro menggunakan kamera handphone kemudian melakukan unggah foto ke aplikasi JKRTRANS.

2. Menu Jadwal Transaksi

Pada menu jadwal transaksi *user* Admin Kolektor dapat melihat informasi transaksi yang sedang dijalankan oleh kurir ke Bank, pada halaman ini menampilkan tabel yang berisi transaksi pada hari itu dengan semua status : berhasil, proses, atau ditolak.

3. Menu Profil Saya

Pada menu profil saya *user* admin kolektor dapat melakukan perubahan data profil yang berisikan nama, *username*, dan gambar, kemudian user admin kolektor juga dapat melakukan penggantian *password*.

```
<?php
namespace App\Http\Controllers\API;
use Illuminate\Http\Request;
use Str;
class HomeController extends Controller
{
     public function page()
     {
         return collect([
              "name" => "Home"
         ]);
     }
     public function index(Request $request)
\overline{\phantom{a}} $name = $this->page()["name"];
         $slug = Str::slug($this->page()["name"]);
         $icon = $this->page()["icon"];
        $table = Str::slug($this->page()["name"], "_");
         return response()->json([
             "status" => 1,
             "code" => 200, "message" => "Success",
```
Program ini adalah pengkodean dari halaman *dashboard* Admin Kolektor.

# **4.1.6. Tampilan Menu Foto Cek dan Bilyet Giro pada Admin Kolektor**

Berikut ini adalah menu foto Cek dan Bilyet Giro :

| Admin Kolektor                | Admin Kolektor<br>$=$<br>Jam: 18:54:23                                                    |                      |            |                   |                |                      |                               |        |                               |        |                           |
|-------------------------------|-------------------------------------------------------------------------------------------|----------------------|------------|-------------------|----------------|----------------------|-------------------------------|--------|-------------------------------|--------|---------------------------|
| W. Deranda                    | Cek Dan Bilyet Giro<br><b>W</b> Beranda / <b>ED</b> Cek Dan Bityet Giro                   |                      |            |                   |                |                      |                               |        |                               |        |                           |
| <b>BB</b> Cok Dan Bityet Giro |                                                                                           |                      |            |                   |                |                      |                               |        |                               |        |                           |
| $\equiv$ Jadwat               | <b>Carl Cek Dan Bilyet Giro</b>                                                           |                      |            |                   |                |                      |                               |        |                               |        |                           |
| 2. Profit Saya<br>$\sim$      | Kurir <sup>*</sup><br>Transaksi <sup>*</sup><br>Sampai Tanggat<br>Status'<br>Dari Tanggat |                      |            |                   |                |                      |                               |        |                               |        |                           |
| $\bullet$                     | Semua Kurir                                                                               | $\;$                 |            | Semua Transaksi v |                | Semua Status<br>$\;$ | 01/05/2021                    | $\Box$ | 31/05/2021                    | $\Box$ | Q Cari Data               |
|                               | <b>Data Cek Dan Bilyet Giro</b>                                                           |                      |            |                   |                |                      |                               |        |                               |        |                           |
|                               | <b>W</b> Sampah<br>± Unggah                                                               |                      |            |                   |                |                      |                               |        |                               |        |                           |
|                               | <b>El</b> Daftar                                                                          | <b>P</b> Galeri      |            |                   |                |                      |                               |        |                               |        |                           |
|                               |                                                                                           | Show 10 e entries    |            |                   |                |                      |                               |        |                               |        | Search:                   |
|                               | No.<br>$\mathbf{H}$                                                                       | Foto                 | Bank       | <b>No Warkat</b>  | Transaksi      | <b>Nominal</b>       | <b>Tanggal Dibuat</b>         |        | <b>Tanggat Diubah</b>         |        | Aksi                      |
|                               |                                                                                           | \$.<br><b>REGIST</b> | <b>BCA</b> | 12                | <b>Extreme</b> | Rp. 100              | 18:39:40 - Rabu, 19 Mei 2021  |        | 18:42:58 - Rabu, 19 Mei 2021  |        | <b>IZ Ubah II</b> Hapus   |
|                               | $\overline{\phantom{a}}$                                                                  |                      | <b>BCA</b> | a12345            | <b>Kildng</b>  | Rp. 100.000          | 12:19:14 - Kamis, 06 Mei 2021 |        | 13:23:45 - Kamis, 06 Mei 2021 |        | <b>EX Utish III Hapus</b> |

**Gambar 4. 6 Tampilan Menu Foto Cek dan Bilyet Giro pada Admin Kolektor**

Gambar 4.6 merupakan tampilan menu foto Cek dan Bilyet Giro pada *user* Admin Kolektor dengan melakukan klik pada tombol unggah kemudian user melakukan *drag and drop* semua foto Cek dan Bilyet Giro pada halaman unggah dan aplikasi langsung melakukan *upload* ke *database* setelah foto di *drop* pada halaman unggah.

```
 public function unggah(Request $request)
     {
         $name = $this->page()["name"];
        $slug = Str::slug(§ this->page()['name"]); $icon = $this->page()["icon"];
        $table = Str::slug($this->page()["name"], "_");
         if (Auth::user()->status_id != "1" && Auth::user()-
>status_id != "2") {
             return redirect()->route("index")-
>withDanger("Anda tidak memiliki otorisasi untuk mengakses halaman i
ni");
         }
         if ($request->isMethod("post")) {
             $validator = Validator::make(
                 $request->all(),
```

```
[between the control of the control of the control of the control of the control of the control of the control
                        "file.*" => "required|file|mimes:jpg,jpeg,png,gi
f,webp|max:10240"
                   ],
[between the control of the control of the control of the control of the control of the control of the control
                        "file.required" => "Gambar : Wajib Di Isi",
                        "file.file" => "Gambar : Format File",
                        "file.mimes" => "Gambar : Format .jpg .jpeg .png
 .gif .webp",
                        "file.max" => "Gambar : Max Ukuran 10mb"
]
\hspace{1.6cm} );
 if ($validator->fails()) {
                   return redirect()->back()->withInput()-
>withErrors($validator);
}<br>}
               // $last_foto_cek_dan_bilyet_giro = CekDanBilyetGiro::or
derByDesc("id")->first();
               // if ($last_foto_cek_dan_bilyet_giro) {
              // $last foto cek dan bilyet giro = $last foto cek d
an_bilyet_giro->id + 1;
              // } else {
               // $last_foto_cek_dan_bilyet_giro = "1";
               $foto_cek_dan_bilyet_giro = new CekDanBilyetGiro();
              $microtime = microtime();
               if ($request->hasFile("file")) {
                   $request->file("file")-
>move(public_path() . "/images/$slug/", $microtime . "." . $request-
>file("file")->getClientOriginalExtension());
                   $foto_cek_dan_bilyet_giro-
>gambar = $microtime . "." . $request->file("file")-
>getClientOriginalExtension();
}<br>}
               DB::statement(DB::raw("ALTER TABLE $table AUTO_INCREMENT
 = 1");
               $foto_cek_dan_bilyet_giro->save();
               return redirect()->route("$slug.index")-
>withSuccess("$name berhasil diunggah");
 }
          return view("$slug.unggah", [
              "name" \Rightarrow $name,
              "slug" => slug,
               "icon" => $icon
```
Program ini adalah pengkodean dari tampilan menu foto cek dan bilyet giro pada Admin Kolektor.

]);

}

Berikut ini adalah menu jadwal transaksi pada Admin Kolektor :

| Admin Kolektor        | $\equiv$     | Admin Kolektor<br>Jam: 18:57:11<br>R) |                             |             |                  |                 |                |                                     |        |                 |                                                         |                      |  |
|-----------------------|--------------|---------------------------------------|-----------------------------|-------------|------------------|-----------------|----------------|-------------------------------------|--------|-----------------|---------------------------------------------------------|----------------------|--|
| Beranda               |              | i≡ Jadwal<br>● Beranda / I Jadwal     |                             |             |                  |                 |                |                                     |        |                 |                                                         |                      |  |
| Cek Dan Bityet Giro   |              |                                       |                             |             |                  |                 |                |                                     |        |                 |                                                         |                      |  |
| <b>E Jadwal</b>       |              | <b>Data Jadwal</b>                    |                             |             |                  |                 |                |                                     |        |                 |                                                         |                      |  |
| Profil Sava<br>$\sim$ |              | Show 10 e entries<br>Search:          |                             |             |                  |                 |                |                                     |        |                 |                                                         |                      |  |
| $\mathbf{G}$          |              | No.1                                  | Foto                        | Bank        | <b>No Warkat</b> | Transaksi       | <b>Nominal</b> | Keterangan Batas Waktu Transaksi    | Kurir  | <b>Status</b>   | <b>Keterangan Status</b>                                | <b>Tanggal D</b>     |  |
|                       |              |                                       |                             | <b>BCA</b>  | a1               | Kliring         | Rp. 1          | Kliring BCA sampai jam 09:00        | Zainal | Rerhasil        | Transaksi telah dijalankan jam 17:53                    | $17:47:09 -$         |  |
|                       |              | $\overline{2}$                        | ×                           | <b>BCA</b>  | a1234567         | Pernindahbukuan | Rp. 50,000     | Pemindahbukuan BCA sampai jam 14:00 | Zainal | <b>Ditolak</b>  | Saldo Tidak Cukup. Transaksi telah dijalankan jam 17:54 | $17:47:02 -$         |  |
|                       |              |                                       |                             | <b>BCA</b>  | a123             | Kiring          | Rp. 200.000    | Kliring BCA sampai jam 09:00        | Agus   | <b>Berhesit</b> | Transaksi telah dijalankan jam 13:28                    | 13:23:59             |  |
|                       |              |                                       |                             | <b>BCA</b>  | a12345           | <b>Kliring</b>  | Rp. 100,000    | Kliring BCA sampai jam 09:00        | Agus   | Berhasil        | Transaksi telah dijalankan jam 13:28                    | $13:23:45 -$         |  |
|                       | <b>No</b>    |                                       | Foto                        | <b>Bank</b> | <b>No Warkat</b> | Transaksi       | <b>Nominal</b> | Keterangan Batas Waktu Transaksi    | Kurir  | <b>Status</b>   | <b>Keterangan Status</b>                                | <b>Tanggal C</b>     |  |
|                       | $\leftarrow$ |                                       | Showing 1 to 4 of 4 entries |             |                  |                 |                |                                     |        |                 | Previous                                                | $\mathbf{1}$<br>Next |  |

**Gambar 4. 7 Tampilan Menu Jadwal Transaksi Pada Admin Kolektor**

Gambar 4.7 adalah tampilan menu jadwal transaksi pada Admin Kolektor, menu menampilkan tabel yang berisi informasi transaksi yang dijalankan oleh kurir ke bank dengan status : berhasil , proses, atau ditolak, Admin Kolektor hanya dapat melihat saja dan tidak dapat merubah data transaksi yang ada.

```
<?php
namespace App\Http\Controllers;
use Illuminate\Http\Request;
use App\Http\Models\Jadwal;
use App\Http\Models\CekDanBilyetGiro;
use App\Http\Models\Pengguna;
use Auth;
use DB;
use File;
use Str;
use Validator;
class JadwalController extends Controller
{
public function page()
\mathbf{R}return collect([
"name" => "Jadwal",
"icon" => "fas fa-list"
]);
}
public function index()
{
$name = $this \rightarrow page()['name"];$slug = Str::slug($this->page()["name"]);
$icon = $this->page()["icon"];
$table = Str::slug($this->page()['name"], "__");if (Auth::user()->status_id != "1" && Auth::user()-
>status_id != "2" && Auth::user()->status_id != "3") {
```

```
return redirect()->route("index")-
>withDanger("Anda tidak memiliki otorisasi untuk mengakses halaman i
ni");
 }
         $data_jadwal = Jadwal::orderByDesc("id")->get();
         $data_jadwal_sampah = Jadwal::onlyTrashed()->get();
         return view("$slug.index", [
            "name" => \frac{1}{2} hame,
            "slug" => slug,
             "icon" => $icon,
             "data_jadwal" => $data_jadwal,
             "data_jadwal_sampah" => $data_jadwal_sampah,
         ]);
     }
```
Program ini adalah pengkodean dari tampilan menu jadwal transaksi pada Admin Kolektor.

# **4.1.8. Tampilan Halaman Menu Dashboard Admin Kurir**

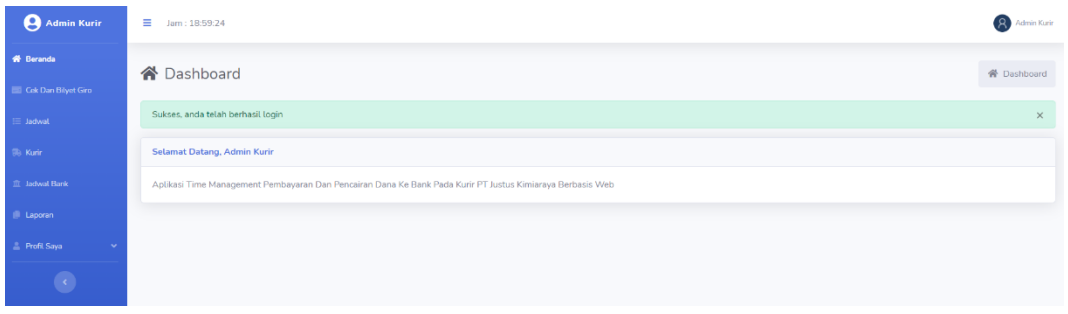

### **Gambar 4. 8 Tampilan Halaman Menu Dashboard Admin Kurir**

Gambar 4.8 merupakan tampilan halaman dashboard admin kurir dengan menu-menu yang tersedia yaitu :

1. Menu Cek dan Bilyet Giro

Pada menu Cek dan Bilyet Giro User Admin Kurir dapat memasukkan data cek dan bilyet giro dari foto cek dan bilyet giro yang telah diunggah oleh user Admin Kolektor seperti nama bank, no. warkat, pilih transaksi, nominal. Serta user admin kurir juga dapat melakukan unduh foto cek dan bilyet giro dari foto yang telah diunggah oleh user admin kolektor ke aplikasi JKRTRANS.
Pada menu jadwal Transaksi user admin kurir memilih transaksi dari no.warkat dan memilih kurir yang tersedia untuk melakukan pembagian tugas.

3. Menu kurir

Pada menu kurir user admin kurir dapat memilih kunci yaitu kurir tidak tersedia pada menu jadwal transaksi sebelum transaksi yang dijalankan selesai, apabila memilih buka kunci yaitu kurir telah yang tersedia dan telah selesai menjalankan transaksi.

4. Menu jadwal bank

Pada menu jadwal bank user admin kurir memasukkan data jadwal bank seperti : nama , jam buka , jam tutup kliring , jam tutup Pemindahbukuan , jam tutup , jarak.

5. Menu laporan

Pada menu laporan user admin kurir dapat mencari data transaksi sesuai rentang tanggal yang dimasukkan, setelah mendapatkan data transaksi yang diinginkan user admin kurir bisa memilih *export to*  excel untuk men*download file* dalam bentuk excel, atau *export to* PDF untuk men*download file* dalam bentuk PDF

#### 6. Menu profil saya

Pada menu profil saya *user* admin kurir dapat melakukan perubahan data profil yang berisikan nama, *username*, dan gambar, kemudian user admin kurir juga dapat melakukan penggantian *password*.

```
<?php
```

```
namespace App\Http\Controllers\API;
use Illuminate\Http\Request;
use Str;
class HomeController extends Controller
{
     public function page()
     {
          return collect([
              "name" => "Home"
          ]);
 }
     public function index(Request $request)
\overline{\phantom{a}}
```
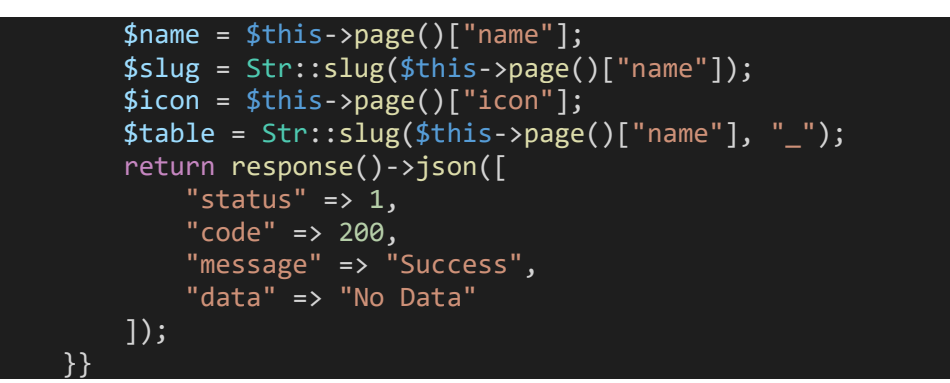

Program ini adalah pengkodean tampilan menu dashboard admin kurir.

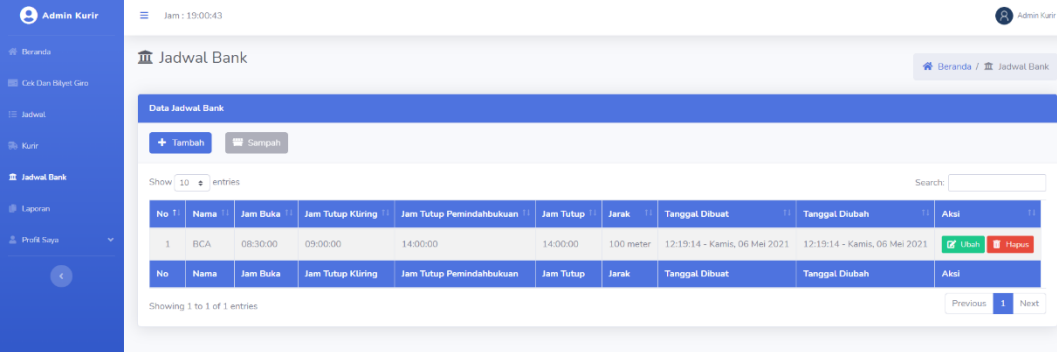

### **4.1.9. Tampilan Menu Jadwal bank**

## **Gambar 4. 9 Tampilan Menu Jadwal Bank**

Gambar 4.9 adalah tampilan menu jadwal bank yang menampilkan data jadwal bank yang telah dimasukkan ke dalam aplikasi JKRTRANS. Gambar 4.10 berikut ini adalah menambahkan data jadwal bank :

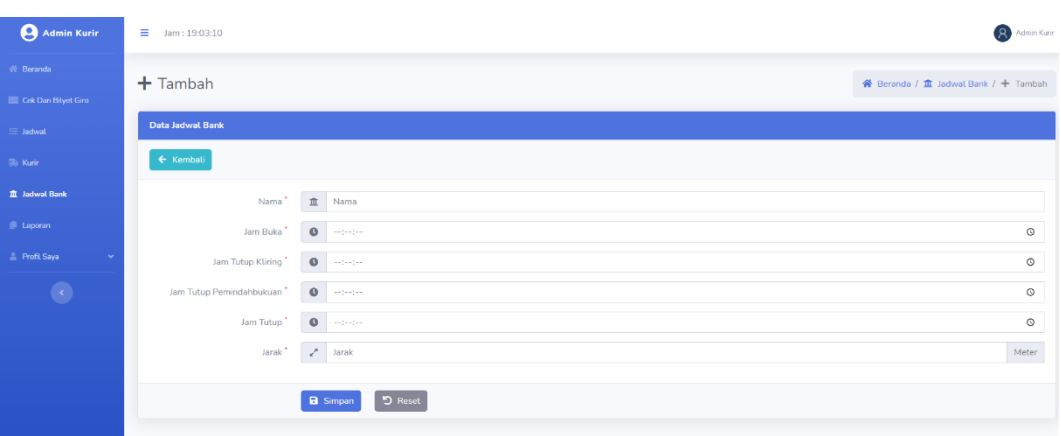

#### **Gambar 4. 10 Tampilan Halaman Tambah Data Jadwal Bank**

Pada menu tambah data jadwal bank user admin kurir memasukkan data jadwal bank seperti : nama , jam buka , jam tutup kliring , jam tutup Pemindahbukuan , jam tutup , jarak.

```
<?php
namespace App\Http\Controllers;
use Illuminate\Http\Request;
use App\Http\Models\JadwalBank;
use Auth;
use DB;
use File;
use Str;
use Validator;
class JadwalBankController extends Controller
{
public function page()
{
return collect([
"name" => "Jadwal Bank",
"icon" => "fas fa-university"
]);
}
public function index()
{
$name = $this - }page()['name;
$slug = Str::slug($this->page()["name"]);
$icon = $this->page()["icon"];
$table = Str::slug($this->page()['name"], "__");if (Auth::user()->status_id != "1" & Auth::user()-
\rightarrowstatus_id != "3") {
return redirect()->route("index")-
>withDanger("Anda tidak memiliki otorisasi untuk mengakses halaman i
ni");
```
}

```
 $data_jadwal_bank = JadwalBank::orderByDesc("id")->get();
         $data_jadwal_bank_sampah = JadwalBank::onlyTrashed()->get();
         return view("$slug.index", [
            "name" \Rightarrow $name,
             "slug" => $slug,
            "\text{icon}" => \text{$}$icon,
            "data jadwal bank" => $data jadwal bank,
             "data_jadwal_bank_sampah" => $data_jadwal_bank_sampah,
         ]);
     }
     public function tambah(Request $request)
     {
        $name = $this->page()['name"]; $slug = Str::slug($this->page()["name"]);
         $icon = $this->page()["icon"];
        $table = Str::slug(\frac{8}{1}this-\frac{1}{1}g) "name"], "_");
         if (Auth::user()->status_id != "1" && Auth::user()-
>status_id != "3") {
             return redirect()->route("index")-
>withDanger("Anda tidak memiliki otorisasi untuk mengakses halaman i
ni");
 }
         if ($request->isMethod("post")) {
             $validator = Validator::make(
                 $request->all(),
             );
                if ($validator->fails()) {
                 return redirect()->back()->withInput()-
>withErrors($validator);
 }
            $jadwal_bank = new JadwalBank();
             $jadwal_bank->nama = $request->nama;
             $jadwal_bank->jam_buka = $request->jam_buka;
            $jadwal bank->jam tutup kliring = $request-
>jam_tutup_kliring;
            $jadwal bank->jam tutup Pemindahbukuan = $request->jam_tutup_Pemindahbukuan;
             $jadwal_bank->jam_tutup = $request->jam_tutup;
            $jadwal bank->jarak = $request->jarak;DB::statement(DB::raw("ALTER TABLE $table AUTO INCREMENT
 = 1"));
             $jadwal_bank->save();
             return redirect()->route("$slug.index")-
>withSuccess("$name berhasil ditambah");
 }
         return view("$slug.tambah", [
            "name" \Rightarrow $name,
            "slug" => slug,
             "icon" => $icon
         ]);
     }
     public function ubah(Request $request, $id)
```

```
 {
       $name = $this->page()["name"];
       $slug = Str::slug({$this->page()['name"]});
        $icon = $this->page()["icon"];
 $table = Str::slug($this->page()["name"], "_");
 if (Auth::user()->status_id != "1" && Auth::user()-
>status_id != "3") {
            return redirect()->route("index")-
>withDanger("Anda tidak memiliki otorisasi untuk mengakses halaman i
ni");
 }
       $iadwal bank = JadwalBank::find($id);
        if (!$jadwal_bank) {
            return redirect()->route("$slug.index")-
>withWarning("$name tidak ditemukan / sudah dihapus");
  }
```
Program ini adalah tampilan pengkodean menu jadwal bank user Admin Kurir pada Aplikasi JKRTRANS.

## **4.1.10. Tampilan Menu Cek dan Bilyet Giro**

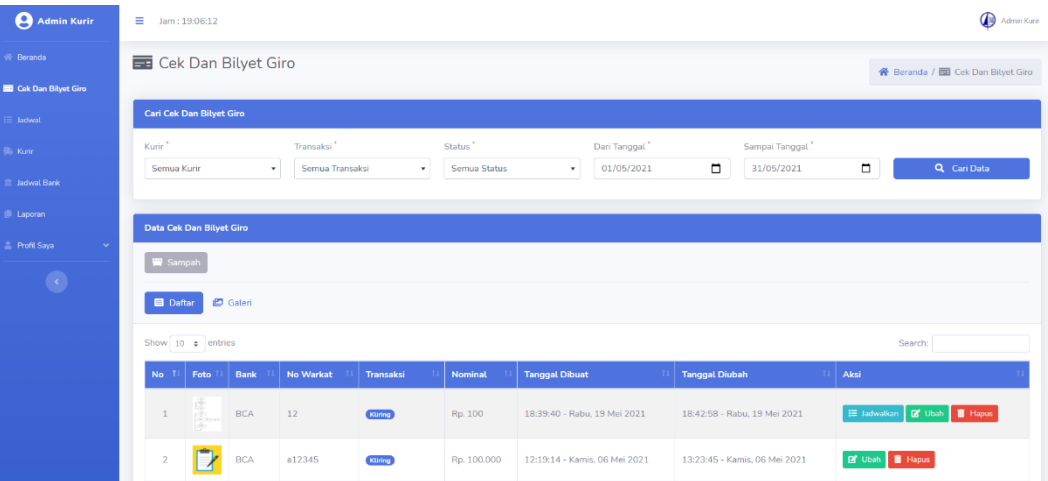

```
Gambar 4. 11 Tampilan Menu Cek Dan Bilyet Giro
```
Pada menu cek dan bilyet giro User admin kurir melakukan proses input no.warkat dari foto yang telah diunggah oleh admin kolektor, dengan cara mengklik masing-masing foto yang telah diunggah oleh admin kolektor, kemudian klik ubah lalu menginputkan Bank, No.warkat, Nominal. Dan simpan.

```
public function tambah(Request $request)
{
$name = $this->page()["name"];
$slug = Str::slug($this->page()["name"]);
$icon = $this->page()["icon"];
$table = Str::slug($this->page()['name"], "</del>');
```

```
if (Auth::user() - > status_id != "1" & Author::user() ->status_id != "3") {
return redirect()->route("index")-
>withDanger("Anda tidak memiliki otorisasi untuk mengakses halaman i
ni");
}
if ($request->isMethod("post")) {
$validator = Validator::make(
$request->all(),
\sqrt{ }"\bar{\text{j}}adwal bank" => "required",
"no warkat" => "required|max:10|unique: $table,no warkat",
"transaksi" => "required",
"nominal" => "required max:17"],
\overline{\phantom{a}}"jadwal_bank.required" => "Bank : Wajib Di Isi",
"no warkat.required" => "No Warkat : Wajib Di Isi",
"no_warkat.max" => "No Warkat : Max 10 Karakter",
"no_warkat.unique" => "No Warkat : Duplikat / Tidak Tersedia",
"transaksi.required" => "Transaksi : Wajib Di Isi",
"nominal.required" => "Nominal : Wajib Di Isi",
"nominal.ma\overline{x}" => "Nominal : Max 13 Karakter"
]
);
if (\text{\$validator-> fails()) {
return redirect()->back()->withInput()->withErrors($validator);
}
$cek_dan_bilyet_giro = new CekDanBilyetGiro();
$cek dan bilyet giro->jadwal bank id = $request->jadwal bank;
$cek_dan_bilyet_giro->no_warkat = $request->no_warkat;
$cek_dan_bilyet_giro->transaksi = $request->transaksi;
$cek_dan_bilyet_giro->nominal = str_replace(".", "", $request-
>nominal);
DB::statement(DB::raw("ALTER TABLE $table AUTO INCREMENT= 1"));
$cek_dan_bilyet_giro->save();
return redirect()->route("$slug.index")-
>withSuccess("$name berhasil ditambah");
}
```
Berikut ini adalah pengkodean dari menu Cek dan Bilyet Giro user

Admin Kurir.

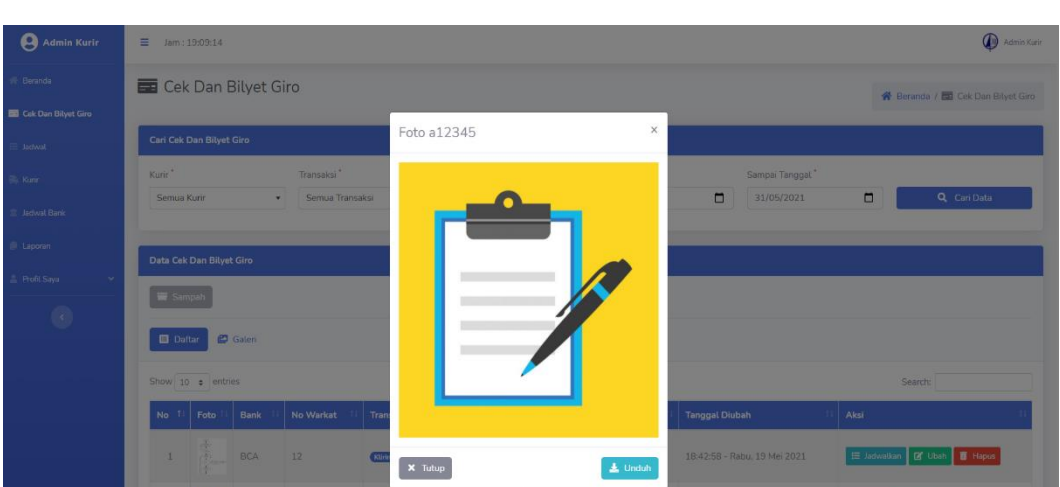

**4.1.11. Tampilan Menu Unduh pada Menu Cek dan Bilyet Giro**

**Gambar 4. 12 Tampilan Menu Unduh Pada Menu Cek Dan Bilyet Giro**

User admin kurir dapat melakukan unduh foto cek dan bilyet giro

dengan cara mengklik foto cek dan bilyet giro kemudian pilih unduh.

```
<div class="modal fade" id="gambar-{{ $cek_dan_bilyet_giro-
>id }}" tabindex="-1" role="dialog" aria-labelledby="modal" aria-
hidden="true">
<div class="modal-dialog modal-dialog-centered" role="document">
<div class="modal-content">
<div class="modal-header">
<h4 class="modal-title">Foto {{ $cek_dan_bilyet_giro-
>no_warkat }}</h4>
<button type="button" class="close" data-dismiss="modal" aria-
label="Tutup"><span aria-hidden="true">&times;</span></button>
\langle/div\rangle<div class="modal-body">
<img draggable="false" class="img-responsive w-
100 lozad" src="{{ asset("images/loading-preview.gif") }}" data-
src="{{ $cek_dan_bilyet_giro-
>gambar && File::exists(public_path() . "/images/$slug/" . $cek_dan_
bilyet giro->gambar) ? asset("images/$slug/" . $cek dan bilyet giro-
>gambar) : asset("images/image-not-
available.png") }}" alt="@yield("name") - \{ \} $cek dan bilyet giro
</div>
<div class="modal-footer justify-content-between">
<button type="button" class="btn btn-secondary" data-
dismiss="modal"><i class="fas fa-times fa-fw mr-
1"></i> Tutup</button>
<a draggable="false" class="btn btn-
info" href="{{ $cek_dan_bilyet_giro-
>gambar && File::exists(public_path() . "/images/$slug/" . $cek_dan
bilyet_giro->gambar) ? asset("images/$slug/" . $cek_dan_bilyet_giro-
>gambar) : asset("images/$slug.png") }}" download><i class="fas fa-
download fa-fw mr-1"></i> Unduh</a>
</div>
\langle/div\rangle
```
## $\langle$ /div $\rangle$

Program ini adalah pengkodean dari unduh foto Cek dan Bilyet Giro.

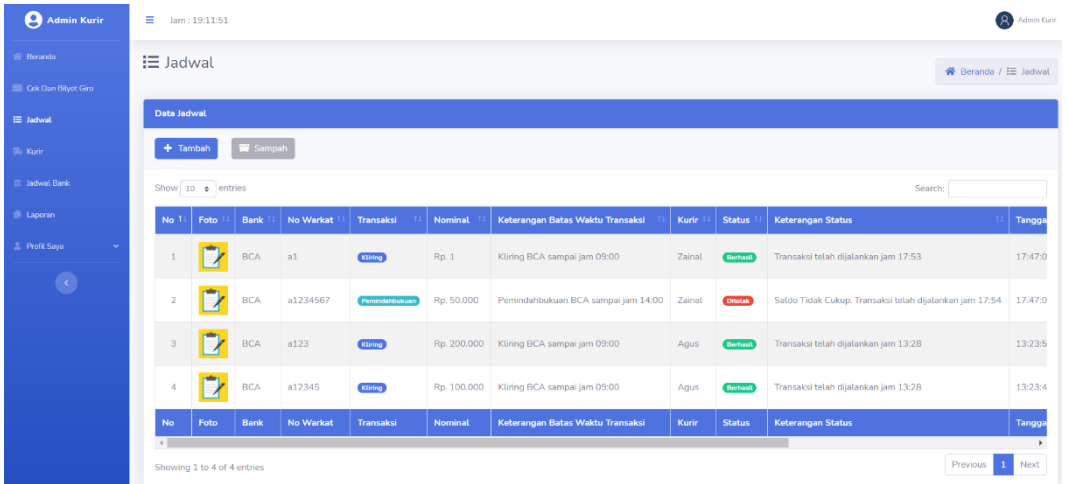

## **4.1.12. Tampilan Menu Jadwal Transaksi**

**Gambar 4. 13 Tampilan Menu Jadwal Transaksi**

Pada menu jadwal transaksi user admin kurir memilih transaksi dari no.warkat dan memilih kurir yang tersedia untuk melakukan pembagian tugas.

```
<?php
namespace App\Http\Controllers;
use Illuminate\Http\Request;
use App\Http\Models\Jadwal;
use App\Http\Models\CekDanBilyetGiro;
use App\Http\Models\Pengguna;
use Auth;
use DB;
use File;
use Str;
use Validator;
class JadwalController extends Controller
{
     public function page()
     {
         return collect([
             "name" => \overline{\phantom{a}}Jadwal",
              "icon" => "fas fa-list"
         ]);
     }
public function tambah(Request $request)
     {
         $name = $this->page()["name"];
        $slug = Str::slug($this->page()['name"));
```

```
 $icon = $this->page()["icon"];
         $table = Str::slug($this->page()["name"], "_");
         if (Auth::user()->status_id != "1" && Auth::user()-
>status_id != "3") {
               return redirect()->route("index")-
>withDanger("Anda tidak memiliki otorisasi untuk mengakses halaman i
ni");
 }
          if ($request->isMethod("post")) {
               $validator = Validator::make(
                  \overline{\text{*request}\rightarrow \text{all}}(),
[between the contract of the contract of the contract of the contract of the contract of the contract of the c
                       "cek dan bilyet giro" => "required",
                        "pengguna" => "required"
                    ],
[between the control of the control of the control of the control of the control of the control of the control
                        "cek_dan_bilyet_giro.required" => "Cek Dan Bilye
t Giro : Wajib Di Isi",
                        "pengguna.required" => "Kurir : Wajib Di Isi"
 ]
               );
               if ($validator->fails()) {
                    return redirect()->back()->withInput()-
>withErrors($validator);
}<br>}
              $jadwal = new Jadwal();
               $jadwal->cek_dan_bilyet_giro_id = $request-
>cek_dan_bilyet_giro;
               $jadwal->pengguna_id = $request->pengguna;
               $jadwal->status = "0";
               DB::statement(DB::raw("ALTER TABLE $table AUTO_INCREMENT
 = 1"));
               $jadwal->save();
               $cek_dan_bilyet_giro = CekDanBilyetGiro::find($request-
>cek_dan_bilyet_giro);
               if (!$cek_dan_bilyet_giro) {
                    return redirect()->back()-
>withWarning("Cek Dan Bilyet Giro tidak ditemukan / sudah dihapus");
}<br>}
               $cek_dan_bilyet_giro->jadwal_id = $jadwal->id;
               $cek_dan_bilyet_giro->save(); 
     public function ubah(Request $request, $id)
      {
          $name = $this->page()["name"];
          $slug = Str::slug($this->page()["name"]);
          $icon = $this->page()["icon"];
         $table = Str::slug($this->page()["name"], "_");
          if (Auth::user()->status_id != "1" && Auth::user()-
\text{Sstatus} id != "3") {
```

```
 return redirect()->route("index")-
>withDanger("Anda tidak memiliki otorisasi untuk mengakses halaman i
ni");
 }
         $jadwal = Jadwal::find({$id});
         if (!$jadwal) {
              return redirect()->route("$slug.index")-
>withWarning("$name tidak ditemukan / sudah dihapus");
          }
          if ($request->isMethod("post")) {
              $validator = Validator::make(
                   $request->all(),
[between the control of the control of the control of the control of the control of the control of the control
                       "cek_dan_bilyet_giro" => "required",
                       "pengguna" => "required"
                   ],
[between the control of the control of the control of the control of the control of the control of the control
                       "cek_dan_bilyet_giro.required" => "Cek Dan Bilye
t Giro : Wajib Di Isi",
                       "pengguna.required" => "Kurir : Wajib Di Isi"
 ]
              );
if ($validator->fails()) {
return redirect()->back()->withInput()->withErrors($validator);
}
$cek dan bilyet giro = CekDanBilyetGiro::find($jadwal-
>cek_dan_bilyet_giro_id);
if (!$cek_dan_bilyet_giro) {
                   return redirect()->back()-
>withWarning("Cek Dan Bilyet Giro tidak ditemukan / sudah dihapus");
}<br>}
              $cek_dan_bilyet_giro->jadwal_id = NULL;
              $cek_dan_bilyet_giro->save();
              $jadwal->cek_dan_bilyet_giro_id = $request-
>cek_dan_bilyet_giro;
              $jadwal->pengguna_id = $request->pengguna;
              $jadwal->save();
              $cek_dan_bilyet_giro = CekDanBilyetGiro::find($request-
>cek_dan_bilyet_giro);
              if (!$cek_dan_bilyet_giro) {
                   return redirect()->back()-
>withWarning("Cek Dan Bilyet Giro tidak ditemukan / sudah dihapus");
}<br>}
              $cek_dan_bilyet_giro->jadwal_id = $jadwal->id;
              $cek_dan_bilyet_giro->save();
              if (\Request::get("cek_dan_bilyet_giro_id")) {
                   return redirect()->route("cek-dan-bilyet-
giro.index")->withSuccess("$name berhasil ditambah");
}<br>}
return redirect()->route("$slug.index")-
>withSuccess("$name berhasil diubah");
 }
```

```
$jadwal id = $jadwal->id;
         $data_cek_dan_bilyet_giro = CekDanBilyetGiro::where(function
 ($query) use ($jadwal_id) {
             $query->where("jadwal_id", "=", $jadwal_id)-
>orWhereNull("jadwal_id");
         })->whereNotNull("no_warkat")->orderByDesc("id")->get();
        $data pengguna = Pengguna::where("status id", 4)-
>orderBy("nama")->get();
         if (\Request::get("cek_dan_bilyet_giro_id")) {
             $select_cek_dan_bilyet_giro = CekDanBilyetGiro::find(\Re
quest::get("cek dan bilyet giro id"));
             if (!$select_cek_dan_bilyet_giro) {
                 return redirect()->route("$slug.index")-
>withWarning("Cek Dan Bilyet Giro tidak ditemukan / sudah dihapus");
}<br>}
         }
         return view("$slug.ubah", [
            "name" => $name,"slug" => slug,
            "\text{icon}" => \text{\$icon},
            "jadwal" => $jadwal,
             "data_cek_dan_bilyet_giro" => $data_cek_dan_bilyet_giro,
            "data pengguna" => $data pengguna
         ]);
 }
```
Program ini adalah pengkodean menu jadwal transaksi user admin kurir.

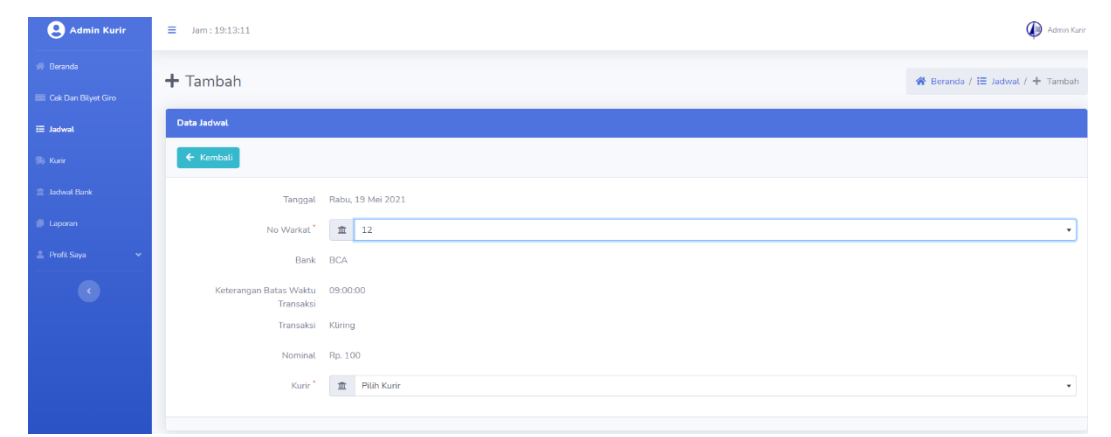

**4.1.13. Tampilan Menu Menambahkan Tugas Transaksi**

#### **Gambar 4. 14 Tampilan Menu Menambahkan Tugas Transaksi**

Pada menu menambahkan tugas transaksi user admin kurir membagikan tugas untuk menjalankan transaksi oleh kurir dengan memilih no.warkat yang telah diinput kemudian memilih kurir yang tersedia untuk menjalankan tugas.

```
public function tambah(Request $request)
{
$name = $this->page()['name"];$slug = Str::slug($this->page()["name"]);
```

```
$icon = $this \rightarrow page()['icon"];$table = Str::slug($this->page()["name"], "_");
if (Auth::user()->status_id != "1" && Auth::user()-
\overrightarrow{ } >status id != "3") {
return redirect()->route("index")-
>withDanger("Anda tidak memiliki otorisasi untuk mengakses halaman i
ni");
}
if ($request->isMethod("post")) {
$validator = Validator::make(
 \lceil"cek_dan_bilyet_giro" => "required",
],
 [
 "cek_dan_bilyet_giro.required" => "Cek Dan Bilyet Giro : Wajib Di Is
i",
"pengguna.required" => "Kurir : Wajib Di Isi"
]
);
if ($validator->fails()) {
return redirect()->back()->withInput()->withErrors($validator);
}
```
Program ini adalah pengkodean dari menu menambahkan tugas transaksi.

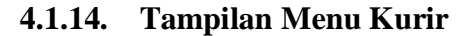

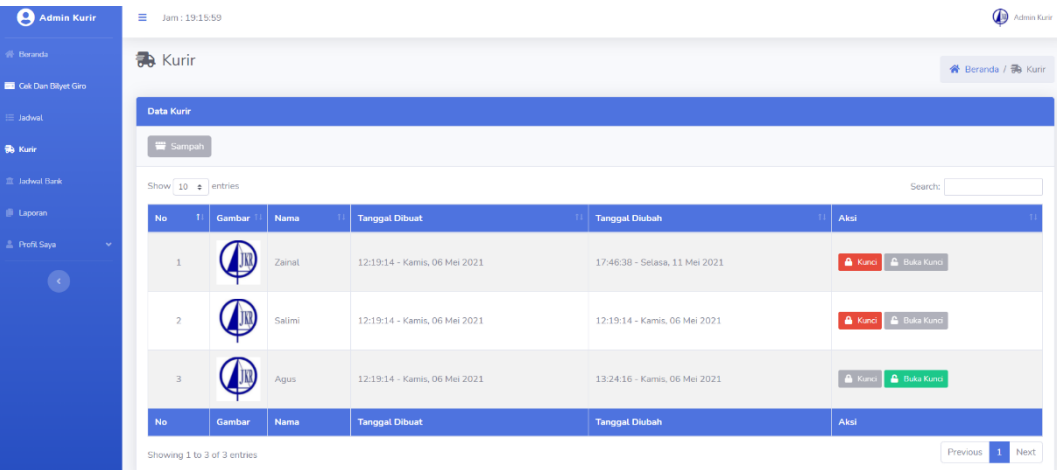

#### **Gambar 4. 15 Tampilan Menu Kurir**

Pada menu kurir user admin kurir dapat memilih buka kunci atau kunci dari nama masing-masing kurir, jika memilih kunci maka kurir menjalankan transaksi yang telah dijadwalkan dan kurir tidak tersedia saat memilih kurir pada menu tugas transaksi. Jika memilih buka kunci maka kurir telah menyelesaikan tugas yang dijadwalkan dan kurir tersedia saat memilih kurir pada menu tugas transaksi.

<?php

```
namespace App\Http\Controllers;
use Illuminate\Http\Request;
use App\Http\Models\Pengguna;
use App\Http\Models\Status;
use Auth;
use DB;
use File;
use Str;
use Validator;
class KurirController extends Controller
{
public function page()
{
return collect([
"name" => "Kurir",
"icon" => "fas fa-shipping-fast"
]);
}
public function index()
{
$name = $this->page()['name"];$slug = Str::slug($this->page()["name"]);
$icon = $this->page()["icon"];
$table = Str::slug($this->page()['name"], "__");if (Auth::user()->status_id != "1" && Auth::user()-
>status_id != "3") {
return redirect()->route("index")-
>withDanger("Anda tidak memiliki otorisasi untuk mengakses halaman i
ni");
}
$data_pengguna = Pengguna::where("status_id", 4)->orderByDesc("id")-
>get();
return view("$slug.index", [
"name" => $name,"slug" => slug,
"icon" => $icon,
"data_pengguna" => $data_pengguna
]);
}
public function kunci($id)
{
$name = $this - space()['name'];
$slug = Str::slug($this->page()["name"]);
$table = Str::slug($this->page()['name"], " ");if (Auth::user()->status_id != "1" && Auth::user()-
>status_id != "3") {
return redirect()->route("index")-
>withDanger("Anda tidak memiliki otorisasi untuk mengakses halaman i
ni");
}
$pengguna = Pengguna::find($id);
if (!$pengguna) {
```

```
return redirect()->route("$slug.index")-
>withWarning("$name tidak ditemukan / sudah dihapus");
}
if ($pengguna->status id != "4") {
return redirect()->route("$slug.index")-
>withDanger("Pengguna ini bukan kurir");
}
$pengguna->kunci = 1;
$pengguna->save();
return redirect()->route("$slug.index")-
>withSuccess("$name berhasil mengubah status menjadi dikunci");
}
public function buka kunci($id)
{
$name = $this->page()['name"];$slug = Str::slug($this->page()["name"]);
$icon = $this->page()["icon"];
$table = Str::slug($this->page()['name"], "__");if (Auth::user()->status id != "1" && Auth::user()-
>status_id != "3") {
return redirect()->route("index")-
>withDanger("Anda tidak memiliki otorisasi untuk mengakses halaman i
ni");
}
$pengguna = Pengguna::find($id);
if (!$pengguna) {
return redirect()->route("$slug.index")-
>withWarning("$name tidak ditemukan / sudah dihapus");
}
if ($pengguna->status id != "4") {
return redirect()->route("$slug.index")-
>withDanger("Pengguna ini bukan kurir");
}
$pengguna->kunci = 0;
$pengguna->save();
return redirect()->route("$slug.index")-
>withSuccess("$name berhasil mengubah status menjadi tidak dikunci")
}
}
```
### Berikut ini adalah pengkodean menu kurir

#### 101 101

#### Admin Kuri  $\equiv$   $\frac{1}{2}$  lam : 19:17:43 Admin Kur s<br>St. Bernada **Laporan** <sup>→</sup><br><sup>→</sup> Beranda / ■ Laporan .<br>Cari Jadwal  $\Delta$ our  $\overline{\phantom{a}}$  Semua Tran  $\overline{\phantom{a}}$  Semua Status  $\bullet$  01/05/2021  $\bullet$  31/05/2021  $\overline{a}$ chair and a state  $\overline{a}$  $a123$ 13:23:45 - Kamie 06 a12345 **Cat** m.

## **4.1.15. Tampilan Menu Laporan**

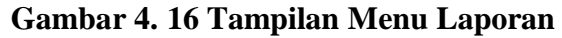

Pada menu Laporan user admin kurir dapat mencari data transaksi dengan menginputkan rentang tanggal yang diinginkan kemudian klik cari data, setelah data transaksi tampil user admin kurir dapat memilih *export to* excel dan *export to* pdf.

```
<?php
namespace App\Http\Controllers;
use Illuminate\Http\Request;
use App\Http\Models\Jadwal;
use App\Http\Models\Pengguna;
use App\Exports\LaporanExport;
use Auth;
use Date;
use PDF;
use Str;
class LaporanController extends Controller
{
public function page()
\{return collect([
"name" => "Laporan",
"icon" => "fas fa-copy"
]);
}
public function index(Request $request)
{
$name = $this - space()['name"];$slug = Str::slug($this->page()["name"]);
$icon = $this->page()["icon"];
$table = Str::slug($this->page()['name"], "__");if (Auth::user()->status_id != "1" && Auth::user()-
>status_id != "3") {
```

```
return redirect()->route("index")-
>withDanger("Anda tidak memiliki otorisasi untuk mengakses halaman i
ni");
}
$data_pengguna = Pengguna::where("status_id", 4)->orderBy("nama")-
>get();
if ($request->isMethod("post")) {
$data_jadwal = Jadwal::query();
if ($request->pengguna != "Semua") {
$data_jadwal = $data_jadwal->where("pengguna_id", $request-
>pengguna);
}
if ($request->transaksi != "Semua") {
$request transaksi = $request->transaksi;
$data_jadwal = $data_jadwal-
>whereHas("cek_dan_bilyet_giro", function ($query) use ($request_tra
nsaksi) {
$query->where("transaksi", $request_transaksi);
});
}
if ($request->status != "Semua") {
$data_jadwal = $data_jadwal->where("status", $request->status);
}
$data_jadwal = $data_jadwal->where("created_at", ">=", $request-
>dari_tanggal)->where("created_at", "<=", $request->sampai_tanggal)-
>orderByDesc("id")->get();
} else {
$data jadwal = Jadwal::where("created at", ">=", date("Y-m-01"))-
>where("created_at", "<=", date("Y-m-t"))->orderByDesc("id")->get();
}
return view("$slug.index", [
"name" => $name,"slug" => slug,
"icon" => $icon,
"data pengguna" => $data pengguna,
"data_jadwal" => $data_jadwal,
"request_pengguna" => $request->pengguna,
"request_transaksi" => $request->transaksi,
"request_status" => $request->status,
"request_dari_tanggal" => $request->dari_tanggal,
"request_sampai_tanggal" => $request->sampai_tanggal
]);
}
public function export ke excel()
{
$name = $this->page()["name"];
$slug = Str::slug($this->page()["name"]);
$icon = $this - space()['icon'];
$table = Str::slug($this->page()["name"], "_");
return (new LaporanExport)->download($name . " -
  \cdot Date::parse(\Request::segment(6))->format("d F Y") .
   . Date::parse(\Request::segment(7))->format("d F Y") . ".xlsx");
}
public function export ke pdf()
```

```
{
$name = $this->page()['name"];$slug = Str::slug({$this->page()['name"]});
$icon = $this->page()["icon"];
$table = Str::slug($this->page()["name"], "_");
\text{data} jadwal = Jadwal::query();
if (\Request::segment(3) != "Semua") {
$data_jadwal = $data_jadwal-
>where("pengguna_id", \Request::segment(3));
}
if (\Request::segment(4) != "Semua") {
$request transaksi = \Request::segment(4);
$data jadwal = $data jadwal-
>whereHas("cek_dan_bilyet_giro", function ($query) use ($request_tra
nsaksi) {
$query->where("transaksi", $request_transaksi);
});
}
if (\Request::segment(5) != "Semua") {
$data_jadwal = $data_jadwal->where("status", \Request::segment(5));
}
$data_jadwal = $data_jadwal-
>where("created_at", ">=", \Request::segment(6))-
>where("created_at", "<=", \Request::segment(7))->orderByDesc("id")-
>get();
$pengguna = Pengguna::find(\Re{quest::segment(3)}):$pdf = PDF::loadview("$slug.export-ke-pdf", [
"name" => $name,"slug" => slug,
"icon" => $icon,
"data_jadwal" => \sqrt{4}data_jadwal,
"pengguna" => $pengguna
])->setPaper("a4", "landscape");
return $pdf->download($name . " -
  \therefore Date::parse(\Request::segment(6))->format("d F Y") . "
 " . Date::parse(\Request::segment(7))->format("d F Y") . ".pdf");
}}
```
Program ini adalah pengkodean menu laporan transaksi.

# $\bullet$ A Dachhoard **A** Debay

## **4.1.16. Tampilan Home Dashboard Kurir**

**Gambar 4. 17 Tampilan Home Dashboard Kurir**

Pada home Dashboard user kurir menampilkan transaksi yang telah dijadwalkan oleh admin kurir. Jika belum tampil kurir menunggu sampai admin kurir menjadwalkan tugas transaksi.

```
<?php
namespace App\Http\Controllers;
use Illuminate\Http\Request;
use App\Http\Models\Jadwal;
use Auth;
use Str;
class BerandaController extends Controller
{
public function page()
{
return collect([
"name" => "Index",
"icon" => "fas fa-home"
]);
}
public function index()
{
$name = $this->page()['name"];$slug = Str::slug($this->page()["name"]);
$icon = $this->page()["icon"];
$table = Str::slug($this->page()["name"], "_");
if (Auth::user()->status_id == "1") {
$data_jadwal = Jadwal::whereDate("created_at", date("Y-m-d"))-
>orderByDesc("id")->get();
}
if (Auth:iuser() - ystatus_id == "4") {
$data_jadwal = Jadwal::whereDate("created_at", date("Y-m-d"))-
>where("pengguna_id", Auth::user()->id)->orderByDesc("id")->get();
}
return view("$slug", [
"name" => $name,"slug" => $slug,
```
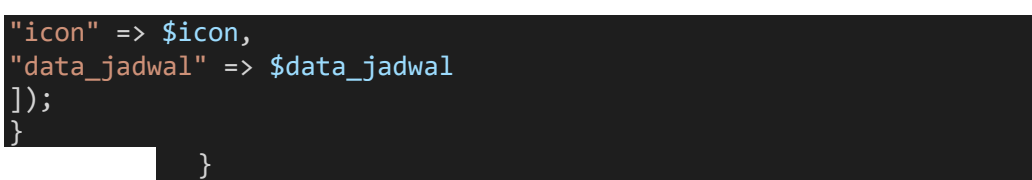

Program ini adalah pengkodean home dashboard kurir.

## **4.1.17. Tampilan Menu Konfirmasi Transaksi**

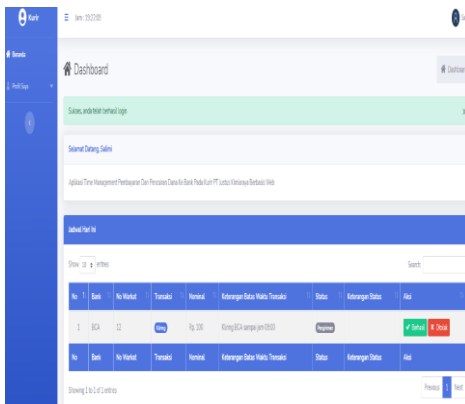

**Gambar 4. 18 Tampilan Menu Konfirmasi Transaksi**

Pada halaman dashboard kurir dapat melakukan konfirmasi transaksi dengan memilih berhasil atau ditolak setelah menjalankan transaksi. Jika memilih berhasil maka *user* (kurir) melakukan unggah foto slip setoran beserta validasi status transaksi berubah menjadi berhasil, jika ditolak maka muncul tab baru untuk mengisi keterangan transaksi ditolak.

```
public function berhasil(Request $request, $id)
{
$name = $this->page()["name"];
$slug = Str::slug($this->page()["name"]);
$icon = $this->page()["icon"];
$table = Str::slug($this->page()['name"], " "");if (Auth::user()->status_id != "1" && Auth::user()-
>status_id != "4") {
return redirect()->route("index")-
>withDanger("Anda tidak memiliki otorisasi untuk mengakses halaman i
ni");
}
$jadwal = Jadwal::find($id);
if (!$jadwal) {
return redirect()->route("index")-
>withWarning("$name tidak ditemukan / sudah dihapus");
}
if (Auth::user()->status id != "1" && $jadwal-
>pengguna_id != Auth::user()->id) {
```

```
return redirect()->route("index")-
>withWarning("Anda bukan Kurir " . $jadwal->pengguna->nama);
}
if ($jadwal->status != "0") {
return redirect()->route("index")-
>withWarning("Status Jadwal bukan pengiriman");
}
$jadwa1->status = "1";$jadwal-
>keterangan = "Transaksi telah dijalankan jam " . date("H:i");
$iadwal->tanggal waktu validasi = now();
$jadwal->save();
return redirect()->route("index")->withSuccess($jadwal-
>cek_dan_bilyet_giro-
>no_warkat . " telah diubah menjadi Status Berhasil");
}
public function ditolak(Request $request, $id)
{
$name = $this->page()['name"];$slug = Str::slug($this->page()["name"]);
$icon = $this->page()["icon"];
$table = Str::slug($this->page()["name"], "_");
if (Auth::user()->status id != "1" & Auth::user()-
>status_id != "4") {
return redirect()->route("index")-
>withDanger("Anda tidak memiliki otorisasi untuk mengakses halaman i
ni");
}
$jadwal = Jadwal::find({$id});
if (!$jadwal) {
return redirect()->route("index")-
>withWarning("$name tidak ditemukan / sudah dihapus");
}
if (Auth::user() - > status_id != "1" & % jadwal->pengguna_id != Auth::user()->id) {
return redirect()->route("index")-
>withWarning("Anda bukan Kurir " . $jadwal->pengguna->nama);
}
if ($jadwal->status != "0") {
return redirect()->route("index")-
>withWarning("Status Jadwal bukan pengiriman");
}
$jadwa1->status = "2";$jadwal->keterangan = $request-
>keterangan . ". Transaksi telah dijalankan jam " . date("H:i");
$jadwal->tanggal_waktu_validasi = now();
$jadwal->save();
return redirect()->route("index")-
>withSuccess("No Warkat " . $jadwal->cek_dan_bilyet_giro-
>no_warkat . " telah diubah menjadi Status Ditolak");
}
```
Program ini adalah pengkodean menu konfirmasi transaksi.

#### **4.2. Pengujian Aplikasi**

Pengujian aplikasi JKRTRANS berbasis hybrid diuji dengan menggunakan pengujian *Black box testing*, pengujian fungsi-fungsi yang ada pada aplikasi JKRTRANS dari pengujian *login*, tambah jadwal bank, tambah jadwal transaksi, buka kunci atau kunci kurir, *export* laporan transaksi, dan konfirmasi transaksi.

#### **4.2.1. Pengujian Halaman** *Login*

Berikut ini adalah tabel pengujian tombol *login* :

| <b>Halaman</b> Login |                                                                |  |  |  |
|----------------------|----------------------------------------------------------------|--|--|--|
| Pengujian            | Pengujian Halaman Login                                        |  |  |  |
| Input                | Username dan password Benar                                    |  |  |  |
| Yang                 | Jika dimasukkan <i>username</i> dan <i>password</i> Benar maka |  |  |  |
| diharapkan           | halaman <i>dashboard</i> akan tampil sesuai masing-masing      |  |  |  |
|                      | User.                                                          |  |  |  |
| Hasil                | Setelah dimasukkan username dan password, website              |  |  |  |
| pengujian            | menampilkan halaman <i>dashboard</i> sesuai masing-masing      |  |  |  |
|                      | User.                                                          |  |  |  |

**Tabel 4. 1 Pengujian Halaman Login**

}

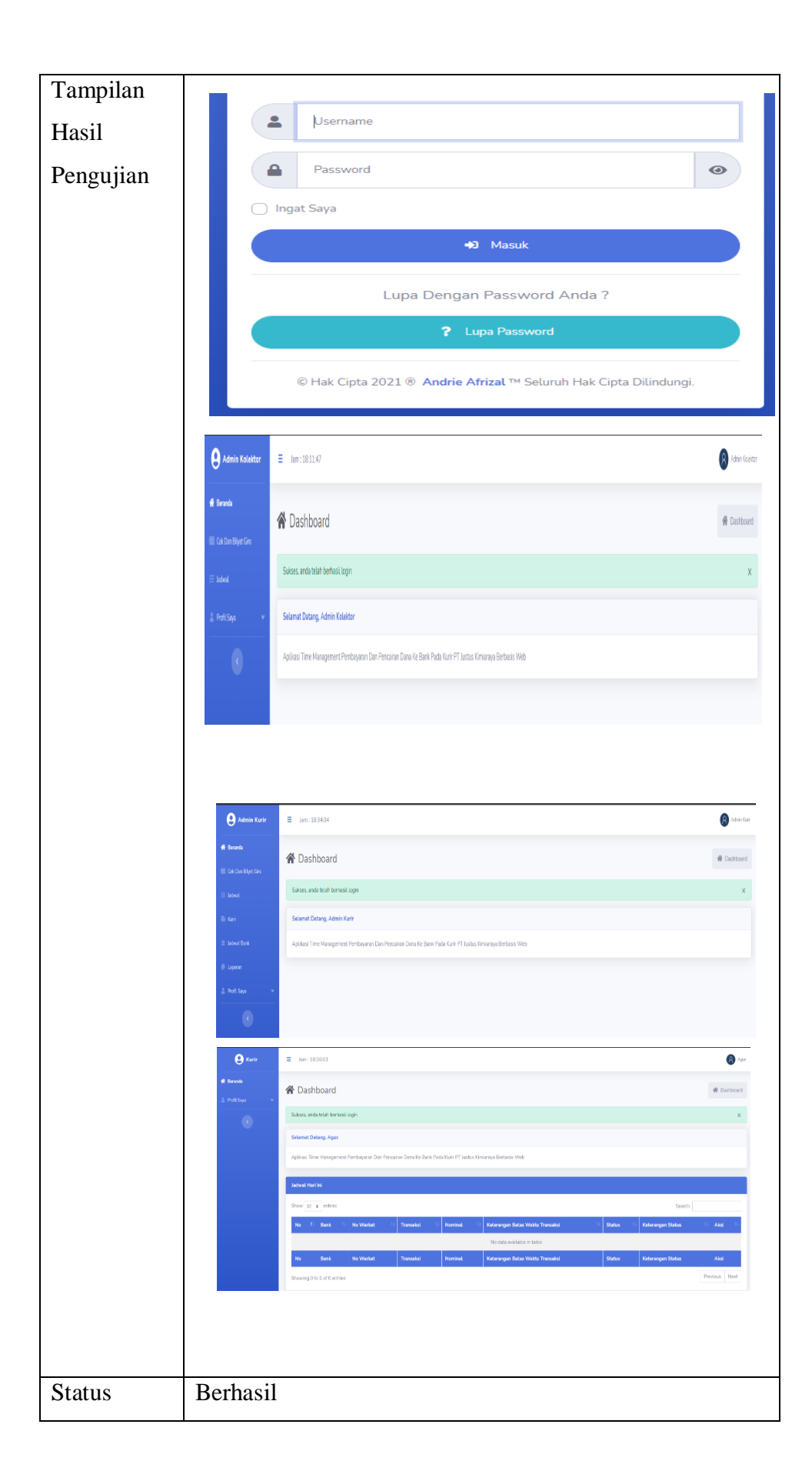

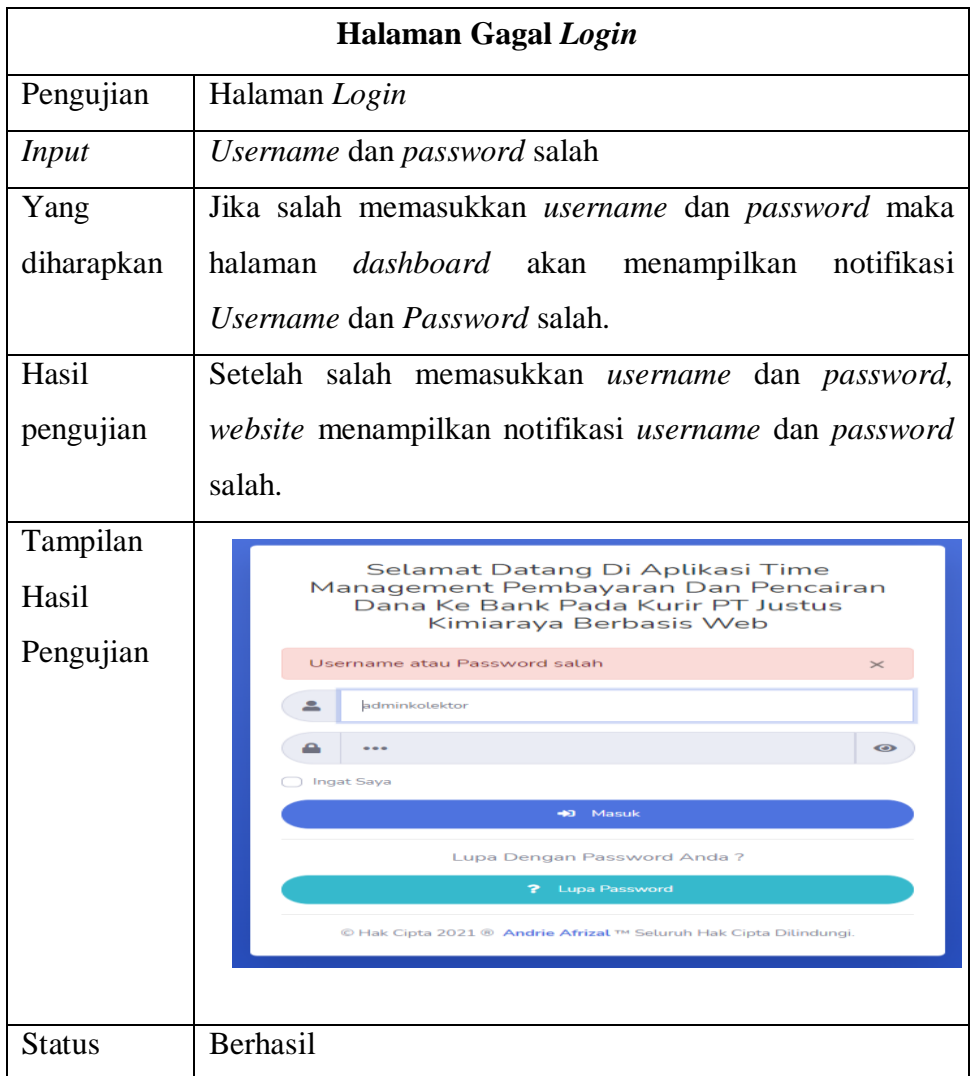

# **4.2.2. Pengujian Tambah Jadwal Bank**

Berikut ini adalah pengujian tambah jadwal bank :

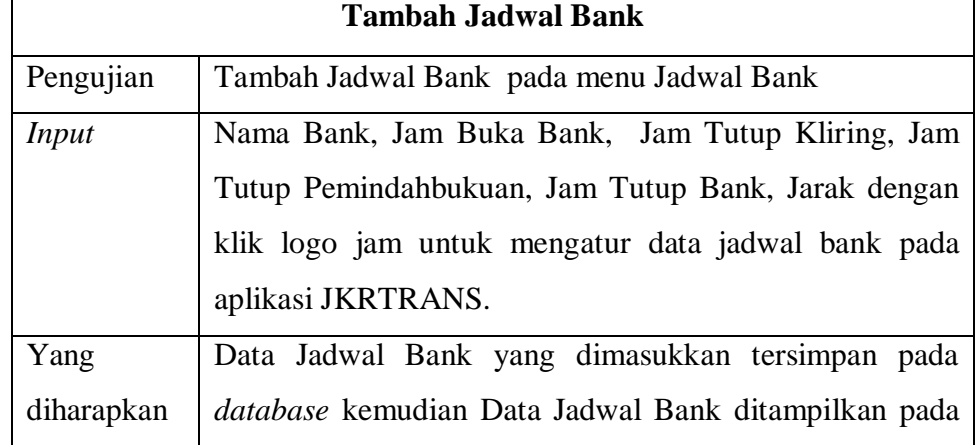

# **Tabel 4. 2 Pengujian Tambah Jadwal Bank**

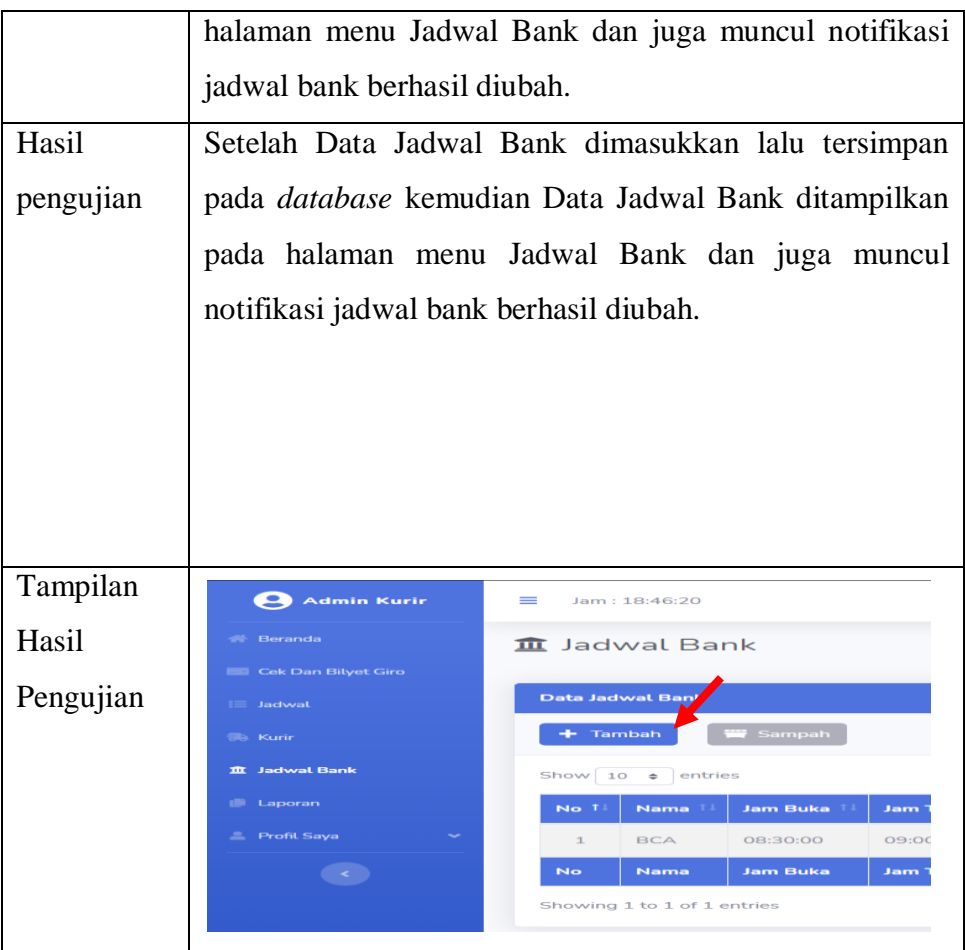

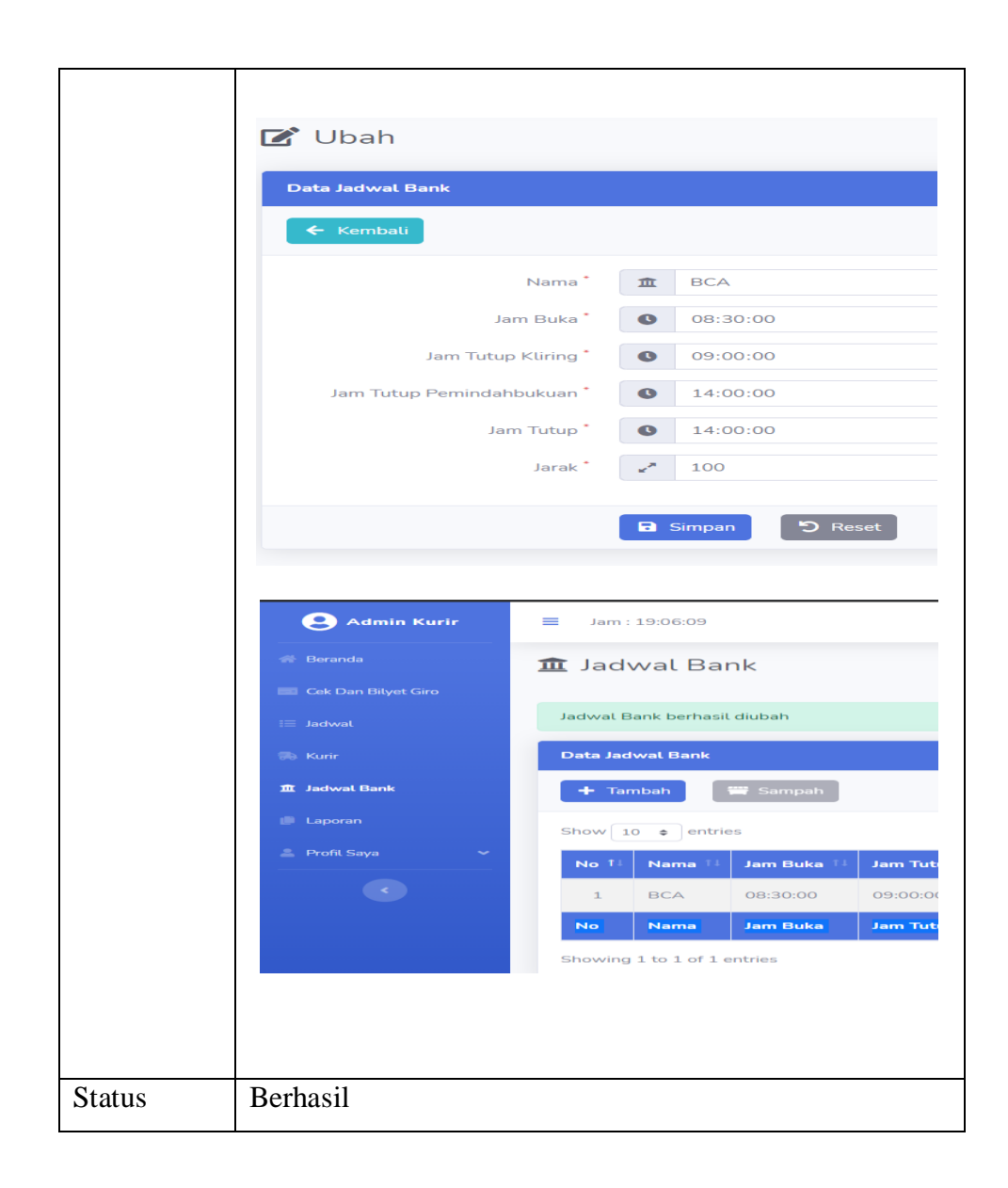

# **4.2.3. Pengujian Data Cek dan Bilyet Giro**

Berikut ini adalah pengujian ubah data cek dan bilyet giro :

| Tabel 4. 3 Pengujian Data Cek dan Bilyet Giro<br>Data Cek dan Bilyet Giro |                                                         |  |  |  |
|---------------------------------------------------------------------------|---------------------------------------------------------|--|--|--|
| Pengujian                                                                 | Ubah Data pada menu data cek dan bilyet giro            |  |  |  |
| Input                                                                     | Nama Bank, No. Warkat, pilih transaksi kliring atau     |  |  |  |
|                                                                           | Pemindahbukuan, Nominal.                                |  |  |  |
| Yang                                                                      | Dari foto cek dan bilyet giro yang ada, lalu dimasukkan |  |  |  |

**Tabel 4. 3 Pengujian Data Cek dan Bilyet Giro**

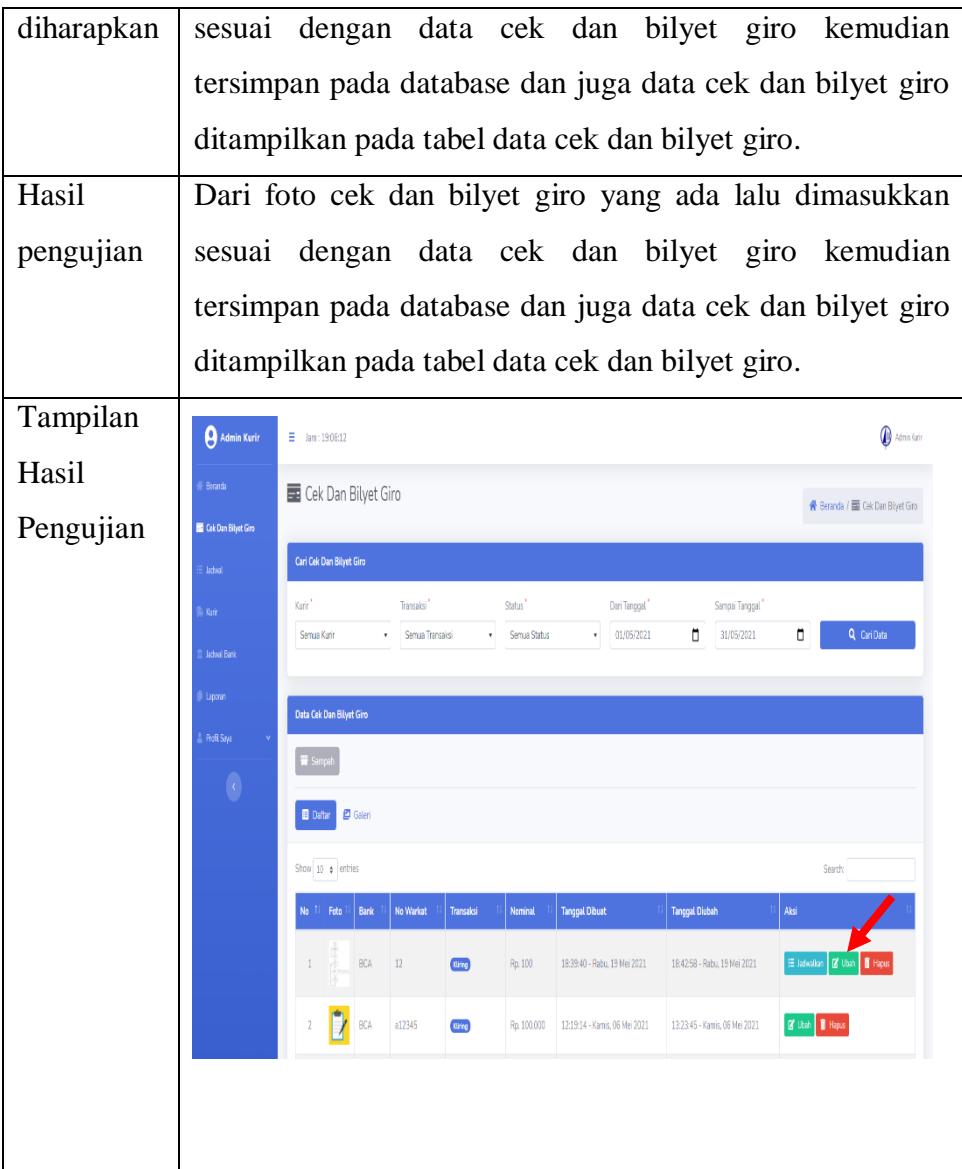

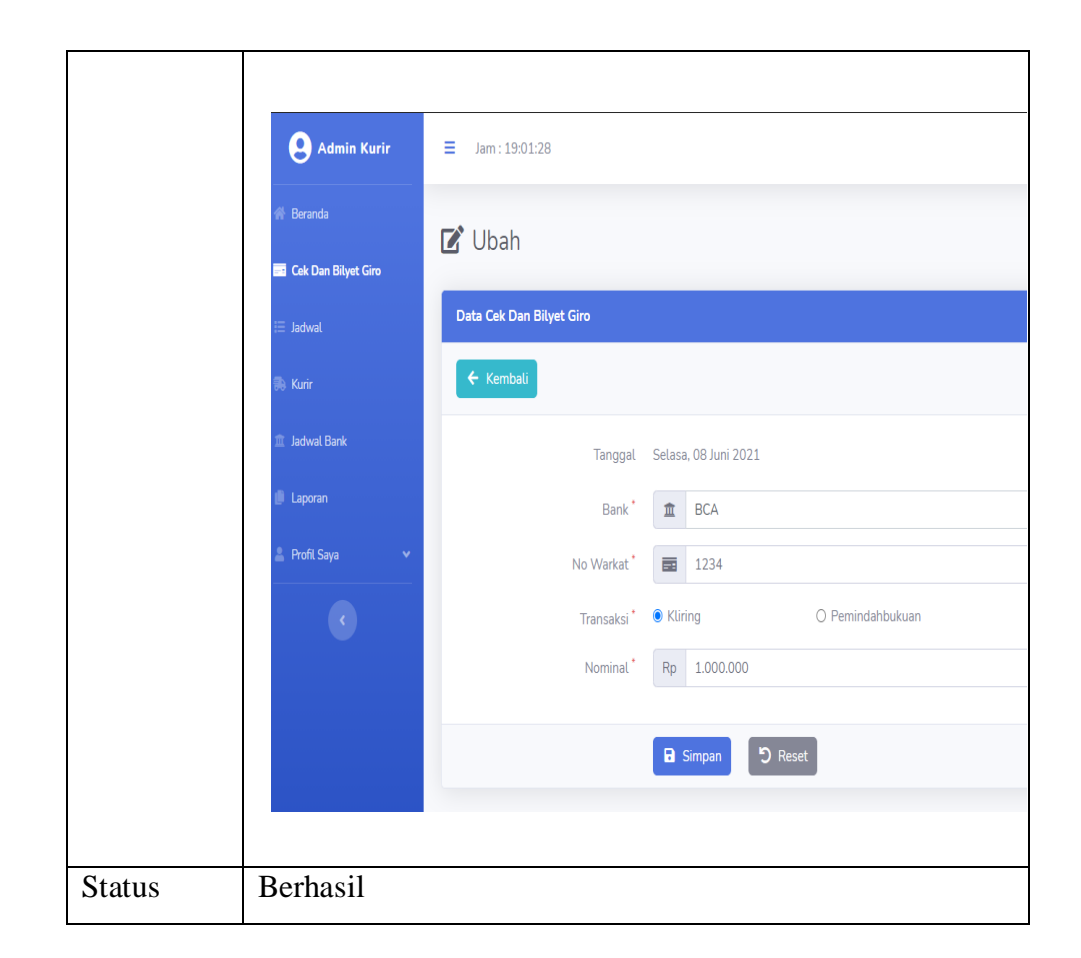

# **4.2.4. Pengujian Jadwal Transaksi**

Berikut ini adalah pengujian tambah Jadwal transaksi :

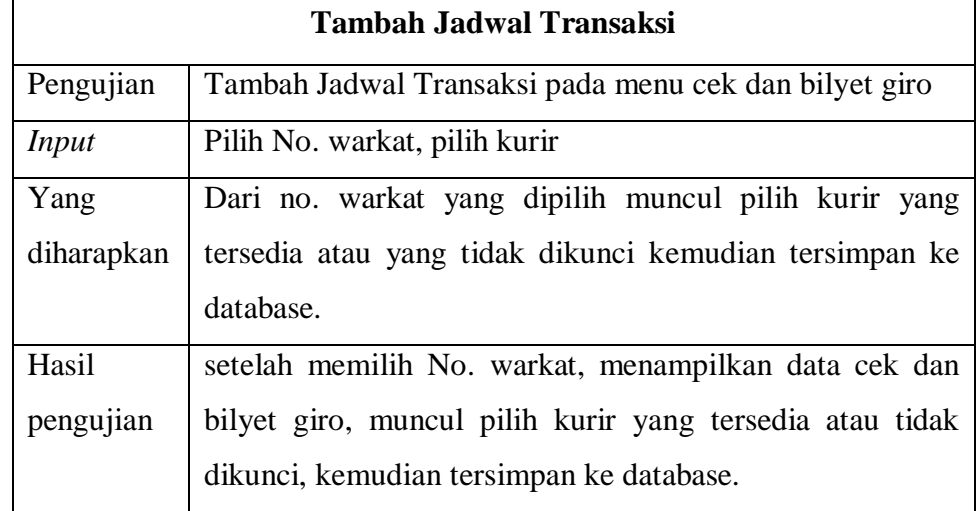

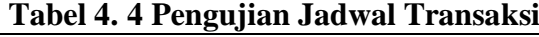

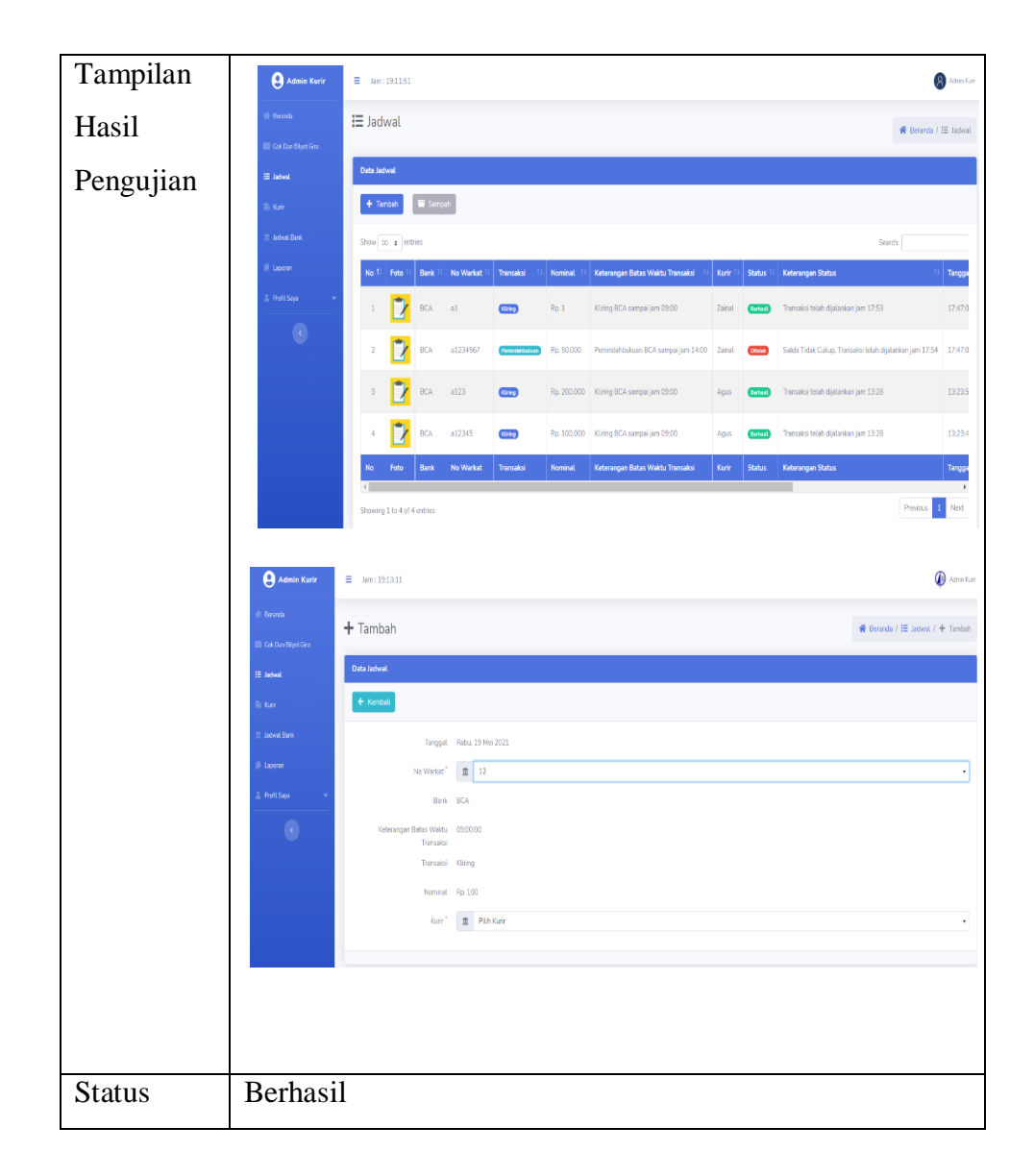

# **4.2.5. Pengujian Buka Kunci atau Kunci Kurir**

Berikut ini adalah tombol buka kunci atau kunci kurir :

| Pengujian Buka Kunci atau Kunci Kurir |                                                           |  |  |
|---------------------------------------|-----------------------------------------------------------|--|--|
| Pengujian                             | Tombol buka kunci atau kunci pada (menu kurir)            |  |  |
| <i>Input</i>                          | Pilih Buka atau Kunci Kurir                               |  |  |
| Yang                                  | Jika pilih kunci kurir, muncul notifikasi kurir dikunci,  |  |  |
| diharapkan                            | kurir tidak tersedia, jika pilih buka kunci kurir, muncul |  |  |
|                                       | notifikasi buka kunci kurir, kurir tersedia.              |  |  |
|                                       |                                                           |  |  |

**Tabel 4. 5 Pengujian Buka Kunci atau Kunci Kurir**

٦

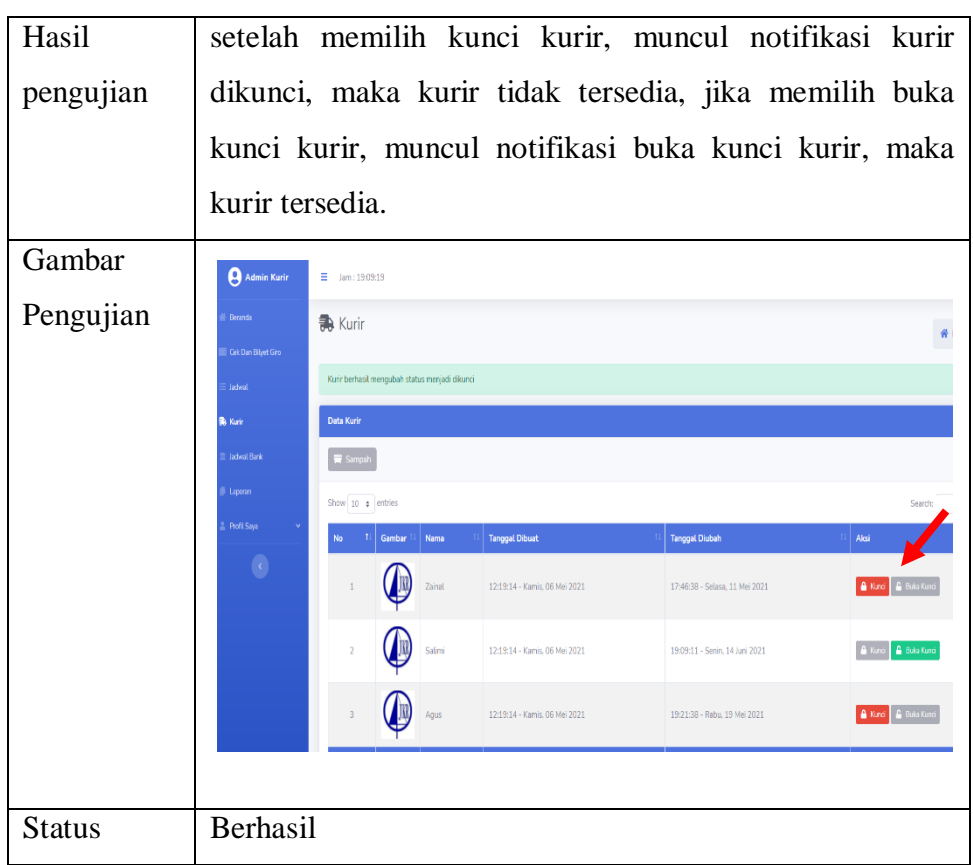

# **4.2.6. Pengujian Konfirmasi Transaksi**

Berikut ini adalah tombol berhasil atau tidak pada halaman dashboard kurir :

| Pengujian Konfirmasi Transaksi |                                                                  |  |  |  |
|--------------------------------|------------------------------------------------------------------|--|--|--|
| Pengujian                      | Konfirmasi Transaksi berhasil atau tidak pada (halaman           |  |  |  |
|                                | <i>dashboard user kurir</i> )                                    |  |  |  |
| Yang                           | Jika memilih berhasil, maka status berubah menjadi               |  |  |  |
| diharapkan                     | berhasil dan tersimpan pada <i>database</i> , jika memilih tidak |  |  |  |
|                                | maka akan muncul notifikasi keterangan transaksi tidak           |  |  |  |
|                                | berhasil dan tersimpan pada database.                            |  |  |  |
| Hasil                          | Jika memilih berhasil, kurir melakukan unggah foto               |  |  |  |
| Pengujian                      | validasi terlebih dahulu, setelah itu status berubah menjadi     |  |  |  |
|                                | berhasil dan tersimpan pada database, jika memilih tidak         |  |  |  |
|                                | maka akan muncul notifikasi keterangan transaksi tidak           |  |  |  |

**Tabel 4. 6 Pengujian Konfirmasi Transaksi**

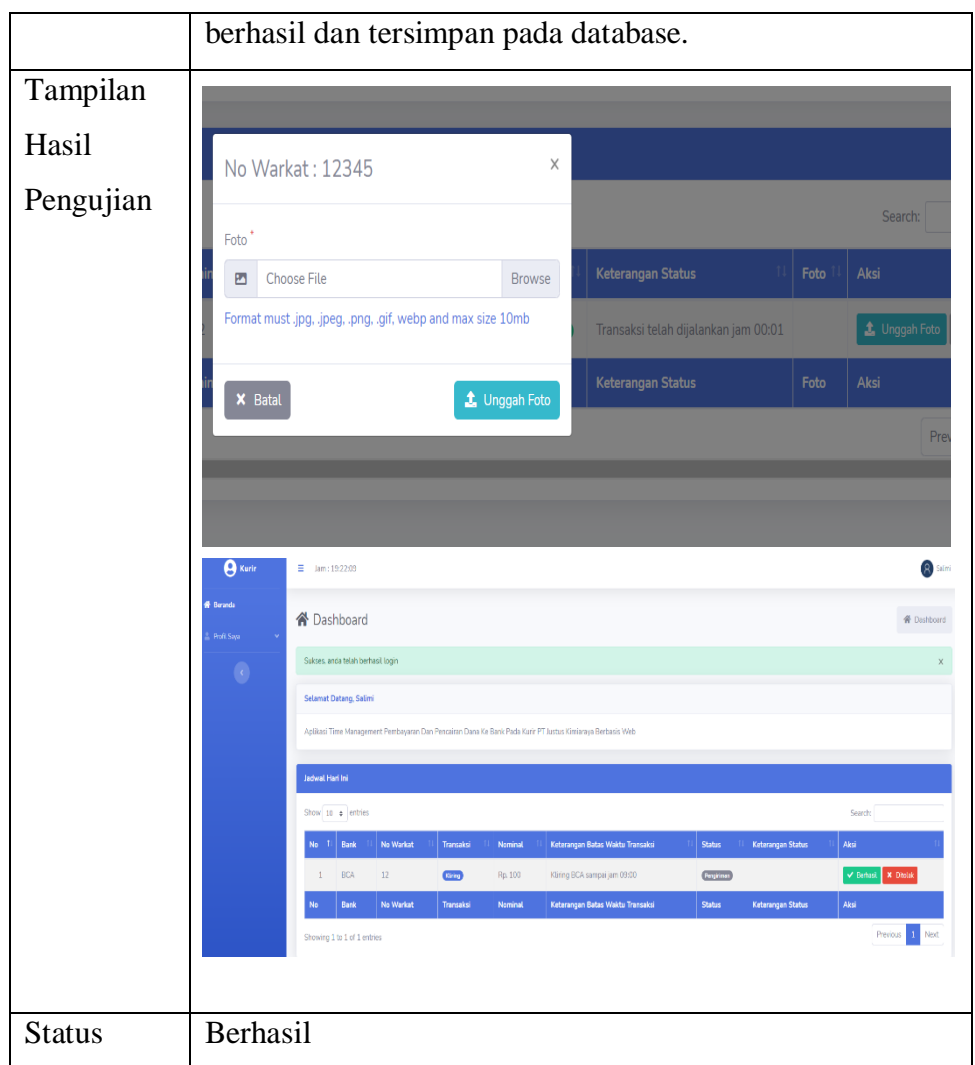

# **4.2.7. Pengujian Laporan Transaksi**

Berikut ini adalah pengujian tombol cari data pada menu laporan transaksi :

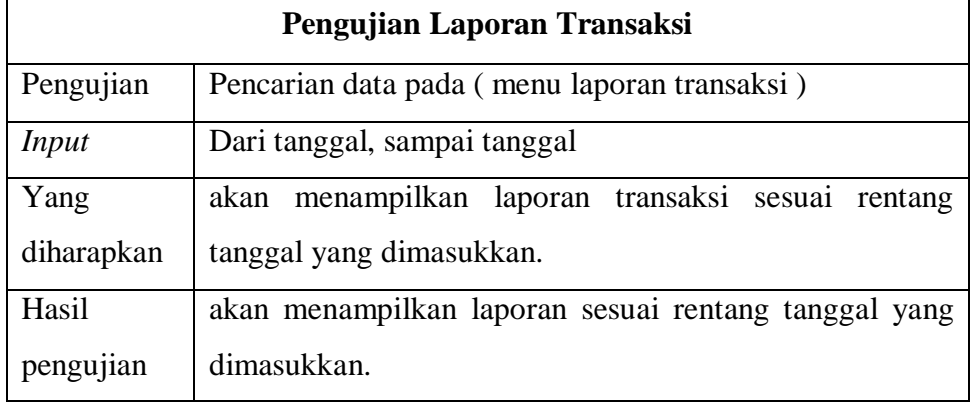

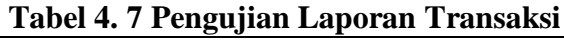

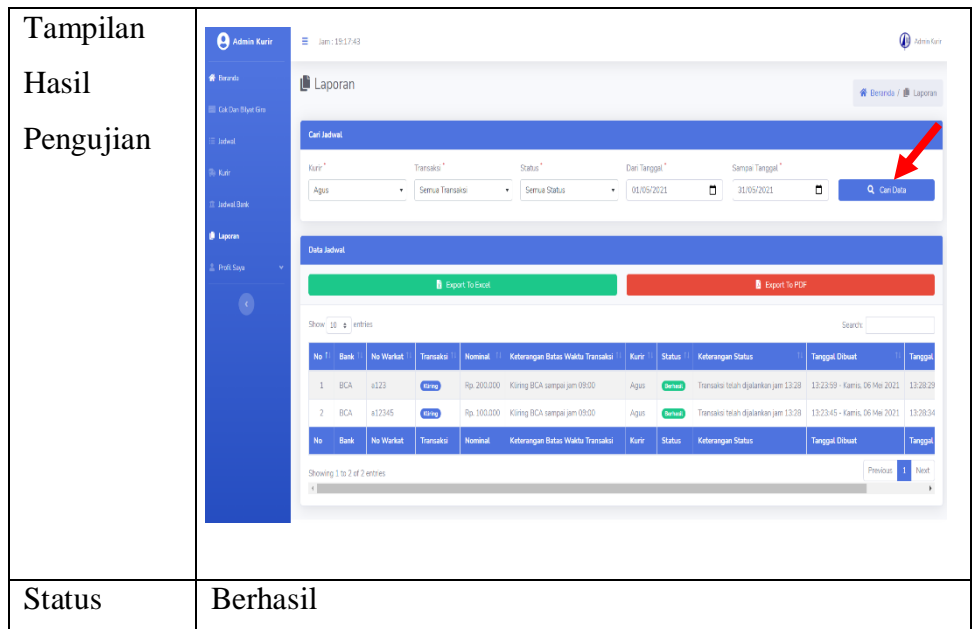

## **4.3. Pengujian Terhadap Pengguna**

Pengujian aplikasi JKRTRANS dilakukan terhadap 3 aktor, yaitu admin kolektor, admin kurir, dan kurir, kemudian masing-masing aktor mengisi kuesioner mengenai aplikasi JKRTRANS. Berikut ini adalah tabel 4.7 yang menjelaskan pertanyaan dan jawaban dari masing-masing aktor melalui kuesioner yang telah diberikan.

| Input Nama?                                                                                                    |  |  |
|----------------------------------------------------------------------------------------------------|--|--|
| 1. Andi Gunawan                                                                                                    |  |  |
| 2. Muhammad Tohir                                                                                                    |  |  |
| 3. AGUS                                                                                                    |  |  |
| JKRTRANS, anda melakukan login sebagai<br>3 jawaban<br>Admin Kolektor<br>Admin Kurir<br>33,3%<br>Kurir<br>33,3%<br>33,3% |  |  |
|                                                                                                    |  |  |

**Tabel 4. 8 Hasil Kuesioner dari Aplikasi JKRTRANS**

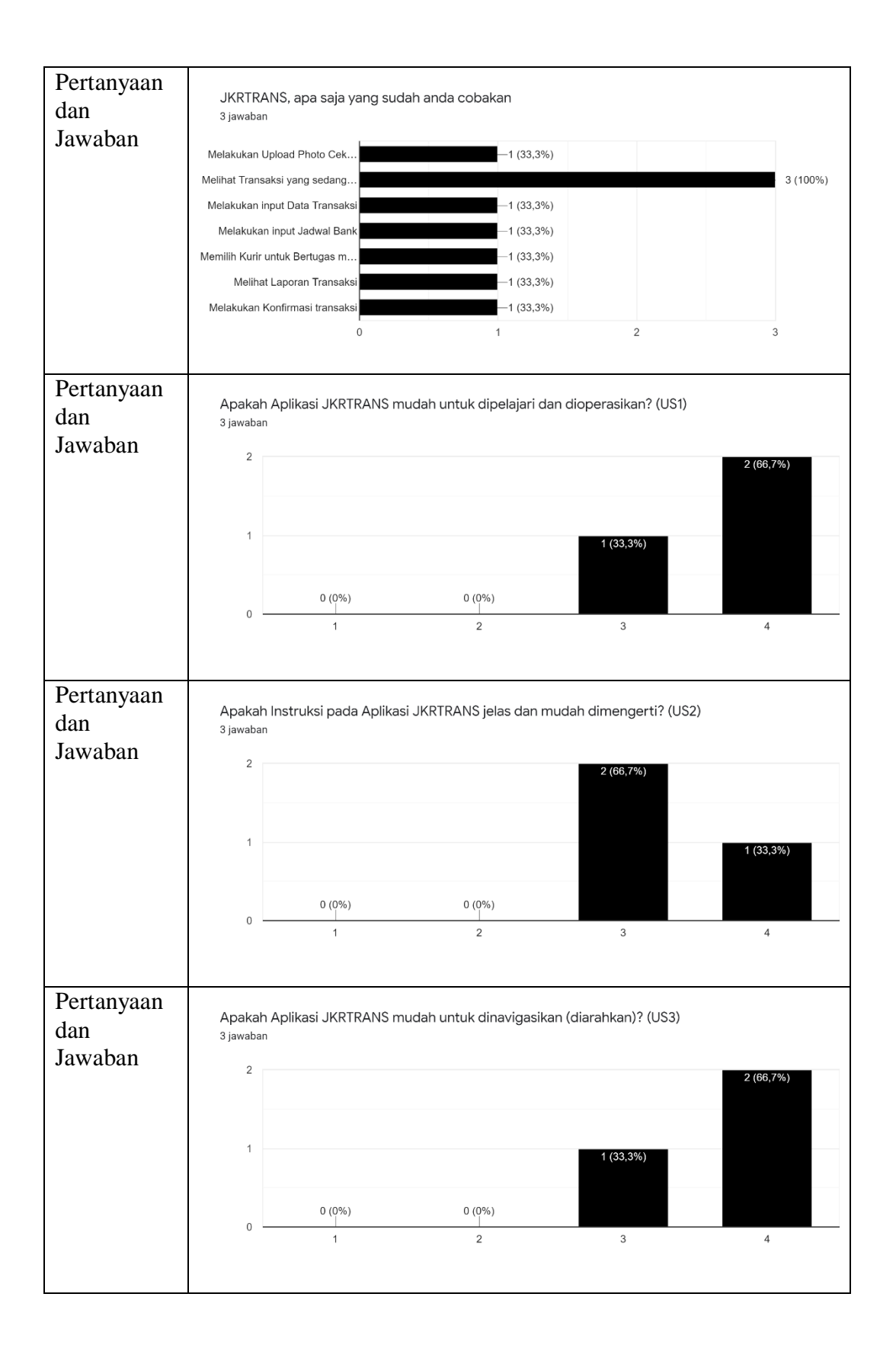

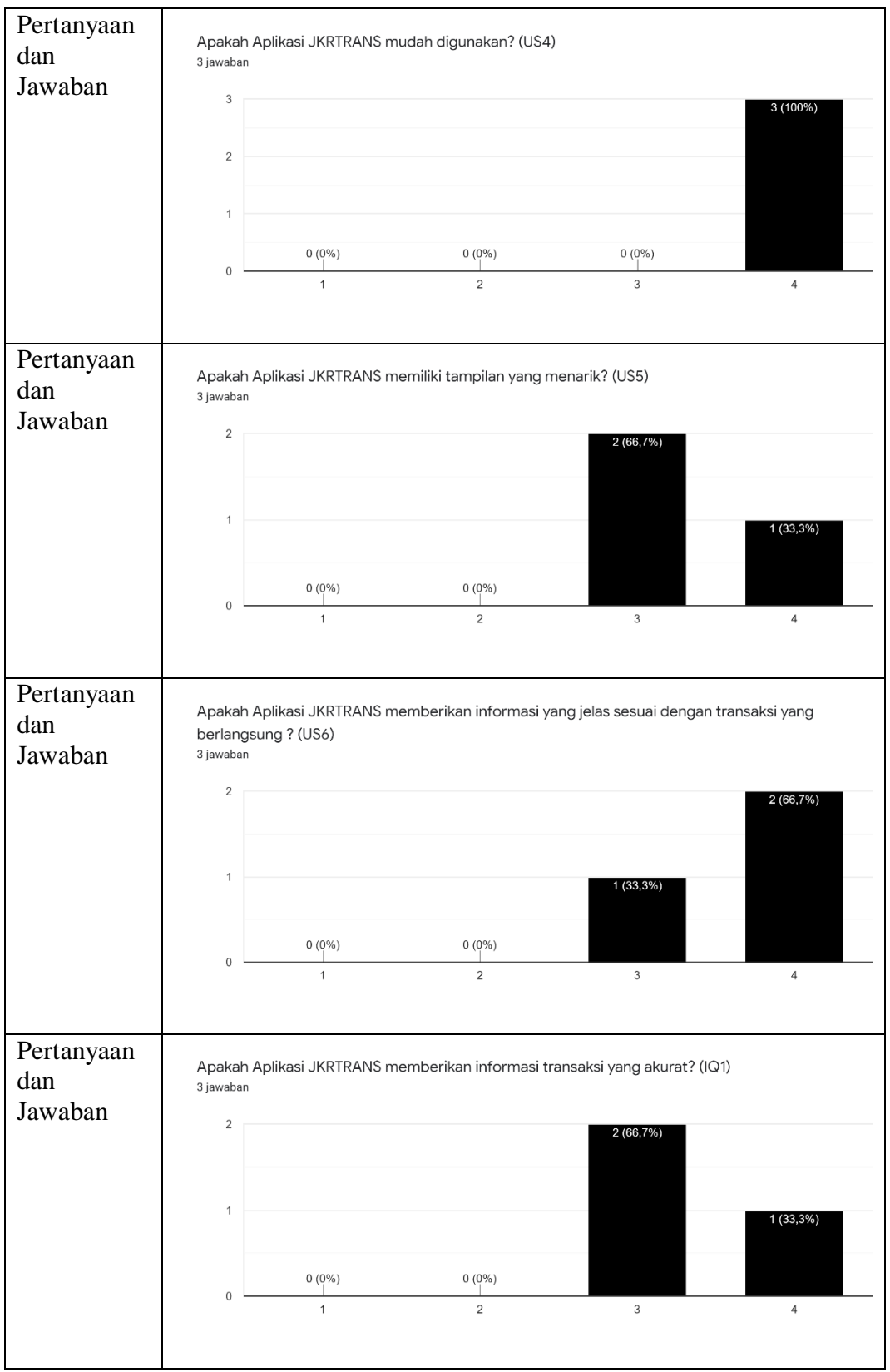

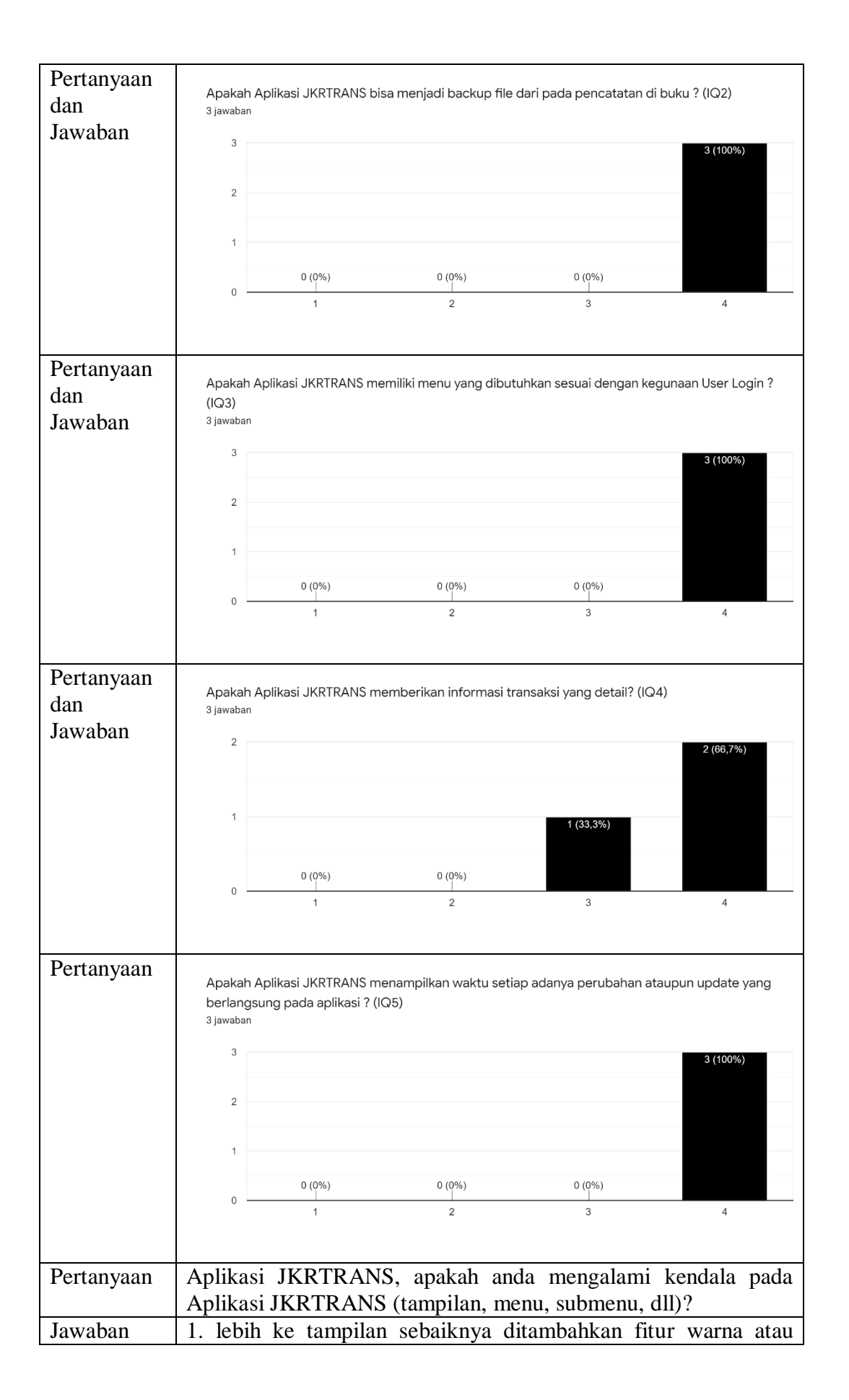

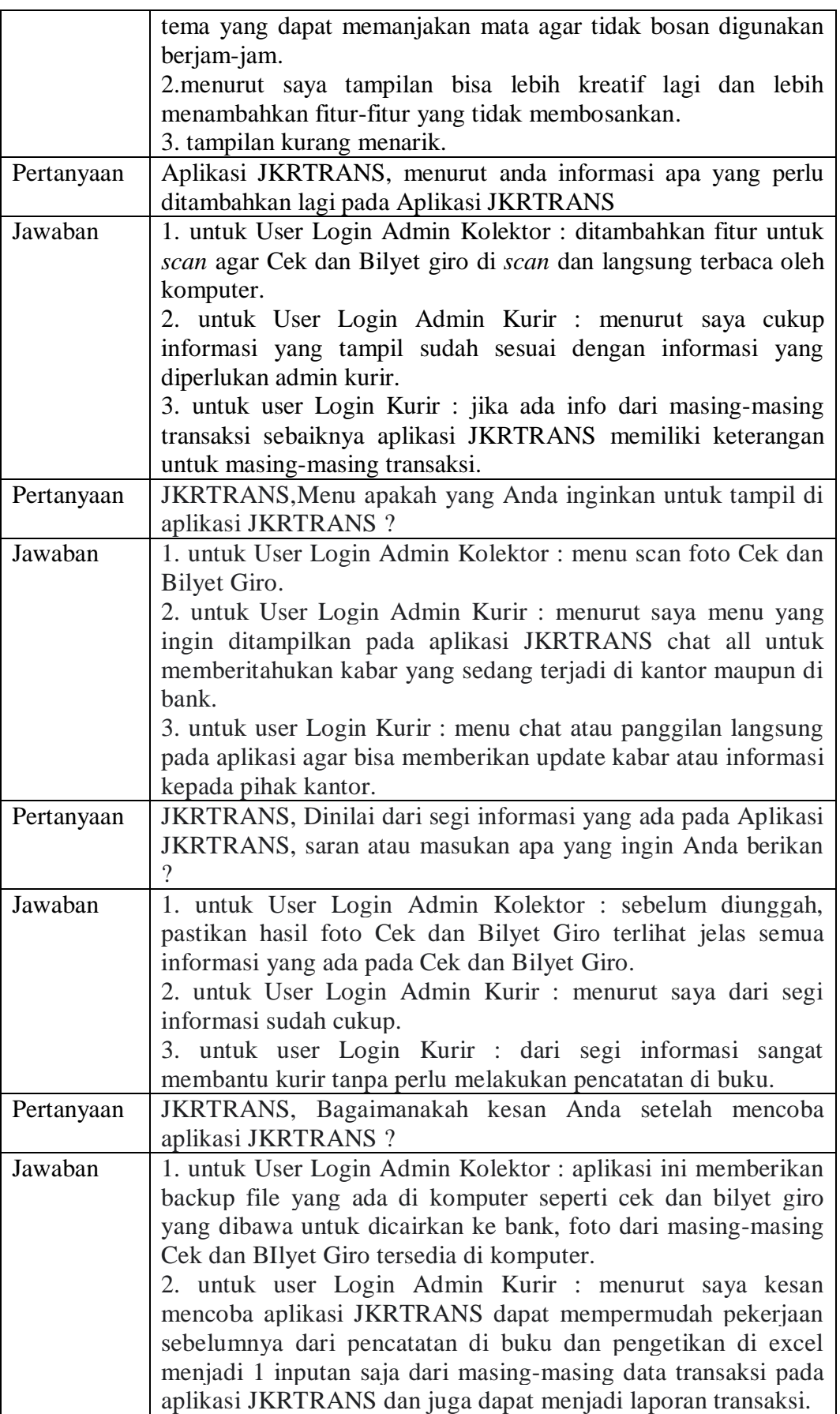

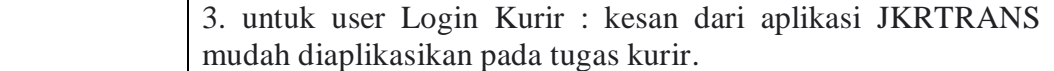

#### **4.3.1. Pembahasan Hasil**

Pada sub bab ini adalah penjelasan mengenai hasil dari pengujian aplikasi JKRTRANS yang sudah diujikan sebelumnya dengan menggunakan metode *Black box Testing*, berikut ini adalah hasil dari dari pengujian aplikasi JKRTRANS

| No. | Deskripsi Pengujian   | Kasus Uji                      | Hasil Uji         |
|-----|-----------------------|--------------------------------|-------------------|
| 1.  | Halaman Login         | User melakukan Login<br>ke     | Berhasil<br>Tabel |
|     |                       | dalam aplikasi.                | 4.1               |
| 2.  | Tambah<br>Jadwal      | Menambahkan Jadwal Bank        | Berhasil<br>Tabel |
|     | <b>Bank</b>           | ke dalam aplikasi              | 4.2               |
| 3.  | Data Cek Dan Bilyet   | Memasukkan data cek dan        | Berhasil<br>Tabel |
|     | Giro                  | bilyet giro sesuai dengan foto | 4.3               |
| 4.  | Tugas Transaksi       | Memilih No. Warkat<br>dan      | Berhasil<br>Tabel |
|     |                       | memilih kurir yang tersedia    | 4.4               |
| 5.  | kunci<br>Buka<br>Atau | Memilih buka kunci<br>atau     | Berhasil<br>Tabel |
|     | Kunci Kurir           | kunci kurir                    | 4.5               |
| 6.  | Laporan Transaksi     | transaksi<br>Mencari laporan   | Berhasil<br>Tabel |
|     |                       | sesuai rentang tanggal         | 4.6               |
| 7.  | Konfirmasi transaksi  | transaksi<br>Mengubah status   | Berhasil<br>Tabel |
|     |                       | menjadi berhasil atau tidak    | 4.7               |
|     |                       | dengan keterangan.             |                   |

**Tabel 4. 9 Pembahasan Hasil Pengujian Aplikasi JKRTRANS**

Dari hasil uji coba, aplikasi JKRTRANS dapat mengatasi permasalahan PT. Justus Kimiaraya dan menjadi solusi dari masalah yang timbul pada admin kolektor, admin kurir, dan kurir seperti yang sudah diuraikan pada BAB 1. Pada aplikasi JKRTRANS Admin kurir dapat melakukan update informasi jadwal bank dengan memasukkan atau mengubah data jadwal bank sesuai informasi yang diberikan oleh kurir. Admin Kurir hanya melakukan input 1 kali ke sistem dan tidak
perlu melakukan input 2 kali seperti sebelum adanya aplikasi JKRTRANS. Pada aplikasi juga bisa melihat laporan transaksi yang sedang berlangsung maupun yang sudah selesai, dan juga laporan transaksi dapat di *export* ke dalam bentuk excel.

Setelah menggunakan aplikasi JKRTRANS Admin Kolektor dapat mengunggah foto cek dan bilyet giro, sehingga arsip data tersebut tersimpan di *database*. Kurir dapat langsung melaporkan transaksi yang telah dilakukan melalui aplikasi JKRTRANS berbasis android, admin kurir dapat melakukan pemantauan transaksi yang telah selesai dijalankan tanpa harus menunggu kurir kembali ke kantor.

Berdasarkan kuesioner yang telah diberikan kepada pengguna, Aplikasi JKRTRANS yang dibuat sudah sesuai dengan kebutuhan pengguna, dimana dapat digunakan untuk pencatatan pencairan dana transaksi, memberikan informasi yang jelas sesuai dengan transaksi yang berlangsung, akurat, detail, dan dapat menampilkan waktu setiap adanya perubahan atau update transaksi pada aplikasi. Dari sisi kemudahan penggunaan, aplikasi JKRTRANS mudah dimengerti, mudah digunakan, dan mudah diarahkan. Sementara itu dari sisi tampilan masih memerlukan perbaikan agar lebih menarik dengan menggunakan warna dan tema yang tidak membosankan.

# **BAB V**

### **PENUTUP**

#### **5.1. Kesimpulan**

Berdasarkan analisis dan pembahasan rancangan dari implementasi menjadi aplikasi, kesimpulan yang dapat diambil yaitu :

- 1. Aplikasi JKRTRANS digunakan Admin Kurir untuk melakukan *update* dengan memasukkan atau mengubah data jadwal bank sesuai informasi yang diberikan oleh kurir.
- 2. Dengan adanya aplikasi JKRTRANS, Admin kurir dapat melakukan *export* data dari data Cek dan Bilyet Giro, kurir yang menjalankan transaksi, status transaksi, dan keterangan transaksi, dengan memasukkan rentang tanggal sesuai yang diinginkan.
- 3. Dengan adanya aplikasi JKRTRANS, Admin Kolektor dapat mengunggah foto Cek dan Bilyet Giro yang tersimpan ke dalam *database*.
- 4. Dengan adanya aplikasi JKRTRANS, Kurir dapat melaporkan langsung hasil transaksi pencairan dana di bank dengan mengubah status transaksi yang sudah dijalankan menjadi berhasil atau tidak, sehingga Admin Kurir dapat melakukan pemantauan status transaksi dari aplikasi saja.
- 5. Secara keseluruhan aplikasi JKRTRANS yang dibuat sudah sesuai dengan kebutuhan pengguna dan mudah untuk digunakan.

### **5.2. Saran**

Berdasarkan kuesioner dan analisis yang telah diberikan kepada pengguna mengenai aplikasi JKRTRANS, terdapat beberapa saran untuk perbaikan aplikasi, yaitu :

1. Untuk hak akses Admin Kolektor ditambahkan fitur *scan* agar Cek dan Bilyet giro dapat di *scan* dan langsung terbaca oleh komputer.

- 2. Untuk hak akses Kurir ditambahkan fitur keterangan untuk menambahkan informasi dari masing-masing transaksi.
- 3. Untuk hak akses Admin Kurir ditambahkan fitur *chat* untuk memberikan informasi yang terjadi di kantor maupun di bank terkait dengan pencairan dana.
- 4. Menambahkan fitur " *call urgent* " pada aplikasi JKRTRANS *user* kurir untuk memberitahukan jika terdapat informasi penting yang harus disampaikan oleh kurir terkait info atau transaksi yang sedang berlangsung pada saat di bank, jika *call urgent* di klik oleh kurir maka akan muncul pemberitahuan ke aplikasi JKRTRANS admin kurir untuk segera menghubungi kurir yang bersangkutan.

# **DAFTAR PUSTAKA**

- Afifah, V., & Setyantoro, D. (2020). Rancangan Sistem Pemilihan dan Penetapan Harga Dalam Proses Pengadaan Barang dan Jasa Logistik Berbasis Web . IKRA-ITH *informatika vol 5 no.2* .
- Cowart, J. (2015, Juni 14). *What is a Hybrid Mobile App?* Retrieved from www.telerik.com: https://www.telerik.com/blogs/what-is-a-hybrid-mobileapp-
- Indra Rianto, S. M. (2021). *REKAYASA PERANGKAT LUNAK.* KLATEN: Lakeisha.
- Iskandaria. (2015). *Black box (Black box Testing), Metode Pengujian Perangkat Lunak Yang Berfokus Pada Sisi Fungsionalitas.*
- *Kamus Besar Bahasa Indonesia (KBBI)*. (n.d.). Retrieved from kbbi.web.id: https://kbbi.web.id/cek-2
- Libertus Jehani, S. M. (2015). Hak Hak Karyawan Kontrak. *Forum Sahabat*, 45- 46.
- Oktasari, A. J., & Kurniadi, D. (2019). PERANCANGAN SISTEM INFORMASI MANAJEMEN KEGIATAN MAHASISWA BERBASIS WEB. *Vokasional Teknik Elektronika dan Informatika*.
- Pascapraharastyan, R. A. (2014). Rancang Bangun Sistem Informasi Manajemen Arsip Rumah Sakit Bedah Surabaya Berbasis Web. *Jurnal Sistem Informasi*, 140.
- PT. Justus Kimiaraya. (2011). *Sejarah Perusahaan*. Retrieved from justus: http://www.justus.co.id/?page/1/profil\_perusahaan/5/id
- Rahayu, S. (2016). STIE EKUITAS. *Pelaksanaan Transaksi Kliring Dalam*  Kegiatan Operasional *PT. BANK BRI Syariah*.
- Rossa, A. S., & Salahuddin, M. (2014). *Rekayasa Perangkat Lunak Terstruktur dan Berorientasi Objek.* Bandung: INFORMATIKA.
- S.Nurjaman, A., & Yasin, V. (2020). KONSEP DESAIN APLIKASI SISTEM MANAJEMEN KEPEGAWAIAN BERBASIS WEB PADA PT.BINTANG KOMUNIKASI UTAMA. *JOURNAL OF INFORMATION SYSTEM INFORMATICS AND COMPUTING*, 143 - 174.
- Sutabri, T. (2015). *Konsep Sistem Informasi.* Yogyakarta: ANDI.
- Whimbo Pitoyo, S. (2015). *Panduan Praktis Hukum Ketenagakerjaan.* Jagakarsa: Transmedia Pustaka.
- Widodo. (2014). Menggunakan UML. *Informatika*, Bandung.
- www.justus.co.id. (2011). *Profil Perusahaan*. Retrieved from http://www.justus.co.id/?page/1/profil\_perusahaan/5/id

Yamin, Y. (2014). *Pedoman Teknologi Informasi.* Kudus.

# **DAFTAR LAMPIRAN**

Hasil wawancara dengan Bapak Wiranto selaku Admin Kolektor PT. Justus Kimiaraya.

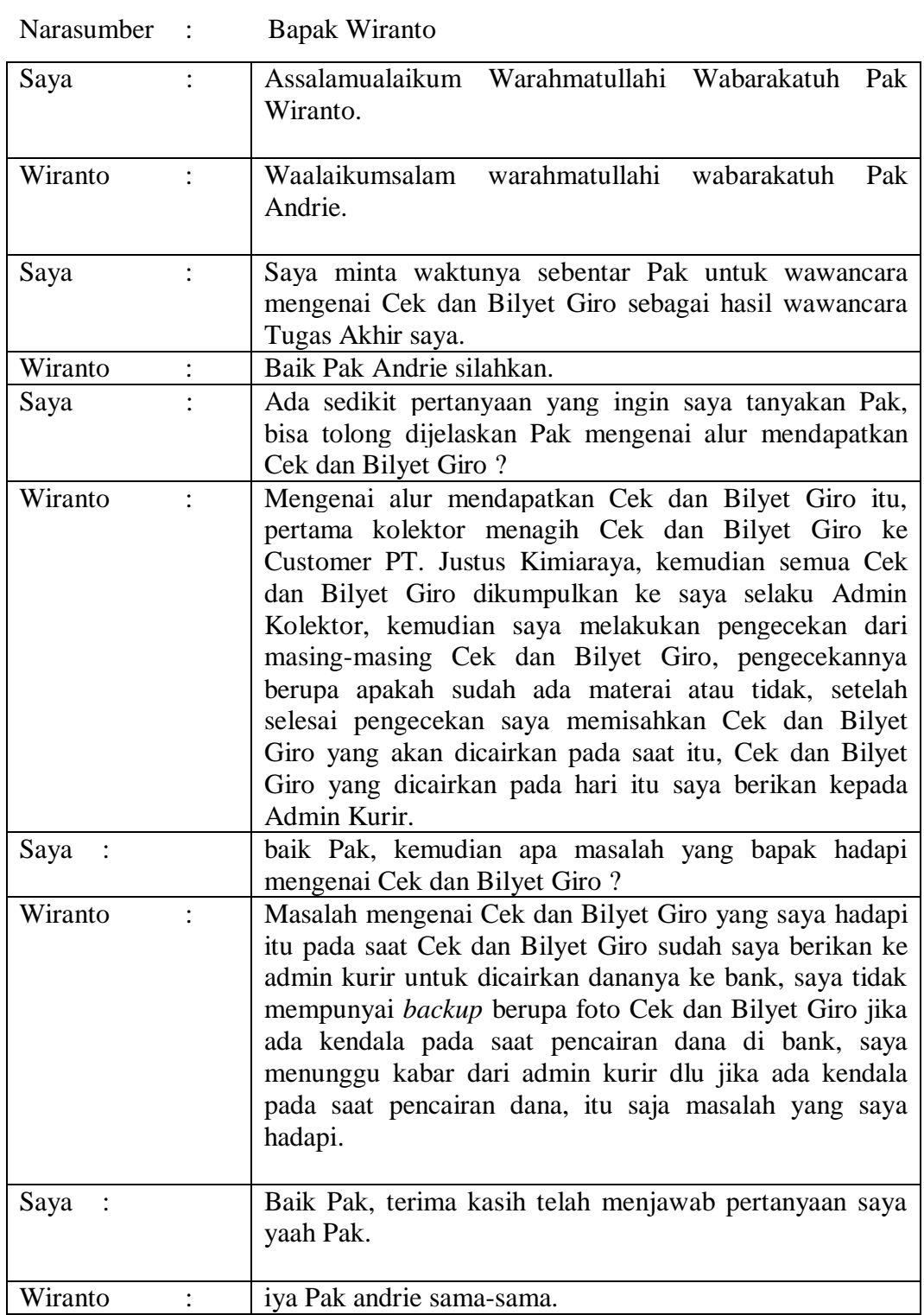

129 129

Berikut saya lampirkan foto saya dengan Pak Wiranto selaku Admin Kolektor PT. Justus Kimiaraya

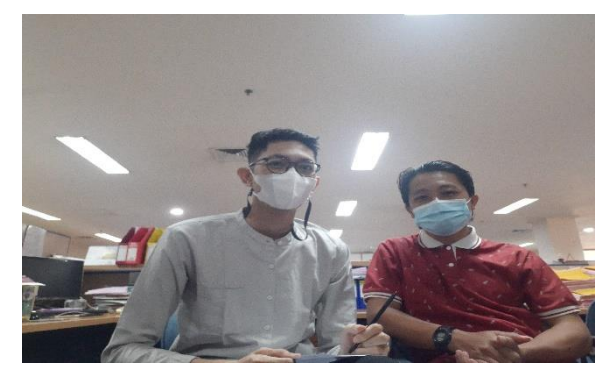

Hasil wawancara dengan Bapak Agus selaku Kurir PT. Justus Kimiaraya

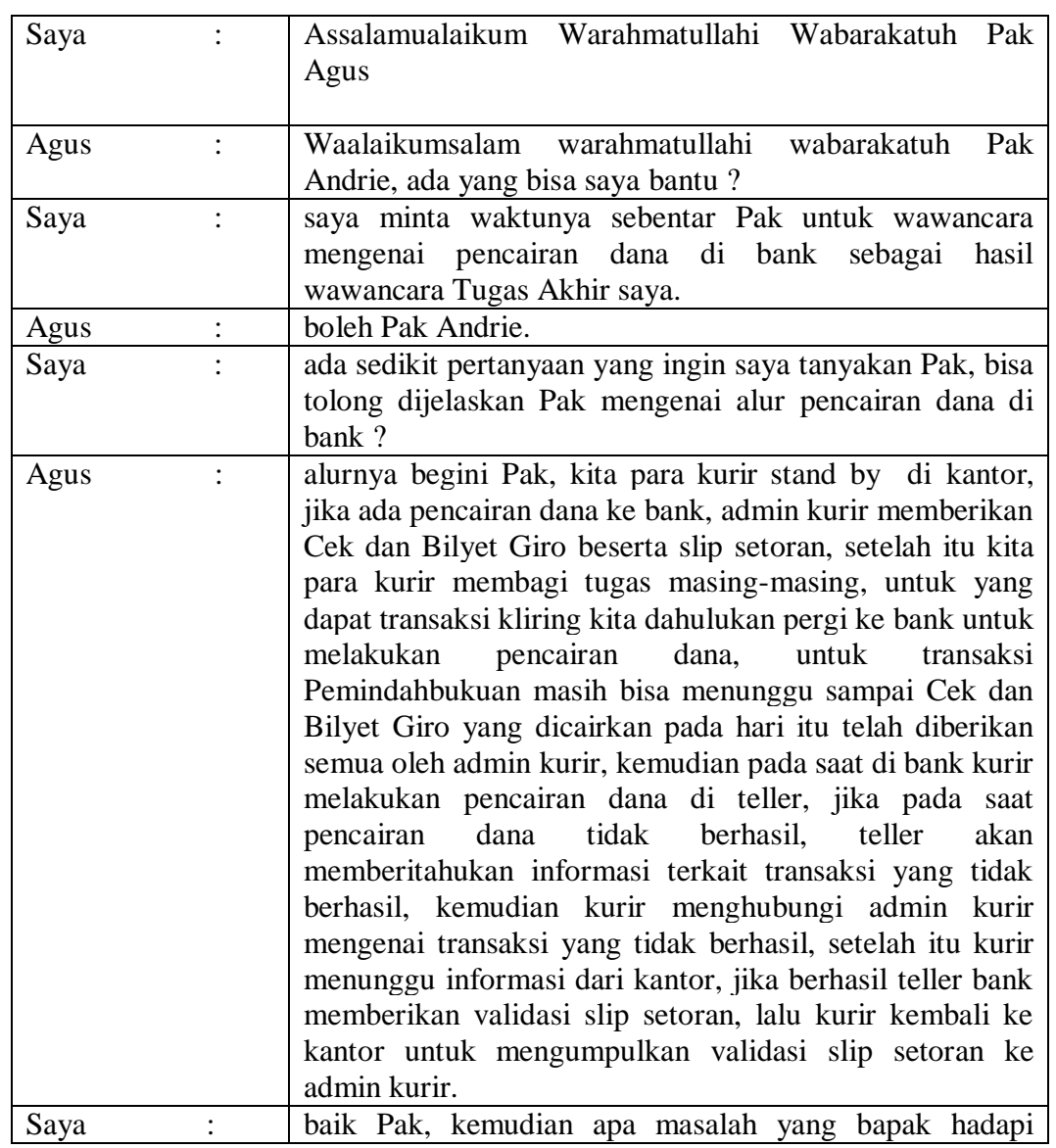

Narasumber : Bapak Agus

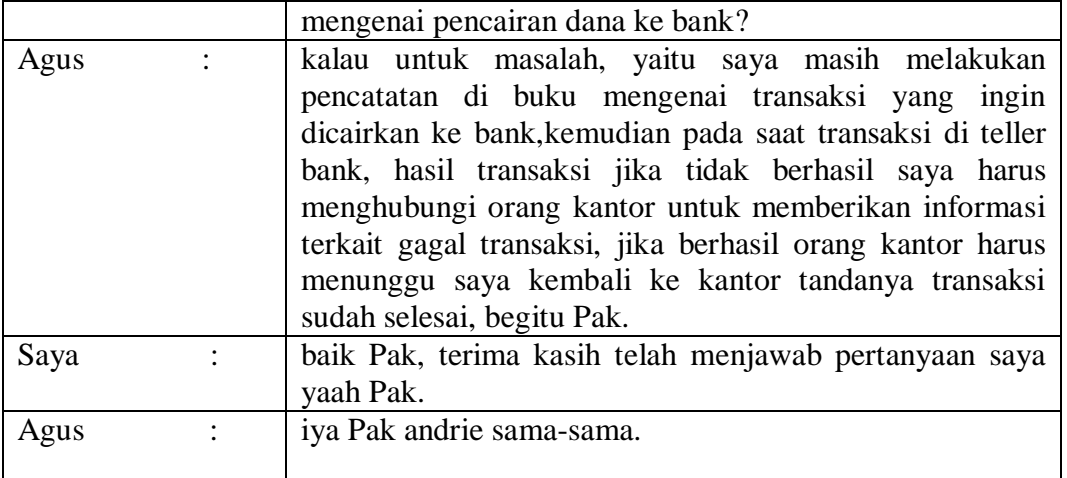

Berikut saya lampirkan foto saya dengan Pak Agus selaku Kurir PT. Justus

Kimiaraya.

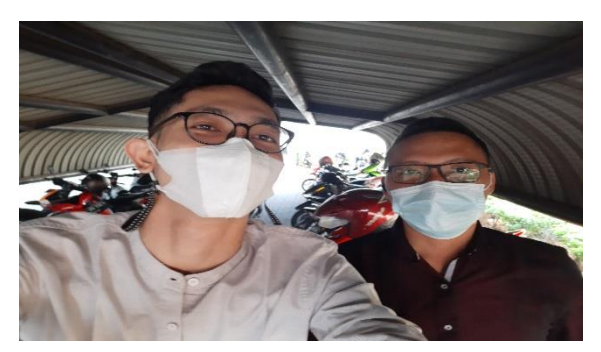